การปรับปรุงอัลกอริทึมการตรวจหาแบบรูปการออกแบบเชิงโครงสร้างด้วยกราฟเชิงความสัมพันธ์

นางสาวชลิดา เหล ยมวิเศษ

วิทยานิพนธ์นี้เป็นส่วนหนึ่งของการศึกษาตามหลักสูตรปริญญาวิทยาศาสตรมหาบัณฑิต ึ่ สาขาวิชาวิศวกรรมซอฟต์แวร์ภาควิชาวิศวกรรมคอมพิวเตอร์ คณะวิศวกรรมศาสตร์จุฬาลงกรณ์มหาวิทยาลัย ปีการศึกษา 2556

บทคัดย่อและแฟ้มข้อมูลฉบับเต็มของวิทย**์<sup>ลิขู</sup>้สิน**ชี**ิพี่มินัขทำคิ#กร<sup>ิญ</sup>ุ์บ<sup>ุ</sup>่ห52 ที่ใหิย์รั**่ไการในคลังปัญญาจุฬาฯ (CUIR) ิ์ เป็ นแฟ้ มข้อมูลของนิสิตเจ้าของวิทยานิพนธ์ที่ส่งผ่านทางบัณฑิตวิทยาลัย

The abstract and full text of theses from the academic year 2011 in Chulalongkorn University Intellectual Repository(CUIR) are the thesis authors' files submitted through the Graduate School.

# IMPROVEMENT OF STRUCTURAL DESIGN PATTERNS DETECTION ALGORITHM USING RELATIONAL GRAPH

Miss Chalida Liamwiset

A Thesis Submitted in Partial Fulfillment of the Requirements for the Degree of Master of Science Program in Software Engineering Department of Computer Engineering Faculty of Engineering Chulalongkorn University Academic Year 2013 Copyright of Chulalongkorn University

 ชลิดา เหล ยมวิเศษ : การปรับปรุงอัลกอริทึมการตรวจหาแบบรูปการออกแบบเชิง โครงสร้างด้วยกราฟเชิงความสัมพันธ์ (IMPROVEMENT OF STRUCTURAL DESIGN PATTERNS DETECTION ALGORITHM USING RELATIONAL GRAPH) อ.ที่ปรึกษาวิทยานิพนธ์หลัก: รศ.ดร.วิวัฒน์วัฒนาวุฒิ, 123หน้า

 แผนภาพยูเอ็มแอลถูกนํามาใช้แสดงถึงการออกแบบระบบซอฟต์แวร์ โดยเฉพาะ อย่างยิงแผนภาพคลาสที่ใช้สำหรับการแสดงถึงโครงสร้างของการออกแบบ แบบรูปการออกแบบใน ิ่ แผนภาพคลาสได้ถูกนำเสนอมาใช้ป้องกันปัญหาที่เกิดขึ้นซำๆ และแนะนำแนวทางปฏิบัติที่ดีที่สุดใน ้ํ การออกแบบท ี่ยอมให้สามารถนํากลับมาใช้ใหม่และการบํารุงรักษา

วิทยานิพนธ์นี้นำเสนอการปรับปรุงขันตอนวิธีการตรวจจับแบบรูปการออกแบบเชิง ั้ โครงสร้างด้วยกราฟเชิงความสัมพันธ์มุ่งเน้นแบบโครงสร้างของการออกแบบซอฟต์แวร์เพียงอย่าง เดียว ผู้วิจัยได้แสดงการตรวจจับ 7 แบบรูปการออกแบบเชิงโครงสร้าง ประกอบไปด้วย แบบรูป Adaptor แบบรูป Bridge แบบรูป Composite แบบรูป Decorator แบบรูป Façade แบบรูป Flyweight และแบบรูป Proxy ข้อมูลนําเข้าเป็นแผนภาพคลาสท ตรงตามมาตรฐานรูปแบบเอกซ์เอ็ม ี่ ไอและความสัมพันธ์ของกราฟที่ถูกสร้างขึ้น คุณลักษณะท้องถิ่นของแผนภาพคลาสที่เกี่ยวข้องจะถูก ิ่ สกัดตามเง ื่อนไข 12 ลําดับของเส้นความสัมพันธ์เข้า-ออก และด้วยความสัมพันธ์ที่ใกล้กันระหว่าง โหนด ผลลัพธ์กระบวนการจับคู่และระบุตำแหน่งได้ผลทั้งการจับคู่แบบแม่นยำและการจับคู่ที่ไม่ ั้ แม่นยําของแบบรูปการออกแบบ

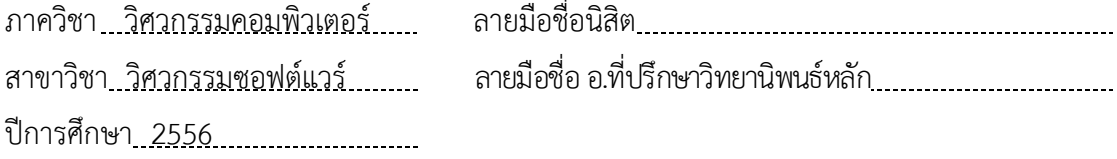

# # 547092112 : MAJOR SOFTWARE ENGINEERING

KEYWORDS : RELATIONAL GRAPH/DESIGN PATTERN/SOFTWARE DESIGN

 CHALIDA LIAMWISET: IMPROVEMENT OF STRUCTURAL DESIGN PATTERNS DETECTION ALGORITHM USING RELATIONAL GRAPH. ADVISOR : ASSOC. PROF. WIWAT VATANAWOOD, 123pp.

 The UML diagrams are typically used to represent the software model. Especially the class diagram is used for structural design model. Design patterns in class diagrams are introduced to prevent the recurring design problems and guide the best practices in design - yielding the reusability and maintainability.

 This thesis proposes the improvement of the design patterns detecting algorithm using relational graph. The structural model of software design is solely focused. We demonstrate the detection of seven structural design patterns - Adaptor, Bridge, Composite, Decorator, Facade, Flyweight, and Proxy. The input class diagram is expected in the standard XMI format and the corresponding relational graph is generated. The local properties of the related class diagrams are then extracted in terms of their 12-tuples of fan-in and fan-out relations and also the adjacent relations among nodes. Our matching process results and locates both exact match and inexact match design patterns.

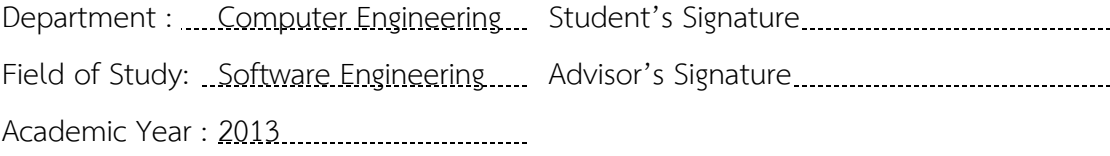

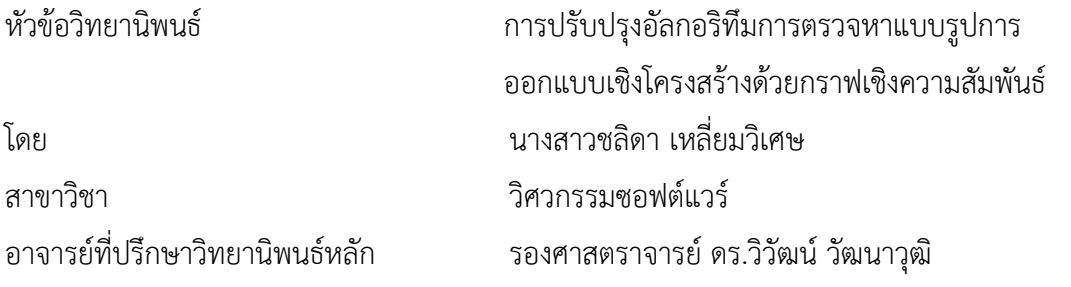

 คณะวิศวกรรมศาสตร์จุฬาลงกรณ์มหาวิทยาลัย อนุมัติให้นับวิทยานิพนธ์ฉบับน เป็นส่วนหน งของการศึกษาตามหลักสูตรปริญญามหาบัณฑิต ึ่

คณบดีคณะวิศวกรรมศาสตร์

(ศาสตราจารย์ ดร.บัณฑิต เอื้ออาภรณ์) ื้

คณะกรรมการสอบวิทยานิพนธ์

ประธานกรรมการ

(รองศาสตราจารย์ดร. ธาราทิพย์สุวรรณศาสตร์)

อาจารย์ที่ปรึกษาวิทยานิพนธ์หลัก

(รองศาสตราจารย์ดร.วิวัฒน์วัฒนาวุฒิ)

กรรมการ

(ผู้ช่วยศาสตราจารย์ ดร.อาทิตย์ ทองทักษ์)

กรรมการภายนอกมหาวิทยาลัย

(ผู้ช่วยศาสตราจารย์ ดร.ทรงศักดิ์ รองวิริยะพานิช)

### **กิตติกรรมประกาศ**

วิทยานิพนธ์ฉบับนี้สําเร็จลุล่วงได้ด้วยการได้รับคําแนะนํา คําปรึกษาจากอาจารย์ที่ ปรึกษาหลัก รองศาสตราจารย์ ดร.วิวัฒน์ วัฒนาวุฒิ อีกทั้งยังแนะนำแนวทางการแก้ไขปัญหาต่างๆ ที ั้ จําเป็นต่อการจัดทําวิทยานิพนธ์นอกจากนี้ผู้วิจัยขอกราบขอบพระคุณเป็น อย่างสูงมา ณ ที่นี้

ขอขอบพระคุณรองศาสตราจารย์ ดร.ธาราทิพย์ สุวรรณศาสตร์ ประธานกรรมการ สอบวิทยานิพนธ์ ผู้ช่วยศาสตราจารย์ ดร.อาทิตย์ ทองทักษ์ และ ผู้ช่วยศาสตราจารย์ ดร.ทรงศักดิ์ รองวิริยะพานิช กรรมการสอบวิทยานิพนธ์ ที่ได้ให้คำแนะนำและชีแนะแนวทางที่เป็นประโยชน์ ต่อการทำวิทยานิพนธ์ในครั้งนี<mark>้</mark>

 ขอขอบคุณพี่ๆ ที่ภาควิชาวิศวกรรมคอมพิวเตอร์ทุกคน ที่ร่วมแลกเปลี่ ยนความรู้ ให้แง่คิดต่างๆ ตลอดระยะเวลาที่ดำเนินการวิจัย และเพื่อน ๆ ร่วมงานทุกท่านที่คอยให้คำแนะนำและ ช่วยเหลือด้วยดีอย่างเสมอมา

 สุดท้ายขอขอบพระคุณ คุณพ่อ คุณแม่ ที่คอยสนับสนุนให้ผู้วิจัยได้มีโอกาสศึกษาเล่า เรียนตลอดจนถึงบัดน ี้และคอยเป็นกําลังใจให้โดยตลอดมา

# **สารบัญ**

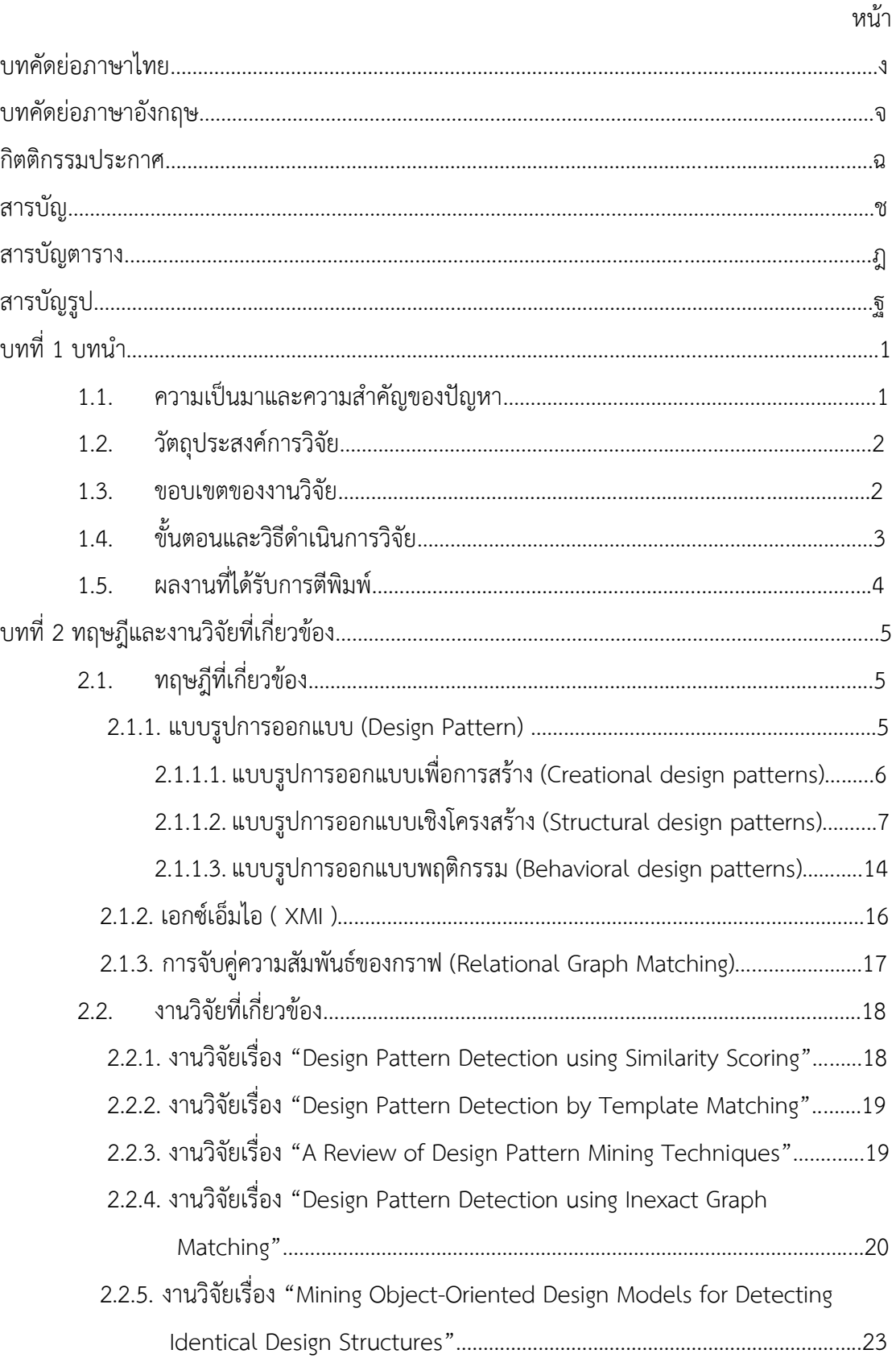

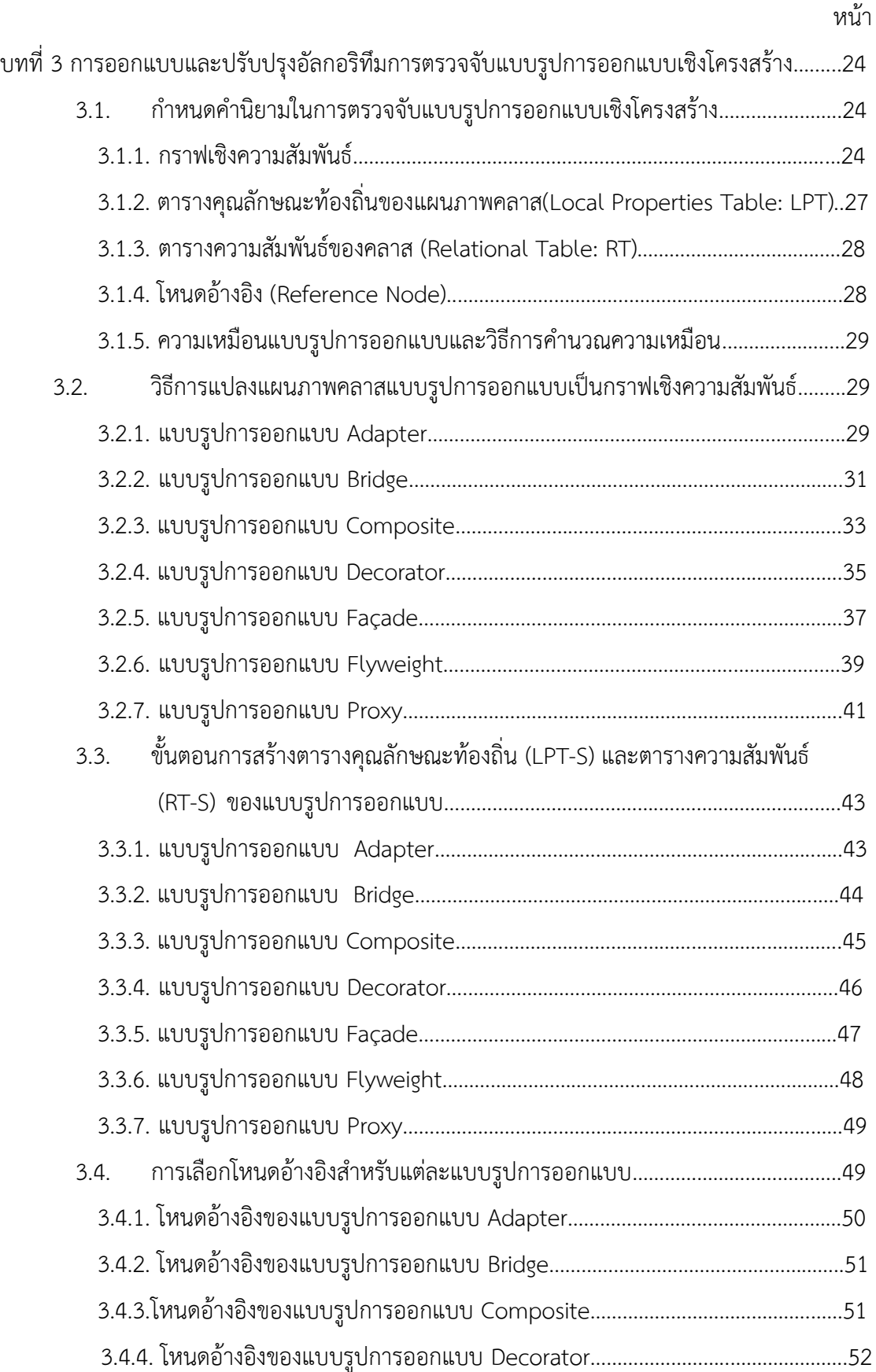

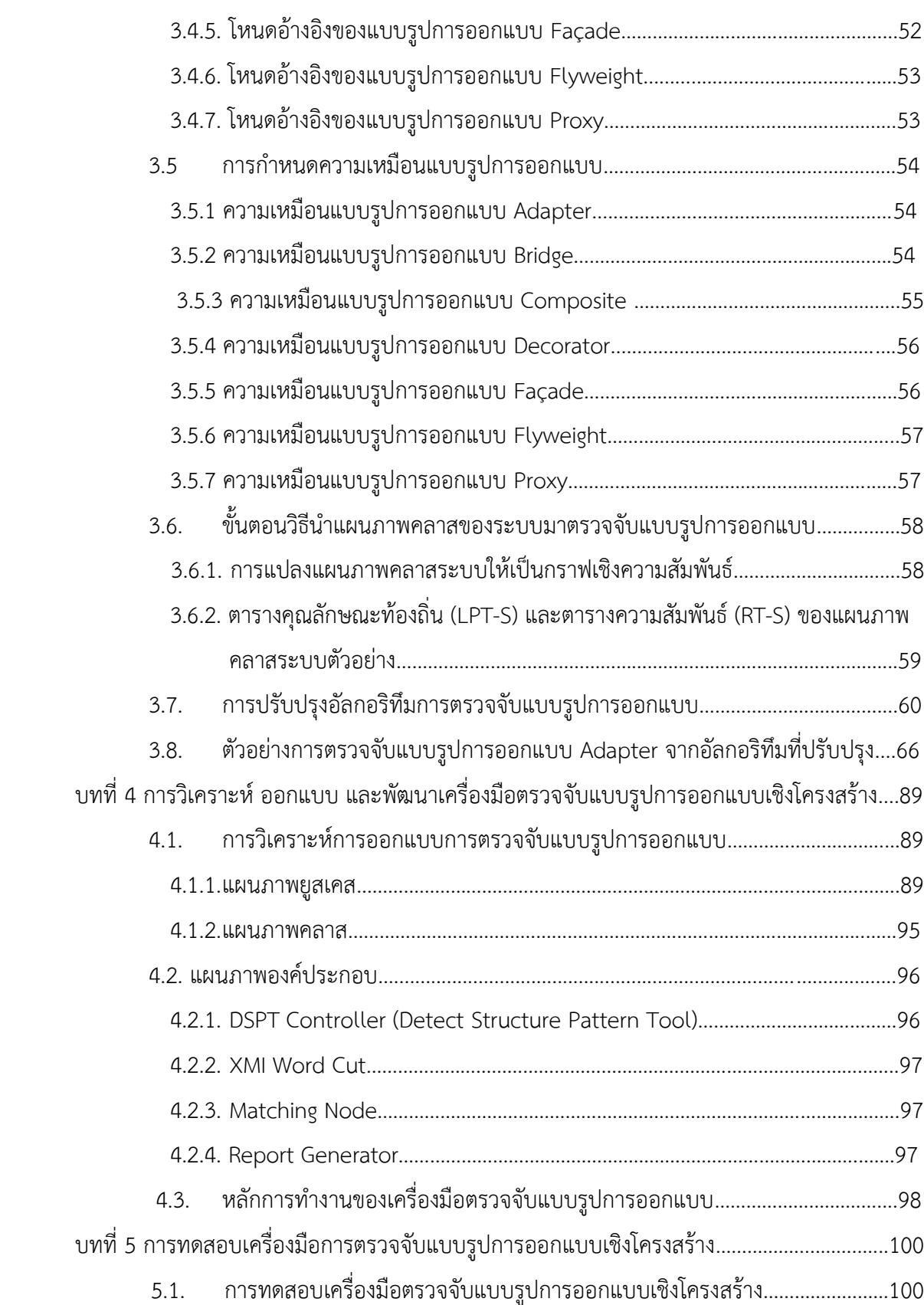

หน้า

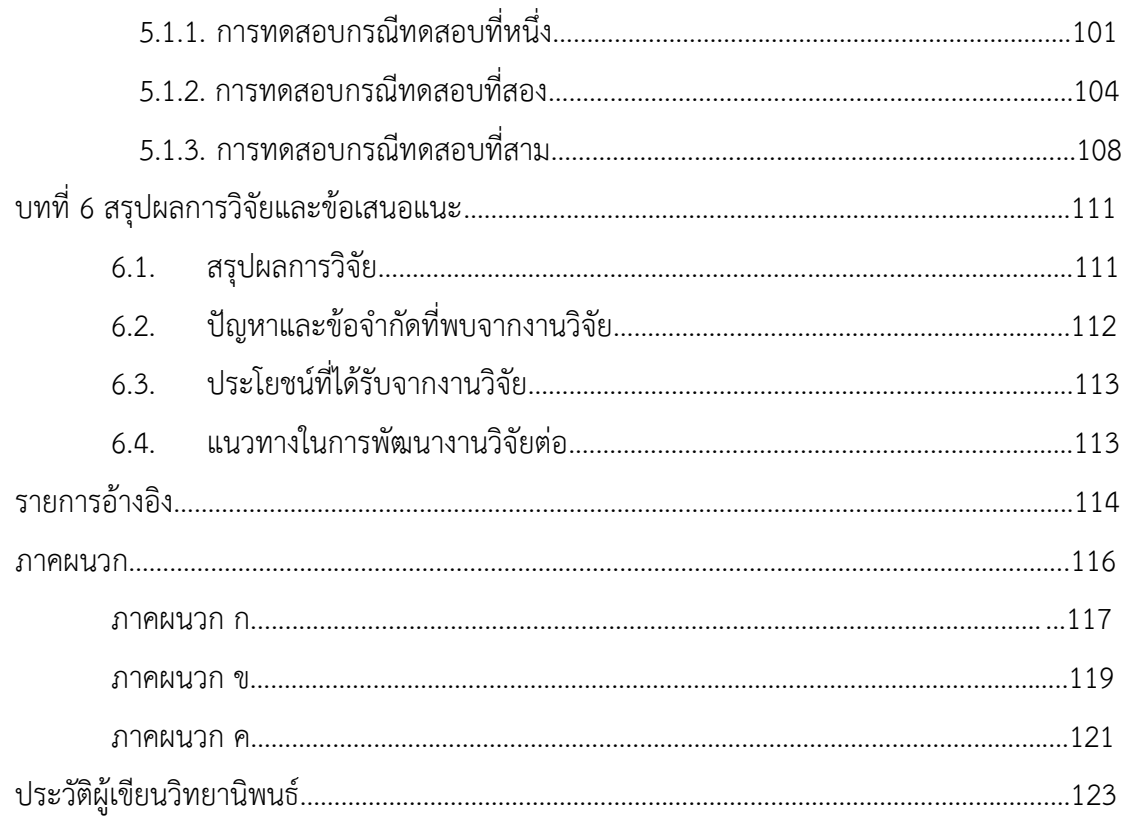

# **สารบัญตาราง**

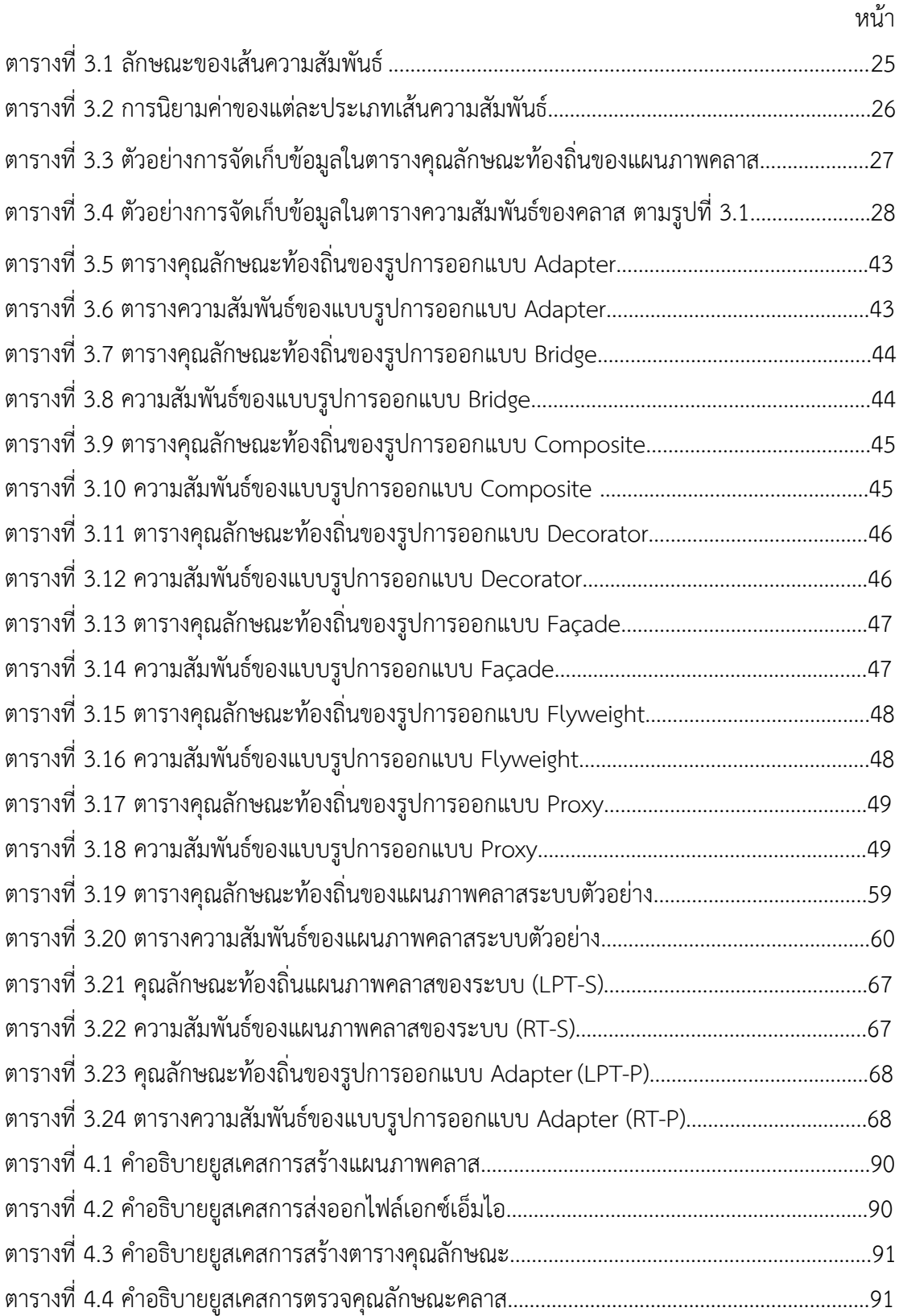

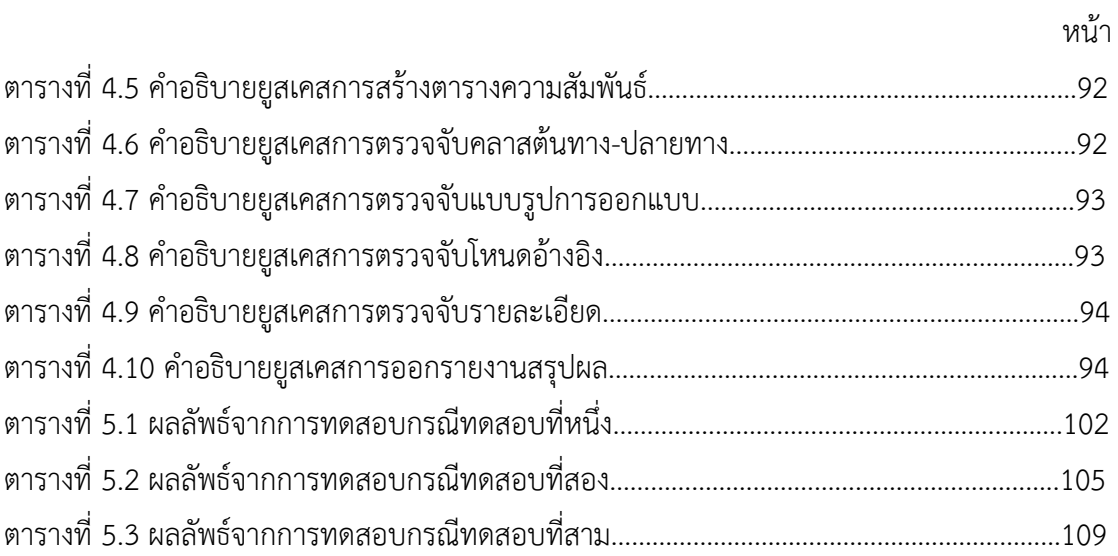

# **สารบัญรูป**

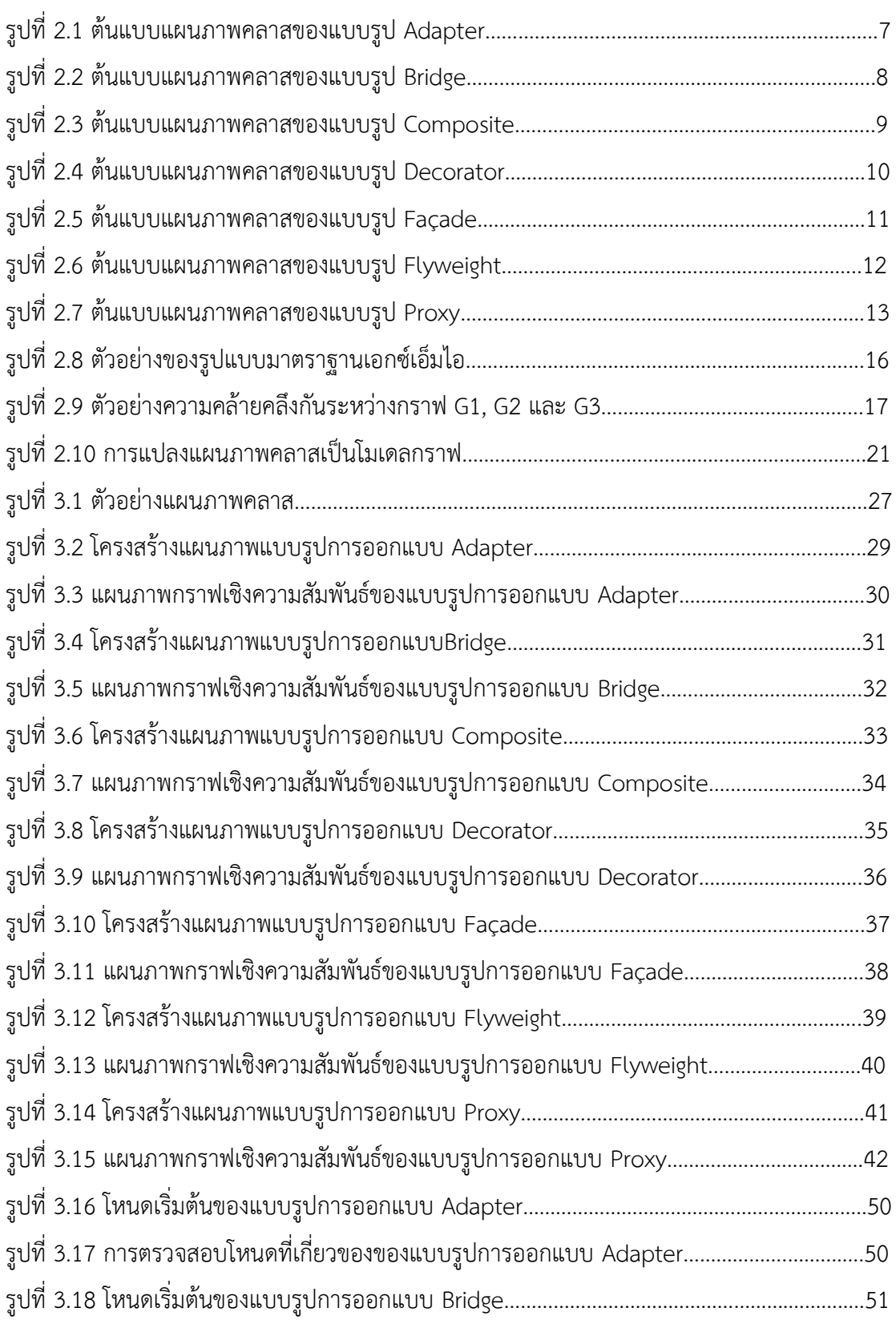

หน้า

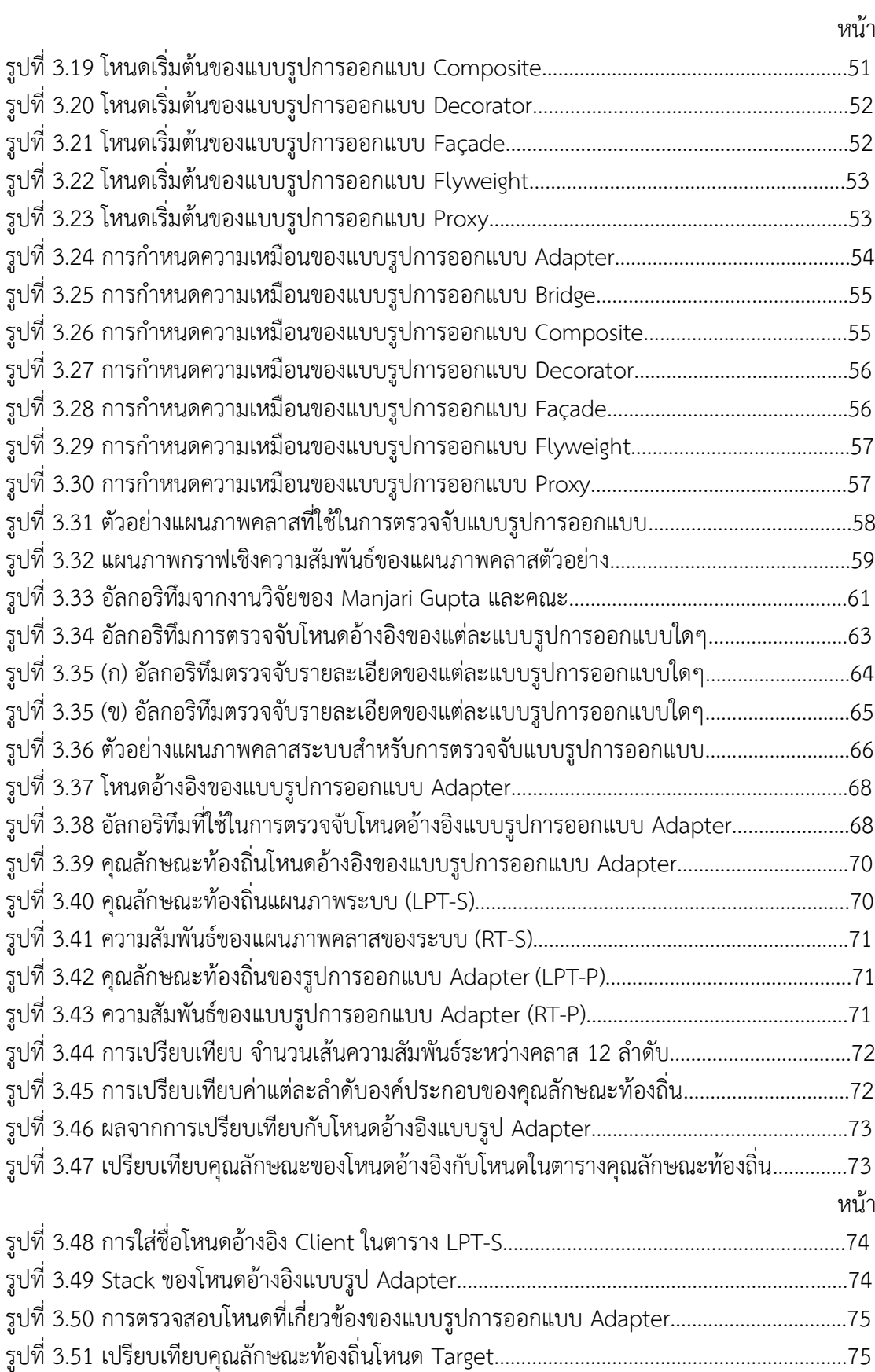

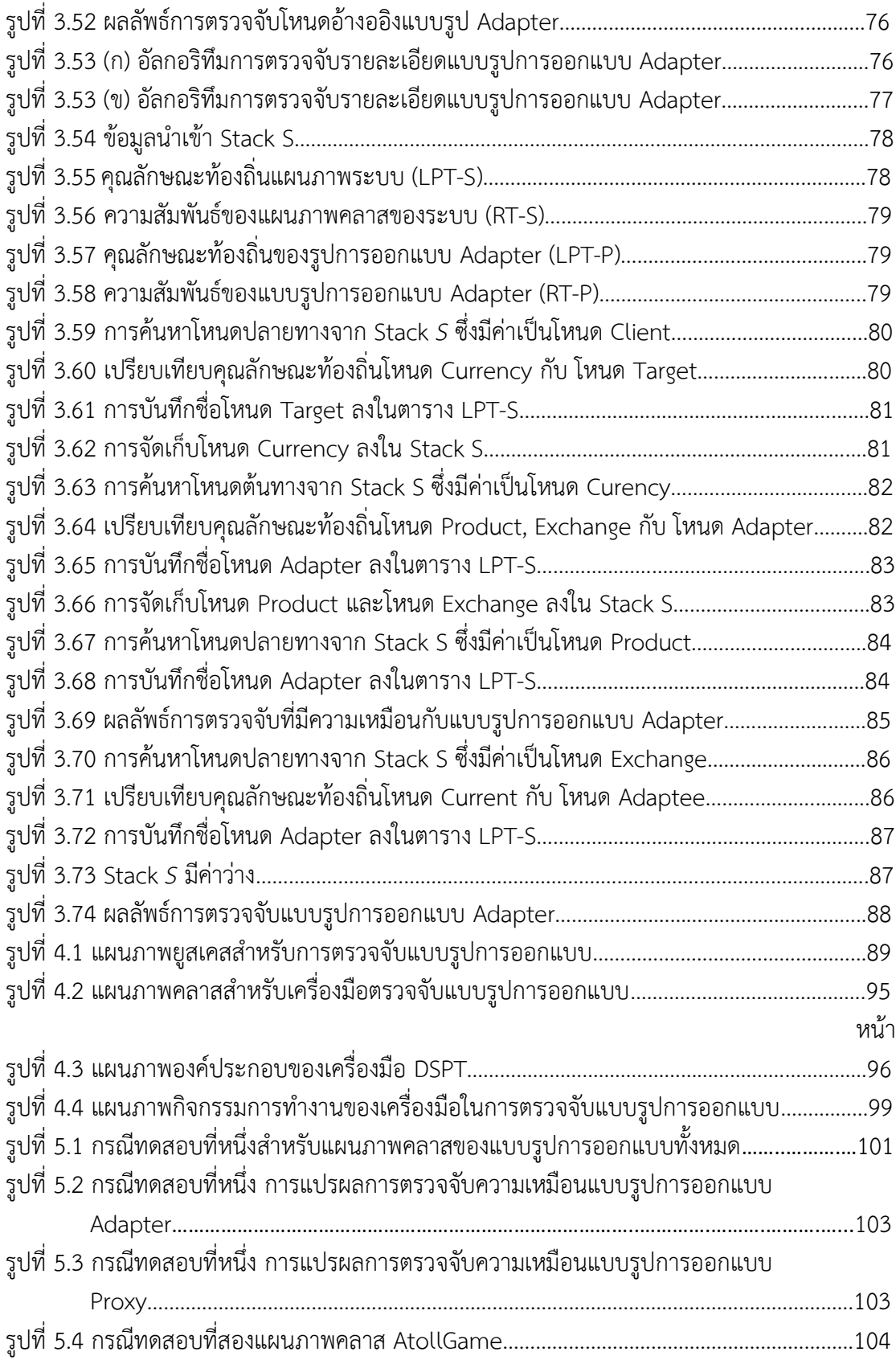

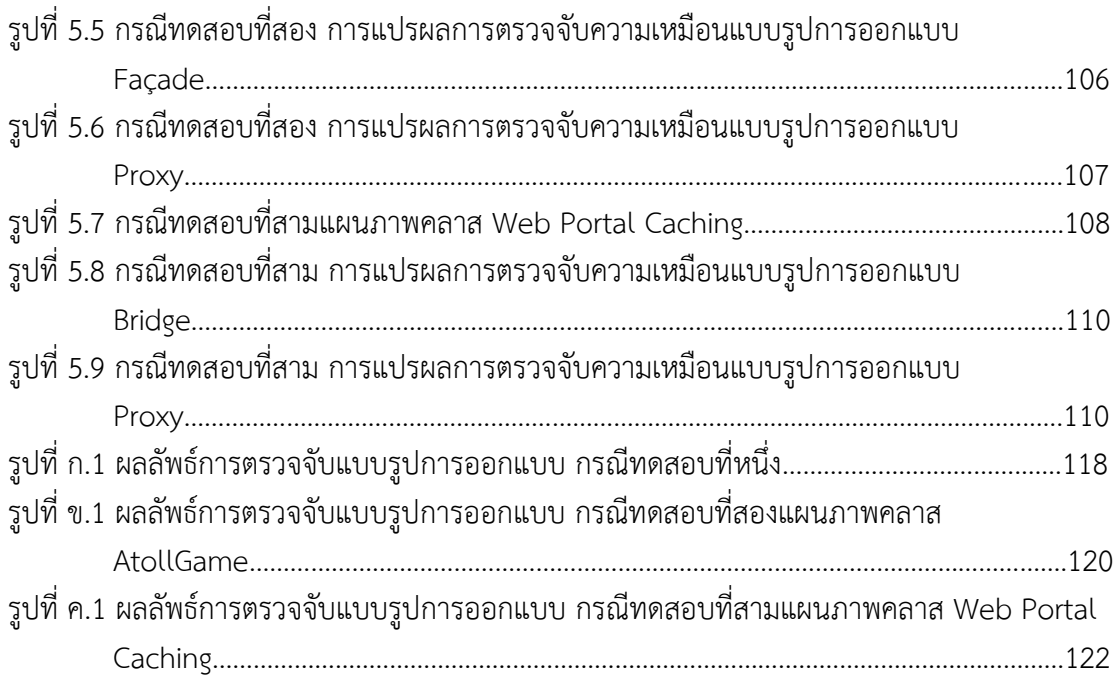

**บทท ี่ 1** 

### **บทนํา**

# **1.1. ความเป็นมาและความสาคํ ญของป ั ญหา ั**

ปัจจุบันการออกแบบพัฒนาระบบซอฟต์แวร์นั้นได้นําแผนภาพยูเอ็มแอล (UML: Unified Modeling Language) มาใช้เป็นมาตรฐานหลักสำหรับการสร้างแบบจำลองเพื่ออธิบายถึง รายละเอียดของระบบงาน ซึ่งมาตรฐานของแผนภาพยูเอ็มแอลน ั้นจะเป็นการนําเสนอแนวคิดการ พัฒนาเชิงวัตถุ (OOP: Object-Oriented Development) ที่สนับสนุนแนวคิดเชิงวัตถุอย่างแผนภาพ คลาส ซึ่งนักออกแบบระบบนิยมใช้ในการอธิบายการทํางานของภาพรวมของโครงสร้างระบบท แสดง ให้เห็นถึงการเรียกใช้งานวัตถุต่าง ๆ การออกแบบระบบควรคํานึงถึงการเปลี่ยนแปลงการของทํางาน ในอนาคต ที่อาจมีการปรับเพิ่มลดในส่วนของโครงสร้าง หรือการนำไปเชื่อมต่อกับระบบอื่นๆ เพื่อให้ การดําเนินการปรับแก้ไข หรือการนําไปใช้งานต่อ การออกแบบระบบน นควรรองรับการทํางาน ั้ ดังกล่าวด้วย จากแนวคิดดังกล่าวในการออกแบบระบบจึงมีการนำแบบรูปการออกแบบ (Design Patterns) มาใช้สนับสนุนกระบวนการออกแบบระบบให้กับนักออกแบบระบบ

แบบรูปการออกแบบที่มักนํามาใช้ในการออกแบบระบบ คือ แบบรูปการออกแบบเชิง โครงสร้าง (Structural Design Patterns) ที่เน้นการสืบทอดคุณสมบัติของคลาสมาใช้งาน เพ อลด ความซ าซ้อนในการออกแบบระบบ จากการนําแบบรูปการออกแบบเชิงโครงสร้างมาใช้ในการ ֺ֝֟֟֟֘֝֟֟֟֟֟֟֟֟֟֟֟֟֟֟֟֡֬ ออกแบบระบบ จึงมีหลายงานวิจัยที่คิดขั้นตอนวิธี (Algorithm) มาใช้ในการตรวจจับแบบรูปการ ั้ ออกแบบที่มีอยู่ในแผนภาพคลาส เพื่อให้ทราบถึงตำแหน่งของแบบรูปดังกล่าวที่มีอยู่ และทำให้นัก ออกแบบระบบเข้าใจถึงโครงสร้างระบบ ซึ่งส่งผลให้นักพัฒนาระบบสามารถปรับแก้ไข หรือเพ มเติม การทํางานของระบบได้ตรงจุด

ขั้นตอนวิธีการในการตรวจจับแบบรูปการออกแบบของงานวิจัยต่างๆ ตามท ี่ได้ศึกษาข้อมูล นั้น มีอยู่หลายวิธีการด้วยกัน ตัวอย่างเช่น วิธีการตรวจจับด้วยการคํานวณหาค่าคะแนนความ คล้ายคลึง (Similarity Scoring Algorithm) [1] การตรวจจับแบบรูปการออกแบบด้วยการใช้แผ่น แบบการจับคู่ (Template Matching) [2] การตรวจจับแบบรูปการออกแบบจากแผนภาพกราฟ (Inexact Graph Matching) [3] วิธีการนํากราฟไมนิง (Mining Graph) ใช้ในการตรวจจับความ เหมือนกันของการออกแบบเชิงโครงสร้างที่อยู่ในมุมมองระดับสูงของสถาปัตยกรรมการออกแบบ ซอฟต์แวร์เชิงวัตถุ (Object-oriented) [4] จากงานวิจัยท ี่ได้อ้างอิงวิธีการตรวจจับแบบรูปการ

ออกแบบมานั้น ทางผู้วิจัยได้เล็งเห็นถึงข้อบกพร่องของงานวิจัยการตรวจจับแบบรูปการออกแบบจาก แผนภาพกราฟ [3] ที่ได้มีการนำเสนออัลกอริทึมที่ใช้ในการตรวจจับแบบรูปการออกแบบของเส้น ความสัมพันธ์ระหว่างโหนด (Node) ที่อยู่ในรูปแบบของแผนภาพคลาส ซึ่งยังไม่ครอบคลุมลักษณะ ของเส้นความสัมพันธ์ที่มีอยู่ในมาตรฐานของยูเอ็มแอล (UML)

ดังนั้น งานวิจัยนี้จึงได้นำเสนอการปรับปรุงอัลกอริทึมที่มุ่งเน้นไปยังการตรวจจับการปรับปรุง อัลกอริทึมการตรวจจับแบบรูปการออกแบบเชิงโครงสร้างด้วยกราฟ โดยเพิ่มเติมการกำหนดจุดเชื่อม ื่ ต่อจากเดิม 3 ลำดับ [3] เป็น 12 ลำดับ เพื่อให้ครอบคลุมลักษณะของเส้นความสัมพันธ์ตามมาตรฐาน ของยูเอ็มแอลและเพิ่มเติมการคำนวณค่าความเหมือนกันของแบบรูปการออกแบบเชิงโครงสร้าง ิ่ ที่ปรากฏอยู่ในการออกแบบระบบซอฟต์แวร์พร้อมแสดงข้อแนะนําถึงการออกแบบที่ถูกต้องตรงตาม แบบรูปการออกแบบเชิงโครงสร้างที่กำหนดทั้งหมด 7 รูปแบบ โดยการนำเข้าข้อมูลไฟล์เอกซ์เอ็มไอ ั้ (XMI) ที่อยู่ในรูปแบบของกราฟและนำมาเปรียบเทียบหาเส้นความสัมพันธ์ของคลาสที่สอดคล้องกัน ตรวจจับแบบรูปการออกแบบเชิงโครงสร้างที่ปรากฏอยู่ต่อไปซึ่งจะเป็นการปรับปรุงอัลกอริทึมในการ ตรวจจับที่มีอยู่แล้วให้มีประสิทธิภาพยิ่งขึ้น อีกทั้งยังทำการพัฒนาเครื่องมือตามการปรับปรุง ั้ อัลกอริทึมที่งานวิจัยนี้ได้เสนอขึ้น และรายงานสรุปผลการตรวจจับแบบรูปการออกแบบที่ตรวจพบให้ ี่ นักออกแบบระบบได้ทราบเพื่อใช้พิจารณาในการปรับแก้ไขการออกแบบให้ถูกต้องยิงขึ้น ิ่

## **1.2. วัตถุประสงค์การวิจัย**

เพื่อปรับปรุงขันตอนวิธีการและพัฒนาเครื่องมือการตรวจจับแบบรูปการออกแบบเชิงโครงสร้าง ั้ ื่ โดยใช้กราฟเชิงความสัมพันธ์

## **1.3. ขอบเขตของงานวิจัย**

- 1) ข้อมูลนำเข้าของงานวิจัยนี้ คือ ไฟล์เอกซ์เอ็มไอ รุ่น 2.1 ที่มีความถูกต้องในการออกแบบของ แผนภาพคลาสที่จะประกอบด้วยชื่อคลาส ชนิด ชื่อเมธ็อด (Method) และระบุเส้น ความสัมพันธ์ระหว่างคลาสเป็นอย่างน้อยที่มีความถูกต้องตรงตามหลักวากยสัมพันธ์ (Syntax) ของมาตรฐานยูเอ็มแอล
- 2) การปรับปรุงข นตอนวิธีการตรวจจับแบบรูปการออกแบบโดยใช้กราฟเชิงความสัมพันธ์ ั้
- 3) การตรวจจับแบบรูปการออกแบบเชิงโครงสร้างจะครอบคลุม ดังต่อไปนี้
	- แบบรูปการออกแบบ Adapter
	- แบบรูปการออกแบบ Bridge
- แบบรูปการออกแบบ Composite
- แบบรูปการออกแบบ Decorator
- แบบรูปการออกแบบ Facade
- แบบรูปการออกแบบ Flyweight
- แบบรูปการออกแบบ Proxy
- 4) พัฒนาเคร องมือสําหรับการตรวจจับแบบรูปการออกแบบเชิงโครงสร้าง โดยสามารถรายงาน ื่ ้ผลการตรวจจับแบบรูปการออกแบบได้ ดังนี้
	- สามารถระบุชนิดของแบบรูปการออกแบบเชิงโครงสร้างในตรวจจับในกราฟของ ระบบได้
	- บอกจำนวนของแบบรูปการออกแบบเชิงโครงสร้างที่ตรวจพบ  $\mathcal{L}^{\mathcal{L}}(\mathcal{L}^{\mathcal{L}})$  and  $\mathcal{L}^{\mathcal{L}}(\mathcal{L}^{\mathcal{L}})$  and  $\mathcal{L}^{\mathcal{L}}(\mathcal{L}^{\mathcal{L}})$
	- แสดงผลค่าร้อยละความเหมือนของตรวจจับแบบรูปการออกแบบเชิงโครงสร้าง
- 5) การตรวจสอบความแม่นยำของเครื่องมือ จากข้อมูล 2 ชุด คือ ข้อมูลที่สร้างขึ้นเองที ออกแบบให้มีแบบรูปการออกแบบเชิงโครงสร้างปรากฏอยู่ทั้ง 7 รูปแบบ ตามข้อ 3) จํานวน 1 ระบบ และข้อมูลจากการออกแบบระบบจริง จํานวน 2 ระบบ

## **1.4. ขั้นตอนและวิธีดําเนนการว ิ ิจัย**

- 1) ศึกษาข้อมูลวิธีการ/ขั้นตอน การตรวจจับแบบรูปการออกแบบและงานวิจัยท เก ยวข้อง
- 2) ศึกษาความหมายของสัญลักษณ์ต่าง ๆ ของแผนภาพคลาสตามมาตรฐานของยูเอ็มแอล
- 3) ศึกษาแบบรูปการออกแบบเชิงโครงสร้างตามคุณลักษณะของแต่ละแบบรูป เพ ื่อมาใช้งานการ สร้างข้อกําหนดในการตรวจจับแบบรูปการออกแบบในระบบซอฟต์แวร์
- 4) ออกแบบข นตอน/อัลกอริทึม สําหรับการตรวจจับแผนภาพการออกแบบเชิงโครงสร้าง ั้ สําหรับแต่ละแบบรูปการออกแบบ
- 5) ออกแบบเคร องมือการทดสอบการตรวจจับแผนภาพการออกแบบโครงสร้างและทดลอง พัฒนาเครื่องมือตามขั้นตอนที่ออกแบบไว้ ื่ ั้
- 6) ทดสอบการใช้งานของเครื่องมือตรวจจับแบบรูปการออกแบบเชิงโครงสร้างตามขอบเขตการ ดําเนินงานวิจัย
- 7) สรุปผลงานวิจัยและข้อเสนอแนะ
- 8) จัดทําเอกสารวิทยานิพนธ์ฉบับสมบูรณ์

### **1.5. ผลงานท ี่ได้รับการตีพิมพ์**

งานวิจัยในหัวข้อ "Detection of Design Patterns in Software Design Model using Graph" ผู้แต่งโดย คือ นางสาวชลิดา เหลี่ยมวิเศษ และรองศาสตราจารย์ ดร.วิวัฒน์ วัฒนาวุฒิ ซึ่งได้ รับการคัดเลือกให้ นําเสนอในงานประชุม วิชาการระดับนานาชาติ "The 2013 2nd International Conference on Information Technology and Management Innovation (ITMI 2013)" ซึงจัดขึ้น ณ เมืองจูไฮ่สาธารณรัฐประชาชนจีน ระหว่าง วันท ี่ 23-24 กรกฎาคม พุทธศักราช 2556 ในเอกสารประกอบการประชุมวิชาการหน้าท ี่ 559-562

# **บทท ี่ 2**

#### **ทฤษฎีและงานวิจัยท เก ยวของ้ ี่**

#### **2.1. ทฤษฎีที่เก ยวข้อง ี่**

ทฤษฎีที่เกี่ยวข้องกับงานวิจัยนี่ประกอบไปด้วยเรื่อง แบบรูปการออกแบบเพื่อการสร้าง แบบรูปการออกแบบเชิงโครงสร้าง แบบรูปการออกแบบพฤติกรรม เอกซ์เอ็มไอ และการจับคู่ความ สัมพันธ์ของกราฟ ซึ่งมีรายละเอียดดังน

# **2.1.1. แบบรูปการออกแบบ (Design Pattern) [2]**

แบบรูปการออกแบบเป็นการนิยามความเช ื่อมโยงของคลาสต่างๆ ที่นํามาใช้เป็นแนวทางการ แก้ปัญหาที่เกิดขึ้นซำ ๆ ของกระบวนการการออกแบบซอฟต์แวร์ ซึ่งแบบรูปการออกแบบนี้จะอธิบาย  $\mathcal{L}^{\mathcal{L}}$ ึ้ แนวทางการนําไปประยุกต์ใช้ในสถานการณ์ต่าง ๆ ที่แตกต่างกันไปของการออกแบบซอฟต์แวร์ การนําไปใช้เป็นหลักในการพัฒนาโปรแกรมเชิงวัตถุ (Object-oriented programming: OOP) โดยทั่วไปแบบรูปการออกแบบจะประกอบไปด้วย 4 ส่วนสําคัญ ได้แก่

- 1) ชื่อแบบรูปการออกแบบ (Pattern name) ระบุถึงปัญหาของการออกแบบแนวทางแก้ไข และผลลัพธ์ เพื่อให้ผู้ใช้งานทราบถึงการนำไปประยุกต์ใช้งานกับปัญหาที่เกิดขึ้นในการ ออกแบบซอฟต์แวร์
- 2) ปัญหา (Problem) จะอธิบายรายละเอียดของปัญหาว่าเมื่อใด จะต้องมีการนำใช้แบบ รูปการออกแบบมาใช้
- 3) แนวทางแก้ไขปัญหา (Solution) เป็นการอธิบายส่วนประกอบที่ใช้ในการออกแบบ ความสัมพันธ์ หน้าที่ความรับผิดชอบและการทำงานร่วมกันของส่วนประกอบต่าง ี่
- 4) ผลที่ตามมา (Consequences) ผลที่เกิดขึ้นเมื่อมีการนำแบบรูปการออกแบบไปใช้  $\mathcal{L}^{\text{max}}_{\text{max}}$ แก้ปัญหา

การจัดหมวดหมู่ของแบบรูปการออกแบบ สามารถแบ่งได้เป็น 3 กลุ่ม ตามวัตถุประสงค์การ ใช้งานคือ แบบรูปการออกแบบเพื่อการสร้าง แบบรูปการออกแบบเชิงโครงสร้างและแบบรูปการ ออกแบบพฤติกรรม รายละเอียดของแต่ละกลุ่ม ดังน

# **2.1.1.1. แบบรูปการออกแบบเพื่ อการสร้าง (Creational design patterns)**

แบบรูปการออกแบบเพื่อการสร้างนั้นให้ความสำคัญกับการจัดการวัตถุ (Object) ที่มีความ ขึ้นต่อกันของการสร้างวัตถุ การกำหนดองค์ประกอบและการสร้างวัตถุที่ทำหน้าที่เป็นตัวแทน ซึ่งวัตถุ เหล่าน จะมีการสืบทอดคุณสมบัติต่าง ๆ จากหลากหลายคลาสไปให้กับวัตถุอื่น ๆ ที่สามารถใช้งานได้ ี้ เช่นเดียวกัน แบบรูปการออกแบบเพื่ อการสร้างน ั้นจะประกอบไปด้วย

- 1) แบบรูป Abstract Factory เป็นการจัดการอินเตอร์เฟสที่มีความสัมพันธ์หรือการข นต่อ ึ้ กันของกลุ่มวัตถุ โดยไม่ต้องระบุให้อยู่ในคลาสรูปธรรม (Concrete class) สามารถ นำไปใช้เมื่อระบบต้องการสร้างส่วนประกอบต่าง ๆ ที่ไม่มีความขึ้นต่อกัน ึ้
- 2) แบบรูป Builder เป็นการแยกโครงสร้างของวัตถุที่มีความซับซ้อนออกจากตัวแทนของ วัตถุที่ยังคงคุณลักษณะเหมือนเดิมแต่มีตัวแทนที่ต่างออกไป การนำไปใช้เมื่อมีการขึ้นต่อ ึ้ กันของอัลกอริทึมสําหรับการสร้างวัตถุที่ซับซ้อน
- 3) แบบรูป Factory Method การกำหนดอินเตอร์เฟสเพื่อการสร้างวัตถุ แต่คลาสย่อยจะ เป็นตัวกําหนดในการสร้างวัตถุให้กับคลาสใด ๆ จะนําไปใช้เม ื่อคลาสไม่สามารถกําหนดได้ ว่าจะมีการสร้างวัตถุ หรือจะต้องมีคลาสย่อยเพื่อทำหน้าที่ในการสร้างวัตถุ ื่
- 4) แบบรูป Object Pool การรวมกันของวัตถุเพื่อเพิ่มประสิทธิภาพการทำงานของคลาส ื่ เพื่อให้สามารถเรียกการทำงานจำนวนมากไปยังคลาสสามารถทำงานได้ ซึ่งจะเน้นการนำ วัตถุเดิมมาใช้งาน
- 5) แบบรูป Prototype การสร้างวัตถุตามวัตถุต้นแบบที่มีการกำหนดคุณลักษณะและวิธีการ ทํางานของวัตถุนั้นไว้แล้ว
- 6) แบบรูป Singleton การสร้างคลาสตัวแทนเพียงคลาสเดียวเพ อสําหรับการเรียกใช้งาน จากคลาสอ นๆ ผ่านช่องทางที่วัตถุทุกตัวสามารถเข้าใช้งานได้เสมอ ข้อดีคือการเรียกใช้ ื่ งานผ่านคลาสตัวแทนไม่ต้องแก้ไขโค้ดบ่อย สามารถควบคุมการเข้าใช้งานจากคลาสอ นๆ ื่ ได้

### **2.1.1.2. แบบรูปการออกแบบเชิงโครงสราง้ (Structural design patterns)**

แบบรูปการออกแบบเชิงโครงสร้างนั้นเกี่ยวข้องกับคลาสและองค์ประกอบของวัตถุโดยการใช้ ั้  $\mathcal{L}^{\mathcal{L}}(\mathcal{L}^{\mathcal{L}})$  and  $\mathcal{L}^{\mathcal{L}}(\mathcal{L}^{\mathcal{L}})$  and  $\mathcal{L}^{\mathcal{L}}(\mathcal{L}^{\mathcal{L}})$ การสืบทอดไปยังส่วนของคลาสอินเตอร์เฟสและการกําหนดวิธีการนําวัตถุมาประกอบกันเพ ื่อให้ได้ การทํางานรูปแบบใหม่ ๆ แบบรูปการออกแบบถูกใช้ในการอธิบายการส อสารระหว่างคลาสในการ แก้ปัญหาที่เกิดขึ้นของการออกแบบซึ่งจะช่วยให้การออกแบบมีโครงสร้างที่ดีและสามารถปรับเปลี่ยน  $\mathcal{L}^{\text{max}}_{\text{max}}$ ึ้ ึ่ ได้รวมถึงการนำการออกแบบมาใช้ใหม่ในการพัฒนาซอฟต์แวร์แบบรูปการออกแบบเชิงโครงสร้างจะ ประกอบไปด้วย

1) แบบรูป Adapter เป็นการแปลงอินเตอร์เฟสของคลาสไปยังคลาสอื่น ๆ เพ ื่อให้ผู้ใช้งาน ้สามารถเรียกใช้งานพร้อมกันได้จากคลาสที่มีความแตกต่างกัน ให้สามารถทำงานร่วมกัน ได้ การนำไปใช้เมื่ออินเตอร์เฟสนั่นไม่สัมพันธ์กับคลาสที่จะเรียกใช้งาน ื่ ี่

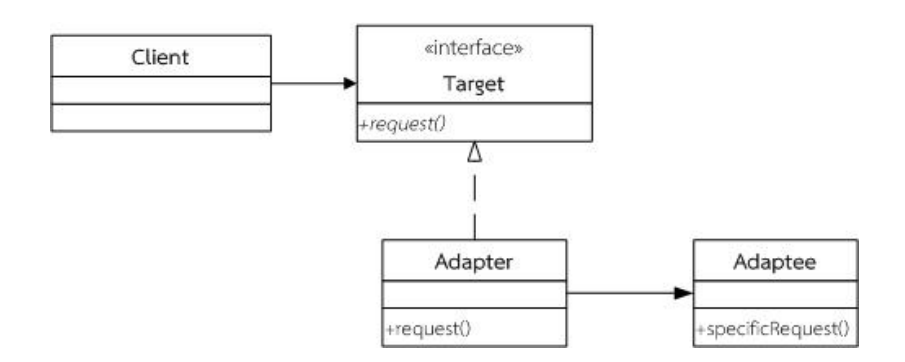

รูปที่ 2.1 ต้นแบบแผนภาพคลาสของแบบรูป Adapter [2]

คำอธิบายองค์ประกอบแบบรูป Adapter ที่แสดงในรูปที่ 2.1

- คลาส Target กําหนดคุณลักษณะเฉพาะของอินเตอร์เฟส ให้กับผู้ใช้งาน
- คลาส Adapter การปรับเปลี่ ยนอินเตอร์เฟสตัวแปลงไปยัง อินเตอร์เฟสของคลาสTarget
- คลาส Adaptee กําหนดอินเตอร์เฟสที่ใช้งานตามความ ต้องการในการปรับเปลี<mark>ย</mark>น
- คลาส Client การรวบรวมวัตถุที่เก ยวข้องในการใช้งาน อินเตอร์เฟสของคลาส Target

2) แบบรูป Bridge แยกวัตถุของคลาสนามธรรมออกจากส่วนของการอิมพลีเมนท์เพ ื่อให้เกิด การทำงานอย่างอิสระยิงขึ้น ิ่

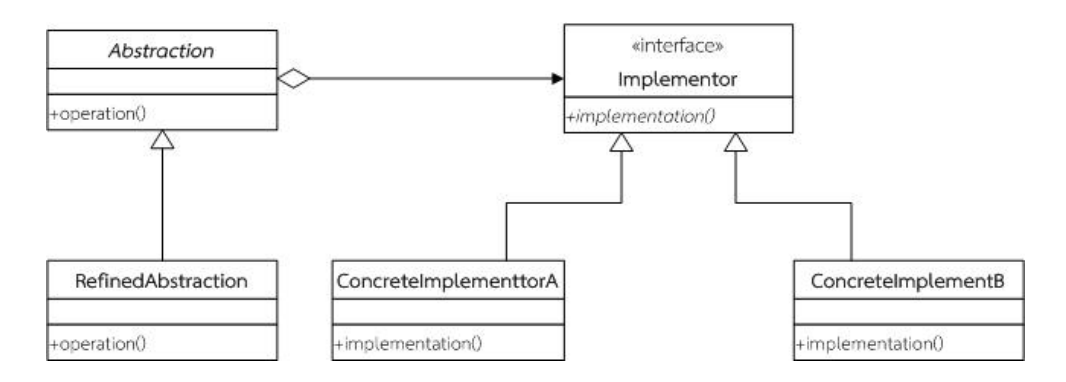

รูปที่ 2.2 ต้นแบบแผนภาพคลาสของแบบรูป Bridge [2]

คําอธิบายองค์ประกอบแบบรูป Bridge ที่แสดงในรูปที่ 2.2

- คลาส Abstraction เพ อกําหนดนามธรรมของอินเตอร์ เฟซด้วยการอ้างอิงไปยังวัตถุประเภทที่ใช้งาน
- $\bullet$  คลาส RefinedAbstraction เพื่อสืบทอดการทำงานของ อินเตอร์เฟสที่ถูกกําหนดโดยคลาสนามธรรม
- คลาส Implementor ใช้กําหนดอินเตอร์เฟสสําหรับการ นําไปใช้งานของคลาส ซึ่งอินเตอร์เฟสจะไม่สอดคล้องโดยตรง กับของอินเตอร์เฟสนามธรรม โดยที่ทั้งสองอินเตอร์เฟสนี้มี ความแตกต่างกัน ตามปกติแล้วการดําเนินการของ อินเตอร์เฟสจะขึ้นกับโอเปอร์เรชันที่เริ่มต้นเท่านั้นและ ั้ นามธรรมที่กำหนดอยู่ในการดำเนินการระดับสูงซึ่งจะเป็น จุดเร มต้นให้กับการดําเนินการต่อไป ิ่
- $\bullet$  คลาส ConcreteImplementor เป็นคลาสที่การเรียกใช้งาน คลาสอินเตอร์เฟสของคลาส Implementor และการ กําหนดการใช้งานตามรูปธรรม

3) แบบรูป Composite เป็นวัตถุที่รวมกันกลายเป็นโครงสร้างต้นไม้ที่แสดงถึงส่วนของ ลําดับช นการทํางาน ั้

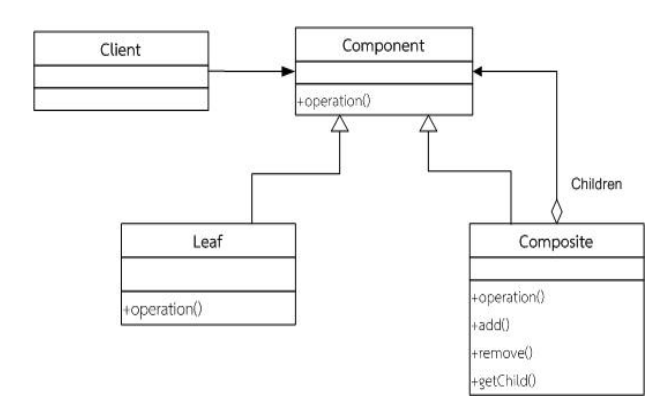

รูปที่ 2.3 ต้นแบบแผนภาพคลาสของแบบรูป Composite [2]

คําอธิบายองค์ประกอบแบบรูป Composite ที่แสดงในรูปที่ 2.3

- คลาส Component ประกาศอินเตอร์เฟสสําหรับวัตถุที่เป็น องค์ประกอบให้สามารถเรียกใช้งานส่วนของพฤติกรรมจาก อินเตอร์เฟสของคลาสต่าง ๆ ที่มีเหมาะสมได้เพ อการเข้าถึง องค์ประกอบของคลาสสืบทอดในส่วนของโครงสร้างที่ถูกใช้ งานซ าๆ ได้อย่างเหมาะสม ้ํ
- คลาส Leaf นําเสนอการรวมกันของคลาสสืบทอดลําดับ สุดท้ายของวัตถุซึ่งคลาสสืบทอดลําดับสุดท้ายจะไม่มีคลาสลูก ในการสืบทอดอีก และยังเป็นคลาสที่กําหนดพฤติกรรมเร มต้น ของวัตถุในส่วนประกอบ
- คลาส Composite การกําหนดพฤติกรรมสําหรั บ องค์ประกอบของคลาสลูก ซึ่งใช้ในการจัดเก็บองค์ประกอบ ของคลาสลูกและนำความสัมพันธ์ของคลาสลูกมาดำเนินการ ในองค์ประกอบของอินเตอร์เฟส
- คลาส Client ป รับแต่งวัตถุในส่วนประกอบผ่านทาง คอมโพเนนท์อินเตอร์เฟสคลาส

4) แบบรูป Decorator การเพิ่มหน้าที่ความรับผิดชอบไปยังวัตถุให้มีทางเลือกในการทำงาน ิ่ ี่ ที่ยืดหยุ่นย งข นของคลาสย่อยที่มีการสืบทอดหน้าท การทํางานนั้น ิ่ ึ้  $\mathcal{L}^{\mathcal{L}}(\mathcal{L}^{\mathcal{L}})$  and  $\mathcal{L}^{\mathcal{L}}(\mathcal{L}^{\mathcal{L}})$  and  $\mathcal{L}^{\mathcal{L}}(\mathcal{L}^{\mathcal{L}})$ 

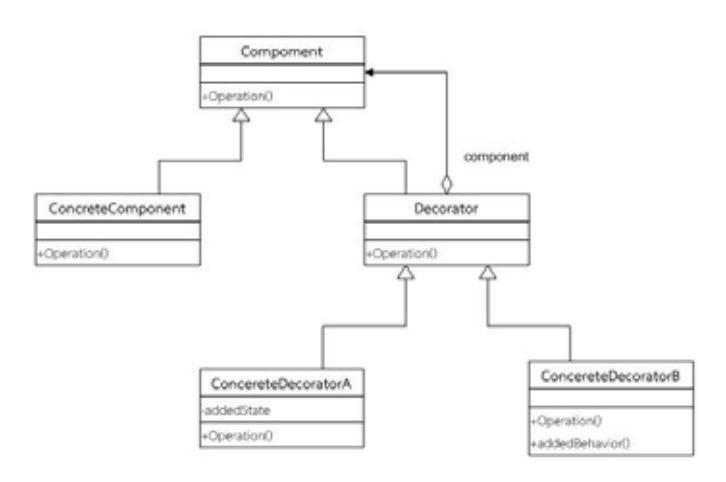

รูปที่ 2.4 ต้นแบบแผนภาพคลาสของแบบรูป Decorator [2]

คําอธิบายองค์ประกอบแบบรูป Decorator ที่แสดงในรูปที่ 2.4

- คลาส Component การกําหนดอินเตอร์เฟสของวัตถุที่ สามารถเพ มหน้าท ความรับผิดชอบได้อย่างยืดหยุ่น ิ่
- คลาส ConcreteComponent การกําหนดวัตถุด้วยการ เพ มเติมหน้าท ความรับผิดชอบท สามารถถูกเพ ิ่มไปได้ขึ้น เร อย ๆ ื่
- คลาส Decorator การปรับแต่งที่อ้างอิงวัตถุของคอมโพเนนท์ และการกําหนดอินเตอร์เฟสที่ สอดคล้องของอินเตอร์เฟส คอมโพเนนท์นั้นด้วย
- $\bullet$  คลาส ConcreteDecorator การเพิ่มหน้าที่ความรับผิดชอบ ิ่ ี่ ไปยังคอมโพเนนท์

5) แบบรูป Facade เป็นการทำงานของคลาสหลักที่มีหน้าที่รวบรวมการเข้าถึงการใช้งาน  $\mathcal{L}^{\mathcal{L}}(\mathcal{L}^{\mathcal{L}})$  and  $\mathcal{L}^{\mathcal{L}}(\mathcal{L}^{\mathcal{L}})$  and  $\mathcal{L}^{\mathcal{L}}(\mathcal{L}^{\mathcal{L}})$ จากคลาสลูกๆ

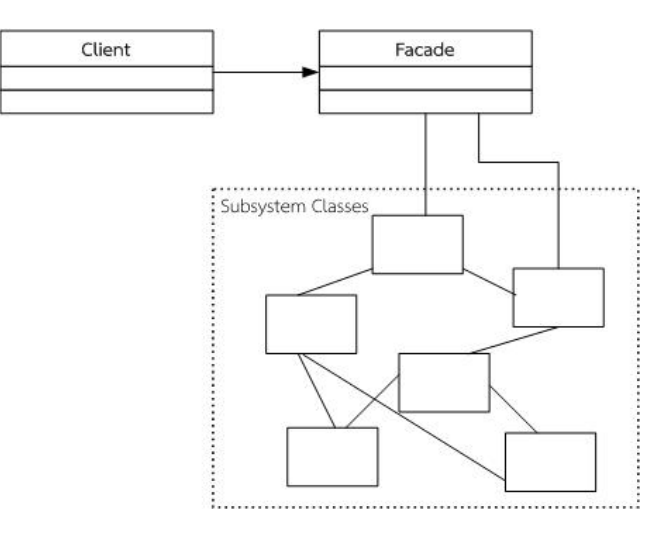

รูปที่ 2.5 ต้นแบบแผนภาพคลาสของแบบรูป Façade [2]

คําอธิบายองค์ประกอบแบบรูป Façade ที่แสดงในรูปที่ 2.5

- คลาส Façade มีหน้าท ี่ในการรับผิดชอบการเรียกใช้งานจาก คลาสย่อยๆและตอบสนองการเรียกใช้งานตามความเหมาะสม
- คลาส Subsystem การจัดการงานท ี่ได้รับมอบหมายวัตถุของ คลาส Façade

6) แบบรูป Flyweight ใช้ในการแบ่งปันวัตถุจํานวนมากให้ทํางานอย่างมีประสิทธิภาพและ มีความม นคง ั่

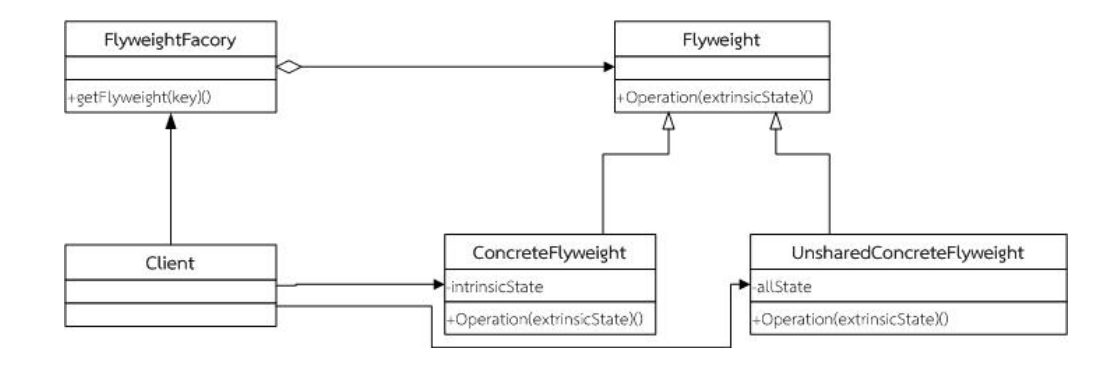

รูปที่ 2.6 ต้นแบบแผนภาพคลาสของแบบรูป Flyweight [2]

คําอธิบายองค์ประกอบของแบบรูป Flyweight ที่แสดงในรูปที่ 2.6

- คลาส Flyweight การประกาศอินเตอร์เฟสที่ สามารถรับและ ดําเนินการกับสถานะภายนอกได้
- คลาส ConcreteFlyweight การใช้งานอินเตอร์เฟสจาก คลาส Flyweight และการเพิ่มการจัดเก็บสถานะซึ่งจะต้องมี ิ่ ึ่ บริบทเป็นอิสระจากวัตถุของคลาสรูปธรรม Flyweight
- คลาส UnshareConcreteFlyweight กําหนดการทํางานของ คลาสย่อยในคลาส Flyweight ที่ไม่จําเป็นจะต้องถูกแบ่งปัน การใช้งาน
- คลาส FlyweightFactory สร้างและจัดการวัตถุของคลาส Flyweight
- คลาส Client การปรับแต่งการอ้างอิงของคลาส Flyweight คํานวณและจัดเก็บสถานะภายนอกของคลาส Flyweight

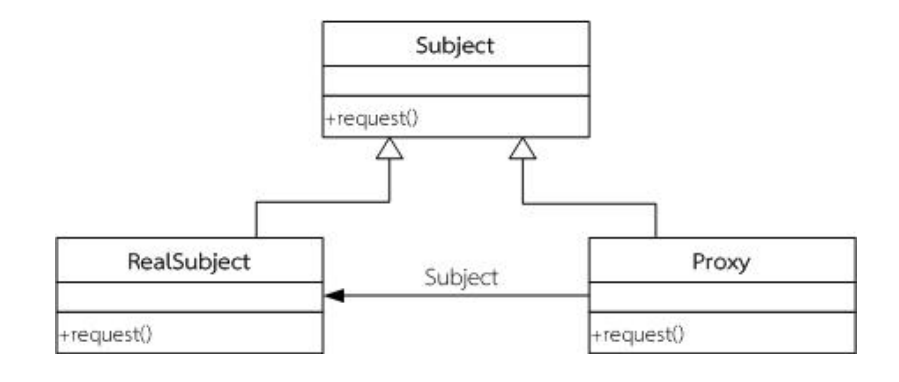

### 7) แบบรูป Proxy ตัวแทนการจัดการควบคุมการเข้าถึงจากวัตถุอื่น ๆ

รูปที่ 2.7 ต้นแบบแผนภาพคลาสของแบบรูป Proxy [2]

คําอธิบายองค์ประกอบของแบบรูป Proxy ที่แสดงในรูปที่ 2.7

- คลาส Proxy การอ้างอิงการเข้าถึงคลาส Proxy จริงซ งอาจมี ึ่ การอ้างถึงคลาส RealSubject และ คลาส Subject อินเตอร์เฟสการจัดการอินเตอร์เฟสที่ เหมือนกันกับคลาส Subject ดังนั้น คลาส Proxy สามารถแทนได้จาก RealSubject ควบคุมการเข้าถึงของคลาส RealSubject และสามารถตอบสนองการสร้างและการลบ realSubject ความสามารถอื่น ๆ ที่ขึ้นอยู่กับชนิดของคลาส Proxy ดังน
	- $■$  ชนิด remote proxies ที่สนับสนุนการเข้ารหัส ของการร้องขอและการส่งไปยังวัตถุจริงท แตกต่างของพ นท อยู่ ื้
	- ชนิด virtual proxies การแคชข้อมูลเพิ่มเติม ิ่ เก ยวกับวัตถุจริงท สามารถเข้าถึงได้
	- $\blacksquare$  ชนิด protection proxies ตรวจสอบการเรียก สิทธ การเข้าถึงที่มีการร้องขอ
- คลาส Subject กําหนดอินเตอร์เฟสทั่วไปสําหรับ คลาส RealSubject และ คลาส Proxy ดังนั้น คลาส Proxy จึง สามารถใช้งานได้ทุกท
- $\bullet$  คลาส RealSubject กำหนดวัตถุจริงที่แทนคลาส Proxy

### **2.1.1.3.แบบรูปการออกแบบพฤติกรรม (Behavioral design patterns)**

แบบรูปการออกแบบพฤติกรรมเป็นการกําหนดหน้าท ความรับผิดชอบให้กับวัตถุที่มีการ สื่อสารระหว่างกัน มีการสืบทอดพฤติกรรมระหว่างคลาสและการกระจายพฤติกรรมไปยังคลาสอื่น แบบรูปการออกแบบพฤติกรรมยังอธิบายลักษณะการควบคุมการไหลของการทำงานที่ซับซ้อนซึ่งยาก ึ่ ในการติดตามขณะดําเนินการโปรแกรม (run-time) แต่มีความยืดหยุ่นในการทํางานร่วมกันระหว่าง วัตถุแบบรูปการออกแบบพฤติกรรมจะประกอบไปด้วย

- 1) แบบรูป Chain of responsibility เป็นแบบรูปที่ แก้ไขปัญหาการเช อมต่อระหว่างผู้ร้อง ขอความต้องการ (Sender request) ไปยังผู้รับ (Receiver) โดยการกําหนดให้วัตถุ หลาย ๆ ตัวจัดการสับเปลี่ยนการร้องที่มีการทำงานในลักษณะของห่วงโซ่ (Chain) สําหรับจัดการคําร้องขอระหว่างวัตถุต่าง ๆ
- 2) แบบรูป Command การใช้หลักการห่อหุ้ม (Encapsulate) คําส งเพ อซ่อนรายละเอียด ั่ การทํางานของวัตถุนั้น ในการส่งการร้องขอของวัตถุจะมีค่าพารามิเตอร์ที่แตกต่างกัน โดยจะมีวัตถุที่จัดการคําร้องขอตามลําดับ แบบรูปนี้ สนับสนุนการยกเลิกคําส งและการ ั่ ย้อนกลับการทำงานในการดำเนินงาน
- 3) แบบรูป Interpreter เป็นการทำงานที่เกี่ยวข้องกับการแปลทางภาษาและการแทนค่า ของประโยคด้วยภาษาสัญลักษณ์ (Symbol) หรือการพิจารณาจากบริบท (Context) อย่างใดอย่างหน ึ่งให้เป็นให้สัญลักษณ์อีกแบบหนึ่ง
- 4) แบบรูป Iterator เป็นแบบแผนการจัดลําดับการเข้าถึงการรวมกลุ่มของวัตถุ โดยไม่ต้อง เปิดเผยโครงสร้างภายในของวัตถุนั้น การใช้งานท สนับสนุนการใช้งานอย่างท วถึงในกลุ่ม ั่ ของการรวมวัตถุที่มีโครงสร้างท แตกต่างกันให้สามารถเรียกใช้งานได้
- 5) แบบรูป Mediator เป็นแบบรูปที่กําหนดการปฏิสัมพันธ์อย่างง่ายระหว่างคลาส โดยใช้ การจัดการของตัวกลาง (Media) ที่มีการจัดการอย่างเป็นอิสระ การใช้งานแบบรูปนี้ เหมาะสมกับกรณีที่การสื่อสารระหว่างวัตถุมีความซับซ้อนและมีจำนวนของวัตถุมากหรือ การนําวัตถุนั้นกลับมาใช้งานใหม่สามารถทําได้ยาก
- 6) แบบรูป Memento เป็นแบบรูปที่มีการป้องกันการเข้าถึงการใช้งานของสถานะภายใน (Internal State) ของวัตถุในแต่ละช่วงเวลา ซึ่งการใช้งานวัตถุนั้นสามารถคืนสภาพการ ใช้งานได้ใหม่ภายหลังสถานะนั้น
- 7) แบบรูป Observer เป็นช่องทางการเปลี่ยนแปลงการแจ้งเตือนจากคลาสหน ึ่งไปยังคลาส อื่น ๆ (one-to-many) ที่มีความขึ้นต่อกันของวัตถุ เมื่อมีการเปลี่ยนแปลงของ วัตถุหนึ่ง ึ้ วัตถุอื่น ๆ ที่เกี่ยวข้องจะถูกแจ้งการเปลี่ยนแปลงและทำการปรับปรุงตามวัตถุนั้นไปโดย  $\mathcal{L}^{\mathcal{L}}(\mathcal{L}^{\mathcal{L}})$  and  $\mathcal{L}^{\mathcal{L}}(\mathcal{L}^{\mathcal{L}})$  and  $\mathcal{L}^{\mathcal{L}}(\mathcal{L}^{\mathcal{L}})$ อัตโนมัติ (Auto Update)
- 8) แบบรูป State แบบรูปนี้เป็นการจัดการการเปลี่ยนแปลงพฤติกรรมของวัตถุ เม อเกิดการ เปลี่ยนแปลงจากสถานะภายใน วัตถุนั้นจะแสดงการเปลี่ยนแปลงไปด้วย จะนําไปใช้เมื่อ พฤติกรรมของวัตถุมีสถานะที่ขึ้นต่อกันหรือเมื่อมีคำสังการทำงานที่หลากหลายที่เกี่ยวข้อง ื่ ั่ ี่ กับวัตถุนั้น
- 9) แบบรูป Strategy ั้ นตอนท แตกต่างกันไว้ภายในคลาสเดียวกัน ซึ่ง สามารถเปลี่ยนแปลงการทำงานกันได้ การนำไปใช้งานเมื่อความสัมพันธ์ของคลาสมี จํานวนมากมายแต่มีความต่างในส่วนของพฤติกรรม
- 10) แบบรูป Template method การกำหนดแม่แบบวิธีขั้นตอนของการดำเนินงานที่ เป็นไปตามลําดับข นตอนของคลาสย่อย โดยไมมีการเปลี่ยนแปลงขั้ นตอนการทํางาน ั้ ของคลาสนั้น จะถูกนำไปใช้เมื่อส่วนของขันตอนหนึ่งขันตอนใดไม่มีการเปลี่ยนแปลง ั้ ึ่ หรือเมื่อพฤติกรรมระหว่างคลาสย่อยมีส่วนที่ซำซ้อนกัน ื่
- 11) แบบรูป Visitor เป็นการนำเสนอการดำเนินงานของส่วนประกอบโครงสร้างของวัตถุ ในการกําหนด การดําเนินการใหม่จะไม่มีการเปลี่ยนแปลงส่วนประกอบที่ อยู่ในคลาสนั้น จะนำแบบแผนนี้มาใช้เมื่อคลาสประกอบด้วยหลาย ๆ อินเตอร์เฟสที่แตกต่างกันหรือไม่ สัมพันธ์กันของการดําเนินการของวัตถุภายในโครงสร้างของวัตถุ

### **2.1.2. เอกซ์เอ็มไอ ( XMI ) [6]**

เอกซ์เอ็มไอ (XML Metadata Interchange: XMI) เป็นมาตรฐานขององค์กรโอเอ็มจี (OMG) สําหรับการแลกเปลี่ ยนข้อมูลเมทาดาตา(metadata)และอธิบายโครงสร้างการจัดเก็บข้อมูล ของยูเอ็มแอลโมเดล ผ่านทางภาษาเอกซ์เอ็มแอล (Extensible Markup Language: XML) ซึ่งเป็นภาษาเบื้องต้นที่ใช้นิยามมาตรฐานของเอกซ์เอ็มไอ ที่ประกอบไปด้วยมาตรฐานสำคัญ ได้แก่ ภาษาเอกซ์เอ็มแอล ยูเอ็มแอล และเอ็มโอเอฟ (MOF) เอกซ์เอ็มไอมีจุดมุ่งหมายที่ช่วยในการ แลกเปลี่ยนรูปแบบระหว่างเครื่องมือการสร้างแบบจำลองด้วยภาษายูเอ็มแอลให้นักพัฒนาระบบ สามารถใช้การออกแบบของภาษายูเอ็มแอลที่มีความแตกต่างกันของเคร องมือท ี่ใช้ในการพัฒนา เพื่อให้สามารถแลกเปลี่ยนข้อมูลไปยังผู้พัฒนาระบบคนอื่น ๆ ได้ ตัวอย่างรูปแบบภาษาเอกซ์เอ็มแอล ที่อยู่ในรูปแบบมาตราฐานเอกซ์เอ็มไอ ดังรูปที่ 2.8 [9]

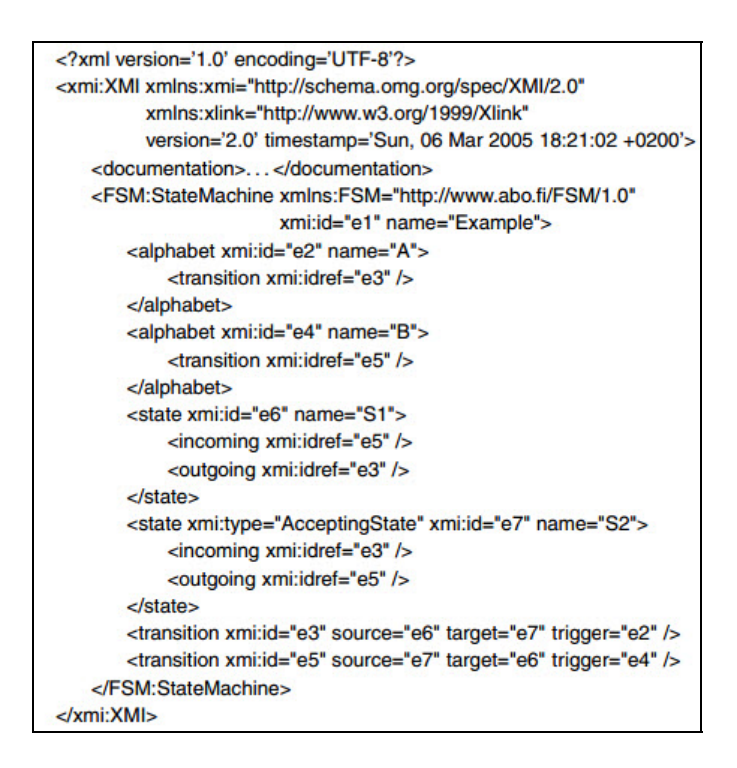

รูปที่ 2.8 แสดงตัวอย่างของรูปแบบมาตราฐานเอกซ์เอ็มไอ [9]

### **2.1.3. การจับคความส ู่ ัมพันธ์ของกราฟ (Relational Graph Matching) [3]**

การจับคู่ความสัมพันธ์ของกราฟเพื่อแสดงว่ากราฟสองกราฟนันมีความเหมือนหรือว่ากราฟ นั้นเป็นส่วนหน ึ่งของกราฟอื่น ๆ ที่มีอยู่ โดยมีวัตถุประสงค์เพ อค้นหาการจับคู่ระหว่างจุดยอด (Vertex) และเส้นเชื่อม (Edge) ที่แทนความสัมพันธ์โดย G = (V,E) ภายใต้ข้อกำหนดเมื่อ V เป็นเซต ของจุดยอดและ E เป็นเซตของเส้นเชื่อม โดยมีวัตถุประสงค์เพื่อใช้ในการการจับคู่ความสัมพันธ์ของ กราฟ ดังเช่น G<sub>1</sub>= (V<sub>1</sub>,E<sub>1</sub>) เมื่อ G<sub>1</sub>เป็นกราฟที่กำหนด ที่ปรากฏอยู่ใน G<sub>2</sub>= (V<sub>2</sub>,E<sub>2</sub>) เมื่อ G<sub>2</sub> เป็นโมเดล กราฟที่ จะนํามาหาความสัมพันธ์ของกราฟ ซึ่งสามารถแสดงโดยการใช้ฟังก์ชัน f : V1 V2 จาก จำนวนจุดเชื่อมต่อในกราฟ G $_{\rm 1}$  ไปยัง โมเดลกราฟของ G $_{\rm 2}$  ซึ่งฟังก์ชัน f จะประกอบไปด้วยเซตของ ื่ การจับคู่ระยะห่างระหว่างจุดยอดที่มีความเป็นไปได้ระหว่าง 2 กราฟ มีการกําหนดดัชนีสําหรับจุด เชื่อมต่อของกราฟ G $_{\rm 1}$  ที่จับคู่กับโมเดลกราฟของ G $_{\rm 2}$  แสดงโดย (u,v) เป็นสมาชิกของ f โดยที่จุด ื่ เชื่อมต่อ u เป็นสมาชิกของ V $_1$ และจุดยอด v เป็นสมาชิกของ V $_2$  [8] ดังรูปที่ 2.9 แสดงกราฟ G1,  $\,$ ื่ G2 และ G3 โดยที่ G1 ซึ่งเป็นกราฟที่มีความคล้ายคลึงไปยังกราฟ G2 และ กราฟ G3 ในการจับคู่ ความสัมพันธ์ของจํานวนเส้นเช ื่อมของกราฟ G1 สามารถเปรียบเทียบได้กับเส้นเช ื่อมของกราฟ G2 และ กราฟ G3 ได้มากกว่า 1 จํานวนของเส้นเช อมท จะมีความคล้ายคลึงกัน ี่

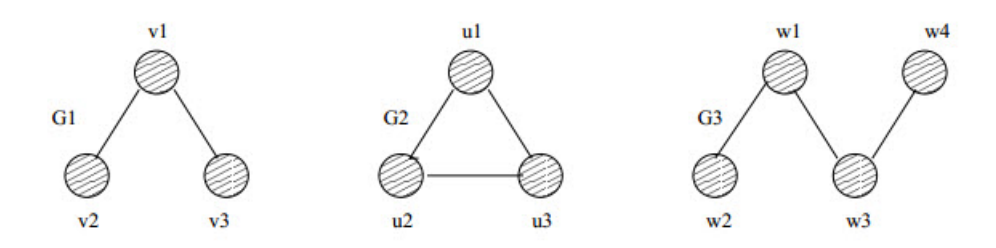

รูปที่ 2.9 แสดงตัวอย่างความคล้ายคลึงกันระหว่างกราฟ G1, G2 และ G3 [11]

ทั้งนี้การจับคู่ความสัมพันธ์ของกราฟ โดยจะมีการกำหนดจุดยอดหลักของกราฟ G1 ที ต้องการเปรียบเทียบแล้วนําไปเปรียบเทียบกับแต่ละจุดยอดของกราฟ G2 และกราฟ G3 ตามลําดับ ในแต่ละคู่ของการเปรียบเทียบจะพิจารณาทั้งส่วนของความสัมพันธ์ของจุดเชื่อมต่อและเส้นเชื่อมที ั้ คล้ายคลึงกัน เพื่อที่ผลของการจับคู่ความสัมพันธ์จะแสดงความผิดพลาดที่เกิดขึ้นน้อยที่สุดระหว่าง ื่  $\overline{\phantom{a}}$ สองกราฟ ข้อผิดพลาดจะถูกกําหนดจากความแตกต่างระหว่างแต่ละคู่ของการจับคู่จุดยอดรวมกับการ จับคู่ความสัมพันธ์ของเส้นเชื่อม ซึ่งสามารถดูได้จากระยะห่างระหว่างกราฟทั้งสอง โดยลำดับแรกของ ื่ การจับคู่กราฟนี้ จะพิจารณาจากข้อสรุปของข้อผิดพลาดในการจับคู่ของจุดยอดลําดับท สองพิจารณา จากข้อสรุปของข้อผิดพลาดในการจับคู่ของเส้นเชื่อม โดยสามารถ แบ่งเป็น 2 หมวด ดังนี้ [1] ื่

- 1) การจับคู่กราฟที่มีความแม่นยำ (Exact Graph Matching) เมื่อพบปัญหาในการจับคู่ ระหว่างจุดยอดกับจุดยอด ที่มีความเหมือนกันของ 2 กราฟ โดยที่มีจํานวนของจุดยอด เท่ากัน ทำให้มีความเชื่อมโยงทั้งส่วนของจุดยอดและเส้นเชื่อม ในการตรวจหาแบบ รูปการออกแบบการใช้อัลกอริทึมต้องตรวจสอบทุกความเป็นไปได้ของกราฟย่อยท จะ ปรากฏในกราฟของระบบ
- 2) การจับคู่กราฟที่มีไม่มีความแม่นยำ (Inexact Graph Matching) เพื่อตรวจหาการจับคู่ แบบหนึ่งต่อหนึ่งที่ดีที่สุดระหว่างจุดยอดของจุดยอดที่นำเข้ากับจุดยอด ที่ต้องการจับคู่ซึ่ง ึ่ ึ่ อาจมีจํานวนมากที่มีความเป็นไปได้ของการจับคู่และยังมีวัตถุประสงค์เพ อค้นหาการจับคู่ ที่ดีที่สุด ตัวอย่าง เช่น อัลกอริทึมการคํานวณระยะห่างระหว่าง 2 กราฟเพื่ อค้นหาจํานวน การแก้ไขที่ส่งผลไปยังกราฟอื่น ๆ

# **2.2. งานวิจัยทเก ี่ ี่ ยวข้อง**

ในหัวข้อนี้กล่าวถึงภาพรวมของงานวิจัยที่เกี่ยวข้องกับการตรวจหาแบบรูปการออกแบบถึง แนวคิด ทฤษฏี คำนิยาม รวมทั้งส่วนที่งานวิจัยนี่นำมาปรับปรุง ดังต่อไปนี้ ั้ ี่

#### **2.2.1. งานวิจัยเร อง "Design Pattern Detection using Similarity Scoring" [1] ื่**

เสนอโดย Nikolaos และคณะ ในปีค.ศ. 2006 เป็นการตรวจหาแบบรูปการออกแบบจาก การคํานวณหาค่าคะแนนความคล้ายคลึง (Similarity Scoring Algorithm) ระหว่างจุดยอด (Vertices) ของกราฟแบบแผนการออกและกราฟของระบบ ในการตรวจหาความคล้ายคลึงจะแบ่ง กราฟออกเป็นสองส่วน คือ ส่วนแรกแสดงกราฟที่ถูกปรับแต่งจากแบบรูปการออกแบบที่ยังคงเง ื่อนไข ของความสัมพันธ์ของจุดยอดนั้น ๆ อยู่ ส่วนที่สองแสดงกราฟย่อยที่เรียงลำดับอย่างง่ายของคลาสนั้น แล้วหาความสัมพันธ์ของเส้นเชื่อมระหว่างจุดยอด เช่น เส้นความสัมพันธ์การสืบทอดคุณสมบัติ (Generalization) เส้นความสัมพันธ์แบบทั่วไป (Association) เป็นต้น ด้วยการสร้างเมตริกซ์ที่แสดง เส้นความสัมพันธ์ของจุดยอดกับกราฟกลุ่มที่หนึ่งและระหว่างเส้นความสัมพันธ์ของจุดยอดกับกราฟ ี่ ึ่ กลุ่มทีสอง จากนั้นนำมาค่าคะแนนความคล้ายคลึงของกราฟในแต่ละกลุ่ม ผลรวมที่จากแต่ละกลุ่มมา ี่ ั้ ทําการปรับค่าคะแนนให้เป็นปกติ (Normalization) เพ อสรุปค่าคะแนนความคล้ายคลึงของกราฟจะ ื่ อยู่ในช่วง [0,1] จากงานวิจัยนี้ได้นำกราฟมาคำนวณหาค่าความคล้ายคลึงในรูปของเมทริกซ์ที สอดคล้องกับแผนภาพคลาส แต่งานวิจัยนี้ไม่ได้พิจารณาถึงค่านำหนักของเส้นความสัมพันธ์ที่เชื่อมโยง ้ํ จุดต่อในเมทริกซ์ที่คํานวณหาค่าคะแนนความคล้ายคลึง

#### **2.2.2. งานวิจัยเร อง "Design Pattern Detection by Template Matching" [2] ื่**

โดยJing Dong Yongtao Sun และ Yajing Zhao ในปีค.ศ. 2008 เป็นการตรวจหาแบบ รูปการออกแบบด้วยการใช้แผ่นแบบการจับคู่ (Template Matching) โดยการแปลงแผนภาพคลาส ให้อยู่ในรูปแบบเมทริกซ์ที่แสดงความสัมพันธ์ของเส้นเชื่อมและจุดยอดของกราฟด้วยการแทนค่า 0 ื่ แสดงถึงความไม่สัมพันธ์กันของจุดยอดท อยู่ในกราฟและแทนค่า 1 แสดงถึงความสัมพันธ์ของจุดยอด ี่ ที่อยู่ในกราฟเมทริกซ์ของแต่ละกราฟจะนํามารวมกันโดยใช้ผลคูณสหสัมพันธ์ (Cross Correlation) จากน นผลรวมของเมทริกซ์ที่ได้จะถูกนํามาคํานวณหาค่าคะแนนความคล้ายคลึงเพ ื่อจะใช้ในการ ั้ พิจารณาตรวจหาความสัมพันธ์ของจุดยอดที่ปรากฏอยู่ในเมทริกซ์แบบรูปการออกแบบที่อยู่ใน รูปแบบของแผ่นแบบการจับคู่และเมทริกซ์ของระบบที่มีค่าคะแนนความคล้ายคลึงเหมือนกัน งานวิจัย นี้มีการสร้างเคร องมือในการตรวจหาแบบรูปการออกแบบและรายงานผลการตรวจหาจากค่าคะแนน ื่ ความคล้ายคลึง จากวิธีการดังกล่าวสามารถตรวจหาแบบรูปการออกแบบได้และยังสามารถระบุค่า ความคลาดเคล อนของแต่ละจุดยอดในเมทริกซ์นั้นได้

#### **2.2.3. งานวิจัยเร อง "A Review of Design Pattern Mining Techniques" [7] ื่**

เสนอโดย Jing Dong Yajing Zhao และ Tu Peng ในปีค.ศ. 2008 เป็นการรวบรวม วิธีการค้นหาแบบรูปการออกแบบจากงานวิจัยที่ค้นพบตั้งแต่ ปี 1996-2007 โดยแยกกลุ่มวิธีการเป็น ั้ 4 กลุ่ม คือ หนึ่งการใช้ตัวแทนที่ระหว่างการแปลงแบบรูป (Intermediate Representation) เป็น ี่ การแปลงซอร์สโค้ดไปเป็นการแทนค่าในระยะกลางที่ช่วยลดความซับซ้อนในการค้นหาแบบรูปการ ออกแบบ ซึ่งทางเลือกของการค่าในระยะกลางของระบบซอฟต์แวร์และแบบรูปการออกแบบตาม วิธีการต่างๆ เช่น Abstract Syntax Tree (AST) Abstract Semantic Graph (ASG) บิต (bit) จุด ต่อและเมทริกซ์ เป็นต้น สองการหาค่าความแน่นอนและค่าความใกล้เคียง (Exact and Approximate Matches) เป็นการค้นหาบางส่วนของการออกแบบสถาปัตยกรรมระบบซอฟต์แวร์ เพ ื่อใช้ในการยืนยันองค์ประกอบเชิงโครงสร้างไปยังลักษณะของโครงสร้างของแบบรูปที่ถูกนิยาม ทั้ง การออกแบบเชิงโครงสร้างและการออกแบบเชิงพฤติกรรมที่มีค่าตามความคาดหวังที่ถูกกําหนดหรือ จนกว่าจะพบการกฎการจับคู่ที่มีความสอดคล้องกัน เพื่อที่จะสามารถยืนยันได้ว่าพบการจับคู่แล้ว แต่ ื่ ถ้าบางส่วนยังไม่ถูกจับคู่จะถือว่าไม่มีการจับคู่กัน วิธีการดังกล่าวอาจจะเป็นการแก้ปัญหาของการ ตรวจหาแบบรูปการออกแบบ แต่บางกรณีการจับคู่ที่ถูกต้องอาจจะถูกคัดออกไปเนื่ องมาจากกฎท ี่ใช้มี ความเข้มงวด ดังน นวิธีการคํานวณหาลําดับความคล้ายคลึงซ งอัลกอริทึมในการจับคู่แบบรูปการ ั้ ออกแบบท พบอย่างเช่น การใช้ค่าคะแนนความคล้ายคลึงและการใช้แผ่นแบบการจับคู่ เป็นต้น สามี่
การสร้างมโนภาพ (Visualization) มีความสําคัญในกระบวนการวิศวกรรมย้อนกลับ เพ อช่วยให้ ผู้ใช้งานระบบสามารถเข้าใจผลลัพธ์ของระบบได้ง่ายยิ่งขึ้น แบบรูปการออกแบบก็แสดงอยู่ใน แผนภาพยูเอ็มแอล หรือแผนภาพต้นไม้การสืบทอดคลาส วิธีการสุดท้าย คือ การใช้เคร องมืออัตโนมัติ หรือการเคร องมือสนับสนุนการโต้ตอบจากมนุษย์(Automated or Human Interactive Tool ื่ Support) เป็นวิธีการท ี่ให้มนุษย์เป็นผู้ตัดสินความแม่นยําของกระบวนการในค้นหาแบบรูป ซึ่งการ การให้มนุษย์มีส่วนร่วมในการวิเคราะห์รวมถึงวิธีวิศวกรรมย้อนกลับกระบวนการก งอัตโนมัติในการ ึ่ วิเคราะห์อาจจะมีการตรวจสอบผลที่ได้จากเครื่องมือ การตัดส่วนที่ไม่เกี่ยวข้องออกไปและการอธิบาย ื่ ผล แต่ข้อเสียที่นำมนุษย์เข้ามาตรวจหาแบบรูปจะทำให้กระบวนการต่างๆ ช้าลง การสรุปผลโดย ตารางเปรียบเทียบวิธีการการค้นหาแบบรูปการออกแบบของแต่ละงานวิจัย รวมท งวิเคราะห์ผลการ ั้ ทดลองในแต่ละวิธีการซึ่งมีความแตกต่างกัน เพื่อเป็นการตรวจสอบปัญหาความผิดพลาดในการค้นหา ึ่ แบบรูปการออกแบบจากงานวิจัยนี้ยังไม่ได้ครอบคลุมวิธีการค้นหาแบบรูปการออกแบบที่ค้นพบ ภายหลังแต่สามารถใช้ในการวิเคราะห์แนวโน้มของวิธีการค้นหาแบบรูปการออกแบบที่ จะทําการ พัฒนาต่อไปได้

#### **2.2.4. งานวิจัยเร อง "Design Pattern Detection using Inexact Graph Matching" [3] ื่**

เสนอโดย Manjari Gupta และคณะ ในปีค.ศ. 2010 ได้นําเสนอวิธีการตรวจหาแบบ รูปการออกแบบ โดยการใช้อัลกอริทึมการจับคู่กราฟ ซึ่งกราฟนั้ นจะแสดงถึงความตรงกันของความ เส้นความสัมพันธ์ของกราฟที่มีอยู่ในแผนภาพ ยูเอ็มแอลของการออกแบบระบบตลอดจนแผนภาพ ยูเอ็มแอลของแบบรูปการออกแบบ ซึ่งแนวคิดของการจับคู่กราฟที่แม่นยำ (Exact graph matching) มีวัตถุประสงค์เพื่อกำหนดว่ากราฟ 2 กราฟเหมือนกันหรือว่าส่วนของกราฟย่อยปรากฏอยู่ในกราฟ อื่นๆ ในการตรวจหากราฟที่จับคู่กันอย่างถูกต้องนั้นจะมีความล้มเหลวในการตรวจหากราฟที่มีความ ั้ เหมาะสมกัน เน องจากข้อมูลอาจถูกบิดเบือนไป ทางเลือกหน ึ่งในการจัดการปัญหาดังกล่าวคือการใช้ การจับคู่ความสัมพันธ์กราฟที่ไม่แม่นยำ (Inexact graph matching) ทั้งนี้อัลกอริทึมที่ใช้จะถูก นำมาใช้ก็เพื่อตรวจหากราฟย่อยที่มีความตามวิธีการเอสตาร์ (A\*) เพื่อหาการจับคู่กราฟที่ดีที่สุด โดย ื่ การตรวจหาและมีการปรับปรุงอัลกอริทึมให้มีประสิทธิภาพมากย งข ึ้นโดยวัดผลจากจํานวนรอบที่มีค่า ิ่ น้อยลง งานวิจัยนี้ได้อ้างอิงทฤษฏีที่เกี่ยวข้อง คือ การแสดงความสัมพันธ์ของกราฟ (Relationship Graphs Representation) การกำหนดค่าให้กับจุดเชื่อมต่อ 3 ลำดับ (3-tuple) ได้แก่ t $_{\rm 1}$  แทน จำนวนคลาสหลัก  $t_2$  แทน จำนวนคลาสย่อย และ  $t_3$  แทน จำนวนของเส้นความสัมพันธ์ของจุด เชื่อมต่อ พร้อมกำหนดค่าของเส้นความสัมพันธ์ตามชนิดของเส้นความสัมพันธ์ โดยกำหนดค่าอย่าง ื่ ไม่มีความหมายหรือขึ้นกับคุณลักษณะของเส้นความสัมพันธ์ เช่น แทนค่า 1 สำหรับเส้นความสัมพันธ์ ึ้

ที่ขึ้นต่อกันระหว่างคลาส (Dependency) แทนค่า2 สําหรับเส้นความสัมพันธ์การสืบทอดคุณสมบัติ (Generalization), แทนค่า 3 สำหรับเส้นความสัมพันธ์แบบทั่วไป (Association) และแทนค่า 4 สำหรับเส้นสัมพันธ์ที่เป็นส่วนหนึ่งของคลาส (Aggregation) ตัวอย่างการแปลงแผนภาพคลาสให้อยู่ ึ่ ในรูปแบบของโมเดลกราฟ ดังรูปที่ 2.10

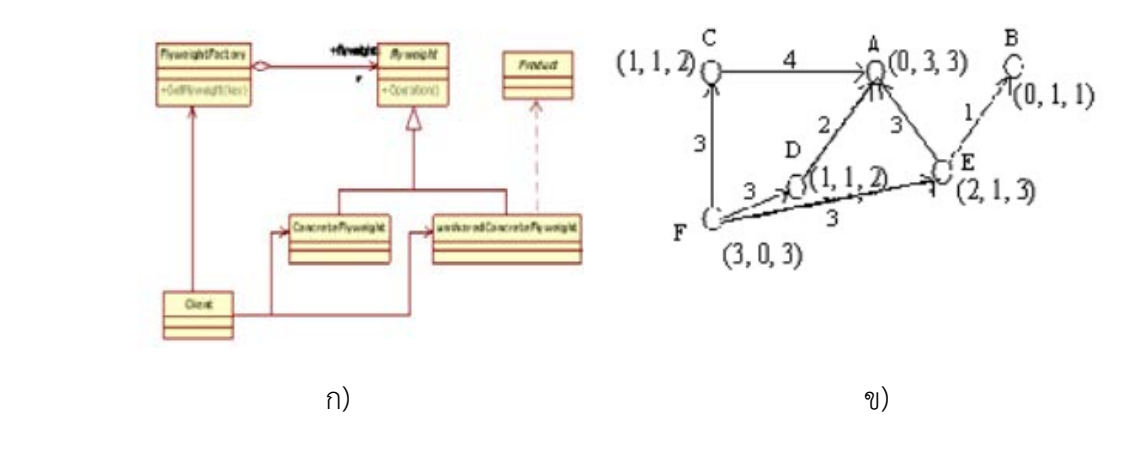

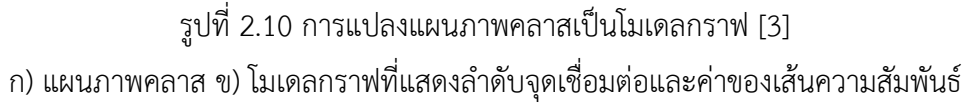

อีกทฤษฎีที่เกี่ยวข้องคือ อัลกอริทึมการจับคู่กราฟ (Graph Matching Algorithm) การ ี่ กำหนดว่า 2 กราฟ มีความเหมือนกันหรือว่ากราฟนั้นเป็นกราฟย่อยที่อยู่ในกราฟอื่นๆ เพื่อให้ 2 กราฟนั้นมีการจับคู่กันระหว่างจุดเชื่อมต่อและเส้นเชื่อมเพื่อที่จะได้ค่าความคลาดเคลื่อนที่น้อยที่สุด ื่ ระหว่าง 2 กราฟ ซึ่งความแตกต่างจะถูกกําหนดโดยค่าความคลาดเคล อนระหว่างแต่ละการจับคู่ของ จุดเช อมต่อ รวมกับค่าความแตกต่างระหว่างความสัมพันธ์ของเส้นเช อมซ ึ่งเป็นการแสดงระยะห่าง ื่ ระหว่าง 2 กราฟ โดยขั้นแรกของอัลกอริทึมจะเป็นการจับคู่ค่าความคลาดเคลื่อนที่รวมมาจากการ จับคู่ความคลาดเคลื่อนของจุดเชื่อมต่อ ขันตอนที่สองจะเป็นการจับคู่ค่าความคลาดเคลื่อนของเส้น ื่ เชื่อม โดยเป็นมีแนวคิดพื้นฐานของอัลกอริทึมใหม่ที่มีการตรวจหาซำๆในจุดเชื่อมต่อที่เป็นไปได้ของ ื่ ื้ การจับคู่และเลือกการจับคู่ที่ดีที่สุดของแต่ละรอบซึ่งมีสมมุติฐานที่สำคัญ คือ เบื่องหลังการลำดับ อัลกอริทึมที่มีการจับคู่ที่ดีที่สุดระหว่าง 2 กราฟ หนึ่งในนั้นควรจะมีความคล้ายคลึ่งที่เหมาะสมของ จุดเชื่อมต่อและเส้นเชื่อมที่มีความสัมพันธ์กันระหว่าง 2 กราฟ โดยขั้นตอนของอัลกอริทึมที่ใช้ในการ ื่ ื่ ตรวจหาแบบรูปการออกแบบ ดังน

ขันตอนการหาค่า (B) ในการจับคู่จุดเชื่อมต่อ ื่

สําหรับการตรวจสอบในการจับคู่ใน B

- 1) คำนวณค่าความคลาดเคลื่อนของจุดเชื่อมต่อที่มีความคล้ายคลึงกันระหว่าการ จับคู่จุดเชื่อมต่อ |MG<sub>t1</sub>-DPG <sub>t1</sub>|+ |MG<sub>t2</sub>-DPG <sub>t2</sub>|+ |MG<sub>t3</sub>-DPG <sub>t3</sub>|,เมื่อ MG<sub>ti</sub> คือ i th ที่เป็นส่วนประกอบของจุดเชื่อมต่อที่อยู่ในโมเดลกราฟและ DPG <sub>ti</sub> ที่เป็น ื่ ส่วนประกอบของจุดเชื่อมต่อที่จับคู่กับที่อยู่ในกราฟแบบรูปการออกแบบ ื่  $\mathcal{L}^{\mathcal{L}}(\mathcal{L}^{\mathcal{L}})$  and  $\mathcal{L}^{\mathcal{L}}(\mathcal{L}^{\mathcal{L}})$  and  $\mathcal{L}^{\mathcal{L}}(\mathcal{L}^{\mathcal{L}})$
- 2) เพิ่มค่าความคลาดเคลื่อนที่ตรงกันของการจับคู่ความเส้นเชื่อม โดยใช้ความ ิ่ แตกต่างของการจับคู่เส้นเชื่อม ถ้ามีค่าเป็น 0 ทั้งเส้นเชื่อมที่มีความตรงกันก็จะ ื่ แสดงว่ามีความสัมพันธ์เหมือนกัน นอกจากนี้ยังกำหนดค่าของการจับคู่ความ คลาดเคลื่อนของเส้นเชื่อมให้กับค่า q เมื่อ q เป็นค่าที่มีจำนวนเป็นบวกที่มาก ื่ ี่ ซึ่งจะแสดงถึงความไม่ตรงกันของความสัมพันธ์ของเส้นเช อม
- 3) ทำการบันทึกค่าของการจับคู่ที่มีความคลาดเคลื่อนตำสุด ่ํ

การตรวจหาแบบรูปการออกแบบโดยใช้อัลกอริทึมการจับคู่กราฟ มีการตรวจหาแบบรูปการ ออกแบบจากแผนภาพกราฟโดยแบ่งเป็น 3 กรณีได้แก่ความสัมพันธ์ของกราฟแบบรูปการออกแบบ ที่มีความเหมือนกันทุกประการ ความสัมพันธ์ของกราฟแบบแผนการออกแบบที่มีความเหมือนกัน บางส่วน และกราฟแบบรูปการออกแบบที่ไม่มีความเหมือนกัน โดยมีขั้นตอนดังน

ขั้นตอนการตรวจหาแบบรูปการออกแบบ

- 1) การแปลงแผนภาพคลาสให้อยู่ในรูปแบบของกราฟ
- 2) การระบุค่าของลำดับจุดเชื่อมต่อและค่าระบุชนิดของเส้นความสัมพันธ์ ื่
- 3) คำนวณค่าความคลาดเคลื่อนของจุดเชื่อมต่อที่มีความคล้ายคลึงกันระหว่าการ จับคู่จุดเช อมต่อของโมเดลกราฟกับกราฟแผนภาพแบบรูปการออกแบบ ื่
- 4) หาค่าผลต่างความคลาดเคลื่อนของจุดเชื่อมต่อในรูปแบบของตารางเมทริกซ์ ื่
- 5) รวมค่าความคลาดเคลื่อนของแต่ละการจับคู่จุดเชื่อมต่อ ื่ ื่
- 6) พิจารณาค่าที่น้อยที่สุดในแต่ละแถวของเมทริกซ์เทียบกับเมทริกซ์เปรียบเทียบ แบบซำไปเรือย ๆ จนพบจุดเชื่อมต่อที่มีความเหมือนกัน

จากงานวิจัยน ระบุลักษณะของเส้นความสัมพันธ์ยังไม่ครบทุกชนิดในการออกแบบระบบ ี้ ซอฟต์แวร์และยังอ้างอิงการเชื่อมโยงของคลาสโดยนับรวมเป็นการสืบทอดเท่านั้น ซึ่งไม่ได้มีแยก จํานวนของเส้นความสัมพันธ์ที่เข้า-ออกจากคลาสนั้น ๆ ด้วย

#### **2.2.5. งานวิจัยเร อง "Mining Object-Oriented Design Models for Detecting ื่ Identical Design Structures" [7]**

เสนอโดย Umut Tekin Ural Erdemir และ Feza Buzluca ในปี ค.ศ. 2012 ได้นำกราฟ ไมนิง (Mining Graph) ใช้ในการตรวจหาความเหมือนกันของการออกแบบเชิงโครงสร้างท อยู่ใน มุมมองระดับสูงของสถาปัตยกรรมการออกแบบซอฟต์แวร์เชิงวัตถุ (Object-oriented) โดยมีการ กำหนดประเภทของโหนด (Nodes) และเส้นเชื่อมความสัมพันธ์ (Edges) ที่ซ่อนอยู่ในแต่ละคลาสที สามารถบอกถึงข้อมูลของเงื่อนไขที่จะนำมาใช้ในการตรวจหาจำนวนความถี่ที่เหมือนกันที่ปรากฏอยู่ ในกราฟหลัก (Frequent isomorphic sub-graph) และการจำกัดจำนวนความถี่ของกราฟหลัก (Closed Frequent sub-graph) ซึ่งวิธีการตรวจหาแบบรูปการออกแบบนั้นจะทำการแยกส่วนย่อย ของโมเดลกราฟ แล้วนำมาตรวจหาถึงจำนวนจุดต่อทั้งหมด จำนวนเส้นเชื่อม จำนวนโมเดลกราฟย่อย ั้ และจำนวนของจุดต่อในแต่ละส่วนย่อย จากนั้นนำมาหาค่าความถี่ของกราฟย่อยในกราฟหลัก ั้ งานวิจัยนี้มีการสร้างเครื่องมือช่วยตรวจหาการออกแบบเชิงโครงสร้างที่สามารถรายงานผลการ ตรวจหาจํานวนแบบรูปการออกแบบในลักษณะต่าง ๆ ได้

# **บทท ี่ 3**

## **การออกแบบและปรบปร ั ุงอัลกอริทึมการตรวจจับแบบรูปการออกแบบเชิงโครงสร้าง**

ในบทนี้ได้ทำอธิบายขั้นตอนวิธีที่ใช้ในการตรวจจับแบบรูปการออกแบบเชิงโครงสร้าง โดย ั้ สามารถแบ่งออกเป็น 9 ส่วน ดังน ี้

- 1) การกําหนดคํานิยามในการตรวจจับแบบรูปการออกแบบเชิงโครงสร้าง
- 2) อัลกอริทึมในการตรวจจับแบบรูปการออกแบบ
- 3) วิธีการแปลงแผนภาพคลาสแบบรูปการออกแบบเป็นกราฟเชิงความสัมพันธ์
- 4) ขั้นตอนการสร้างตารางคุณลักษณะท้องถิ่น (LPT-P) และตารางความสัมพันธ์ (RT-P) ของแบบรูปการออกแบบ
- 5) การเลือกโหนดอ้างอิงสําหรับแต่ละแบบรูปการออกแบบ
- 6) การกําหนดความเหมือนแบบรูปการออกแบบ
- 7) ขั้นตอนวิธีนําแผนภาพคลาสของระบบมาตรวจจับแบบรูปการออกแบบ
- 8) การปรับปรุงอัลกอริทึมการตรวจจับแบบรูปการออกแบบ
- 9) ตัวอย่างการตรวจจับแบบรูปการออกแบบ Adapter จากอัลกอริทึมท ี่ปรับปรุง

## **3.1. กําหนดคํานิยามในการตรวจจับแบบรูปการออกแบบเชิงโครงสร้าง**

ในส่วนนี้จะอธิบายถึงนิยามที่ใช้ในการตรวจจับแบบรูปการออกแบบ ซึ่งจะนิยามถึงกราฟเชิง ี้ ความสัมพันธ์ ตารางคุณลักษณะท้องถิ่นของแผนภาพคลาส ตารางความสัมพันธ์ของแผนภาพคลาส ิ่ โหนดอ้างอิงและความเหมือนแบบรูปการออกแบบ

## **3.1.1. กราฟเชิงความสัมพันธ์**

ในหัวข้อน ี้ได้แสดงถึงการกําหนดนิยามของกราฟเชิงความสัมพันธ์ โดยแบ่งเป็น 5 นิยาม ซึ่ง นิยามที1 ได้กล่าวถึงการจับคู่แผนภาพคลาสให้อยู่ในรูปแบบของกราฟใดๆ นิยามที2 กล่าวถึงลักษณะ ของเส้นความสัมพันธ์ตามมาตรฐานยูเอ็มแอล นิยามที3 กล่าวถึงการกำหนดลำดับของประเภทเส้น ความสัมพันธ์ที่เข้าออกจากคลาส กล่าวถึงการเทียบแผนภาพแบบรูปการออกให้อยู่ใน รูปแบบของกราฟ และนิยามท ี่5 กล่าวถึงการเทียบแผนภาพของระบบให้อยู่ในรูปแบบของกราฟซึ่ง อธิบายในรายละเอียดได้ดังน

**นิยามท ี่ 1:** กราฟ G = (V,E) ใดๆ เมื่อ V เป็นเซตของโหนดทั้ งหมดและ E เป็นเซตของเส้น เชื่อมทั้งหมด การจับคู่ความสัมพันธ์ของกราฟ โดยกำหนดโหนด  $\mathsf{v}_1,\mathsf{v}_2$  จับคู่กับส่วนของ ื่ ั้ แผนภาพคลาสยูเอ็มแอล c<sub>1</sub>,c<sub>2</sub> ในแผนภาพยูเอ็มแอล ในขณะที่เส้นเชื่อม e<sub>1</sub> จะแสดง ความสัมพันธ์ระหว่าง  $\mathsf{c}_1$  และ  $\mathsf{c}_2$  ซึ่งเส้นความสัมพันธ์ที่เชื่อมระหว่างคลาสตามประเภทของ เส้นความสัมพันธ์ในแผนภาพยูเอ็มแอล ซึ่งในแต่ละโหนดของ  ${\sf v}_1$  จะถูกระบุถึงประเภทของ คลาส ซึ่งประกอบไปด้วยคลาสประเภทนามธรรม รูปธรรม และอินเตอร์เฟส

**นิยามท ี่ 2:** การกําหนดนิยามลักษณะของเส้นความสัมพันธ์ตามมาตรฐานยูเอ็มแอล ซึ่งใน การออกแบบจะต้องมีการระบุทิศทางของเส้นความสัมพันธ์ที่มีระหว่างคลาส โดยสามารถ แบ่งเป็น 6 ประเภท [10] สามารถอธิบายได้ดังตารางท ี่ 3.1 ตารางท ี่ 3.1 ลักษณะของเส้นความสัมพันธ์

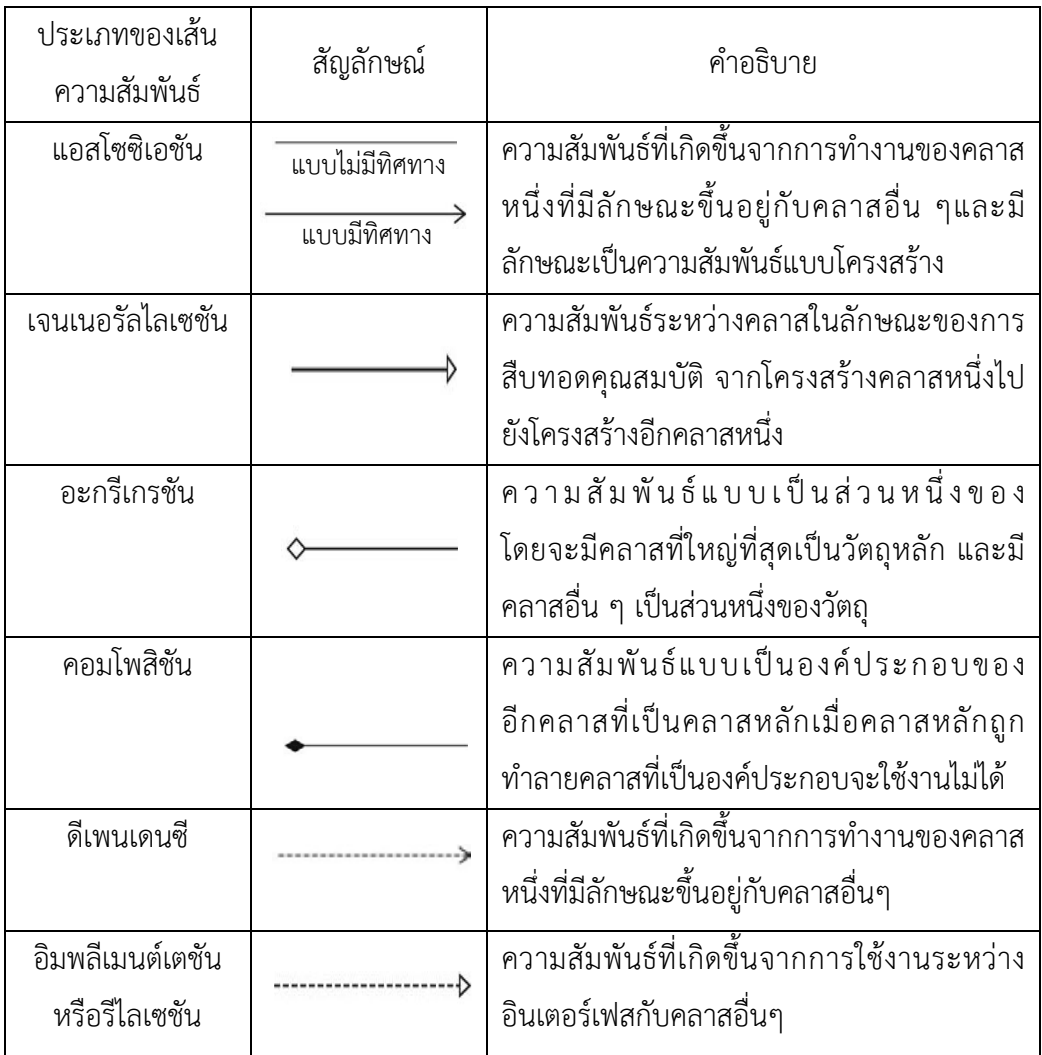

**นิยามท ี่ 3:** การกําหนดนิยามลําดับเส้นความสัมพันธ์ของคลาสให้อยู่ในรูปแบบของ 12 ลําดับ (12-Tuple) โดยแต่ลําดับแทนด้วยเส้นความสัมพันธ์ตามมาตรฐานยูเอ็มแอล ดังตารางท ี่ 3.2 [10]

| ลำดับ | ประเภทของเส้นความสัมพันธ์     | คำอธิบาย                                      |
|-------|-------------------------------|-----------------------------------------------|
| 1,2   | แอสโซซิเอชัน                  | $A_1$ แทน จำนวนเส้นความสัมพันธ์เข้า           |
|       |                               | A <sub>2</sub> แทน จำนวนเส้นความสัมพันธ์ออก   |
| 3,4   | ้เจนเนอรัลไลเซชั่น            | G <sub>3</sub> แทน จำนวนเส้นความสัมพันธ์เข้า  |
|       |                               | $G_4$ แทน จำนวนเส้นความสัมพันธ์ออก            |
| 5,6   | อะกรีเกรชัน                   | Ag <sub>5</sub> แทน จำนวนเส้นความสัมพันธ์เข้า |
|       |                               | Ag <sub>6</sub> แทน จำนวนเส้นความสัมพันธ์ออก  |
| 7,8   | คอมโพสิชัน                    | C <sub>7</sub> แทน จำนวนเส้นความสัมพันธ์เข้า  |
|       |                               | $\mathsf{C}_8$ แทน จำนวนเส้นความสัมพันธ์ออก   |
| 9,10  | ดีเพนเดนซี                    | D <sub>9</sub> แทน จำนวนเส้นความสัมพันธ์เข้า  |
|       |                               | $D_{10}$ แทน จำนวนเส้นความสัมพันธ์ออก         |
| 11,12 | อิมพลีเมนต์เตชันหรือรีไลเซชัน | 1 <sub>11</sub> แทน จำนวนเส้นความสัมพันธ์เข้า |
|       |                               | 1 <sub>12</sub> แทน จำนวนเส้นความสัมพันธ์ออก  |

ตารางท ี่ 3.2 การนิยามค่าของแต่ละประเภทเส้นความสัมพันธ์

จากตารางท ี่ 3.1 สามารถแทนค่าลําดับของเส้นความสัมพันธ์ในแต่ละประเภทของ เส้นความสัมพันธ์ ได้ดังนี (A<sub>1</sub>,A<sub>2</sub>,G<sub>3</sub>,G<sub>4</sub>,Ag<sub>5</sub>,Ag<sub>6</sub>,C<sub>7</sub>,C<sub>8</sub>,D<sub>9</sub>,D<sub>10</sub>,I<sub>11</sub>,I<sub>12</sub>) ซึ่งเป็นการจัดกลุ่มของ เส้นความสัมพันธ์ตามจำนวนเส้นที่เข้าหาคลาส (Fan-in) และเส้นที่ออกจากคลาส (Fanout) จากคลาสนั้น ๆ

**นิยามท ี่ 4:** การเทียบแผนภาพแบบรูปการออกแบบเชิงโครงสร้างให้อยู่ในรูปแบบของกราฟ กราฟแบบรูปการออกแบบ P = (V,E,L) เมื่อ V เป็นเซตของโหนดทั้ งหมด E เป็นเซตของเส้น เช อม และ L เป็นเซตของเส้นความสัมพันธ์เข้าออก โดยกราฟแบบรูปการออกแบบ P จะถูก ื่ จับคู่ความสัมพันธ์เข้ากับแบบรูปการออกแบบเชิงโครงสร้าง

**นิยามท ี่ 5:** การเทียบแผนภาพของระบบให้อยู่ในรูปแบบของกราฟ กราฟระบบ S = (V,E,L) เมื่อ V เป็นเซตไม่จำกัดของโหนดทั้งหมด E เป็นเซตของเส้นเชื่อม และ L เป็นเซตของเส้น ความสัมพันธ์เข้าออก โดยกราฟของระบบ S จะถูกจับคู่ความสัมพันธ์เข้ากับส่วนของ แผนภาพคลาสยูเอ็มแอล

#### **3.1.2. ตารางคุณลักษณะท้องถ นของแผนภาพคลาส (Local Properties Table: LPT) ิ่**

ในการออกแบบแผนภาพคลาสนั้น โครงสร้างของคลาสจะอธิบายถึงคุณลักษณะของวัตถุ โดยมีการระบุถึง ชื่อคลาส (Class Name) ชนิดของคลาส (Class type) ลักษณะประจํา (Attribute) เมท็อด (Method) และความสัมพันธ์ระหว่างคลาส (Class Relation) อธิบายรายละเอียดดังตารางท 3.1 ดังนั้นแล้ว จากคุณลักษณะที่มีของคลาสนั้น จะนำมาสร้างตารางคุณลักษณะท้องถิ่นของ ั้ แผนภาพคลาส เพื่อเก็บข้อมูลที่ใช้ในการวิเคราะห์ตรวจจับแบบรูปการออกแบบเชิงโครงสร้าง ซึ่ง ตารางดังกล่าวจะทำการเลือกเก็บข้อมูลของคลาสทั้งหมดที่มีอยู่ในแผนภาพคลาส ลงในสีคอลัมน์ซึ่ง ั้ ประกอบไปด้วย คอลัมน์ที่หนึ่งสำหรับจัดเก็บข้อมูลชื่อคลาส คอลัมน์ที่สองสำหรับจัดเก็บข้อมูลชนิด ึ่ ื่ ของคลาส คอลัมน์ที่สามสำหรับจัดเก็บข้อมูลชื่อเมธ็อดของคลาส และคอลัมน์ที่สี่สำหรับจัดเก็บข้อมูล ื่ เส้นความสัมพันธ์ระหว่างคลาสตามลําดับท ี่ได้กล่าวถึง ดังตารางท ี่ 3.1 จากการเลือกเก็บข้อมูล ดังกล่าวสามารแสดงได้ตามตัวอย่างแผนภาพคลาสรูปที่ 3.1 และตัวอย่างตารางคุณลักษณะท้องถิ่น ของแผนภาพคลาส ตารางท ี่ 3.3

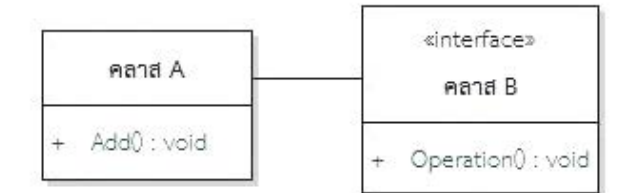

รูปที่ 3.1 ตัวอย่างแผนภาพคลาส

ตารางที่ 3.3 ตัวอย่างการจัดเก็บข้อมูลในตารางคุณลักษณะท้องถิ่นของแผนภาพคลาส

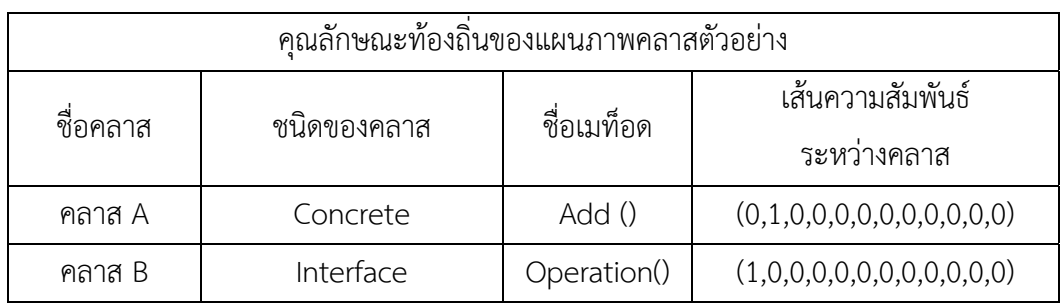

จากตารางท ี่ 3.3 สามารถอธิบายลําดับเส้นระหว่างคลาสโดยอ้างอิงจากกราฟเชิง ความสัมพันธ์นิยามท ี่ 3 ซึ่งในแต่ละลําดับจะแสดงถึงจํานวนเส้นความสัมพันธ์คือ คลาส A มีลําดับ เส้นความสัมพันธ์ระหว่างคลาส (0,1,0,0,0,0,0,0,0,0,0,0) คลาส A มีเส้นความสัมพันธ์ออกจากคลาส เป็นแบบแอสโชซิเอชัน จํานวน 1 เส้น และคลาส B มีลําดับเส้นความสัมพันธ์ระหว่างคลาส (1,0,0,0,0,0,0,0,0,0,0,0) คลาส B มีเส้นความสัมพันธ์เข้าหาคลาสเป็นแบบแอสโชซิเอชัน จํานวน 1 เส้น

### **3.1.3. ตารางความสัมพันธ์ของคลาส (Relational Table: RT)**

การออกแบบแผนภาพคลาสนั้น ส่วนของเส้นความสัมพันธ์ที่ใช้เช ื่อมโยงระหว่างคลาส จะ แสดงถึงการเรียกใช้งานหรือการสืบทอดคุณสมบัติซึ่งจะมีลักษณะท แตกต่างกันออกไปตามความ เหมาะของการออกแบบที่เหมาะสมกับการใช้งาน โดยทั่วไปแล้วประเภทของเส้นความสัมพันธ์จะมี ดังน ี้แบบแอสโซซิเอชัน (Association) แบบเจนเนอรัลไลเซชัน (Generalization) แบบอะกรีเกรชัน (Aggregation) แบบคอมโพสิชัน (Composition) แบบดีเพนเดนซี (Dependency) และแบบรีไลเซ ชัน (Realization) หรืออิมพลีเมนต์เตชัน (Implementation) นอกจากน เส้นความสัมพันธ์ที่มี ี้ ระหว่างคลาสยังแสดงถึงทิศทางของความสัมพันธ์ที่มีด้วย ดังนั้นแล้วในส่วนนี้จะแสดงให้เห็นถึง ั้ ทิศทางของความสัมพันธ์ระหว่างคลาสที่ถูกจัดเก็บลงในตารางความสัมพันธ์ของคลาสได้ตาม ตารางท 3.4

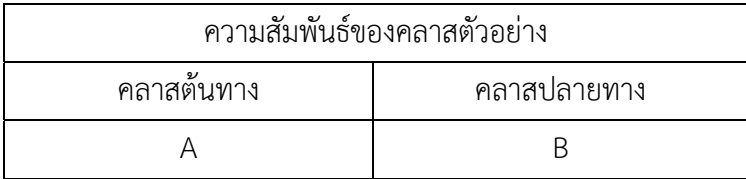

ตารางท ี่ 3.4 ตัวอย่างการจัดเก็บข้อมูลในตารางความสัมพันธ์ของคลาส ตามรูปที่ 3.1

#### **3.1.4. โหนดอ้างอิง (Reference Node)**

ในงานวิจัยนี้ ผู้วิจัยได้กำหนดโหนดอ้างอิงขึ้นมาเพื่อใช้สำหรับการเริ่มต้นการตรวจจับแบบ รูปการออกแบบก่อนที่ทําการค้นหาในรายละเอียดของแต่ละแบบรูปการออกแบบ ซึ่งโหนดอ้างอิงนั้น จะมีลักษณะเฉพาะที่เหมาะสมตามแต่ละแบบรูปการออกแบบ การเริ่มตรวจจับโดยใช้โหนดอ้างอิงจะ  $\mathcal{L}^{\text{max}}_{\text{max}}$ ิ่ ทำให้การค้นหามีรวดเร็วขึ้น เนื่องจากไม่ต้องทำการค้นหาจากคลาสทั้งหมดแล้วจากนั้นค่อยเริ่ม ั้ ั้ ดําเนินการค้นหารายละเอียดของแต่ละแบบรูปต่อไป ซึ่งแนวคิดน ี้ได้อ้างอิงจากงานวิทยานิพนธ์ของ นุชนาถ สัตย์วินิจ [14]

### **3.1.5. ความเหมือนแบบรูปการออกแบบและวิธีการคํานวณความเหมือน**

งานวิจัยนี้ ผู้วิจัยได้กำหนดความเหมือนแบบรูปการออกแบบขึ้นมาเพื่อใช้การพิจารณาการ ตรวจจับแบบรูปการออกแบบที่มีความเหมือนกับแบบรูปการออกแบบตามมาตรฐาน ซึ่งจะพิจารณา ลำดับการตรวจจับคลาสของแบบรูปการออกแบบที่พบ โดยแต่ละแบบรูปการออกแบบจะทำการ กําหนดลักษณะเฉพาะของแผนภาพคลาสที่มีความเหมือนกับแบบรูปการออกแบบ การวัดค่าความ เหมือนแบบรูปการออกแบบจากสูตรร้อยละของจํานวนของคลาสท ี่ประกอบเป็นแบบรูปการออกแบบ ที่ตรวจพบส่วนจํานวนคลาสของแบบรูปการออกแบบตามมาตรฐาน

## **3.2. วิธีการแปลงแผนภาพคลาสแบบรูปการออกแบบเป็นกราฟเชิงความสัมพันธ์**

ในส่วนนี้จะอธิบายถึงขั้นตอนวิธีการแปลงแผนภาพคลาสของแบบรูปการออกแบบเชิง ี้ ั้ โครงสร้างทั้ง 7 แบบรูป ให้อยู่ในรูปแบบของกราฟเชิงความสัมพันธ์ ซึ่งขันตอนจะแบ่งออกเป็นสอง ั้ ส่วน โดยส่วนแรกจะเป็นการอธิบายส่วนประกอบของแบบรูปการออกแบบ ส่วนท สองแสดงถึง รายละเอียดของแบบรูปการออกแบบที่อยู่นี่รูปแบบของกราฟเชิงความสัมพันธ์โดย มีรายละเอียดดังนี้

### **3.2.1. แบบรูปการออกแบบ Adapter**

ดังน

ส่วนประกอบของแบบรูปการออกแบบ Adapter สามารถอธิบายรายละเอียดได้ในรูปที่ 3.2

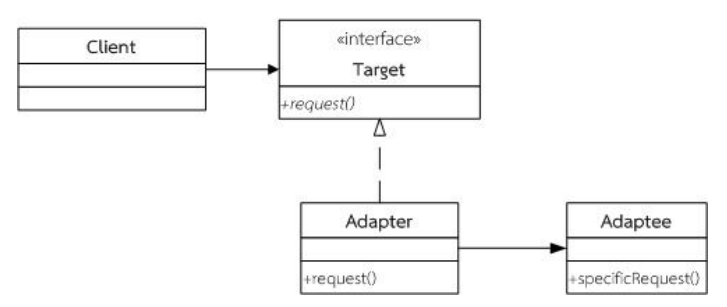

รูปท 3.2 ี่ โครงสร้างแผนภาพแบบรูปการออกแบบ Adapter [5]

1) ประกอบด้วยคลาสที่ทำหน้าที่ Target ซึ่งมีชนิดของคลาสเป็นคลาสอินเตอร์เฟส มีคลาส ที่เกี่ยวข้องเป็นคลาสรูปธรรมซึ่งได้แก่ คลาสที่ทำหน้าที่เป็น Client มีชนิดของคลาส รูปธรรม คลาสที่ทำหน้าที่เป็น Adapter มีชนิดของคลาสรูปธรรม และคลาสที่ทำหน้าที เป็น Adaptee มีชนิดของคลาสรูปธรรม

- 2) คลาสที่ทำหน้าที่เป็น Target ต้องมีการอิมพลีเมนต์อย่างน้อย 1 คลาส คือ คลาส Adapter ซึ่งต้องมีความสัมพันธ์แบบอิมพลีเมนต์หรือรีไลเซชันเท่านั้น และยังมี ความสัมพันธ์แบบแอสโซซิเอชันกับคลาสท ี่เป็น Client
- 3) คลาสที่ทำหน้าที่เป็น Adapter ต้องมีการอิมพลีเมนต์อย่างน้อย 1 คลาส คือ คลาส Adaptee ซึ่งต้องมีความสัมพันธ์แบบแอสโซซิเอชัน

 จากแบบรูปการออกแบบ Adapter ที่อธิบายไว้ข้างต้นในรูปที่ 3.2 สามารถแปลงให้ อยู่ในรูปแบบของกราฟเชิงความสัมพันธ์ที่ได้ทําการเทียบลําดับของเส้นความสัมพันธ์กับ ตารางท ี่ 3.1 ดังน

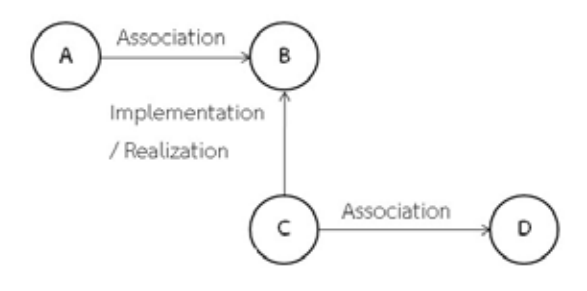

รูปที่ 3.3 แผนภาพกราฟเชิงความสัมพันธ์ของแบบรูปการออกแบบ Adapter

 จากรูปที่ 3.3 แผนภาพกราฟแบบรูป Adapter สามารถอธิบายตามลําดับของเส้น ความสัมพันธ์ได้ดังน

- 1) กําหนดโหนด A แทน แผนภาพคลาส Client โดยที่ โหนด A มีจํานวนเส้นความสัมพันธ์ เส้นออกจากโหนด จํานวน 1 เส้น ซึ่งมีความสัมพันธ์แบบแอสโซซิเอชัน สามารถสรุปเป็น ลําดับเส้นความสัมพันธ์ได้ (0,1,0,0,0,0,0,0,0,0,0,0)
- 2) กําหนดโหนด B แทน แผนภาพคลาส Target โดยที่ โหนดฺ B มีจํานวนเส้นความสัมพันธ์ เส้นเข้าหาโหนด จํานวน 2 เส้น ซึ่งมีความสัมพันธ์แบบแอสโซซิเอชันและแบบอิมพลีเมนต์ เตชันหรือรีไลเซชัน สามารถสรุปเป็นลําดับเส้นความสัมพันธ์ได้ (1,0,0,0,0,0,0,0,0,0,1,0)
- 3) กําหนดโหนด C แทน แผนภาพคลาส Adapter โดยที่ โหนดฺ C มีจํานวนเส้น ความสัมพันธ์เส้นออกจากโหนด จํานวน 2 เส้น ซึ่งมีความสัมพันธ์แบบอิมพลีเมนต์เตชัน

หรือรีไลเซชันและแบบแอสโซซิเอชัน สามารถสรุปเป็นลําดับเส้นความสัมพันธ์ได้ (0,1,0,0,0,0,0,0,0,0,0,1)

4) กําหนดโหนด D แทน แผนภาพคลาส Adaptee โดยที่ โหนดฺ D มีจํานวนเส้น ความสัมพันธ์เส้นเข้าหาโหนด จํานวน 1 เส้น ซึ่งมีความสัมพันธ์แบบแอสโซซิเอชัน สามารถสรุปเป็นลําดับเส้นความสัมพันธ์ได้ (1,0,0,0,0,0,0,0,0,0,0,0)

#### **3.2.2. แบบรูปการออกแบบ Bridge**

ดังน

ส่วนประกอบของแบบรูปการออกแบบ Bridge สามารถอธิบายรายละเอียดได้ในรูปที่ 3.4

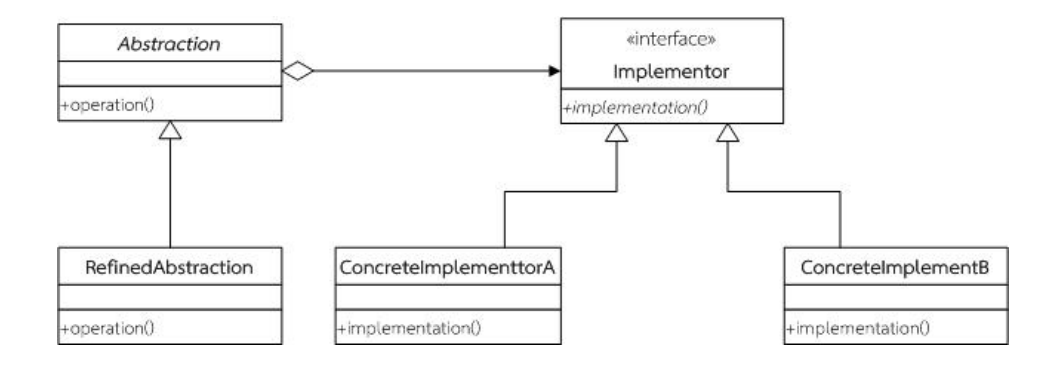

รูปที่ 3.4 โครงสร้างแผนภาพแบบรูปการออกแบบ Bridge [5]

- 1) ประกอบด้วยคลาสที่ทำหน้าที่ Implementor ซึ่งมีชนิดของคลาสเป็นคลาสอินเตอร์เฟส คลาสที่ทำหน้าที่เป็น Abstraction ี่เป็น Abstraction มีชนิดของคลาสรูปธรรม คลาสที่ทําหน้าท ี่เป็น RefinedAbstraction มีช นิดของคลาสรูปธรรม คลาสที่ ทําหน้า ท ี่ เ ป็ น ConcreteImplementtorA มีชนิดของคลาสรูปธรรม ี่และคลาสที่ทำหน้าที่เป็น ConcreteImplementtorB มีชนิดของคลาสรูปธรรม
- 2) คลาสที่ทำหน้าที่ Implementor ต้องมีการอิมพลีเมนต์อย่างน้อย 1 คลาส คือ คลาส ConcreteImplementtorA และคลาส ConcreteImplementtorB ด้วยความ ความสัมพันธ์แบบเจนเนอรัลไลเซชันเท่านั้น

3) คลาสที่ทำหน้าที่เป็น Abstraction ต้องมีความสัมพันธ์แบบอะกรีเกชันกับคลาส Implementor และมีการอิมพลีเมนต์อย่างน้อย 1คลาสคือ คลาส RefinedAbstraction ที่มีความความสัมพันธ์แบบเจนเนอรัลไลเซชันเท่านั้น

 จากแบบรูปมาตรฐาน Bridge สามารถแปลงให้อยู่ในรูปแบบของกราฟเชิง ความสัมพันธ์ของจํานวนเส้นความสัมพันธ์ที่ได้ทําการเทียบลําดับของเส้นความสัมพันธ์กับ ตารางท ี่ 3.1 ดังน ี้

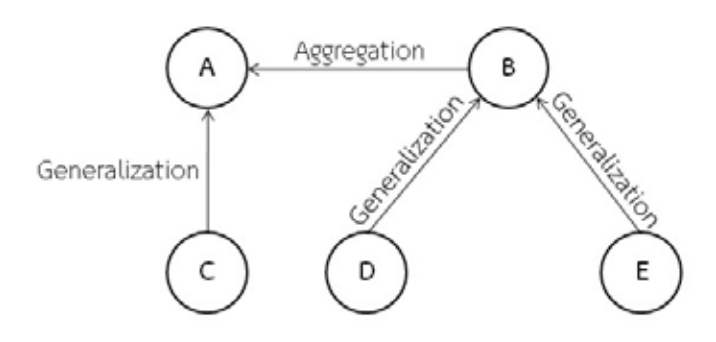

รูปที่ 3.5 แผนภาพกราฟเชิงความสัมพันธ์ของแบบรูปการออกแบบ Bridge

 จากรูปที่ 3.5 แผนภาพกราฟแบบรูป Bridge สามารถอธิบายตามลําดับของเส้น ความสัมพันธ์ได้ดังน

- 1) กําหนดโหนด A แทน แผนภาพคลาส Abstraction โดยที่ โหนด A มีเส้นความสัมพันธ์ เส้นเข้าหาโหนด จํานวน 2 เส้น ซึ่งมีความสัมพันธ์แบบเจนเนอรัลไลเซชันและ ความสัมพัน ธ์แบบอะกรีเกชัน สามารถสรุปเป็นลําดับเส้นความสัมพัน ธ์ได้  $(0,0,1,0,1,0,0,0,0,0,0,0)$
- 2) กําหนดโหนด B แทน แผนภาพคลาส Implementor โดยที่ โหนด B มีเส้นความ สัมพันธ์ เส้นเข้าหาโหนด จำนวน 2 เส้น ซึ่งทั้งสองเส้นมีความสัมพันธ์แบบเจนเนอรัลไลเซชัน ึ่ ั้ สามารถสรุปเป็นลําดับเส้นความสัมพันธ์ได้ (0,0,2,0,0,0,0,0,0,0,0,0)
- 3) กําหนดโหนด C แทน แผนภาพคลาส RefinedAbstraction โดยที่ โหนด C มีเส้น ความสัมพันธ์เส้นออกจากโหนด จํานวน 1 เส้นซ งมีความสัมพันธ์แบบเจนเนอรัลไลเซชัน ึ่ สามารถสรุปเป็นลําดับเส้นความสัมพันธ์ได้ (0,0,0,1,0,0,0,0,0,0,0,0)
- 4) กําหนดโหนด D แทน แผนภาพคลาส ConcreteImplementtorA โดยที่ โหนด D มี เส้นความสัมพันธ์เส้นออกจากโหนด จำนวน 1 เส้นซึ่งมีความสัมพันธ์แบบเจนเนอรัลไลเซ ึ่ ชัน สามารถสรุปเป็นลําดับเส้นความสัมพันธ์ได้ (0,0,0,1,0,0,0,0,0,0,0,0)
- 5) กําหนดโหนด E แทน แผนภาพคลาส ConcreteImplementtorB โดยที่ โหนด E มีเส้น ความสัมพันธ์เส้นออกจากโหนด จํานวน 1 เส้นซ งมีความสัมพันธ์แบบเจนเนอรัลไลเซชัน ึ่ สามารถสรุปเป็นลําดับเส้นความสัมพันธ์ได้ (0,0,0,1,0,0,0,0,0,0,0,0)

#### **3.2.3. แบบรูปการออกแบบ Composite**

ส่วนประกอบของแบบรูปการออกแบบ Composite สามารถอธิบายรายละเอียดได้ในรูปที่ 3.6 ดังน

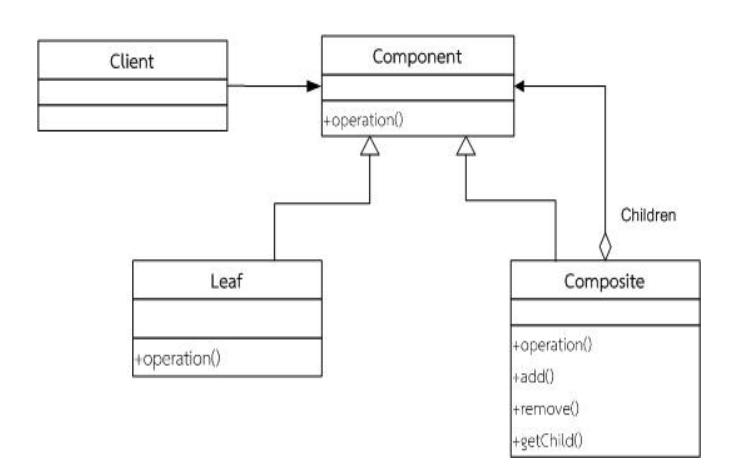

รูปที่ 3.6 โครงสร้างแผนภาพแบบรูปการออกแบบ Composite [5]

- 1) ประกอบด้วยคลาสที่ทําหน้าท ี่ Component ซึ่งมีชนิดของคลาสเป็นคลาสคลาสรูปธรรม คลาสที่ทำหน้าที่เป็น Composite มีชนิดของคลาสรูปธรรม คลาสที่ทำหน้าที่เป็น Leaf มี ชนิดของคลาสรูปธรรม และคลาสที่ทําหน้าท ี่เป็น Client มีชนิดของคลาสรูปธรรม
- 2) คลาสที่ทำหน้าที่ Component ต้องมีการารอิมพลีเมนต์อย่างน้อย 2 คลาส คือ คลาส Composite และคลาส Leaf ด้วยความความสัมพันธ์แบบเจนเนอรัลไลเซชันเท่านั้น และ และยังมีความสัมพันธ์แบบแอสโซซิเอชันกับคลาสท ี่เป็น Client
- 3) คลาสที่ทําหน้าท ี่ Composite ต้องมีความสัมพันธ์แบบอะกรีเกชันไปยังคลาส Component เท่านั้น

 จากแบบรูปมาตรฐาน Composite สามารถแปลงให้อยู่ในรูปแบบของกราฟเชิง ความสัมพันธ์ของจํานวนเส้นความสัมพันธ์ได้ทําการเทียบลําดับของเส้นความสัมพันธ์กับ ตารางท ี่ 3.1 ดังน

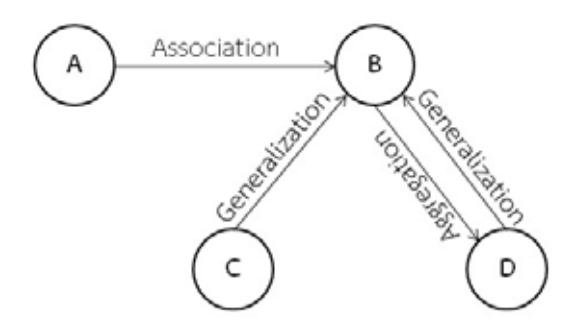

รูปที่ 3.7 แผนภาพกราฟเชิงความสัมพันธ์ของแบบรูปการออกแบบ Composite

 จากแบบรูปการออกแบบ Composite ที่อธิบายไว้ข้างต้นในรูปที่ 3.7 สามารถ แปลงให้อยู่ในรูปแบบของกราฟเชิงความสัมพันธ์ที่ได้ทําการเทียบลําดับของเส้นความสัมพันธ์กับ ตารางท ี่ 3.1 ดังน

- 1) กําหนดโหนด A แทน แผนภาพคลาส Client โดยที่ โหนด A มีเส้นความสัมพันธ์เส้นออก จากโหนด จำนวน 1 เส้นซึ่งมีความสัมพันธ์แบบแอสโซซิเอชัน สามารถสรุปเป็นลำดับเส้น ึ่ ความสัมพันธ์ได้ (0,1,0,0,0,1,0,0,0,0,0,0)
- 2) กําหนดโหนด B แทน แผนภาพคลาส Component โดยที่ โหนด B มีเส้นความสัมพันธ์ เส้นเข้าหาโหนด จํานวน 3 เส้น ซึ่งมีความสัมพันธ์แบบแอสโซซิเอชัน จํานวน 1 เส้น แบบ เจนเนอรัลไลเซชันจํานวน 2 เส้น นอกจากนี้ยังมีเส้นความสัมพันธ์ออกจากโหนด จํานวน 1 เส้น ซึ่งมีความสัมพันธ์แบบอะกรีเกชัน สามารถสรุปเป็นลําดับเส้นความสัมพันธ์ได้  $(1,0,2,0,0,1,0,0,0,0,0,0)$
- 3) กําหนดโหนด C แทน แผนภาพคลาส Leaf โดยที่ โหนด C มีเส้นความสัมพันธ์เส้นออก จากโหนด จํานวน 1 เส้น ซึ่งมีความสัมพันธ์แบบเจนเนอรัลไลเซชัน สามารถสรุปเป็น ลําดับเส้นความสัมพันธ์ได้ (0,1,0,0,0,1,0,0,0,0,0,0)
- 4) กําหนดโหนด D แทน แผนภาพคลาส Composite โดยที่ โหนด D มีมีเส้นความ สัมพันธ์เส้นเข้าหาโหนด จํานวน 1 เส้น ซึ่งมีความสัมพันธ์แบบอะกรีเกชันและจํานวนเส้น

ความสัมพันธ์เส้นออกจากโหนด จํานวน 1 เส้น ซึ่งมีความสัมพันธ์แบบเจนเนอรัลไลเซชัน สามารถสรุปเป็นลําดับเส้นความสัมพันธ์ได้ (0,0,0,1,1,0,0,0,0,0,0,0)

#### **3.2.4. แบบรูปการออกแบบ Decorator**

ส่วนประกอบของแบบรูปการออกแบบ Decorator สามารถอธิบายรายละเอียดได้รูปที่ 3.8 ดังน

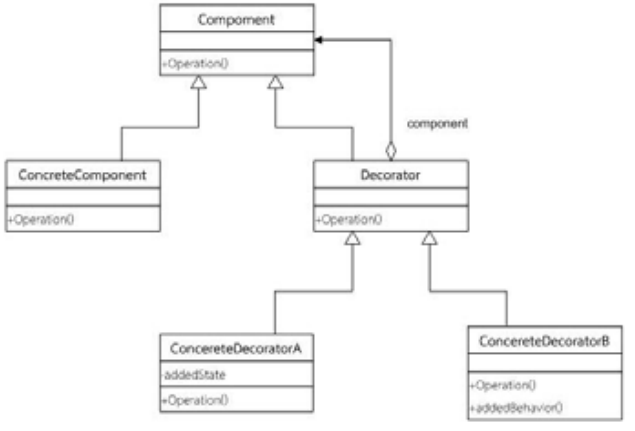

รูปที่ 3.8 โครงสร้างแผนภาพแบบรูปการออกแบบ Decorator [5]

- 1) ประกอบด้วยคลาสที่ทําหน้าท ี่ Component ซึ่งมีชนิดของคลาสเป็นคลาสคลาสรูปธรรม คลาสที่ทำหน้าที่เป็น ConcreteComponent มีชนิดของคลาสรูปธรรมคลาสที่ทำหน้าที่ เป็น Decorator มีชนิดของคลาสรูปธรรม ้คลาสที่ทำหน้าที่เป็น ConcreteComponentA และคลาสที่ทําหน้าท ี่เป็น ConcreteComponentB มีชนิด ของคลาสรูปธรรม
- 2) คลาสที่ทำหน้าที่ Component ต้องมีการารอิมพลีเมนต์อย่างน้อย 2 คลาส คือ คลาส ConcreteComponent และคลาส Decorator ด้วยความสัมพันธ์แบบเจนเนอรัลไล เซชันเท่านั้น
- 3) คลาสที่ทำหน้าที่เป็น Decorator ต้องมีการารอิมพลีเมนต์อย่างน้อย 1 คลาส คือ คลาส ConcreteComponentA และคลาส ConcreteComponentA ด้วยความความสัมพันธ์ แบบเจนเนอรัลไลเซชันเท่านั้น และต้องมีความสัมพันธ์แบบอะกรีเกชันกับคลาส Component

 จากแบบรูปมาตรฐาน Decorator สามารถแปลงให้อยู่ในรูปแบบของกราฟเชิง ความสัมพันธ์ของจํานวนเส้นความสัมพันธ์ได้ทําการเทียบลําดับของเส้นความสัมพันธ์กับ ตารางท ี่ 3.1 ดังน

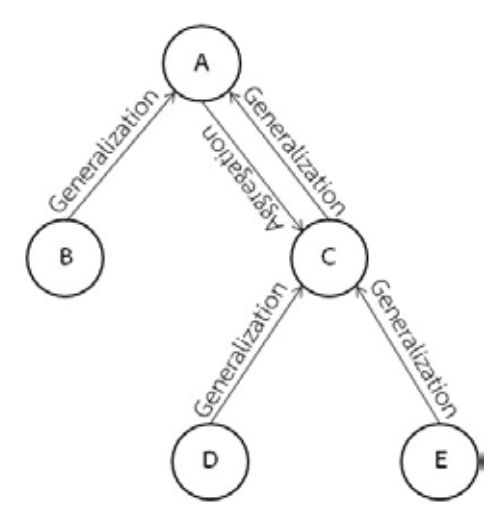

รูปที่ 3.9 แผนภาพกราฟเชิงความสัมพันธ์ของแบบรูปการออกแบบ Decorator

 จากรูปที่ 3.9 แผนภาพกราฟแบบรูป Decorator สามารถอธิบายตามลําดับของ เส้นความสัมพันธ์ได้ดังน

- 1) กําหนดโหนด A แทน แผนภาพคลาส Component โดยที่ โหนด A มีเส้นความสัมพันธ์ เข้าหาโหนด จํานวน 2 เส้น ซึ่งมีความสัมพันธ์แบบเจนเนอรัลไลเซชัน และเส้น ความสัมพันธ์ออกจากโหนด จํานวน 1 เส้น ซึ่งมีความสัมพันธ์แบบอะกรีเกชัน สามารถ สรุปเป็นลําดับเส้นความสัมพันธ์ได้ (0,0,2,0,0,1,0,0,0,0,0,0)
- 2) กําหนดโหนด B แทน แผนภาพคลาส ConcreteComponent โดยที่โหนด B มีเส้น ความสัมพันธ์ออกจากโหนด จํานวน 1 เส้น ซึ่งมีความสัมพันธ์แบบเจนเนอรัลไลเซชัน สามารถสรุปเป็นลําดับเส้นความสัมพันธ์ได้ (0,0,0,1,0,0,0,0,0,0,0,0)
- 3) กําหนดโหนด C แทน แผนภาพคลาส Decorator โดยที่โหนด C มีเส้นความ สัมพันธ์เข้า หาโหนด ซึ่งมีความสัมพันธ์แบบอะกรีเกชัน และมีเส้นความสัมพันธ์ออกจากโหนด จํานวน 1 เส้น ซึ่งมีความสัมพันธ์แบบเจนเนอรัลไลเซชัน สามารถสรุปเป็นลําดับเส้น ความสัมพันธ์ได้ (0,0,0,1,1,0,0,0,0,0,0,0)
- 4) กําหนดโหนด D แทน แผนภาพคลาส ConcreteComponentA โดยที่โหนด D เส้น ความสัมพันธ์ออกจากโหนด จํานวน 1 เส้น ซึ่งมีความสัมพันธ์แบบเจนเนอรัลไลเซชัน สามารถสรุปเป็นลําดับเส้นความสัมพันธ์ได้ (0,0,0,1,0,0,0,0,0,0,0,0)
- 5) กําหนดโหนด E แทน แผนภาพคลาส ConcreteComponentB โดยที่โหนด E เส้น ความสัมพันธ์ออกจากโหนด จํานวน 1 เส้น ซึ่งมีความสัมพันธ์แบบเจนเนอรัลไลเซชัน สามารถสรุปเป็นลําดับเส้นความสัมพันธ์ได้ (0,0,0,1,0,0,0,0,0,0,0,0)

#### **3.2.5. แบบรูปการออกแบบ Façade**

ส่วนประกอบของแบบรูปการออกแบบ Façade สามารถอธิบายรายละเอียดได้ในรูปที่ 3.10 ดังนี้

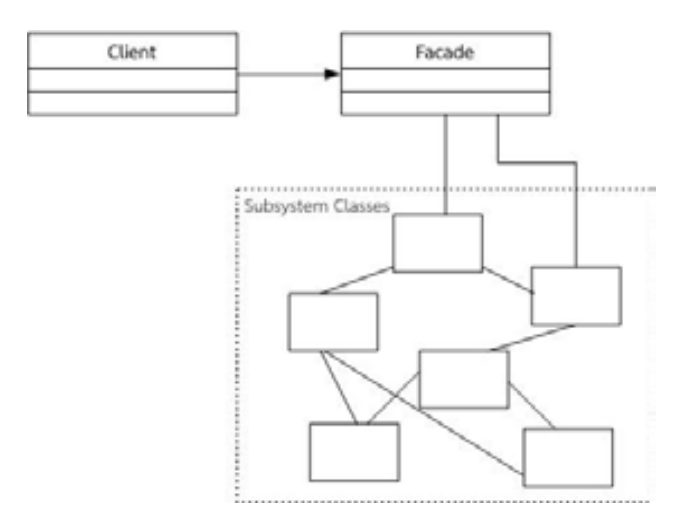

รูปที่ 3.10 โครงสร้างแผนภาพแบบรูปการออกแบบ Façade [5]

- 1) ประกอบด้วยคลาสที่ทำหน้าที่ Façade ซึ่งมีชนิดของคลาสเป็นคลาสคลาสรูปธรรม คลาส ที่ทําหน้าท ี่เป็น Client มีชนิดของคลาสรูปธรรม และคลาสย่อยๆ (Subsystem Classes) ที่ถูกรวบรวมอยู่ในลักษณะของแพ็กเก็จ (Package)
- 2) คลาสที่ทำหน้าที่ Façade มีความสัมพันธ์แบบแอสโซซิเอชันกับคลาสที่เป็น Client และ มีความสัมพันธ์แบบแอสโซซิเอชันกับแพ็กเก็จท รวมคลาสย่อยๆ อย่างน้อย 1 แพ็กเก็จ หรือคลาสย่อยจะไม่อยู่ในแพ็กเก็จก็ได้เช่นกัน

จากแบบรูปมาตรฐาน Façade สามารถแปลงให้อยู่ในรูปแบบของกราฟเชิง ความสัมพันธ์ของจํานวนเส้นความสัมพันธ์ได้ทําการเทียบลําดับของเส้นความสัมพันธ์กับ ตารางท ี่ 3.1 ดังน

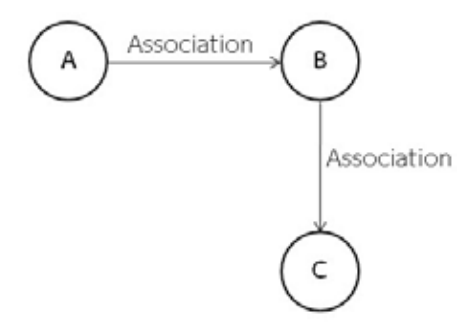

รูปที่ 3.11 แผนภาพกราฟเชิงความสัมพันธ์ของแบบรูปการออกแบบ Façade

 จากรูปที่ 3.11 แผนภาพกราฟแบบรูป Façade สามารถอธิบายตามลําดับของเส้น ความสัมพันธ์ได้ดังน

- 1) กําหนดโหนด A แทน แผนภาพคลาส Client โดยที่โหนด A มีเส้นความสัมพันธ์ออกจาก โหนด จํานวน 1 เส้น ซึ่งมีความสัมพันธ์แบบแอสโซซิเอชัน สามารถสรุปเป็นลําดับเส้น ความสัมพันธ์ได้ (0,1,0,0,0,0,0,0,0,0,0,0)
- 2) กําหนดโหนด B แทน แผนภาพคลาส Façade โดยที่ โหนด B มีเส้นความสัมพันธ์เข้าหา โหนด จํานวน 1 เส้น ซึ่งมีความสัมพันธ์แบบแอสโซซิเอชัน และมีเส้นความสัมพันธ์ออก จากโหนด จํานวน 1 เส้น ซึ่งมีความสัมพันธ์แบบแอสโซซิเอชัน สามารถสรุปเป็นลําดับ เส้นความสัมพันธ์ได้ (1,1,0,0,0,0,0,0,0,0,0,0)
- 3) กำหนดโหนด C แทน แผนภาพคลาสที่เป็นแพ็กเก็จของคลาสย่อย โดยที่ โหนด C มีเส้น ความสัมพันธ์เข้าหาโหนด จํานวน 1 เส้น ซึ่งมีความสัมพันธ์แบบแอสโซซิเอชัน สามารถ สรุปเป็นลําดับเส้นความสัมพันธ์ได้ (1,0,0,0,0,0,0,0,0,0,0,0)

ส่วนประกอบของแบบรูปการออกแบบ Flyweight สามารถอธิบายรายละเอียดได้ในรูปที่ 3.12ดังน

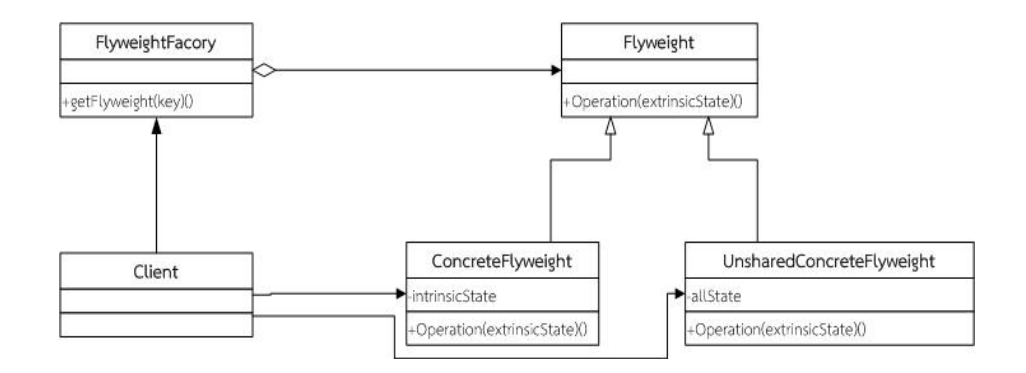

รูปที่ 3.12 โครงสร้างแผนภาพแบบรูปการออกแบบ Flyweight [5]

- 1) ประกอบด้วยคลาสที่ทําหน้าท ี่ Flyweight ซึ่งมีชนิดของคลาสเป็นคลาสคลาสรูปธรรม คลาสที่ทําหน้าท ี่เป็น FlyweightFactory มีชนิดของคลาสรูปธรรม คลาสที่ทําหน้า ที่เป็น ConcreteFlyweight มีชนิดของคลาสรูปธรรม คลาสที่ทําหน้าท ี่เป็น UnsharedConcreteFlyweight มีชนิดของคลาสรูปธรรม และคลาสที่ทําหน้าท ี่เป็น Client มีชนิดของคลาสรูปธรรม
- 2) คลาสที่ทำหน้าที่ Flyweight ต้องมีการารอิมพลีเมนต์อย่างน้อย 2 คลาส คือ คลาส ConcreteFlyweight และ คลาส UnsharedConcreteFlyweight ด้วยความสัมพันธ์ แบบเจนเนอรัลไลเซชันเท่านั้น
- 3) คลาสที่ทำหน้าที่เป็น FlyweightFactory ต้องมีความสัมพันธ์แบบอะกรีเกชันกับคลาส Flyweight และมีความสัมพันธ์แบบแอสโซซิเอชันกับคลาสท ี่เป็น Client
- 4) ที่ทำหน้าที่เป็น ConcreteFlyweight มีความสัมพันธ์แบบแอสโซซิเอชันกับคลาสที่เป็น Client
- 5) ที่ทําหน้าท ี่เป็น UnsharedConcreteFlyweight มีความสัมพันธ์แบบแอสโซซิเอชันกับ คลาสท ี่เป็น Client

จากแบบรูปมาตรฐาน Flyweight สามารถแปลงให้อยู่ในรูปแบบของกราฟเชิง ความสัมพันธ์ของจํานวนเส้นความสัมพันธ์ได้ทําการเทียบลําดับของเส้นความสัมพันธ์กับ ตารางท ี่ 3.1 ดังน

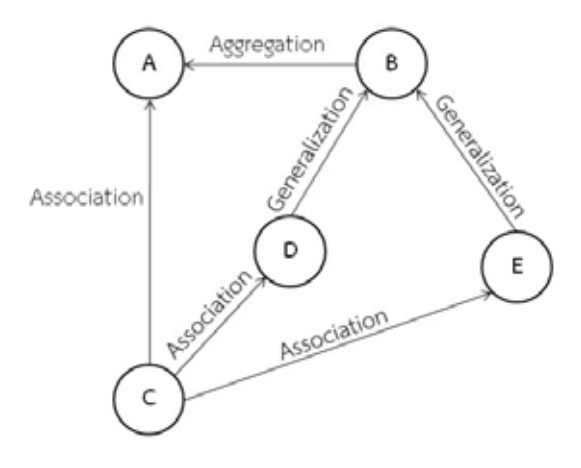

รูปที่ 3.13 แผนภาพกราฟเชิงความสัมพันธ์ของแบบรูปการออกแบบ Flyweight

 จากรูปที่ 3.13 แผนภาพกราฟแบบรูป Flyweight สามารถอธิบายตามลําดับของ เส้นความสัมพันธ์ได้ดังน

- 1) กําหนดโหนด A แทน แผนภาพคลาส FlyweightFactory โดยที่โหนด A มีเส้น ความสัมพันธ์เข้าหาโหนด จํานวน 2 เส้น ซึ่งมีความสัมพันธ์แบบแอสโซซิเอชัน และเส้น ความสัมพัน ธ์แบบอะกรีเกชัน สามารถสรุปเป็นลําดับเส้นความสัมพัน ธ์ได้ (1,0,0,0,1,0,0,0,0,0,0,0)
- 2) กําหนดโหนด B แทน แผนภาพคลาส Flyweight โดยที่โหนด B มีเส้นความสัมพันธ์เข้า หาโหนด จำนวน 2 เส้น ซึ่งทั้งสองเส้นมีความสัมพันธ์แบบเจนเนอรัลไลเซชัน และมีเส้น ั้ ความสัมพันธ์ออกจากโหนด จํานวน 1 เส้น ซึ่งมีเส้นความสัมพันธ์แบบอะกรีเกชัน สามารถสรุปเป็นลําดับเส้นความสัมพันธ์ได้ (0,0,2,0,0,1,0,0,0,0,0,0)
- 3) กําหนดโหนด C แทน แผนภาพคลาส Client โดยที่โหนด C มีเส้นความสัมพันธ์ออกจาก โหนด จํานวน 3 เส้น ซึ่งท งสามเส้นมีความสัมพันธ์แบบแอสโซซิเอชัน สามารถสรุปเป็น ั้ ลําดับเส้นความสัมพันธ์ได้ (0,3,0,0,0,0,0,0,0,0,0,0)
- 4) กําหนดโหนด D แทน แผนภาพคลาส ConcreteFlyweight โดยที่โหนด D มีเส้น ความสัมพันธ์เข้าหาโหนด จํานวน 1 เส้น ซึ่งมีความสัมพันธ์แบบแอสโซซิเอชัน และมีเส้น

ความสัมพันธ์ออกจากโหนด จํานวน 1 เส้น ซึ่งมีความสัมพันธ์แบบเจนเนอรัลไลเซชัน สามารถสรุปเป็นลําดับเส้นความสัมพันธ์ได้ (1,0,0,1,0,0,0,0,0,0,0,0)

5) กําหนดโหนด E แทน แผนภาพคลาส ConcreteFlyweight โดยที่โหนด E มีเส้น ความสัมพันธ์เข้าหาโหนด จํานวน 1 เส้น ซึ่งมีความสัมพันธ์แบบแอสโซซิเอชัน และมีเส้น ความสัมพันธ์ออกจากโหนด จํานวน 1 เส้น ซึ่งมีความสัมพันธ์แบบเจนเนอรัลไลเซชัน สามารถสรุปเป็นลําดับเส้นความสัมพันธ์ได้ (1,0,0,1,0,0,0,0,0,0,0,0)

#### **3.2.7. แบบรูปการออกแบบ Proxy**

ส่วนประกอบของแบบรูปการออกแบบ Proxy สามารถอธิบายรายละเอียดได้ในรูปที่ 3.14 ดังนี้

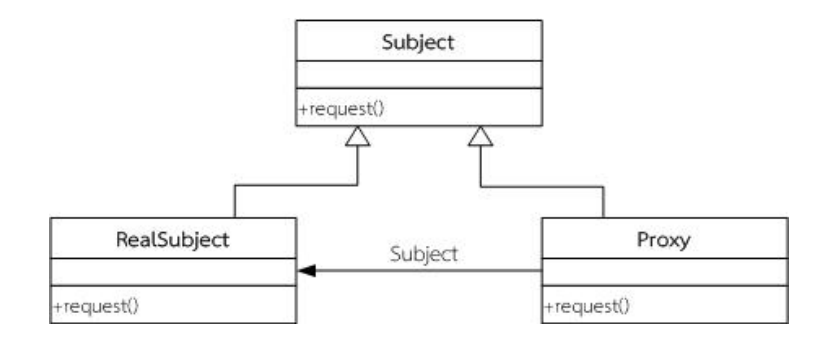

รูปที่ 3.14 โครงสร้างแผนภาพแบบรูปการออกแบบ Proxy [5]

- 1) ประกอบด้วยคลาสที่ทําหน้าท ี่ Subject ซึ่งมีชนิดของคลาสเป็นคลาสคลาสรูปธรรม คลาสที่ทำหน้าที่เป็น RealSubject มีชนิดของคลาสรูปธรรม และคลาสที่ทำหน้าที่เป็น Proxy มีชนิดของคลาสรูปธรรม
- 2) คลาสที่ทำหน้าที่ Subject ต้องมีการารอิมพลีเมนต์อย่างน้อย 2 คลาส คือ คลาส RealSubject และ คลาส Proxy ด้วยความสัมพันธ์แบบเจนเนอรัลไลเซชันเท่านั้น
- 3) คลาสที่ทำหน้าที่เป็น ี่เป็น Proxy มีความสัมพันธ์แบบแอสโซซิเอชันกับคลาสท ี่เป็น RealSubject

 จากแบบรูปมาตรฐาน Proxy สามารถแปลงให้อยู่ในรูปแบบของกราฟเชิง ้ ความสัมพันธ์ของจำนวนเส้นความสัมพันธ์ได้ทำการเทียบลำดับของเส้นความสัมพันธ์กับตารางที่ 3.1 ดังน

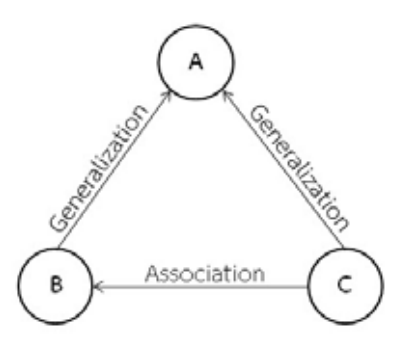

รูปที่ 3.15 แผนภาพกราฟเชิงความสัมพันธ์ของแบบรูปการออกแบบ Proxy

 จากรูปที่ 3.15 แผนภาพกราฟแบบรูป Proxy สามารถอธิบายตามลําดับของเส้น ความสัมพันธ์ได้ดังน

- 1) กําหนดโหนด A แทน แผนภาพคลาส Subject โดยที่โหนด A มีเส้นความสัมพันธ์เข้าหา โหนด จํานวน 2 เส้น ซึ่งท งสองเส้นมีความสัมพันธ์แบบเจนเนอรัลไลเซชัน สามารถสรุป ั้ เป็นลําดับเส้นความสัมพันธ์ได้ (0,0,2,0,0,0,0,0,0,0,0,0)
- 2) กําหนดโหนด B แทน แผนภาพคลาส RealSubject โดยที่โหนด B มีเส้นความ สัมพันธ์ เข้าหาโหนด จํานวน 1 เส้น ซึ่งมีความสัมพันธ์แบบแอสโซซิเอชันและมีเส้นความสัมพันธ์ ออกจากโหนด จํานวน 1 เส้น ซึ่งมีเส้นความสัมพันธ์แบบเจนเนอรัลไลเซชัน สามารถสรุป เป็นลําดับเส้นความสัมพันธ์ได้ (1,0,0,1,0,0,0,0,0,0,0,0)
- 3) กําหนดโหนด C แทน แผนภาพคลาส Proxy โดยที่โหนด C มีเส้นความสัมพันธ์ออกจาก โหนด จํานวน 2 เส้น ซึ่งมีเส้นความสัมพันธ์แบบเจนเนอรัลไลเซชันและแบบแอสโซซิเอ ชัน สามารถสรุปเป็นลําดับเส้นความสัมพันธ์ได้ (0,1,0,1,0,0,0,0,0,0,0,0)

# **3.3. ขั้นตอนการสร้างตารางคุณลักษณะท้องถิ่น (LPT-P) และตารางความสัมพันธ์ (RT-P) ของแบบรูปการออกแบบ**

จากข ั้นตอนการแปลงแบบรูปการออกแบบให้อยู่ในรูปแบบของกราฟเชิงความสัมพันธ์ที่ได้ อธิบายไว้ในข้อ 3.2 แล้วนั้นผลลัพธ์ที่ได้จะเป็นข้อมูลของแต่ละแบบรูปการออกแบบซึ่งจะถูกจัดเก็บ ั้ ลงในตารางคุณลักษณะท้องถิ่นและตารางความสัมพันธ์ โดยข้อมูลส่วนนี้จะใช้เป็นส่วนที่ใช้ตรวจจับ แบบรูปการออกแบบกับกราฟของระบบในลําดับต่อไป ซึ่งในแต่ละแบบรูปการออกแบบสามารถสรุป ได้ดังน

#### **3.3.1. แบบรูปการออกแบบ Adapter**

ข้อมูลจากแผนภาพคลาสและแผนภาพกราฟเชิงความสัมพันธ์ของแบบรูปการออกแบบ Adapter รูปที่ 3.3 สามารถนำมาสร้างคุณลักษณะท้องถิ่นและตารางความสัมพันธ์ได้ดังตารางที่ 3.5 ิ่ และตารางท ี่ 3.6

|                                          | ٩           | ۹۱                |                           |  |
|------------------------------------------|-------------|-------------------|---------------------------|--|
| คุณลักษณะท้องถิ่นแบบรูปการออกแบบ Adapter |             |                   |                           |  |
| ชื่อคลาส                                 | ชนิดของคลาส | เมท็อด            | เส้นความสัมพันธ์          |  |
|                                          |             |                   | ระหว่างคลาส               |  |
| Client                                   | Concrete    |                   | (0,1,0,0,0,0,0,0,0,0,0,0) |  |
| Target                                   | Interface   | Request()         | (1,0,0,0,0,0,0,0,0,0,1,0) |  |
| Adapter                                  | Concrete    | Request()         | (0,1,0,0,0,0,0,0,0,0,0,1) |  |
| Adaptee                                  | Concrete    | SpecificRequest() | (1,0,0,0,0,0,0,0,0,0,0,0) |  |

ตารางท ี่ 3.5 คุณลักษณะท้องถ นของรูปการออกแบบ Adapter ิ่

ตารางท ี่ 3.6 ความสัมพันธ์ของแบบรูปการออกแบบ Adapter

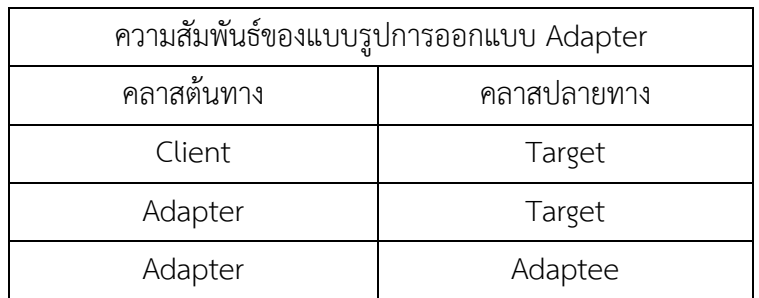

## **3.3.2. แบบรูปการออกแบบ Bridge**

ข้อมูลจากแผนภาพคลาสและแผนภาพกราฟเชิงความสัมพันธ์แบบรูปการออกแบบ Bridge รูปที่ 3.5 สามารถนำมาสร้างคุณลักษณะท้องถิ่นและตารางความสัมพันธ์ได้ดังตารางที่ 3.7 และ ิ่ ตารางท ี่ 3.8

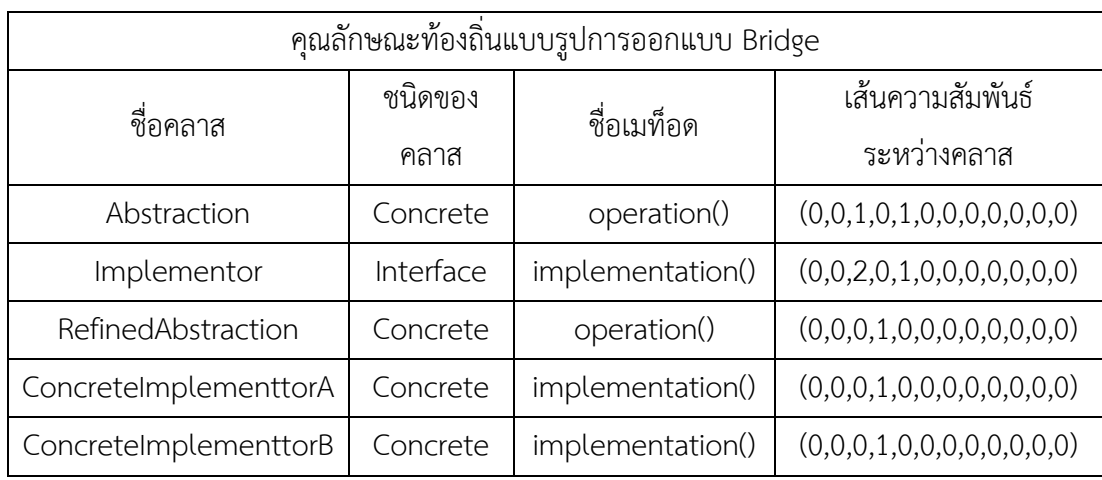

ตารางท ี่ 3.7 คุณลักษณะท้องถ นของรูปการออกแบบ Bridge ิ่

ตารางท ี่ 3.8 ความสัมพันธ์ของแบบรูปการออกแบบ Bridge

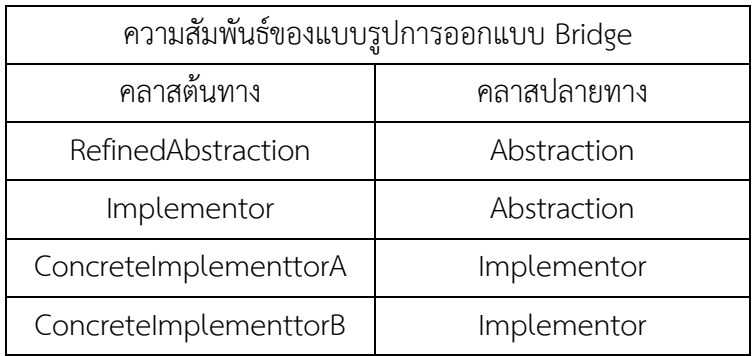

## **3.3.3. แบบรูปการออกแบบ Composite**

ข้อมูลจากแผนภาพกราฟเชิงความสัมพันธ์ของแบบรูปการออกแบบ Composite รูปที่ 3.7 สามารถนำมาสร้างคุณลักษณะท้องถิ่นและตารางความสัมพันธ์ได้ดังตารางที่ 3.9 และตารางที่ 3.10 ิ่

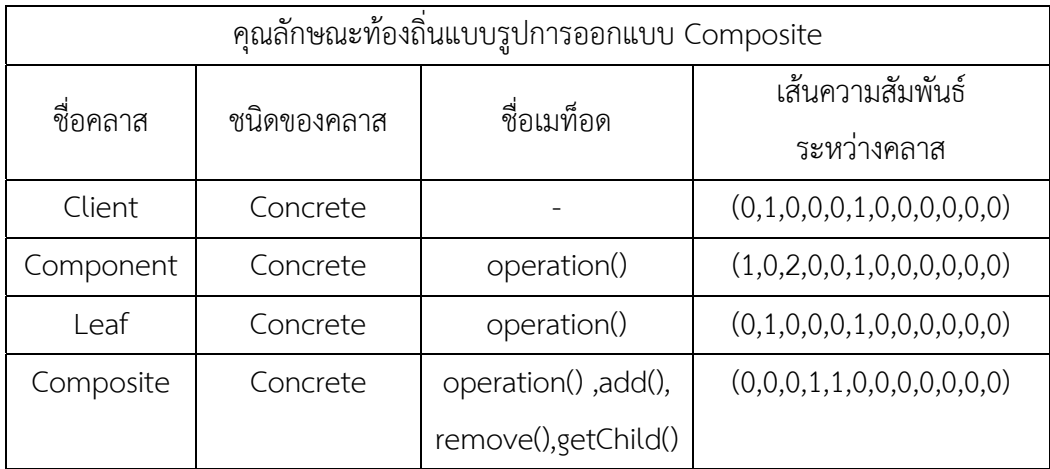

ตารางท ี่ 3.9 คุณลักษณะท้องถ นของรูปการออกแบบ Composite ิ่

ตารางท ี่ 3.10 ความสัมพันธ์ของแบบรูปการออกแบบ Composite

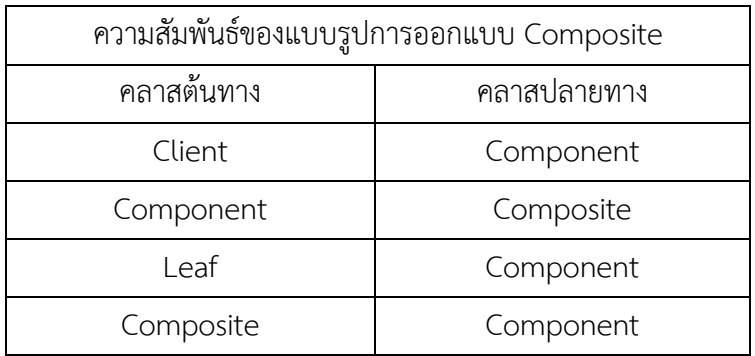

## **3.3.4. แบบรูปการออกแบบ Decorator**

ข้อมูลจากแผนภาพกราฟเชิงความสัมพันธ์ของแบบรูปการออกแบบ Decorator รูปที่ 3.9 สามารถนำมาสร้างคุณลักษณะท้องถิ่นและตารางความสัมพันธ์ได้ดังตารางที่ 3.11 และตารางที่ 3.12  $\,$ ิ่

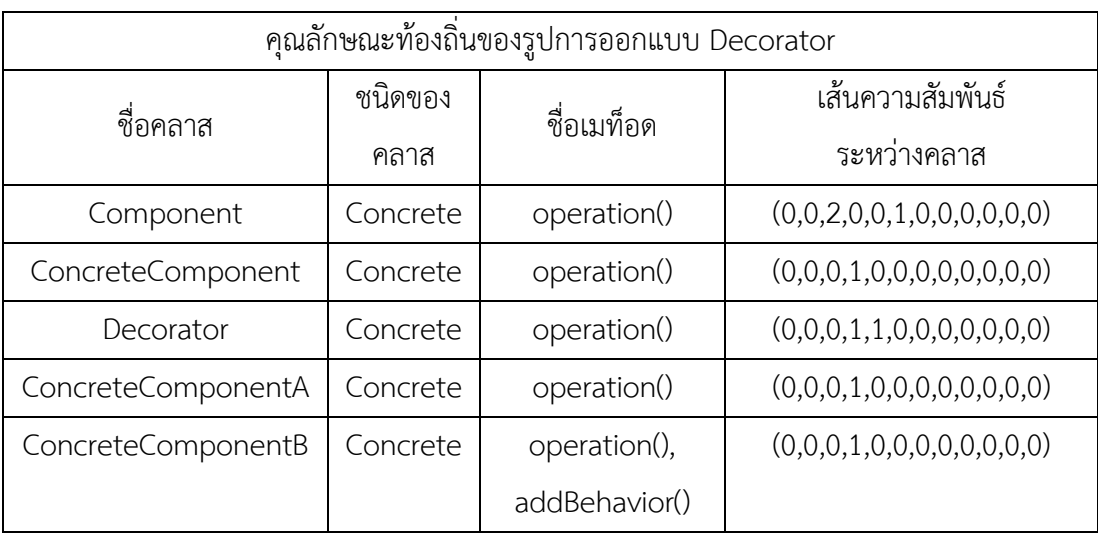

ตารางที่ 3.11 คุณลักษณะท้องถิ่นของรูปการออกแบบ Decorator

ตารางท ี่ 3.12 ความสัมพันธ์ของแบบรูปการออกแบบ Decorator

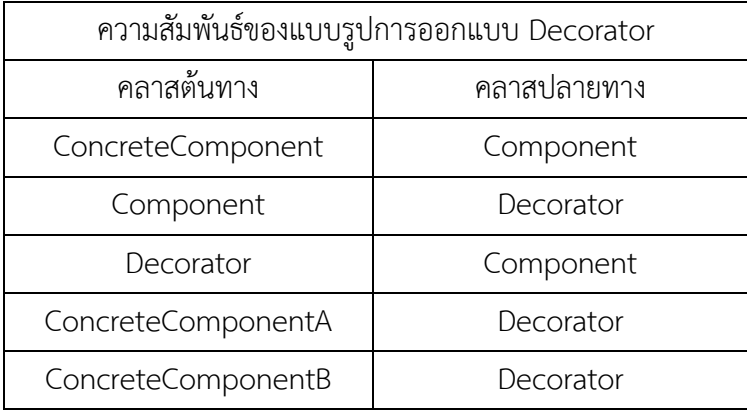

## **3.3.5. แบบรูปการออกแบบ Façade**

ข้อมูลจากแผนภาพกราฟเชิงความสัมพันธ์ของแบบรูปการออกแบบ Facade รูปที่ 3.11 สามารถนำมาสร้างคุณลักษณะท้องถิ่นและตารางความสัมพันธ์ได้ดังตารางที่ 3.13 และตารางที่ ิ่ 3.14

ตารางที่ 3.13 คุณลักษณะท้องถิ่นของรูปการออกแบบ Facade

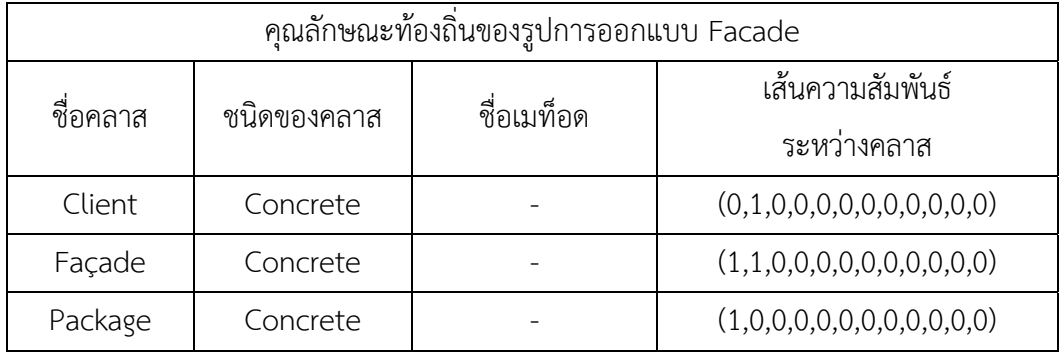

ตารางท ี่ 3.14 ความสัมพันธ์ของแบบรูปการออกแบบ Facade

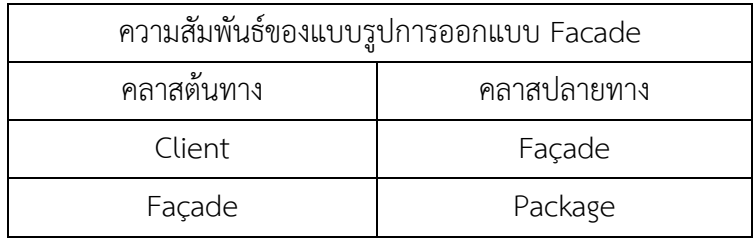

## **3.3.6. แบบรูปการออกแบบ Flyweight**

ข้อมูลจากแผนภาพกราฟเชิงความสัมพันธ์ของแบบรูปการออกแบบ Flyweight รูปที่ 3.13 สามารถนำมาสร้างคุณลักษณะท้องถิ่นและตารางความสัมพันธ์ได้ดังตารางที่ 3.15 และตารางที่ 3.16 ิ่ ตารางที่ 3.15 คุณลักษณะท้องถิ่นของรูปการออกแบบ Flyweight

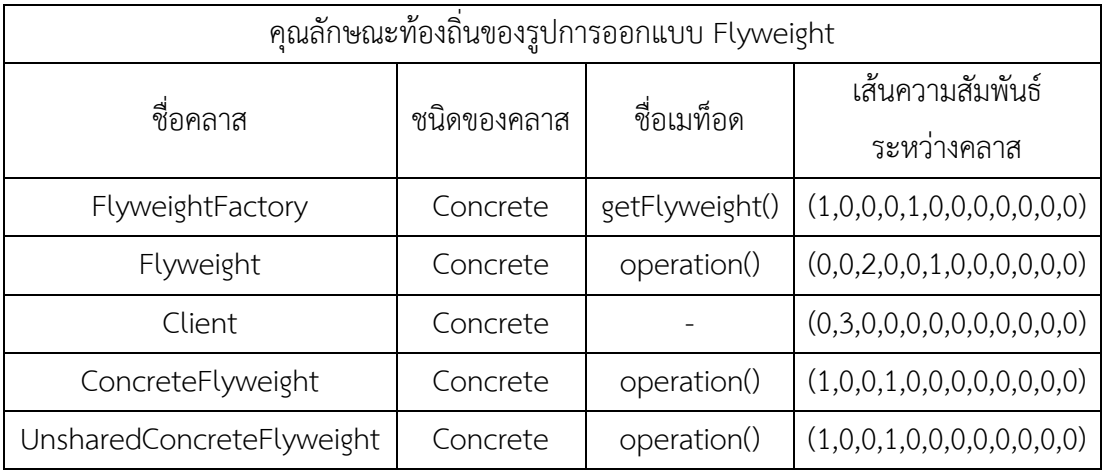

ตารางท ี่ 3.16 ความสัมพันธ์ของแบบรูปการออกแบบ Flyweight

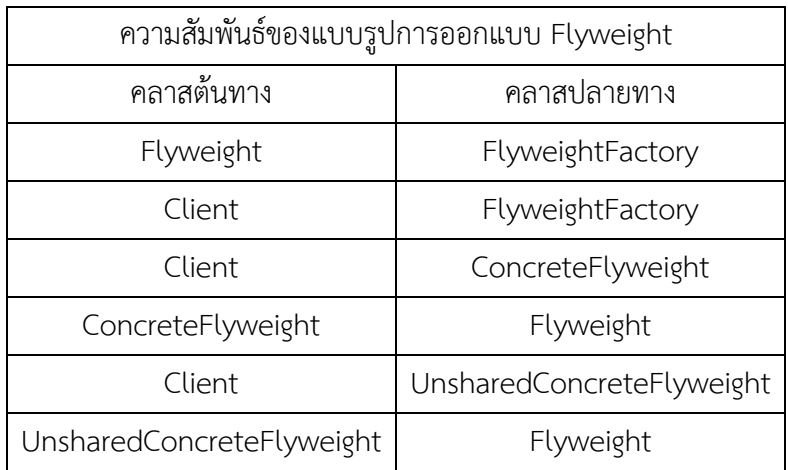

#### **3.3.7. แบบรูปการออกแบบ Proxy**

ข้อมูลจากแผนภาพกราฟเชิงความสัมพันธ์ของแบบรูปการออกแบบ Proxy รูปที่ 3.15 สามารถนำมาสร้างคุณลักษณะท้องถิ่นและตารางความสัมพันธ์ได้ดังตารางที่ 3.17 และตารางที่ 3.18 ิ่ ตารางที่ 3.17 คุณลักษณะท้องถิ่นของรูปการออกแบบ Proxy

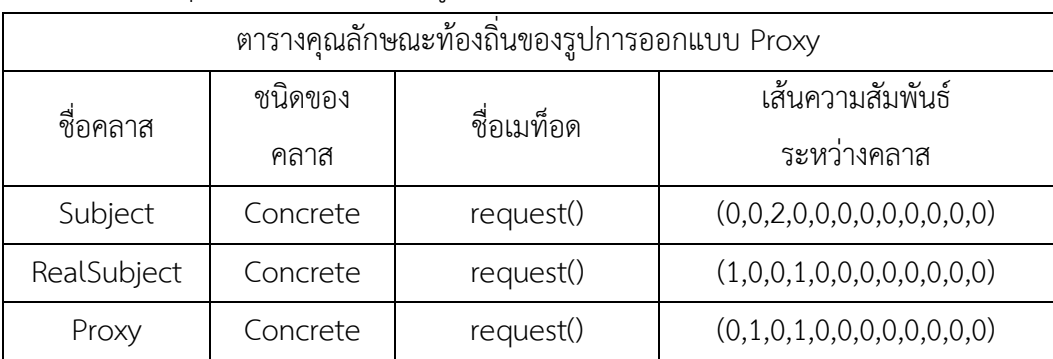

ตารางท ี่ 3.18 ความสัมพันธ์ของแบบรูปการออกแบบ Proxy

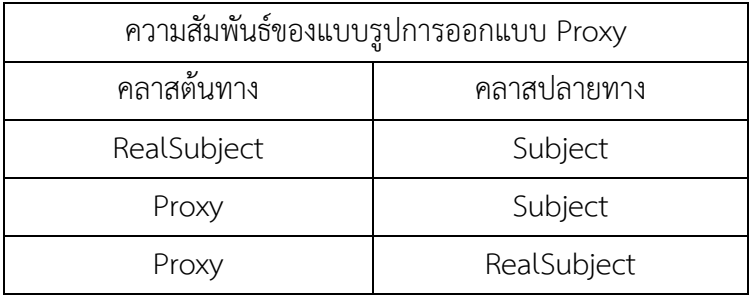

## **3.4. การเลือกโหนดอ้างอิงสําหรับแต่ละแบบรูปการออกแบบ**

จากการสร้างตารางคุณลักษณะท้องถิ่นและตารางความสัมพันธ์ให้กับแต่ละแบบรูปการ ออกแบบแล้วน ั้นในส่วนต่อไปจะเป็นการกําหนดโหนดอ้างอิงของแต่แบบรูปการออกแบบ โดยใน งานวิจัยนี้ได้พิจารณาถึงคลาสที่อยู่ในแบบรูปการออกแบบที่มีลักษณะเฉพาะที่แตกต่างกันไปในแต่ละ แบบรูป ซึ่งมีการพิจารณาโหนดอ้างอิงของแต่ละแบบรูปจากคลาสที่มีเส้นความสัมพันธ์เข้า-ออก ที่มี ลักษณะเฉพาะของแต่ละแบบรูปการออกแบบ เพื่อที่จะนำมาใช้ในการตรวจจับแบบรูปการออกแบบ ื่ ี่ ก่อนการตรวจจับรายละเอียด ซึ่งการสร้างโหนดอ้างอิงของแต่ละแบบรูปการออกแบบดังอธิบาย ต่อไปนี้

#### **3.4.1. โหนดอ้างอิงของแบบรูปการออกแบบ Adapter**

 จากโครงสร้างของแบบรูปการออกแบบ Adapter กําหนดคุณสมบัติของโหนดอ้างอิงโดย พิจารณาจากคลาสรูปธรรมที่มีเส้นความสัมพันธ์ออกจากโหนดเป็นแบบแอสโซซิเอชัน มีจํานวนอย่าง น้อย 1 เส้น ซึ่งจะมีจำนวนเส้นความสัมพันธ์ระหว่างคลาส คือ (0,1,0,0,0,0,0,0,0,0,0,0) ตามรูปที่ 3.16 จากนั้นจะทำการตรวจสอบคลาสที่เกี่ยวข้องปลายทางที่เชื่อมโยงกับโหนดเริ่มต้นจะต้องมี ั้ ประเภทของคลาสเป็นอินเตอร์เฟสเท่าน นและมีเส้นความสัมพันธ์เข้าแบบอิมพลีเมนต์เตชันหรือรีไรเซ ั้ ชันมาจากโหนดอ้างอิงตามรูปที่ 3.17

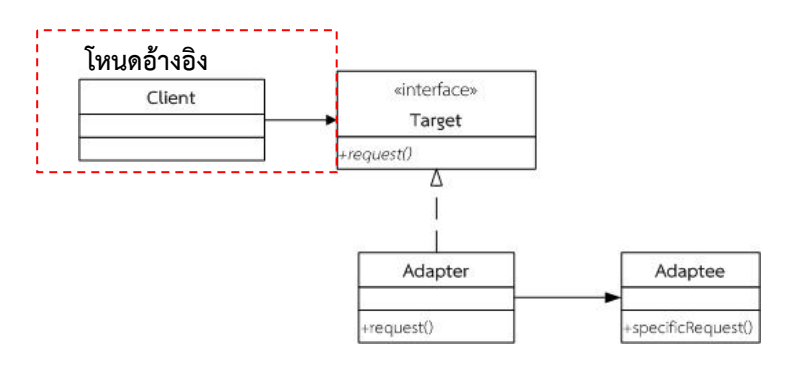

รูปที่ 3.16 โหนดอ้างอิงของแบบรูปการออกแบบ Adapter

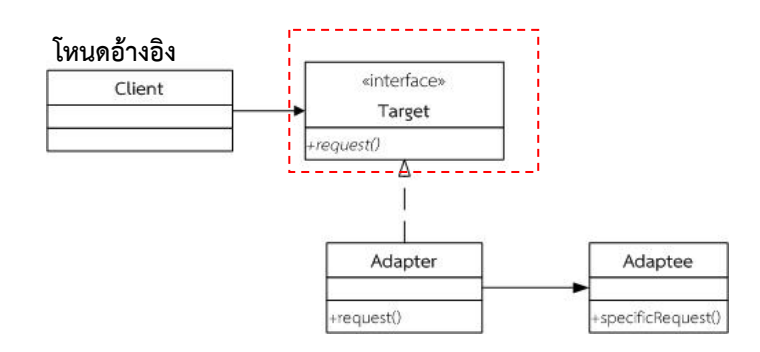

รูปที่ 3.17 การตรวจสอบโหนดที่เกี่ยวของของแบบรูปการออกแบบ Adapter

#### **3.4.2. โหนดอ้างอิงของแบบรูปการออกแบบ Bridge**

จากโครงสร้างของแบบรูปการออกแบบ Bridge กําหนดคุณสมบัติของโหนดอ้างอิงโดย พิจารณาจากคลาสที่มีชนิดเป็นอินเตอร์เฟสที่มีเส้นความสัมพันธ์เข้าหาโหนดเป็นแบบอะกรีเกชันและ เส้นความสัมพันธ์เข้าหาโหนดแบบเจนเนอรัลไลเซชัน มีจํานวนอย่างน้อย 1 เส้น ซึ่งจะมีจํานวนเส้น ความสัมพันธ์ระหว่างคลาส คือ (0,0,2,0,1,0,0,0,0,0,0,0) ตามรูปที่ 3.18

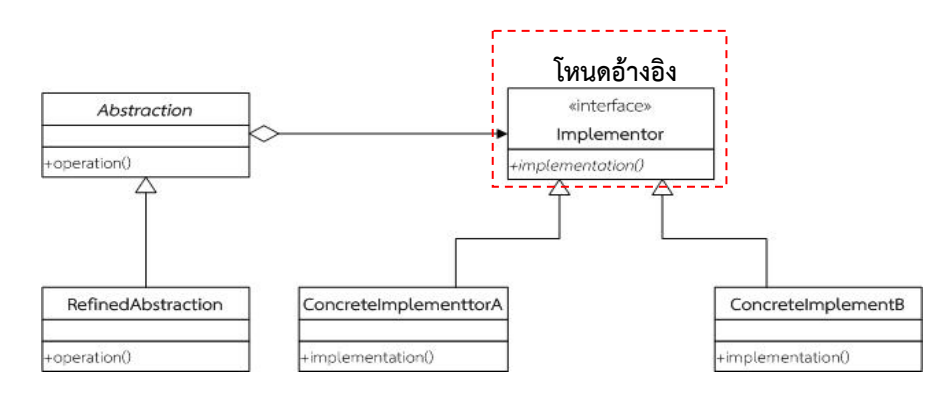

รูปที่ 3.18 โหนดอ้างอิงของแบบรูปการออกแบบ Bridge

## **3.4.3. โหนดอ้างอิงของแบบรูปการออกแบบ Composite**

จากโครงสร้างของแบบรูปการออกแบบ Composite กําหนดคุณสมบัติของโหนดอ้างอิงโดย พิจารณาจากคลาสที่มีชนิดเป็นรูปธรรมที่มีเส้นความสัมพันธ์เข้าหาโหนดเป็นแบบแอสโซซิเอชัน มี จํานวนอย่างน้อย 1 เส้น มีเส้นความสัมพันธ์เข้าหาโหนดเป็นแบบเจนเนอรัลไลเซชัน มีจํานวนอย่าง ้น้อย 1 เส้น และมีเส้นความสัมพันธ์ออกจากโหนดแบบอะกรีเกชัน มีจำนวนอย่างน้อย 1 เส้น ซึ่งจะมี จํานวนเส้นความสัมพันธ์ระหว่างคลาส คือ (1,0,2,0,1,0,0,0,0,0,0,0) ตามรูปที่ 3.19

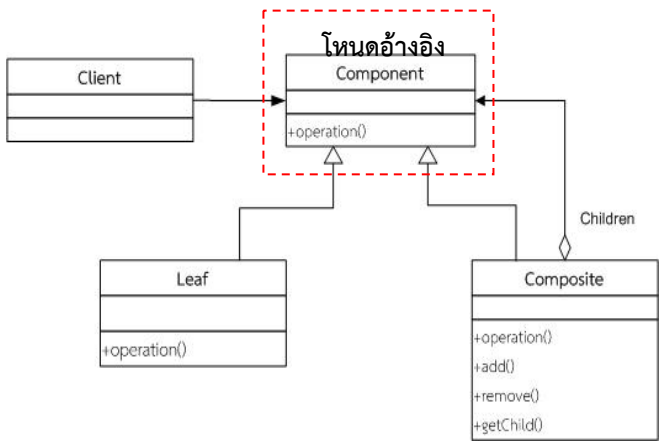

รูปที่ 3.19 โหนดอ้างอิงของแบบรูปการออกแบบ Composite

#### **3.4.4. โหนดอ้างอิงของแบบรูปการออกแบบ Decorator**

จากโครงสร้างของแบบรูปการออกแบบ Decorator กําหนดคุณสมบัติของโหนดอ้างอิงโดย พิจารณาจากคลาสที่มีชนิดเป็นรูปธรรมที่มีเส้นความสัมพันธ์เข้าหาโหนดเป็นแบบแบบอะกรีเกชัน จํานวนอย่างน้อย 1 เส้น มีเส้นความสัมพันธ์เข้าหาโหนดแบบเจนเนอรัลไลเซชัน มีจํานวนอย่างน้อย 1 เส้น และมีเส้นความสัมพันธ์ออกจากโหนดเป็นแบบเจนเนอรัลไลเซชัน มีจํานวนอย่างน้อย 1 เส้น ซึ่ง จะมีจํานวนเส้นความสัมพันธ์ระหว่างคลาส คือ (0,0,2,1,1,0,0,0,0,0,0,0) ตามรูปที่ 3.20

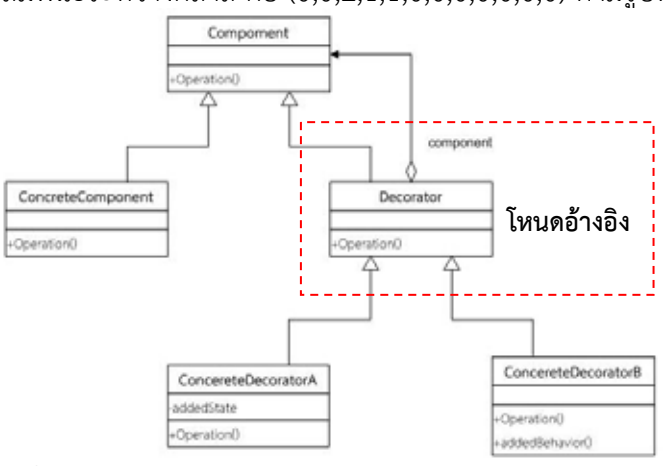

รูปที่ 3.20 โหนดอ้างอิงของแบบรูปการออกแบบ Decorator

#### **3.4.5. โหนดอ้างอิงของแบบรูปการออกแบบ Façade**

จากโครงสร้างของแบบรูปการออกแบบ Façade กําหนดคุณสมบัติของโหนดอ้างอิงโดย พิจารณาจากคลาสที่มีชนิดเป็นรูปธรรมที่มีเส้นความสัมพันธ์เข้าหาโหนดเป็นแบบแอสโซซิเอชัน จํานวนอย่างน้อย 1 เส้น และมีเส้นความสัมพันธ์ออกจากโหนดแบบแอสโซซิเอชัน มีจํานวนอย่างน้อย 1 เส้น ที่ไปสัมพันธ์การคลาสย่อยหรือคลาสอื่นๆ โดยโหนดอ้างอิงจะมีจำนวนเส้นความสัมพันธ์ ื่ ระหว่างคลาส คือ (1,2,0,0,0,0,0,0,0,0,0,0) ตามรูปที่ 3.21

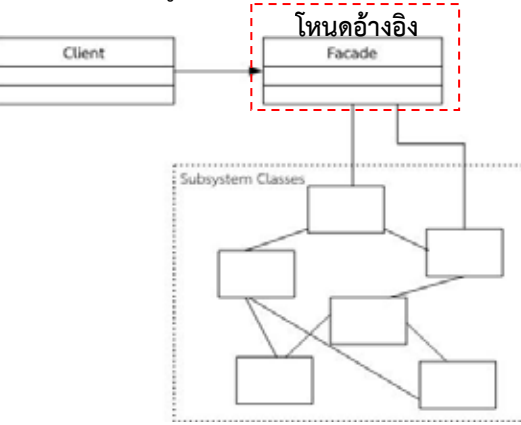

รูปที่ 3.21 โหนดอ้างอิงของแบบรูปการออกแบบ Façade

## **3.4.6. โหนดอ้างอิงของแบบรูปการออกแบบ Flyweight**

จากโครงสร้างของแบบรูปการออกแบบ Flyweight กําหนดคุณสมบัติของโหนดอ้างอิงโดย พิจารณาจากคลาสที่มีชนิดเป็นรูปธรรมที่มีเส้นความสัมพันธ์ออกจากโหนดเป็นแบบแอสโซซิเอชัน จำนวนอย่างน้อย 3 เส้น ไปยังคลาสที่เกี่ยวข้องซึ่งคลาสที่เกี่ยวข้องมีชนิดเป็นรูปธรรม ซึ่งจะมีจำนวน  $\mathcal{L}^{\mathcal{L}}(\mathcal{L}^{\mathcal{L}})$  and  $\mathcal{L}^{\mathcal{L}}(\mathcal{L}^{\mathcal{L}})$  and  $\mathcal{L}^{\mathcal{L}}(\mathcal{L}^{\mathcal{L}})$ ึ่  $\mathcal{L}^{\text{max}}_{\text{max}}$ เส้นความสัมพันธ์ระหว่างคลาส คือ (0,3,0,0,0,0,0,0,0,0,0,0) ตามรูปที่ 3.22

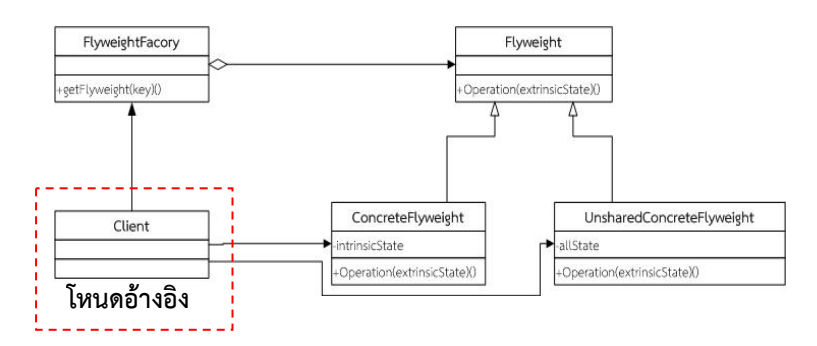

รูปที่ 3.22 โหนดอ้างอิงของแบบรูปการออกแบบ Flyweight

## **3.4.7. โหนดอ้างอิงของแบบรูปการออกแบบ Proxy**

จากโครงสร้างของแบบรูปการออกแบบ Proxy กําหนดคุณสมบัติของโหนดอ้างอิงโดย พิจารณาจากคลาสที่มีชนิดเป็นรูปธรรมที่มีเส้นความสัมพันธ์เข้าหาโหนดเป็นแบบเจนเนอรัลไลเซชัน จํานวนอย่างน้อย 2 เส้น ซึ่งจะมีจํานวนเส้นความสัมพันธ์ระหว่างคลาส คือ (0,0,2,0,0,0,0,0,0,0,0,0) ตามรูปที่ 3.23

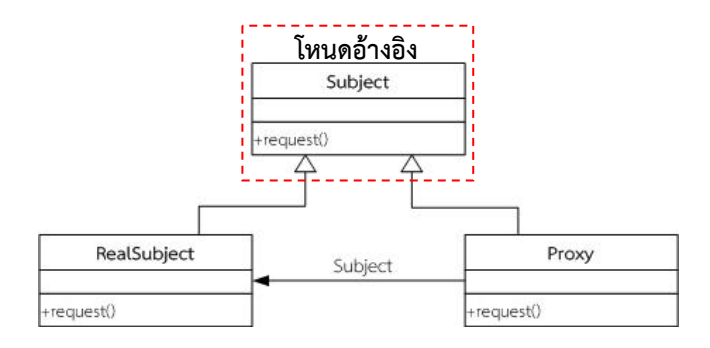

รูปที่ 3.23 โหนดอ้างอิงของแบบรูปการออกแบบ Proxy

#### **3.5. การกําหนดความเหมือนแบบรูปการออกแบบ**

 การกําหนดความเหมือของแต่ละแบบรูปจะพิจารณาตามลําดับการตรวจจับท เริ่ม จากโหนดอ้างอิงของแต่ละแบบรูปและทําการตรวจจับในรายละเอียดของคลาสต่อไปที่มี ความสัมพันธ์กันตามลําดับท ระบุไว้ในตารางความสัมพันธ์ (RT-P) โดยจะกําหนดความเหมือน ี่ แบบรูปการออกแบบ แต่ละแบบรูป ดังต่อไปนี้

#### **3.5.1. ความเหมือนแบบรูปการออกแบบ Adapter**

การกําหนดความเหมือนของแบบรูปการออกแบบ Adapter เพ ื่อใช้ในการระบุถึงการ ตรวจจับนันจะต้องตรวจพบคลาสที่ตรงตามคุณลักษณะของคลาส Client คลาส Target และคลาส ั้ ี่ Adapter ตามลําดับ ซึ่งจากคลาส Adapter มีเส้นความสัมพันธ์แบบแอสโซซิเอชันเช ื่อมโยงไปยัง คลาส Adaptee หากไม่สามารถตรวจจับตามคุณลักษณะของคลาส Adaptee ได้จะแสดงผลการ ตรวจจับว่าขาดเส้นความสัมพันธ์แบบแอสโซซิเอชัน ดังรูปที่ 3.24

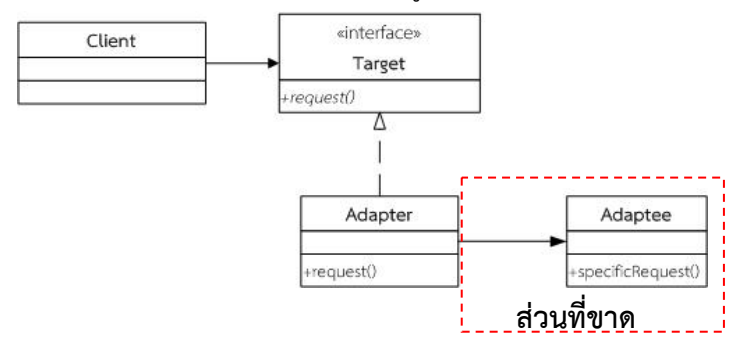

รูปที่ 3.24 การกําหนดความเหมือนของแบบรูปการออกแบบ Adapter

#### **3.5.2. ความเหมือนแบบรูปการออกแบบ Bridge**

การกําหนดความเหมือนของแบบรูปการออกแบบ Bridge เพ ื่อใช้ในการระบุถึงการตรวจจับ นั้นจะต้องตรวจพบคลาสที่ตรงตามคุณลักษณะของคลาส Implementor คลาส Abstraction คลาส ี่ ConcretImplementA และคลาส ConcretImplementB ตามลําดับ ซึ่งจากคลาส RefineAbstraction มีเส้นความสัมพันธ์เข้าหาคลาส Abstraction แบบเจนเนอรัลไลเซซัน หากไม่ สามารถตรวจจับตามคุณลักษณะของคลาส RefineAbstraction ได้จะแสดงผลการตรวจจับว่าขาด เส้นความสัมพันธ์แบบเจนเนอรัลไลเซซัน ดังรูปที่ 3.25

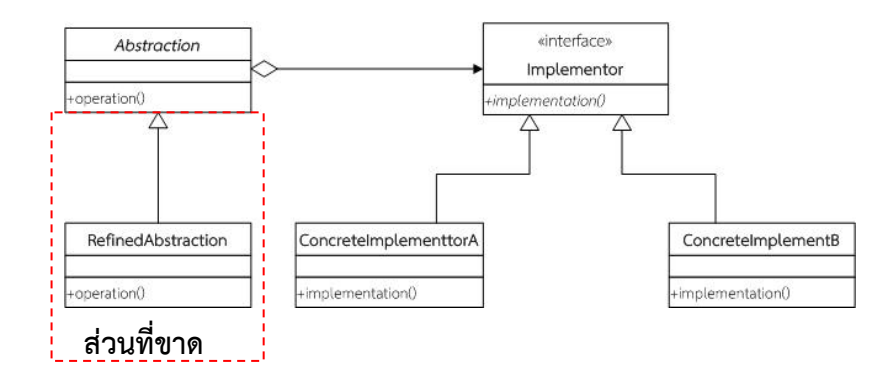

รูปที่ 3.25 การกําหนดความเหมือนของแบบรูปการออกแบบ Bridge

## **3.5.3. ความเหมือนแบบรูปการออกแบบ Conposite**

การกําหนดความเหมือนของแบบรูปการออกแบบ Composite เพ ื่อใช้ในการระบุถึงการ ตรวจจับนั้นจะต้องตรวจพบคลาสที่ตรงตามคุณลักษณะของคลาส Component คลาส Client และ ั้ ี่ คลาส Composite ตามลําดับจากคลาส Leaf มีเส้นความสัมพันธ์เข้าหาคลาส Component แบบ เจนเนอรัลไลเซซัน หากไม่สามารถตรวจจับตามคุณลักษณะของคลาส Leaf ได้จะแสดงผลการ ตรวจจับว่าขาดเส้นความสัมพันธ์แบบเจนเนอรัลไลเซซัน ดังรูปที่ 3.26

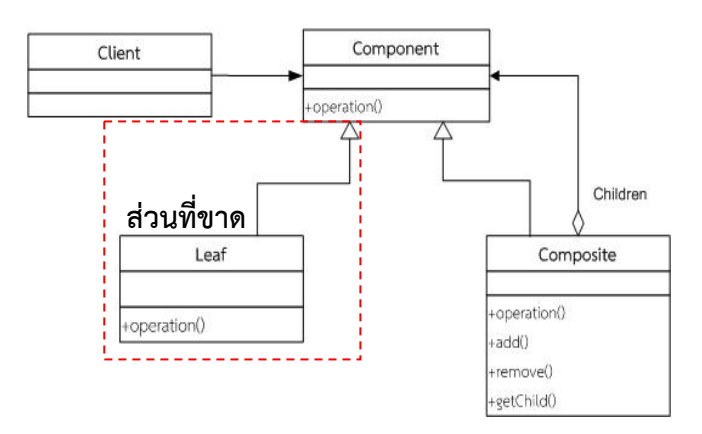

รูปที่ 3.26 การกําหนดความเหมือนของแบบรูปการออกแบบ Composite
#### **3.5.4. ความเหมือนแบบรูปการออกแบบ Decorator**

การกําหนดความเหมือนของแบบรูปการออกแบบ Decorator เพ ื่อใช้ในการระบุถึงการ ตรวจจับน นจะต้องตรวจพบคลาสท ตรงตามคุณลักษณะของคลาส Decorator คลาส Component ั้ ี่ คลาส ConcreteDecoratorA และคลาส ConcreteDecoratorB ตามลําดับจากคลาส ConcreteComponent มีเส้นความสัมพันธ์เข้าหาคลาส Component แบบเจนเนอรัลไลเซซัน หาก ไม่สามารถตรวจจับตามคุณลักษณะของคลาส ConcreteComponent ได้จะแสดงผลการตรวจจับว่า ขาดเส้นความสัมพันธ์แบบเจนเนอรัลไลเซซัน ดังรูปที่ 3.27

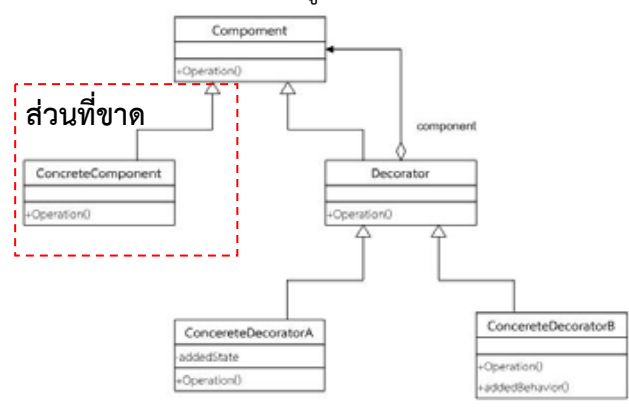

รูปที่ 3.27 การกําหนดความเหมือนของแบบรูปการออกแบบ Decorator

#### **3.5.5. ความเหมือนแบบรูปการออกแบบ Façade**

การกําหนดความเหมือนของแบบรูปการออกแบบ Façade เพ ื่อใช้ในการระบุถึงการ ตรวจจับนั้นจะต้องตรวจพบคลาสที่ตรงตามคุณลักษณะของคลาส Facade และคลาส Client ั้  $\mathcal{L}^{\mathcal{L}}(\mathcal{L}^{\mathcal{L}})$  and  $\mathcal{L}^{\mathcal{L}}(\mathcal{L}^{\mathcal{L}})$  and  $\mathcal{L}^{\mathcal{L}}(\mathcal{L}^{\mathcal{L}})$ ตามลําดับจากคลาส Façade มีเส้นความสัมพันธ์ออกจากคลาสแบบแอสโซซิเอชัน ไปยังคลาสย่อย หรือคลาสใดๆ หากไม่สามารถตรวจจับตามคุณลักษณะของคลาสย่อยหรือคลาสใดๆ ได้จะแสดงผล การตรวจจับว่าขาดเส้นความสัมพันธ์แบบแอสโซซิเอชัน ดังรูปที่ 3.28

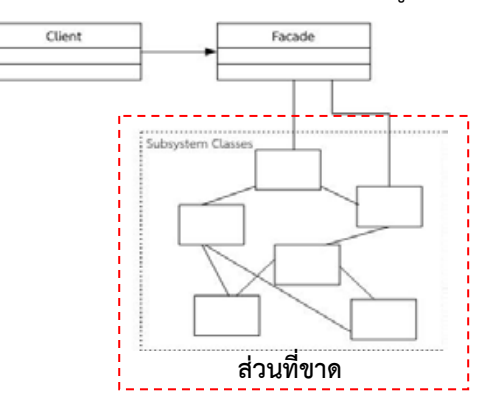

รูปที่ 3.28 การกําหนดความเหมือนของแบบรูปการออกแบบ Façade

#### **3.5.6. ความเหมือนแบบรูปการออกแบบ Flyweight**

การกําหนดความเหมือนของแบบรูปการออกแบบ Flyweight เพ ื่อใช้ในการระบุถึงการ ตรวจจับนันจะต้องตรวจพบคลาสที่ตรงตามคุณลักษณะของคลาส Client คลาส FlyweightFactory ั้ ี่ คลาส Flyweight และคลาส ConcreteFlyweight ตามลําดับ จากคลาสUnsharedConcrete Flyweight มีเส้นความสัมพันธ์ออกจากคลาสแบบเจอเนอรัลไลเซชันไปยังคลาส Flyweight หากไม่ สามารถตรวจจับตามคุณลักษณะของคลาส UnsharedConcreteFlyweight ได้จะแสดงผลการ ตรวจจับว่าขาดเส้นความสัมพันธ์แบบเจอเนอรัลไลเซชัน ดังรูปที่ 3.29

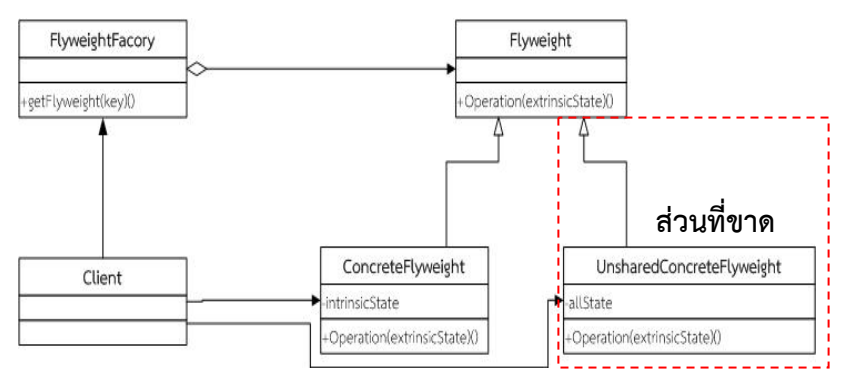

รูปที่ 3.29 การกําหนดความเหมือนของแบบรูปการออกแบบ Flyweight

#### **3.5.7. ความเหมือนแบบรูปการออกแบบ Proxy**

การกําหนดความเหมือนของแบบรูปการออกแบบ Proxy เพ ื่อใช้ในการระบุถึงการตรวจจับ นั้นจะต้องตรวจพบคลาสท ตรงตามคุณลักษณะของคลาส Subject คลาส Proxy และคลาส  $\mathcal{L}^{\mathcal{L}}(\mathcal{L}^{\mathcal{L}})$  and  $\mathcal{L}^{\mathcal{L}}(\mathcal{L}^{\mathcal{L}})$  and  $\mathcal{L}^{\mathcal{L}}(\mathcal{L}^{\mathcal{L}})$ RealSubject ตามลําดับ ซึ่งจากคลาส Proxy ต้องมีเส้นความสัมพันธ์ออกไปยังคลาส RealSubject แบบแอสโซซิเอชันหากไม่สามารถตรวจจับตามคุณลักษณะของคลาส Proxy ได้จะแสดงผลการ ตรวจจับว่าขาดเส้นความสัมพันธ์แบบแอสโซซิเอชัน ดังรูปที่ 3.30

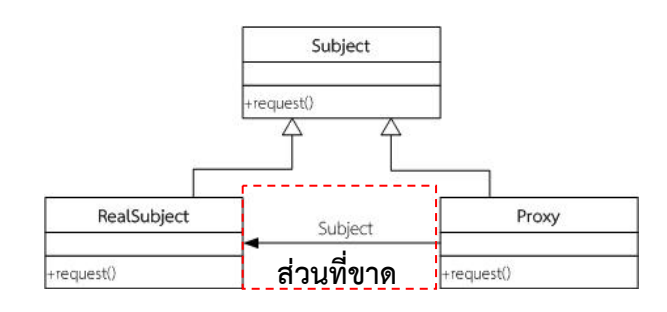

รูปที่ 3.30 การกําหนดความเหมือนของแบบรูปการออกแบบ Proxy

#### **3.6. ขั้นตอนวิธีนําแผนภาพคลาสของระบบมาตรวจจับแบบรูปการออกแบบ**

ในส่วนของแผนภาพคลาสของระบบที่จะทำมาตรวจจับแบบรูปการออกแบบนั้นจะต้อง ดำเนินการเช่นเดียวกันกับแบบรูปการออกแบบซึ่งขั้นตอนวิธีจะเริ่มตั้งแต่การแปลงแผนภาพคลาสของ ั้ **่** ั้ ระบบเป็นกราฟ จากนั้นนำข้อมูลที่ได้จากแผนภาพคลาสจัดเก็บลงในตารางคุณลักษณะท้องถิ่นและ ั้ **่** ตารางความสัมพันธ์ เพื่อจะนำข้อมูลส่วนนี้มาใช้ในการเปรียบเทียบหาแบบรูปการออกแบบ ซึ่ง สามารถอธิบายข นตอนจากตัวอย่างแผนภาพคลาสของระบบ ดังน ั้

#### **3.6.1. ตัวอย่างการแปลงแผนภาพคลาสระบบให้เป็นกราฟเชิงความสัมพันธ์**

แผนภาพคลาสของระบบตัวอย่าง ที่มีการออกแบบตามมาตรฐานยูเอ็มแอลที่มีการระบุถึงชื่อ คลาส ชนิดของคลาส เมธ็อดที่อยู่ในคลาสนั้น อีกทั้งยังมีเส้นความสัมพันธ์เชื่อมโยงกันระหว่างแต่ละ ี่ ั้ คลาส สามารถแสดงได้ดังรูปที่ 3.31

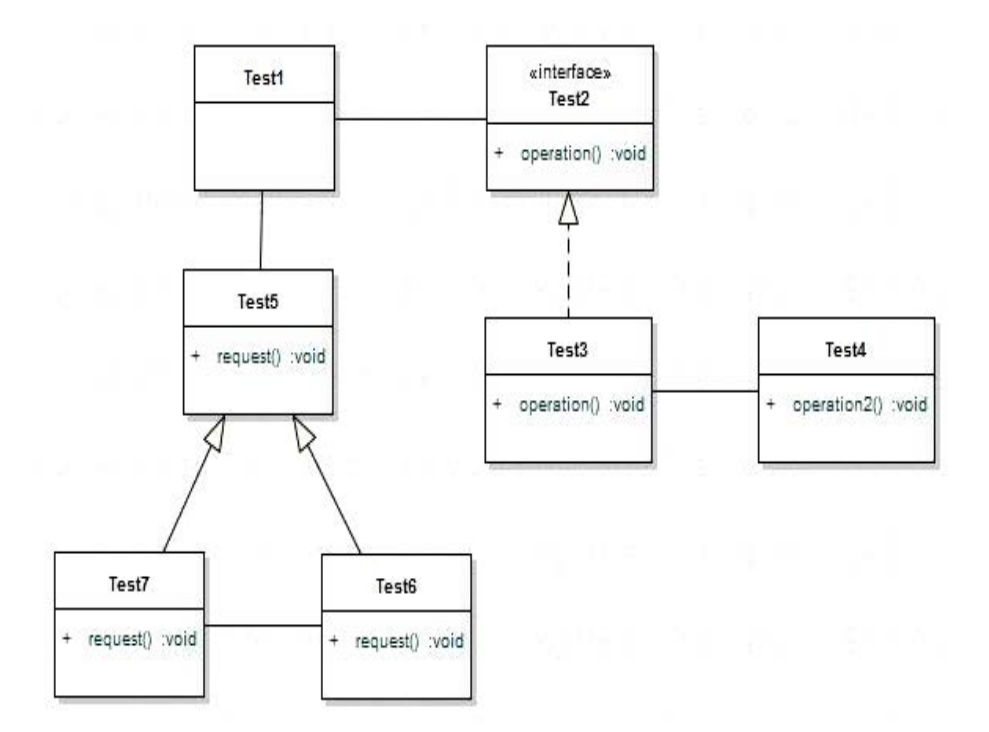

รูปที่ 3.31 ตัวอย่างแผนภาพคลาสทใชี่ ้ในการตรวจจับแบบรูปการออกแบบ

จากตัวอย่างแผนภาพคลาสตัวอย่างตามรูปที่ 3.31 ทําการแปลงแผนภาพคลาสให้ อยู่ในรูปแบบของกราฟเชิงความสัมพันธ์ดังแสดงในรูปที่ 3.32

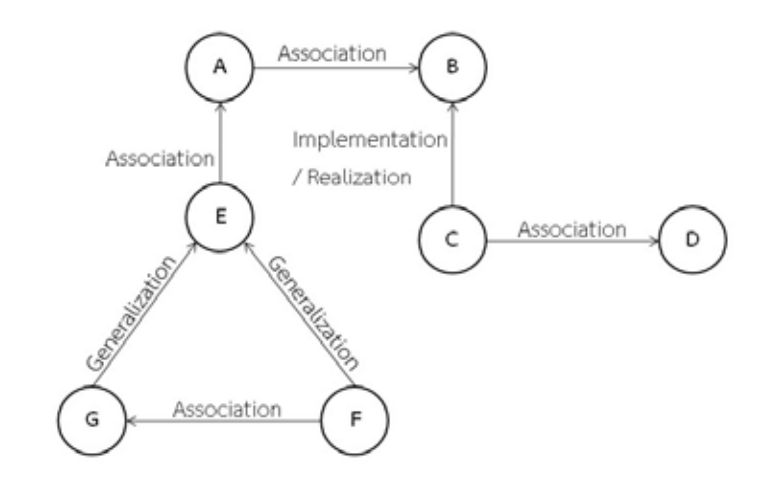

รูปที่ 3.32 แผนภาพกราฟเชิงความสัมพันธ์ของแผนภาพคลาสตัวอย่าง

## **3.6.2. ตารางคุณลักษณะท้องถิ่น (LPT-S) และตารางความสัมพันธ์ (RT-S) ของแผนภาพคลาส ระบบตัวอย่าง**

ข้อมูลของแผนภาพคลาสตัวอย่างจะจัดเก็บลงในตารางคุณลักษณะท้องถ นของแผนภาพ คลาส ดังตารางท ี่ 3.19 ส่วนตารางความสัมพันธ์ของแผนภาพตัวอย่างแสดงได้ดังตารางท ี่ 3.20 จาก ข้อมูลดังกล่าวจะถูกนําเข้าสู่กระบวนการตรวจจับแบบรูปการออกแบบต่อไป

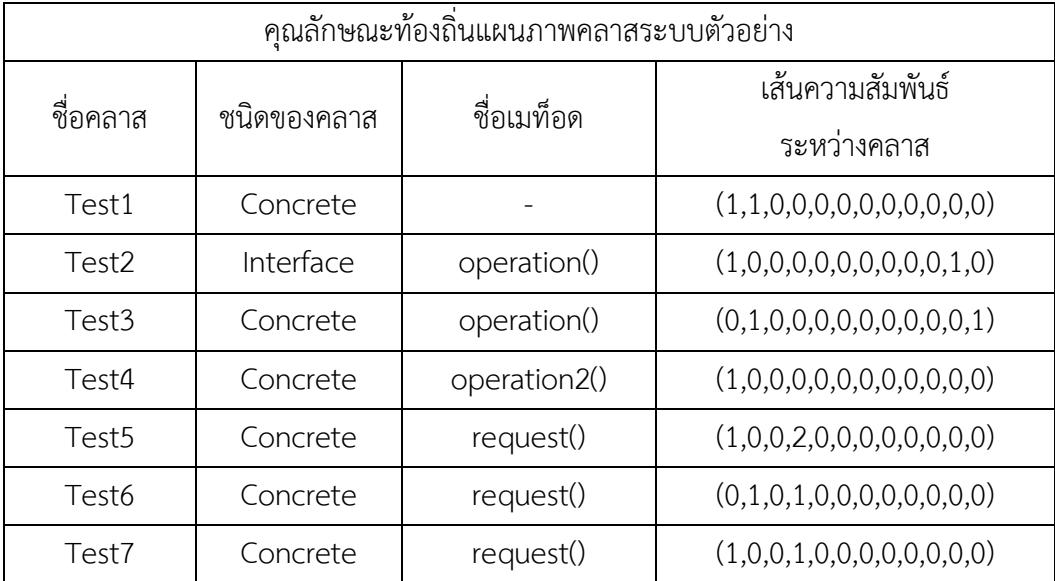

ตารางที่ 3.19 คุณลักษณะท้องถิ่นของแผนภาพคลาสระบบตัวอย่าง

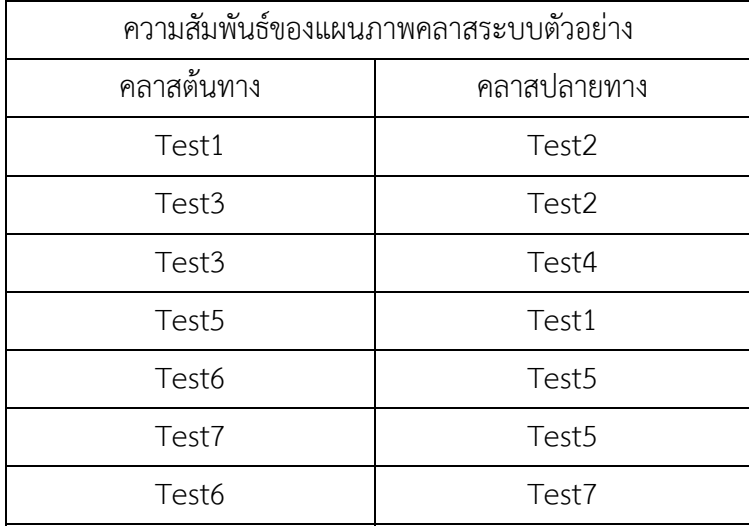

ตารางท ี่ 3.20 ความสัมพันธ์ของแผนภาพคลาสระบบตัวอย่าง

#### **3.7. การปรับปรุงอัลกอริทึมการตรวจจับแบบรูปการออกแบบ**

งานวิจัยน ี้ได้นําอัลกอริทึมจากงานวิจัยของ Manjari Gupta และคณะ [3] มาทําการ ปรับปรุงการตรวจจับแบรูปการออกแบบ ซึ่งจากงานวิจัย [3] ได้นําเสนออัลกอริทึมในการตรวจจับ แบบรูปการออกแบบอธิบายได้ ดังนี้ ข้อมูลนำเข้าเป็นกราฟของแบบรูปการออกแบบ (DPG) และ โมเดลกราฟ (MG) ทําการสร้างตารางเมทริกซ์จากจํานวนโหนดของ DPG และจํานวนโหนดของ MG โดยกำหนดให้เป็นตารางเมทริกซ์ P=(p<sub>ij</sub>) ซึ่งใช้ในการจัดเจ็บค่าที่ไม่เหมือนกันของโหนด ตารางเมท ริกซ์ที่สอง คือ B=(b<sub>ij</sub>) ใช้ในการจับคู่โหนด ขั้นตอนแรกของอัลกอริทึมจะเริ่มต้นตารางเมทริกซ์ P กำหนดค่า  $p_{ij}$  = <code>d</code> (m1 (vi), m2 (vj)) เมื่อ  $p_{ij}$  คือ ระยะห่างระหว่าง v $_i$  และ v $_j$  ขั้นตอนแรกของกา รวนซำเริมต้นที่เมทริกซ์ B ทำการกำหนดค่า(b<sub>ij</sub>) ทั้งหมดเป็นศูนย์และกำหนดค่าเป็น 1 ขึ้นอยู่กับค่าที ้ํ ิ่ ตรงกันกับเมทริกซ์ P ซึ่งในแต่ละแถวในเมทริกซ์ B ค่าน้อยที่สุดท ตรงกับแถวเดียวกับเมทริกซ์ P จะ ี่ ให้ค่าเป็น 1 จากการจับคู่ที่เป็นไปได้จากเมทริกซ์ B ในส่วนของอัลกอริทึมการคํานวณค่าความ คลาดเคลื่อนของโหนดและเส้นเชื่อม ทำการบันทึกค่าที่มีความคลาดเคลื่อนน้อยที่สุด ขั้นตอนที่สอง ทําการกําหนดค่าในแถวของเมทริกซ์ B เป็น 1 ของค่าน้อยสุดลําดับท สองท ตรงกันกับเมทริกซ์ P โดย ี่ อัลกอริทึมนี้จะทำการสกัดการจับคู่โหนดต่อโหนดจากเมทริกซ์ B และเพิ่มค่าลงเมทริกซ์ B ในขั้นตอน ֧֦֖֧֦֦֖֧֦֦֦֦֦֧֦֧֦֦֖֧֦֦֧֦֧֦֧֦֧֦֧֦֧֦֧֦֧֦֧֦֧֦֧֦֧֦֧֦֧֝֟֟֓֝֝֟֟֟֟֟֟֟֟֟֬֝֟֟֟֟֓֡֟֟֝֬֟֩֞֟֟֩֞֝֬<br>֧֧֧֧֪֪֪֪֧֪֪֪֪֦֧֦֝֟֩֩֝֟֝֟ ิ่ นี้ จะดำเนินการในขั้นตอนต่อไปส่วนเมทริกซ์ B' ถูกนำมาเก็บค่าการจับคู่โหนดที่เป็นไปได้ที่ได้จาก การพิจารณาจากอัลกอริทึม สําหรับเมทริกซ์ B จะใช้เป็นเมทริกซ์ชั่วคราว แต่ละข นตอนที่ดําเนินการ ั้ ในแถวของเมทริกซ์ B เสร็จสิ้น ในแต่ละแถวของเมทริกซ์ B จะมีลําดับแถวก่อนหน้าที่มีค่าของการ

จับคู่โหนดที่เป็นไปได้จากการตรวจสอบ สุดท้ายแล้วเมทริกซ์ B จะมีเฉพาะค่าที่จับคู่โหนดที่เป็นไปได้ เท่านั้น จากข นตอนท ี่ได้อธิบายอยู่ในรูปของอัลกอริทึม ดังรูปที่ 3.33 ั้

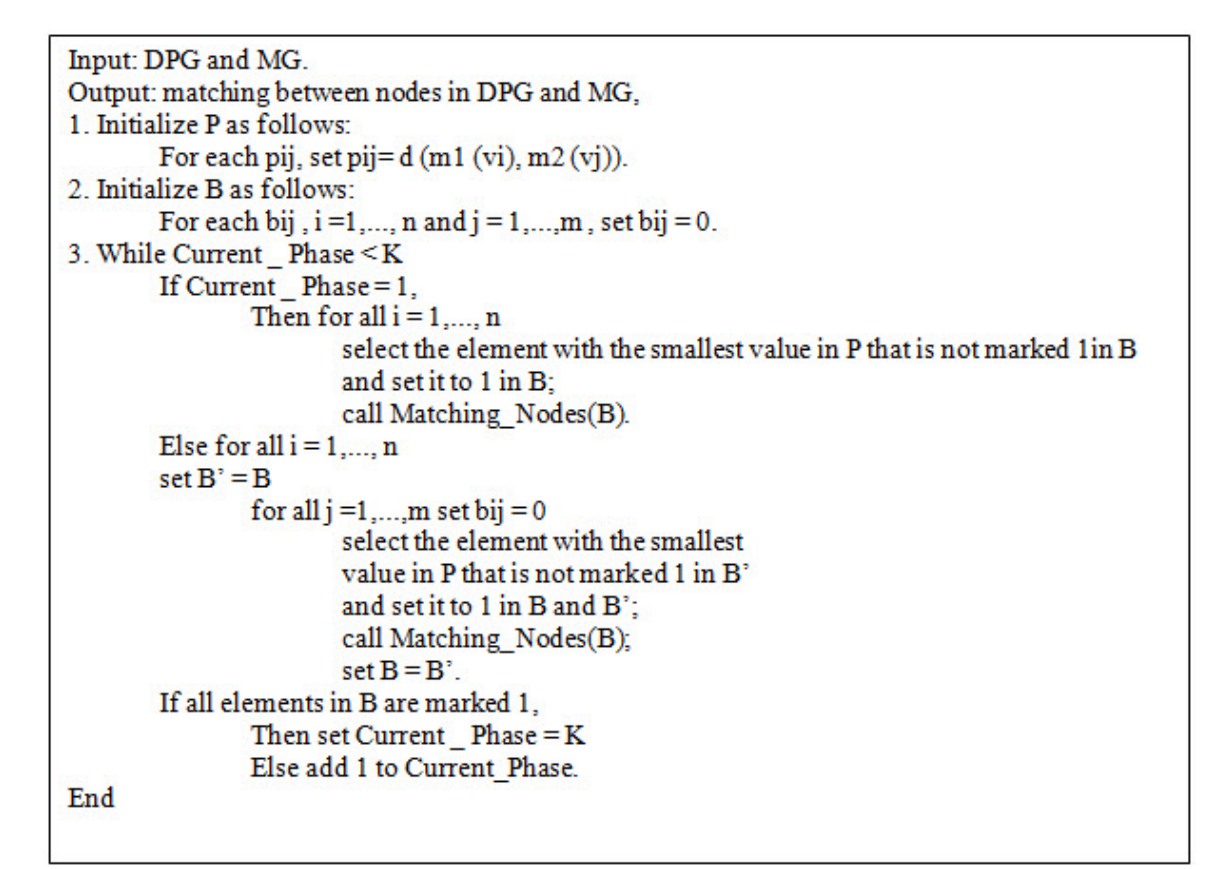

รูปที่ 3.33 อัลกอริทึมจากงานวิจัยของ Manjari Gupta และคณะ [3]

โดยอัลกอริทึมข้างต้นมีการเรียกใช้ฟังก์ชัน(B) เพื่อหาการจับคู่โหนด ซึ่งฟังก์ชัน (B) มีขันตอน ื่ การหาค่า (B) ในการจับคู่โหนด สําหรับการตรวจสอบในการจับคู่ใน B ดังน

- 1) คํานวณค่าความคลาดเคล อนของจุดเช อมต่อที่มีความคล้ายคลึงกันระหว่าการจับคู่ โหนด |MG<sub>t1</sub>-DPG <sub>t1</sub>|+ |MG<sub>t2</sub>-DPG <sub>t2</sub>|+ |MG<sub>t3</sub>-DPG <sub>t3</sub>|,เมื่อ MG<sub>ti</sub> คือ i<sup>th</sup> ที่เป็น ส่วนประกอบของโหนดที่อยู่ในโมเดลกราฟและ DPG <sub>ti</sub> ที่เป็นส่วนประกอบของจุด เช อมต่อที่จับคู่กับท อยู่ในกราฟแบบรูปการออกแบบ ื่ ี่
- 2) เพิ่มค่าความคลาดเคลื่อนที่ตรงกันของการจับคู่ความเส้นเชื่อม โดยใช้ความแตกต่างของ ิ่ ื่ ี่ การจับคู่เส้นเช อม ถ้ามีค่าเป็น 0 ทั้งเส้นเช อมที่มีความตรงกันก็จะแสดงว่ามี ความสัมพันธ์เหมือนกัน นอกจากนี้ยังกําหนดค่าของการจับคู่ค่าความคลาดเคล อนของ

เส้นเชื่อมให้กับค่า q เมื่อ q เป็นค่าที่มีจำนวนเป็นบวกที่มาก ซึ่งจะแสดงถึงความไม่  $\mathcal{L}^{\mathcal{L}}(\mathcal{L}^{\mathcal{L}})$  and  $\mathcal{L}^{\mathcal{L}}(\mathcal{L}^{\mathcal{L}})$  and  $\mathcal{L}^{\mathcal{L}}(\mathcal{L}^{\mathcal{L}})$ ตรงกันของความสัมพันธ์ของเส้นเช อม ื่

3) ทำการบันทึกค่าของการจับคู่ที่มีความคลาดเคลื่อนตำสุด ่ํ

จากอัลกอริทึมข้างต้นมีการตรวจจับแบบรูปการออกแบบโดยการนําตารางเมทริกซ์ใช้ในการ ดําเนินการตรวจจับแบบรูปการออกแบบ ซึ่งอัลกอริทึมนี้มุ่งเน้นการจับคู่โหนดเป็นหลักซ งค่าท ี่ใส่ลงใน ตารางเมทริกซ์จะเป็นค่าที่มีความเป็นไปได้จากการจับคู่โหนด ทั้งน จากตารางเมทริกซ์ที่ใช้ดังกล่าว ี้ ไม่ได้แสดงถึงการจับคู่เส้นเชื่อมหรือเส้นความสัมพันธ์ที่มีระหว่างโหนดและผลลัพธ์ของอัลกอริทึมนี้จะ ื่ แสดงผลจากการตรวจจับว่ามีความเหมือนกับแบบรูปการออกแบบทุกประการ เหมือนกับแบบรูปการ ออกแบบบางส่วน หรือไม่มีเหมือนแบบรูปการออกแบบ จากผลของอัลกอริทึมน ทางผู้วิจัยจึงได้ทํา การปรับปรุงแนวคิดจากอัลกอริทึมดังกล่าวให้สามารถพิจารณาเส้นความสัมพันธ์ระหว่างโหนด นอกจากนี้แล้วยังพิจารณาถึงคุณลักษณะของโหนดนั้นด้วย ซึ่งผลลัพธ์ของอัลกอริทึมที่ทำการปรับปรุง จะสามารถแสดงค่าความเหมือนแบบรูปการออกแบบและเส้นความสัมพันธ์ที่ขาดหายจากแบบรูปที่มี ความเหมือน โดยอัลกอริทึมที่ได้ทำการปรับปรุงจะแบ่งออกเป็น 2 ขั้นตอน คือ การตรวจจับโหนด อ้างอิงของแบบรูปการออกแบบ และการตรวจจับรายละเอียดของแบบรูปการออกแบบ ซึ่งแสดง อัลกอริทึมทั้ง 2 ขั้นตอนได้ดังรูปที่ 3.23 และรูปที่ 3.24

#### **ขั้นตอนท 1: ี่** อัลกอริทึมการตรวจจับโหนดอ้างอิงของแต่ละแบบรูปการออกแบบใดๆ

ในขั้ นตอนการตรวจจับโหนดอ้างอิงของแต่ละแบบรูปการออกแบบใดๆ จากตาราง คุณลักษณะท้องถ นของแผนภาพคลาสระบบ มาทําการตรวจจับโหนดอ้างอิงของแต่ละแบบรูปการ ิ่ ออกแบบ ซึ่งจะมีการตรวจหาคุณลักษณะท้องถิ่นของแต่ละโหนดที่ตรงกับโหนดอ้างอิง สำหรับโหนด ิ่ ที่ทําการตรวจจับแล้วมีคุณลักษณะตรงกับโหนดอ้างอิงจะทําการบันทึกเป็นโหนดที่ทําการตรวจจับ แล้ว ผลลัพธ์ของขันตอนที่ 1 นั้นจะเป็นกองซ้อนของโหนดอ้างอิง ดังแสดงอัลกอริทึม ตามรูปที่ 3.34 ั้

```
Phase 1: Finder Reference Node for design pattern in System Local Properties Table 
Input: 1) Reference Node R 
          2) System local properties table (LPT-S) 
Output: 1) Stack S 
//Compare properties value between LPT-S and Reference Node each of patterns 
For each rowi of LPT-S 
         For (j=1 \text{ to } 12)if component( i, row<sub>i</sub>) >= component( i, )
                  then 
                         flag = true Else 
                         flag = false break forloop 
                  End if 
          End for 
//Adding Reference Node name into column 5 in LPT-S at the rows are same 
properties after that push the row of node in Stack 
        If (flag) 
                 addColumn (LPT-S,column_5)
                  If propertyEquals(R, rowi) 
                Then insertField(5, row<sub>i</sub>, getField(1, R))
                 push (rowi, StackS) 
End for rowi
```
รูปที่ 3.34 อัลกอริทึมการตรวจจับโหนดอ้างอิงของแต่ละแบบรูปการออกแบบใดๆ

### **คําอธบายฟ ิ ังก์ชันการตรวจจับโหนดอ้างอิง**

1) addColumn ( LPT-S, Column<sub>i</sub> ) คือ ฟังก์ชันทีเพิ่มคอลัมน์สำหรับใส่ชื่อโหนดอ้างอิงลง ิ่ ในตาราง LPT-S

 2) propertyEquals ( rowx,rowy ) คือ ฟังก์ชันท ี่เปรียบเทียบค่า property ของ rowx และ rowy ว่าเท่ากันหรือไม่ โดย property ของ rowx ที่ประกอบไปด้วยคอลัมน์ที่แสดง ชื่อคลาส ชนิดของคลาส ชื่อเมท็อด และเส้นความสัมพันธ์ระหว่างคลาส

 3) insertField (column 5, rowx, getField (column 1, X) ) คือ ฟังก์ชันท เพ มช อของ **่** โหนดอ้างอิง X ที่อยู่ในคอลัมน์ที่ 1 จากตาราง LPT-P มาใส่ลงในคอลัมน์ที่ 5 ของ rowx

 4) getField (column 1, X) คือ ฟังก์ชันที่ดึงค่าในคอลัมน์ที่ 1 ของโหนดอ้างอิง X จาก ตาราง LPT-P

5) push (rowx, Stack X) คือ ฟังก์ชันที่นํา rowx จัดเก็บลงใน Stack X

**ขั้นตอนท 2: ี่** อัลกอริทึมการตรวจจับรายละเอียดของแต่ละแบบรูปการออกแบบใดๆ

ในขันตอนนี้เป็นการตรวจจับรายละเอียดของแต่ละแบบรูปการออกแบบใดๆ จากที่ได้ทำการ ตรวจจับโหนดอ้างอิงแล้ว ซึ่งขันตอนนี้จะนำเข้าข้อมูลจากขันตอนที่ 1 นำมาตรวจจับโหนดที่มี ั้ ั้ ความสัมพันธ์อยู่ลําดับถัดไประหว่างตารางความสัมพันธ์ของระบบกับตารางความสัมพันธ์ของแบบ รูปการออกแบบ จากนั้นนำมาตรวจสอบคุณลักษณะของโหนดต่อไป ผลลัพธ์จากขั้นตอนนี้จะได้เป็น ั้ ั้ รายชื่อของโหนดที่มีความแม่นยำและรายชื่อโหนดที่ไม่แม่นยำ ดังแสดงอัลกอริทึม ตามรูปที่ 3.35 (ก) และ รูปที่ 3.35 (ข)

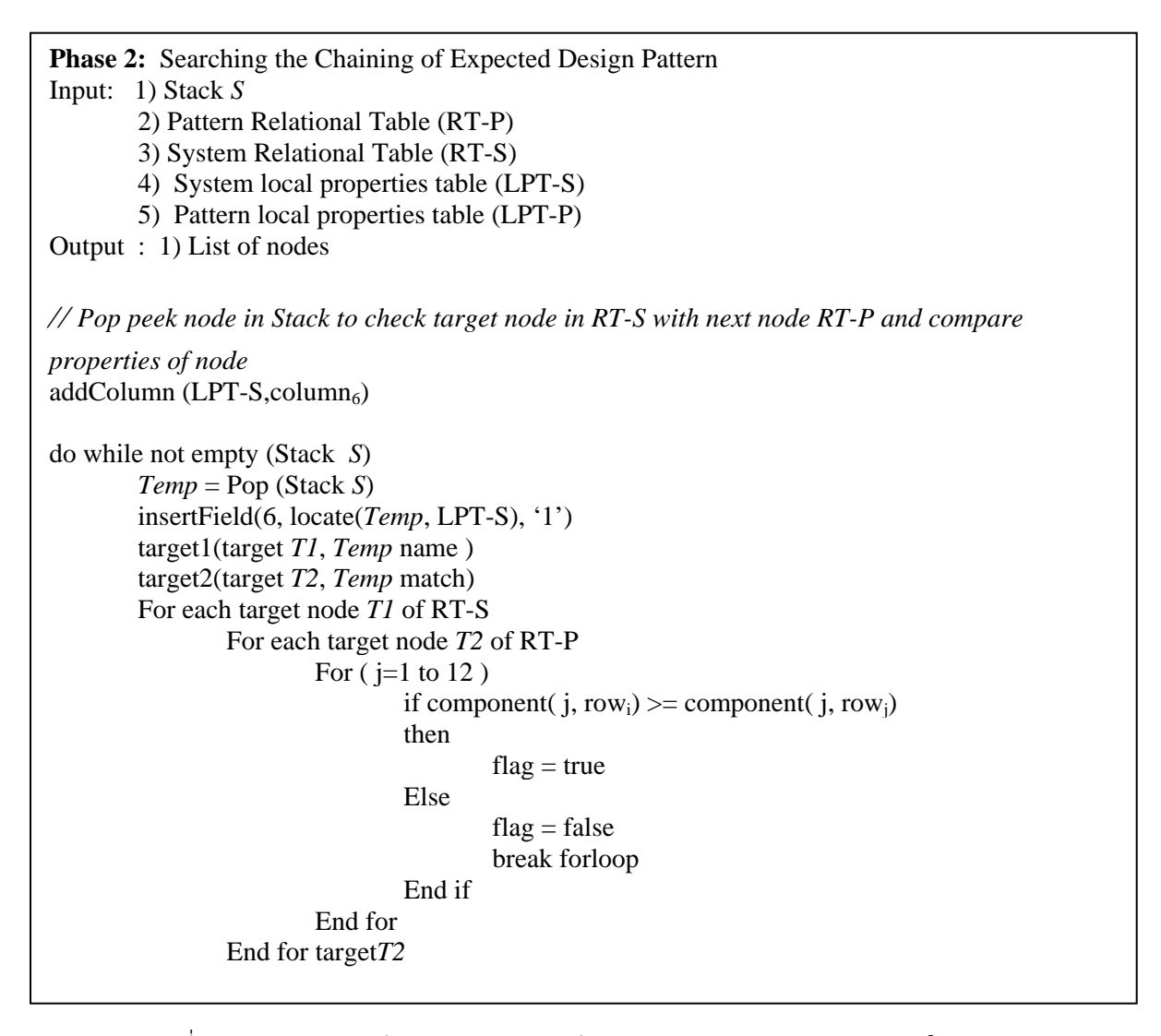

รูปที่ 3.35 (ก) อัลกอริทึมตรวจจับรายละเอียดของแต่ละแบบรูปการออกแบบใดๆ

*//Adding node name of patterns form LPT-S into column 5 in LPT-S at the rows are same properties after that push the row of node in Stack*  If (flag) If propertyEquals(*T2*, *T1*) Then insertField(5, rowi, getField(target, *T2*)) push(*T1*, Stack*S*) Else flag  $F = true;$  End for target *T1 // Check source node in RT-S with next node RT-P and compare properties of node*  source1(source *S1*, *Temp* name) source2(source *S2*, *Temp* match) For each source node *S1* of RT-S For each source node *S2* of RT-P For  $(j=1 \text{ to } 12)$ if component( j, row<sub>i</sub>)  $>=$  component( j, row<sub>i</sub>) then then then then  $flag = true$  Else  $flag = false$  break forloop End if End for End for source *T2 //Adding node name of patterns form LPT-P into column 5 in LPT-S at the rows are same properties after that push the row of node in Stack*  If (flag) If propertyEquals(*T2*, *S1*) Then insertField(5, rowi, getField(source, *S2*)) push(*S1*, Stack *S*) Else  $flagF = true;$  End for source node *S1 //Result of inexact matching node*  If flagF Not match End If End do

รูปที่ 3.35 (ข) อัลกอริทึมตรวจจับรายละเอียดของแต่ละแบบรูปการออกแบบใดๆ

#### **คําอธบายฟ ิ ังก์ชันตรวจจับรายละเอียดของแต่ละแบบรูปการออกแบบใดๆ**

1) insertField (column 6, locate( *Node*, LPT-S), value '1') คือ ฟังก์ชันท เพ มค่า 1 ลงใน ิ่ คอลัมน์ที่ 6 ของตาราง LPT-P เพ อแสดงถึงการตรวจสอบโหนดนั้ นแล้ว ื่

2) target1(column 2 of RT-S, node name at row<sub>i</sub>) คือ ฟังก์ชันที่ทำการค้นหาโหนดต่อไปใน ตาราง RT-S จาก row<sub>i</sub> เพื่อให้ได้ชื่อโหนดปลายทาง

3) target2(column 2 of RT-P, node name at row<sub>i</sub>) คือ ฟังก์ชันที่ทำการค้นหาโหนดต่อไปใน ตาราง RT-P จาก row<sub>i</sub> เพื่อให้ได้ชื่อโหนดปลายทาง

4) source1(column 1 of RT-P, node name at row<sub>i</sub>) คือ ฟังก์ชันที่ทำการค้นหาโหนดก่อนหน้า ในตาราง RT-S จาก row<sub>i</sub> เพื่อให้ได้ชื่อโหนดต้นทาง

5) source2(column 1of RT-P, node name at row<sub>i</sub>) คือ ฟังก์ชันที่ทำการค้นหาโหนดก่อนหน้า ในตาราง RT-P จาก row<sub>i</sub> เพื่อให้ได้ชื่อโหนดต้นทาง

### **3.8. ตัวอย่างการตรวจจับแบบรูปการออกแบบ Adapter จากอัลกอริทึมท ี่ปรับปรุง**

 ตัวอย่างแผนภาพคลาสระบบ ดังรูปที่ 3.36 สําหรับการตรวจจับแบบรูปการออกแบบ Adapter โดยใช้อัลกอริทึมท ี่ได้ทําปรับปรุง

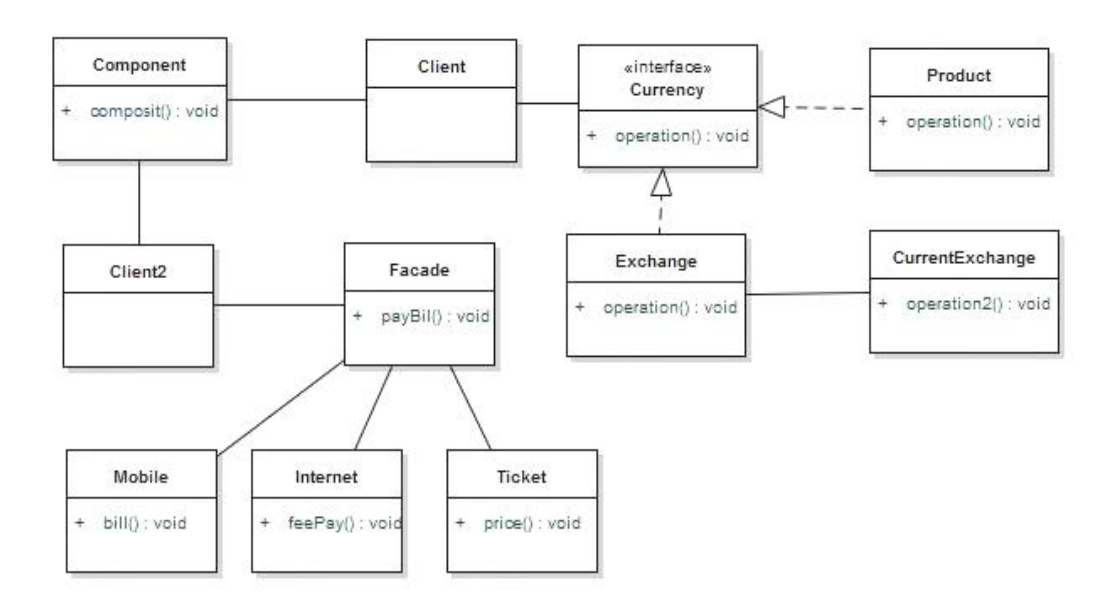

รูปที่ 3.36 ตัวอย่างแผนภาพคลาสระบบสําหรับการตรวจจับแบบรูปการออกแบบ

จากแผนภาพคลาสระบบตัวอย่าง ทําการจัดเก็บข้อมูลลงในตารางคุณลักษณะท้องถ นและ ตารางความสัมพันธ์ได้ดังตารางท ี่ 3.21 และ ตารางท ี่ 3.22

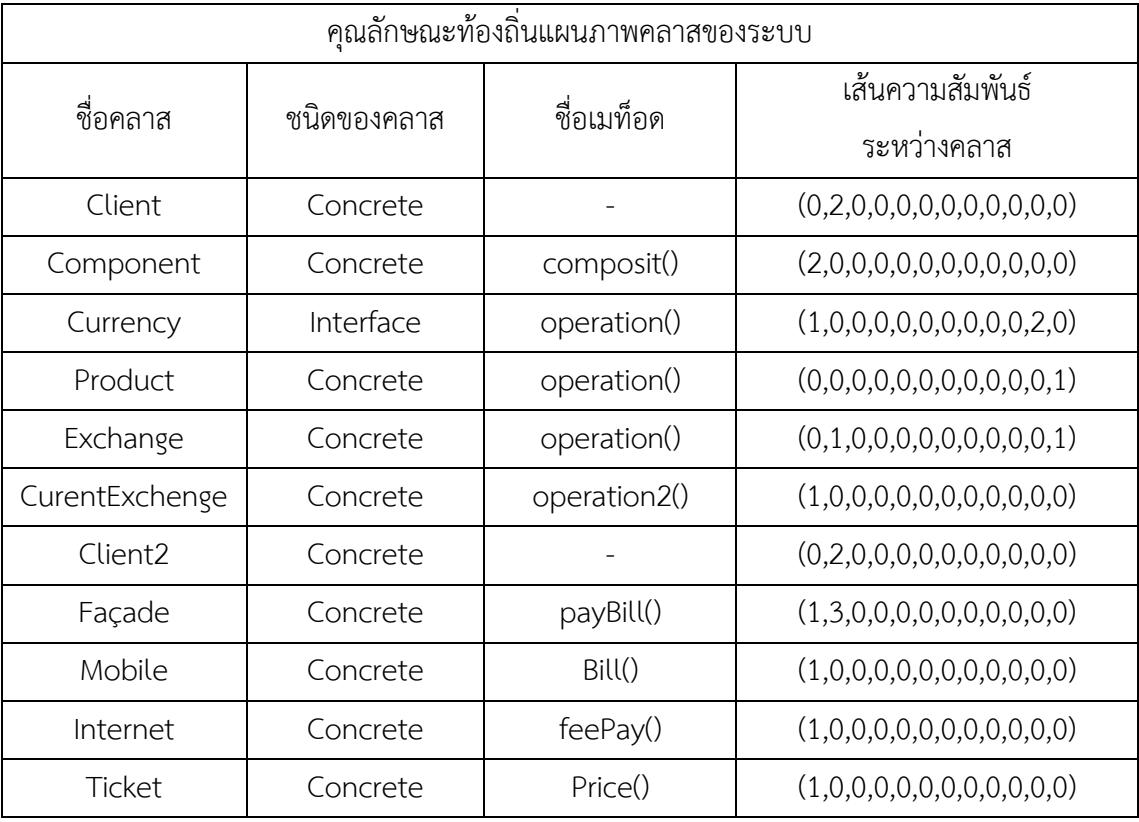

ตารางที่ 3.21 คุณลักษณะท้องถิ่นแผนภาพคลาสของระบบ (LPT-S)

ตารางท ี่ 3.22 ความสัมพันธ์ของแผนภาพคลาสของระบบ (RT-S)

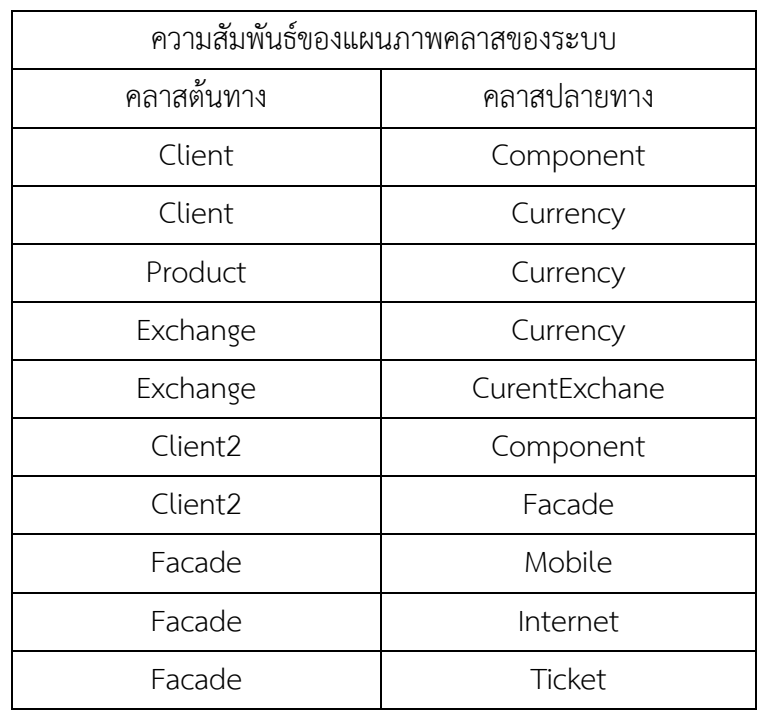

สําหรับตารางคุณลักษณะท้องถ นและตารางความสัมพันธ์แบบรูปการออกแบบ Adapter ที่ ิ่ นำมาใช้ในการตรวจจับแสดงได้ดังตารางที่ 3.23 และตารางที่ 3.24

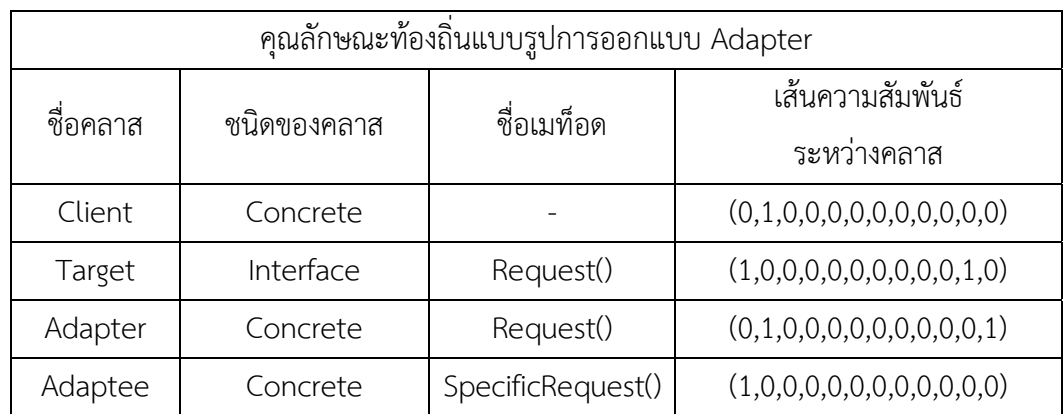

ตารางที่ 3.23 คุณลักษณะท้องถิ่นของรูปการออกแบบ Adapter (LPT-P)

ตารางท ี่ 3.24 ตารางความสัมพันธ์ของแบบรูปการออกแบบ Adapter (RT-P)

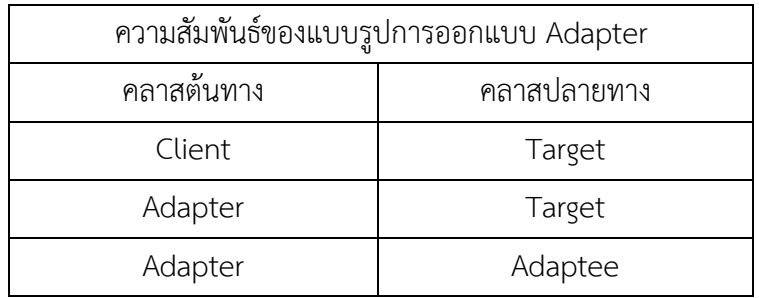

จากโครงสร้างของแบบรูปการออกแบบ Adapter กําหนดคุณสมบัติของโหนดอ้างอิงเป็น คลาส Client โดยพิจารณาจากคลาสรูปธรรมที่มีเส้นความสัมพันธ์ออกจากโหนดเป็นแบบแอสโซซิเอ ชัน มีจำนวนอย่างน้อย 1 เส้น ซึ่งจะมีจำนวนเส้นความสัมพันธ์ระหว่างคลาส คือ (0,1,0,0,0,0,0,0,0,0,0,0)

ดังรูปที่ 3.37

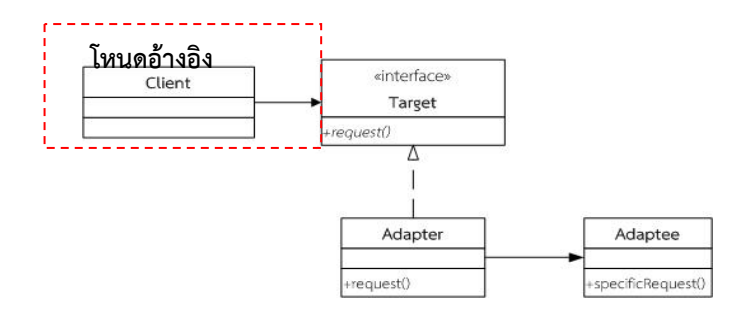

รูปที่ 3.37 โหนดอ้างอิงของแบบรูปการออกแบบ Adapter

อัลกอริทึมทใชี่ ้ในการตรวจจับแบบรูปการออกแบบ Adapter

**Phase 1:** Finder Reference Node for Adapter pattern Input: 1) Reference Node *R* 2) System local properties table (LPT-S) 3) Pattern local properties table (LPT-P) 4) Pattern Relational Table (RT-P) 5) System Relational Table (RT-S) Output: 1) Stack *S //Compare properties value between LPT-S and Reference Node each of patterns*  For each row<sub>i</sub> of LPT-S For  $(j=1$  to  $12$ ) if component(  $j$ ,  $row<sub>i</sub>$ ) >= component(  $j$ ,  $R$ ) then  $flag = true$  Else  $flag = false$  break forloop End if End for *//Adding Reference Node name into column 5 in LPT-S at the rows are same properties after that push the row of node in Stack*  If (flag) addColumn (LPT-S,column<sub>5</sub>) If propertyEquals(R, rowi) Then insertField(5, row<sub>i</sub>, getField(1, *R*)) push (rowi, Stack*S*) End for rowi *//Check target node in RT-S with next node RT-P of reference adapter node and compare properties of node* target1(target *T1*, *Temp* name ) target2(target *T2*, *Temp* match) For each target node *T1* of RT-S For each target node *T2* of RT-P For  $(j=1 \text{ to } 12)$ if component( j, row<sub>i</sub>)  $>=$  component( j, row<sub>i</sub>) then  $flag = true$  Else  $flag = false$  break forloop End if End for End for target*T2* If (flag) If propertyEquals(*T2*, *T1*) push(*Temp*, Stack*S*) End for target *T1*

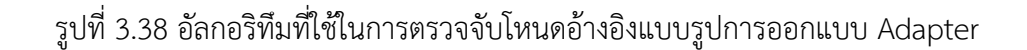

**ขั้นตอนท ี่ 1:** ตรวจจับโหนดอ้างอิงของแบบรูปการออกแบบ Adapter

1) ข้อมูลนำเข้า 1. โหนดอ้างอิงของแบบรูปการออกแบบ Adapter จากตารางที่ 3.23 ดังรูปที่ 3.39

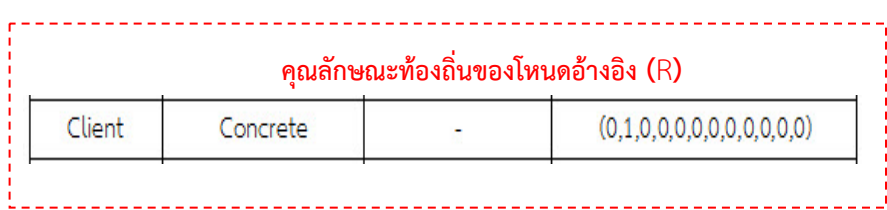

รูปที่ 3.39 คุณลักษณะท้องถิ่นโหนดอ้างอิงของแบบรูปการออกแบบ Adapter

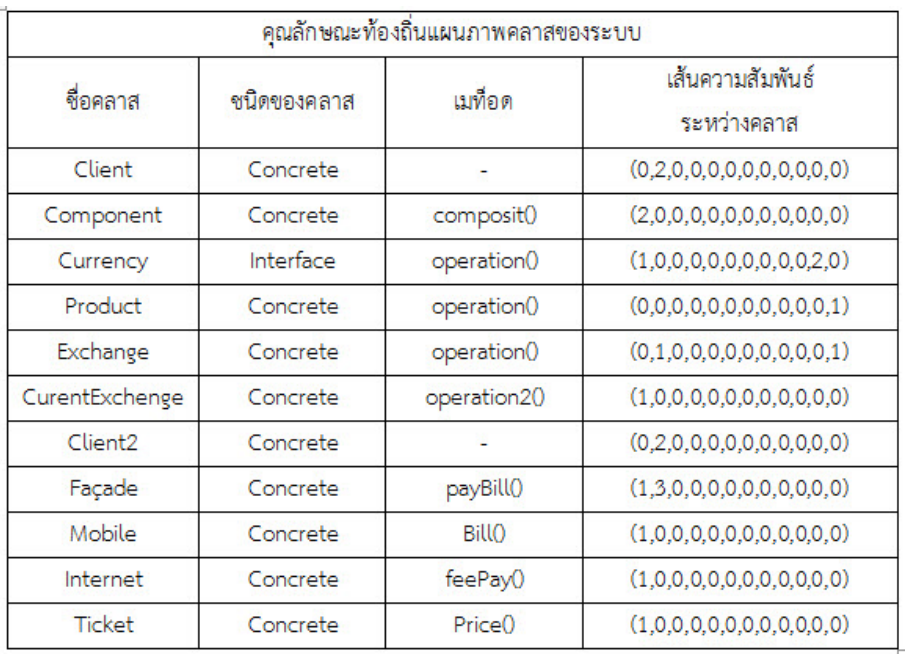

 2. ตารางคุณลักษณะท้องถ นแผนภาพระบบ (LPT-S) ดังรูปที่ 3.40 ิ่

รูปที่ 3.40 คุณลักษณะท้องถนแผนภาพระบบ ิ่ (LPT-S)

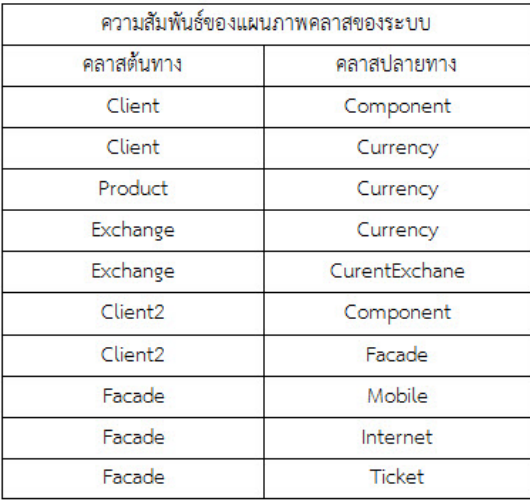

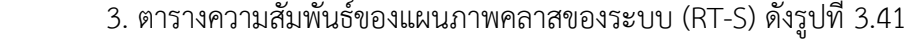

รูปที่ 3.41 ความสัมพันธ์ของแผนภาพคลาสของระบบ (RT-S)

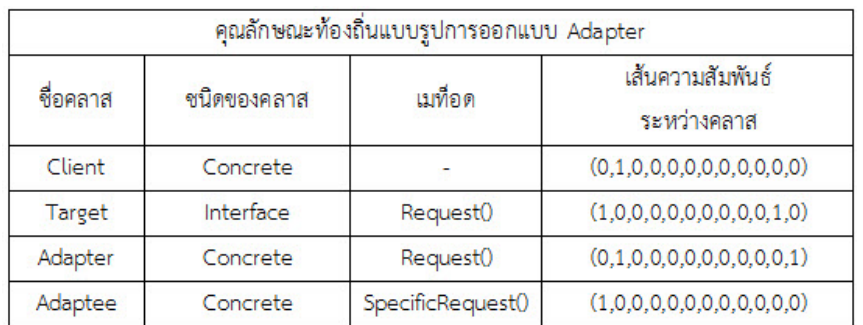

4. ตารางคุณลักษณะท้องถิ่นของรูปการออกแบบ Adapter (LPT-P) ดังรูปที่ 3.42 ิ่

> รูปที่ 3.42 คุณลักษณะท้องถ นของรูปการออกแบบ Adapter (LPT-P) ิ่

5. ตารางความสัมพันธ์ของแบบรูปการออกแบบ Adapter (RT-P) ดังรูปที่ 3.43

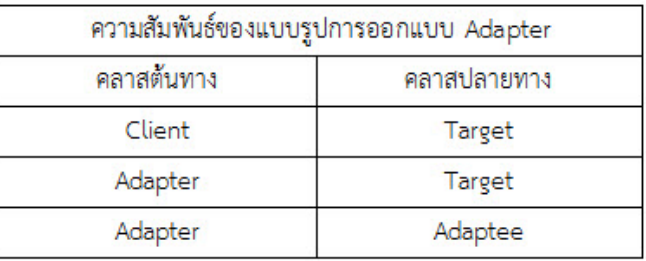

รูปที่ 3.43 ความสัมพันธ์ของแบบรูปการออกแบบ Adapter (RT-P)

2) ในแต่ละแถวของตารางคุณลักษณะท้องถิ่นแผนภาพระบบ จะทำการเปรียบเทียบในส่วนของ ิ่ คอลัมน์ที่ 4 คือ จํานวนเส้นความสัมพันธ์ระหว่างคลาสท ระบุไว้เป็น 12 ลําดับกับโหนดอ้างอิง ดังรูปที่ ี่ 3.44

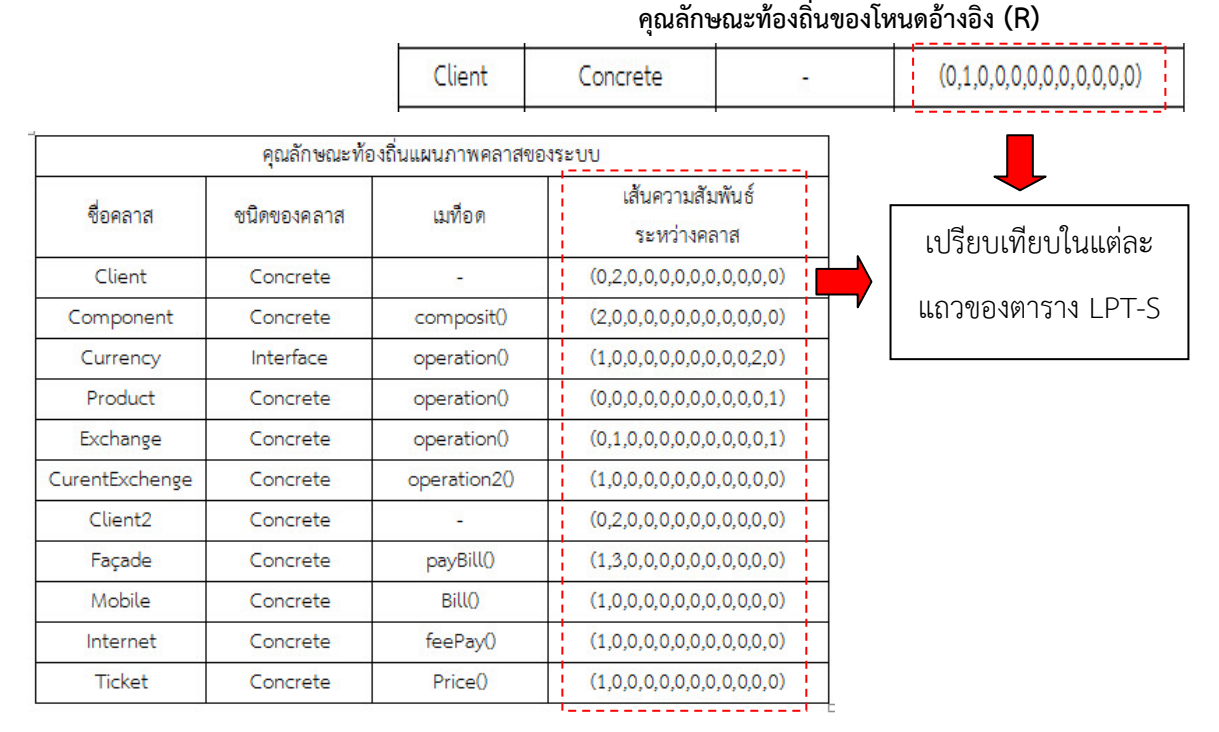

รูปที่ 3.44 การเปรียบเทียบ จํานวนเส้นความสัมพันธ์ระหว่างคลาส 12 ลําดับ

3) การเปรียบเทียบค่าแต่ละลําดับองค์ประกอบของคุณลักษณะท้องถ นแผนภาพระบบจะต้องมีค่า มากกว่าหรือเท่ากับค่าแต่ละลําดับองค์ประกอบของโหนดอ้างอิง รูปที่ 3.45

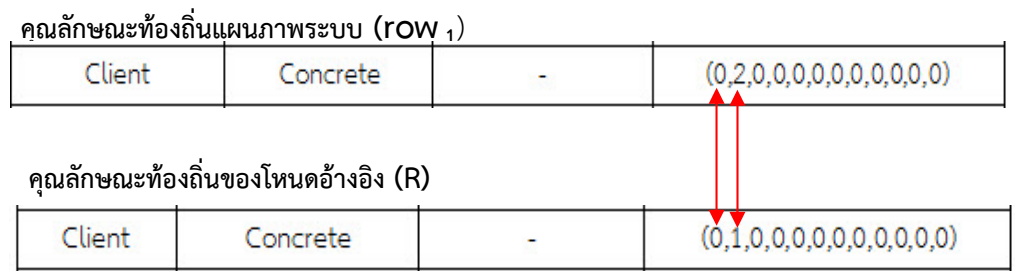

รูปที่ 3.45 การเปรียบเทียบค่าแต่ละลําดับองค์ประกอบของคุณลักษณะท้องถิ่น

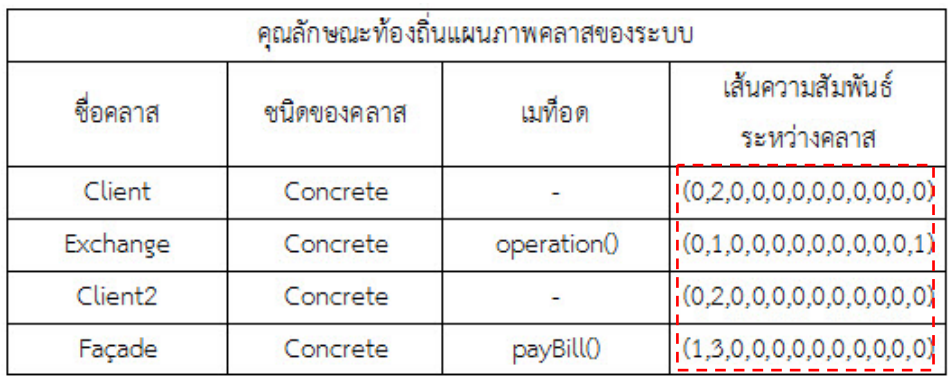

ผลจากการเปรียบเทียบกับโหนดอ้างอิง Adapter ดังรูปที่ 3.46

รูปที่ 3.46 ผลจากการเปรียบเทียบกับโหนดอ้างอิงแบบรูป Adapter

4) เปรียบเทียบคุณลักษณะของโหนดอ้างอิงกับโหนดในตารางคุณลักษณะท้องถ นแผนภาพระบบ ดัง รูปที่ 3.47

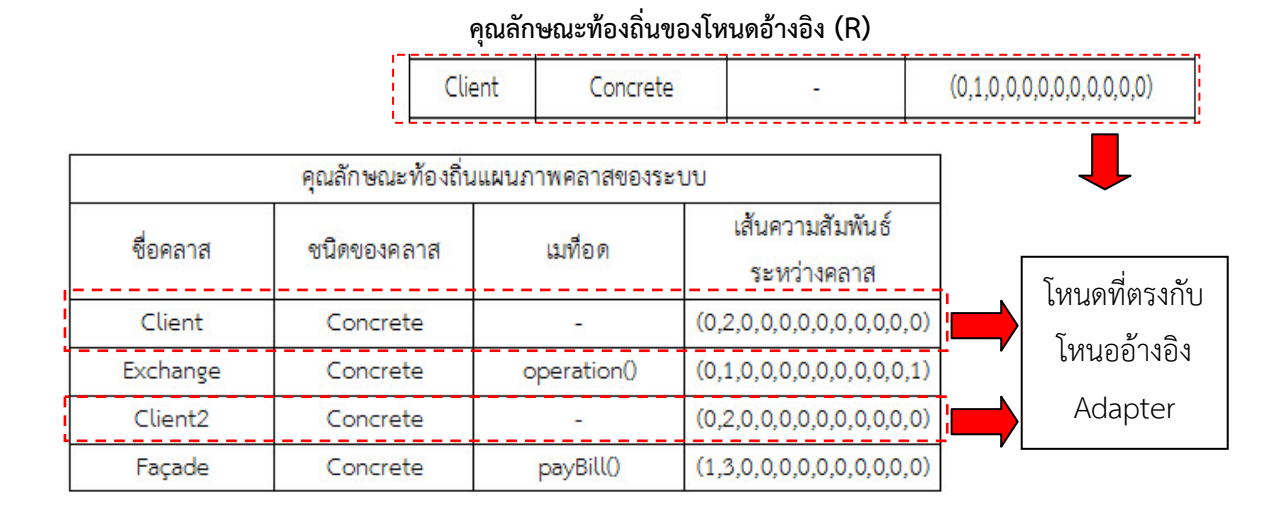

้รูปที่ 3.47 เปรียบเทียบคุณลักษณะของโหนดอ้างอิงกับโหนดในตารางคุณลักษณะท้องถิ่น

5) ทำการใส่ชื่อโหนดอ้างอิงที่ตรงกับโหนดของตารางคุณลักษณะท้องถิ่นแผนภาพระบบลงในคอลัมน์ ี่ ที่ 5 ดังรูป 3.48

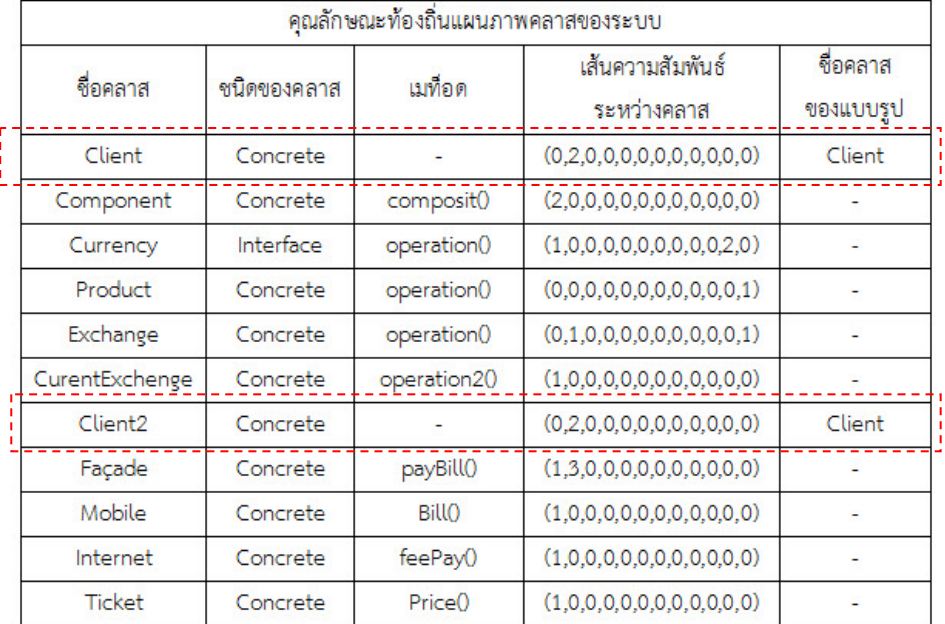

รูปที่ 3.48 การใส่ชื่อโหนดอ้างอิง Client ในตาราง LPT-S

6) ทำการบันทึกคุณลักษณะท้องถิ่นของโหนดที่ตรงกับโหนดอ้างอิงลงในกองซ้อน (Stack) ดังรูปที่ 3.49

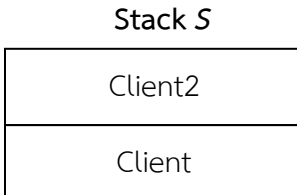

รูปที่ 3.49 Stack ของโหนดอ้างอิงแบบรูป Adapter

7) ในกรณีที่หาโหนดอ้างอิงของแบบรูป Adapter จะมีการตรวจสอบโหนดที่ เก ยวข้องด้วย ดังรูปที่

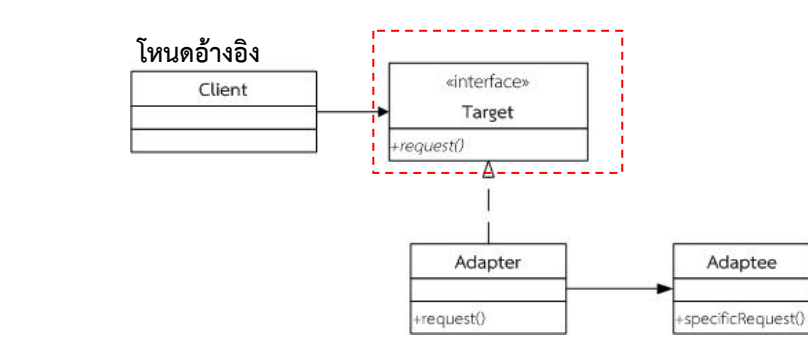

3.50

รูปที่ 3.50 การตรวจสอบโหนดที่เกี่ยวข้องของแบบรูปการออกแบบ Adapter

8) เปรียบเทียบคุณลักษณะท้องถิ่นของคลาสปลายทางตาราง RT-P กับคุณลักษณะท้องถิ่นของคลาส ิ่ ปลายทางในตาราง RT-S ดังรูปที่ 3.51

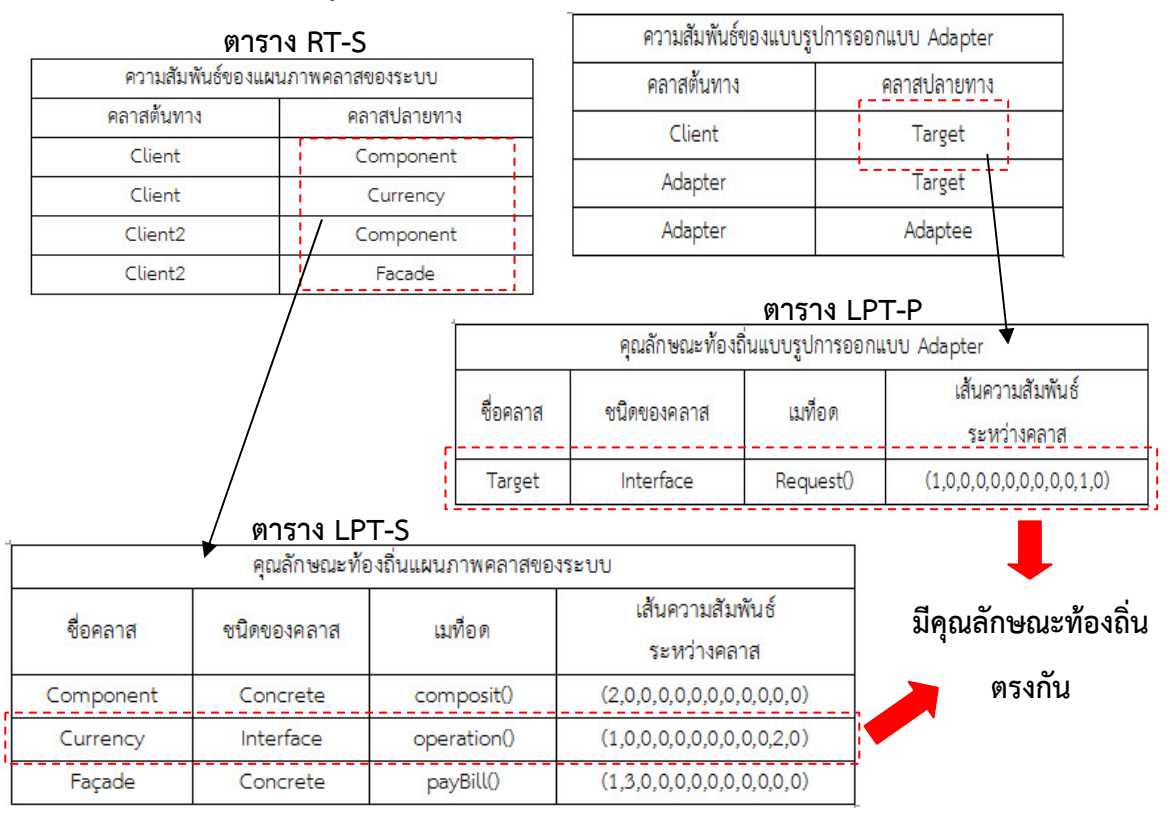

รูปที่ 3.51 เปรียบเทียบคุณลักษณะท้องถิ่นโหนด Target

9) **ผลลัพธ์:** ดังน นแล้ว จากการหาโหนดอ้างอิงแบบรูปการออกแบบ Adapter จากตาราง LPT-S ั้ จะได้ คลาส Client เป็นโหนดอ้างอิงของแบบรูปการออกแบบ Adapter ดังรูปที่ 3.52 จากนั้นจะทำ ั้ การตรวจจับในรายละเอียดของแบบรูปการออกแบบต่อไป

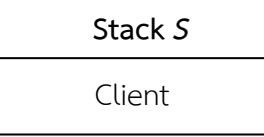

รูปที่ 3.52 ผลลัพธ์การตรวจจับโหนดอ้างออิงแบบรูป Adapter

**ขั้นตอนท ี่ 2:** อัลกอริทึมตรวจจับรายละเอียดแบบรูปการออกแบบ Adapter

```
Phase 2: Searching the Chaining of Expected Adapter Pattern 
Input: 1) Stack S
         2) Pattern Relational Table (RT-P) 
         3) System Relational Table (RT-S) 
         4) System local properties table (LPT-S) 
         5) Pattern local properties table (LPT-P)
Output : 1) List of nodes 
// Pop peek node in Stack to check target node in RT-S with next node RT-P and compare 
properties of node 
addColumn (LPT-S,column<sub>6</sub>)</sub>
do while not empty (Stack S) 
          Temp = Pop (Stack S) 
          insertField(6, locate(Temp, LPT-S), '1') 
          target1(target T1, Temp name ) 
          target2(target T2, Temp match) 
          For each target node T1 of RT-S 
                  For each target node T2 of RT-P 
                          For (j=1 \text{ to } 12)if component( j, row<sub>i</sub>) >= component( j, row<sub>i</sub>)
                                    then 
                                            flag = true Else 
                                            flag = false break forloop 
                                    End if 
                           End for 
                  End for targetT2
```
รูปที่ 3.53 (ก) อัลกอริทึมการตรวจจับรายละเอียดแบบรูปการออกแบบ Adapter

*//Adding node name of patterns form LPT-P into column 5 in LPT-S at the rows are same properties after that push the row of node in Stack*  If (flag) If propertyEquals(*T2*, *T1*) Then insertField(5, rowi, getField(target, *T2*)) push(*T1*, Stack*S*) Else flag  $F = true$ ; End for target *T1 // Check source node in RT-S with next node RT-P and compare properties of node*  source1(source *S1*, *Temp* name) source2(source *S2*, *Temp* match) For each source node *S1* of RT-S For each source node *S2* of RT-P For  $(j=1 \text{ to } 12)$ if component( j, row<sub>i</sub>)  $>=$  component( j, row<sub>i</sub>) then  $flag = true$  Else  $flag = false$  break forloop End if End for End for source *T2 //Adding node name of patterns form LPT-P into column 5 in LPT-S at the rows are same properties after that push the row of node in Stack*  If (flag) If propertyEquals(*T2*, *S1*) Then insertField(5, rowi, getField(source, *S2*)) push(*S1*, Stack *S*) Else  $flagF = true;$  End for source node *S1 //Result of inexact matching node*  If flagF Not match End If End do

รูปที่ 3.53 (ข) อัลกอริทึมการตรวจจับรายละเอียดแบบรูปการออกแบบ Adapter

# 1) ข้อมูลนําเข้า 1. Stack *S* ดังรูปที่ 3.54

# **Stack** *S*

Client

รูปที่ 3.54 ข้อมูลนําเข้า Stack *S* 

#### 2. ตารางคุณลักษณะท้องถ นแผนภาพระบบ (LPT-S) ดังรูปที่ 3.55 ิ่

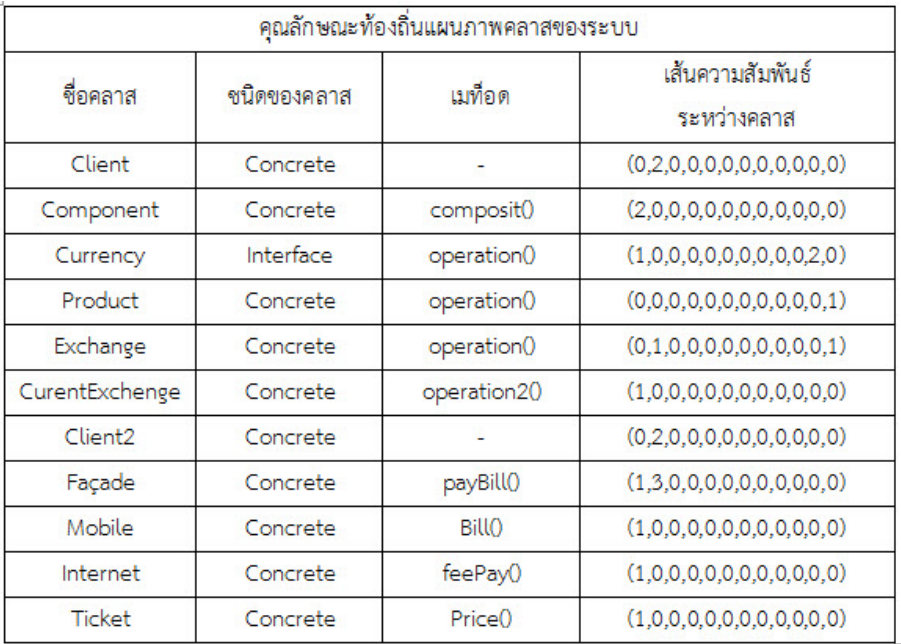

รูปที่ 3.55คุณลักษณะท้องถนแผนภาพระบบ ิ่ (LPT-S)

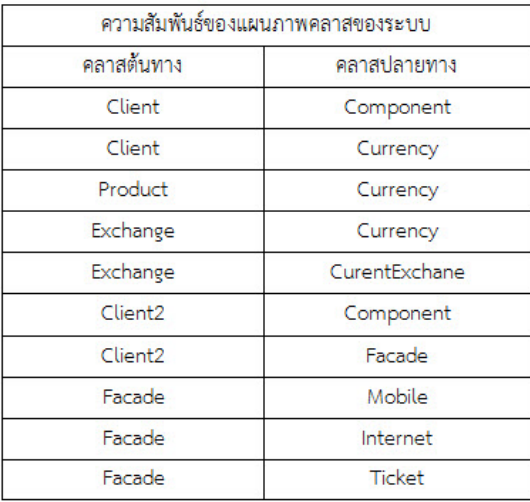

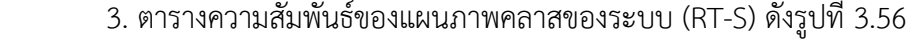

รูปที่ 3.56 ความสัมพันธ์ของแผนภาพคลาสของระบบ (RT-S)

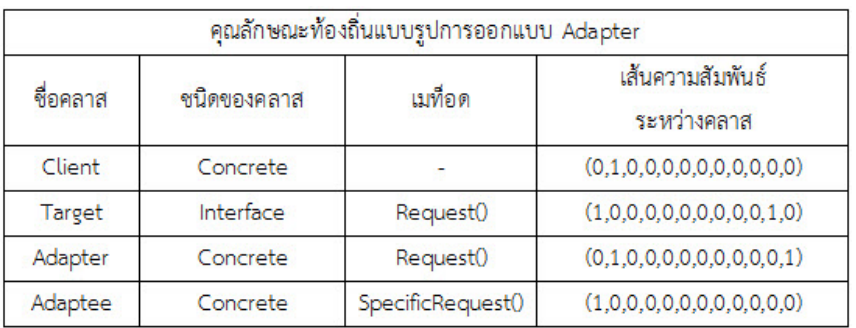

 4. ตารางคุณลักษณะท้องถ นของรูปการออกแบบ Adapter (LPT-P)ดังรูปที่ 3.57 ิ่

รูปที่ 3.57 คุณลักษณะท้องถนของร ิ่ ูปการออกแบบ Adapter (LPT-P)

5. ตารางความสัมพันธ์ของแบบรูปการออกแบบ Adapter (RT-P) ดังรูปที่ 3.58

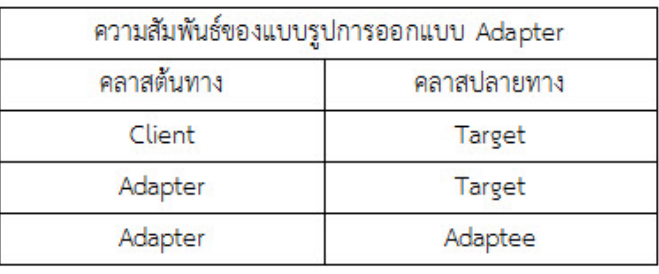

รูปที่ 3.58 ความสัมพันธ์ของแบบรูปการออกแบบ Adapter (RT-P)

2) ค้นหาโหนดปลายทางจาก Stack *S* ซึ่งมีค่า คือ โหนด Client โดยทําการหาตําแหน่งของโหนด Client ในตาราง RT-S และค้นหาโหนดที่สัมพันธ์กับโหนดอ้างอิงลําดับถัดไปในตาราง RT-P จากนั้น ทำการเปรียบเทียบคุณลักษณะท้องถิ่นของแต่ละโหนดในตาราง RT-S กับโหนดในตาราง RT-P ดังรูป ิ่

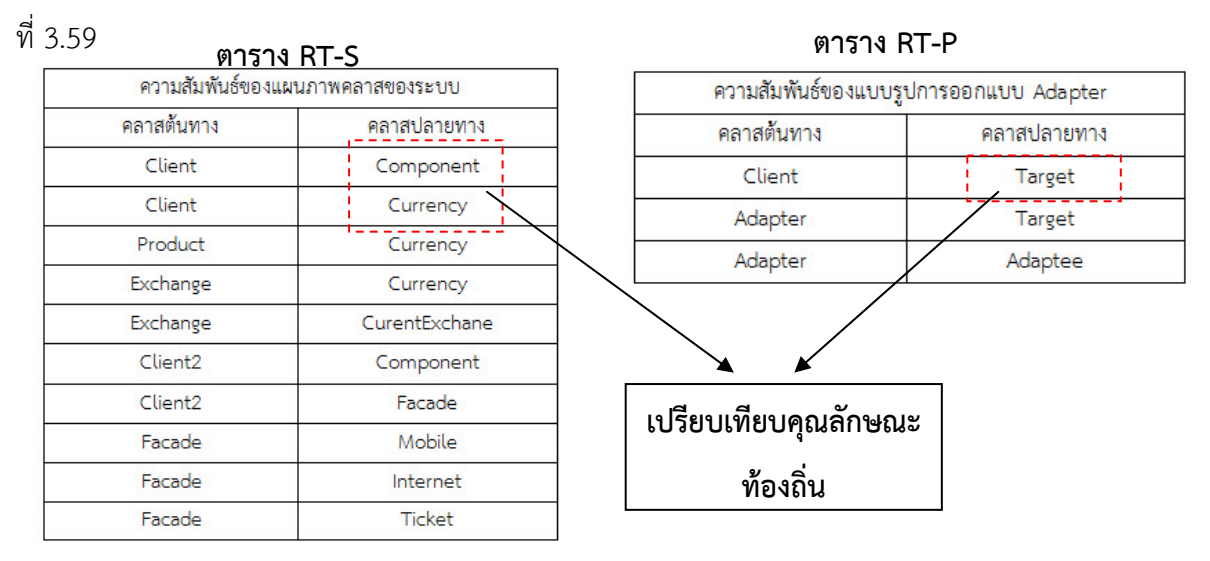

รูปที่ 3.59 การค้นหาโหนดปลายทางจาก Stack *S* ซึ่งมีค่าเป็นโหนด Client

3) เปรียบเทียบคุณลักษณะท้องถิ่นของแต่ละโหนดในตาราง RT-S กับโหนดในตาราง RT-P ดังรูปที่ ิ่

 $\overline{3}$ 

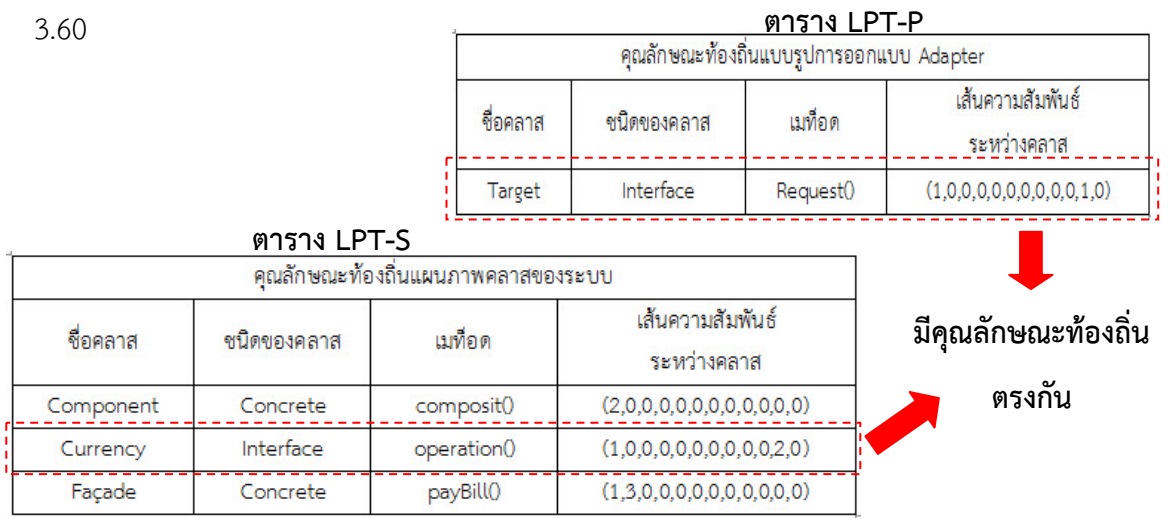

รูปที่ 3.60 เปรียบเทียบคุณลักษณะท้องถิ่นโหนด Currency กับ โหนด Target

4) เพิ่มค่า 1 ลงในคอลัมน์ตรวจสอบของโหนดที่ตรงกับชื่อคลาสของแบบรูป Client เพื่อแสดงว่า ิ่ ื่ โหนดนี้ถูกตรวจสอบแล้ว และใส่ชื่อโหนดของแบบรูปการออกแบบ คือ Target ในตําแหน่งที่ทําการ เปรียบเทียบลงในตารางคุณลักษณะท้องถ ิ่นแผนภาพระบบลงในคอลัมน์ที่ 5 ดังรูปที่ 3.61

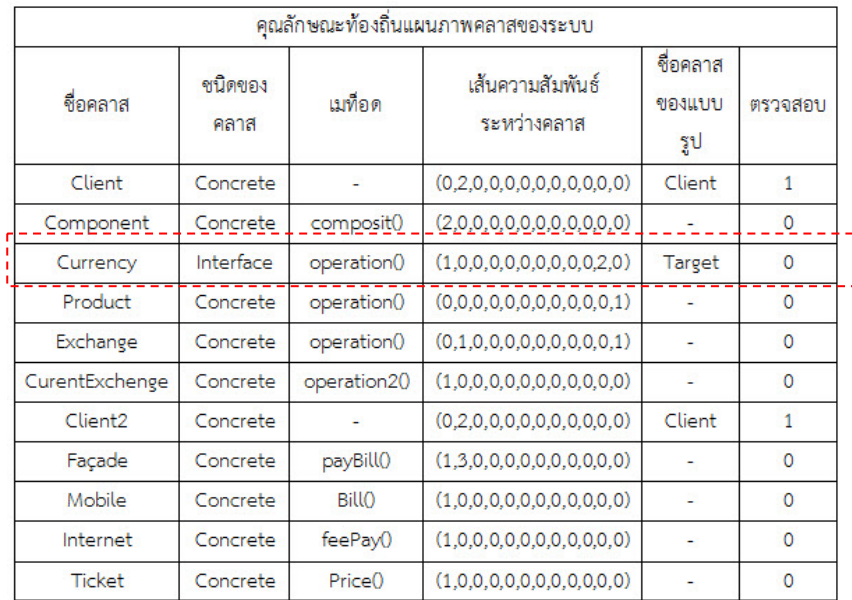

รูปที่ 3.61 การบันทึกช ื่อโหนด Target ลงในตาราง LPT-S

5) ทําการบันทึกคุณลักษณะท้องถ ิ่นของโหนดที่ ตรงกับโหนดของแบบรูปการออกแบบลงใน Stack *S* ดังรูปที่ 3.62

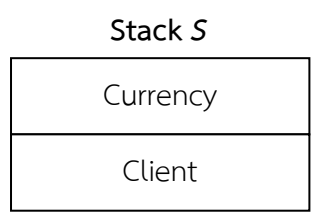

รูปที่ 3.62 การจัดเก็บโหนด Currency ลงใน Stack *S*

6) ค้นหาโหนดต้นทางจาก Stack *S* ซึ่งมีค่า คือ โหนด Curency โดยทําการหาตําแหน่งของโหนด Curency ในตาราง RT-S และค้นหาโหนดที่สัมพันธ์กับโหนดลำดับถัดไปในตาราง RT-P จากนั้นทำ ั้ การเปรียบเทียบคุณลักษณะท้องถิ่นของแต่ละโหนดในตาราง RT-S กับโหนดในตาราง RT-P ดังรูปที่ ิ่

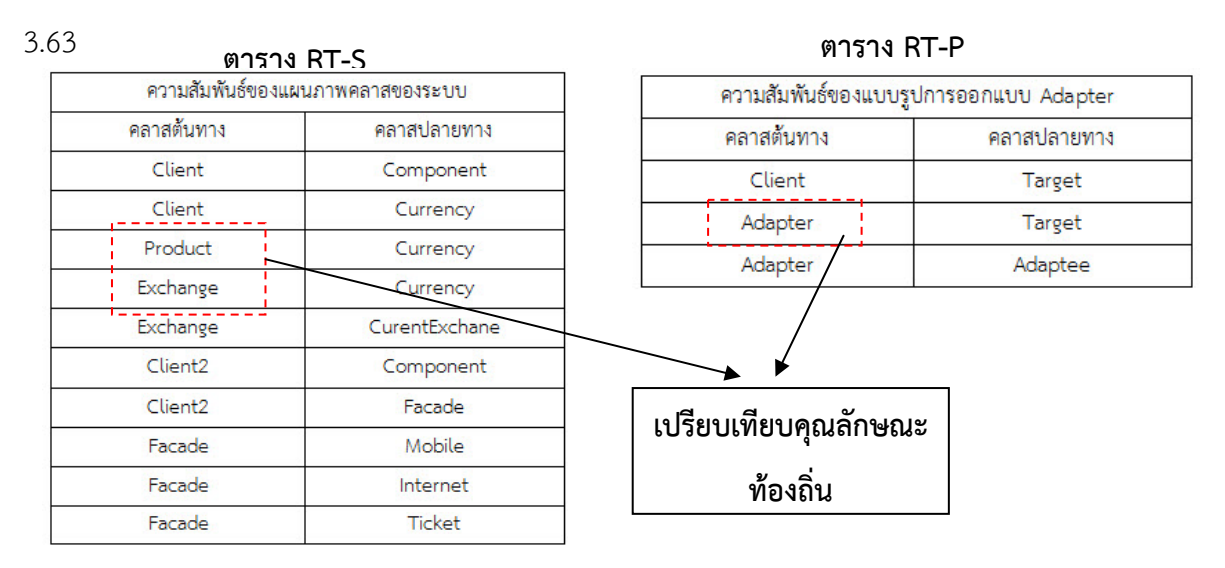

รูปที่ 3.63 การค้นหาโหนดต้นทางจาก Stack *S* ซึ่งมีค่าเป็นโหนด Curency

7) เปรียบเทียบคุณลักษณะท้องถิ่นของแต่ละโหนดในตาราง RT-S กับโหนดในตาราง RT-P ดังรูปที่ ิ่

3.64

```
ตาราง LPT-P
```
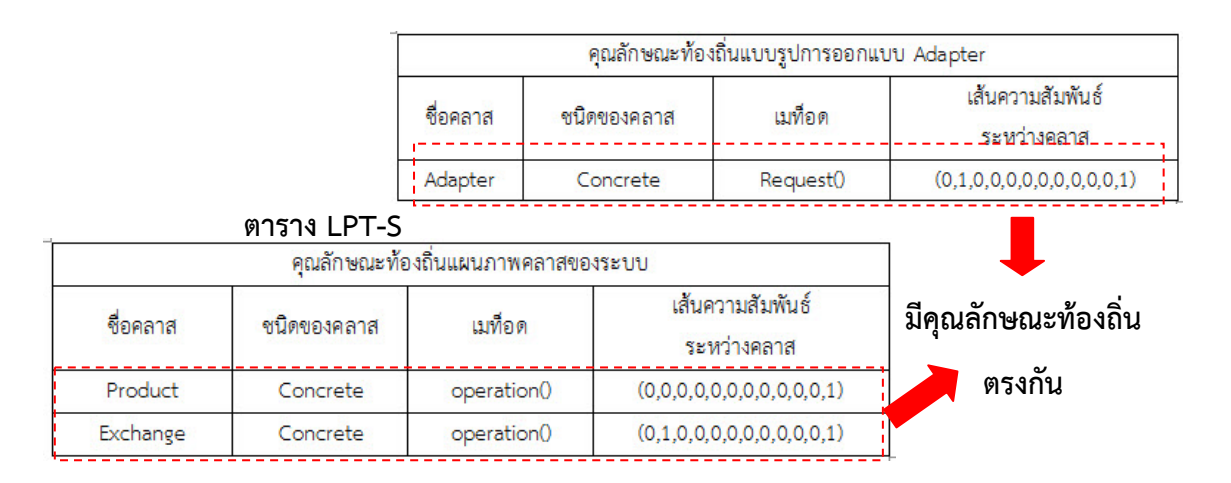

รูปที่ 3.64 เปรียบเทียบคุณลักษณะท้องถิ่นโหนด Product, Exchange กับ โหนด Adapter

8) เพ มค่า 1 ลงในคอลัมน์ตรวจสอบของโหนดที่ ตรงกับช อคลาสของแบบรูป Target เพ อแสดงว่า ิ่ โหนดนี้ถูกตรวจสอบแล้ว และใส่ชื่อโหนดของแบบรูปการออกแบบ คือ Adapter ในตําแหน่งที่ทําการ เปรียบเทียบลงในตารางคุณลักษณะท้องถ ิ่นแผนภาพระบบลงในคอลัมน์ที่ 5 ดังรูปที่ 3.65

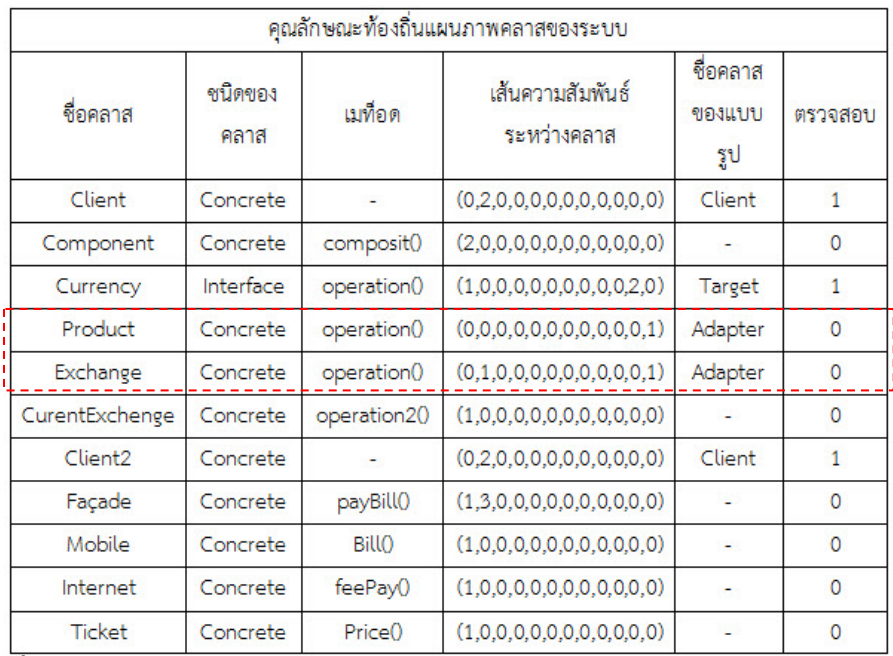

รูปที่ 3.65 การบันทึกช ื่อโหนด Adapter ลงในตาราง LPT-S

9) ทำการบันทึกคุณลักษณะท้องถิ่นของโหนดที่ตรงกับโหนดของแบบรูปการออกแบบลงใน Stack *S* ดังรูปที่ 3.66

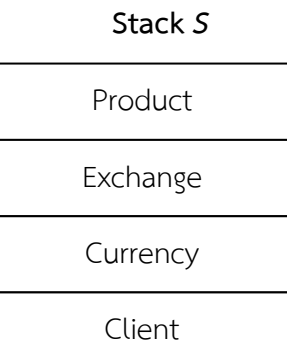

รูปที่ 3.66 การจัดเก็บโหนด Product และโหนด Exchange ลงใน Stack *S*

10) ค้นหาโหนดปลายทางจาก Stack *S* ซึ่งมีค่า คือ โหนด Product โดยทําการหาตําแหน่งของ โหนด Product ในตาราง RT-S และค้นหาโหนดที่สัมพันธ์กับโหนดลำดับถัดไปในตาราง RT-P จากนั้นทำการเปรียบเทียบคุณลักษณะท้องถิ่นของแต่ละโหนดในตาราง RT-S กับโหนดในตาราง RT-ั้ ิ่

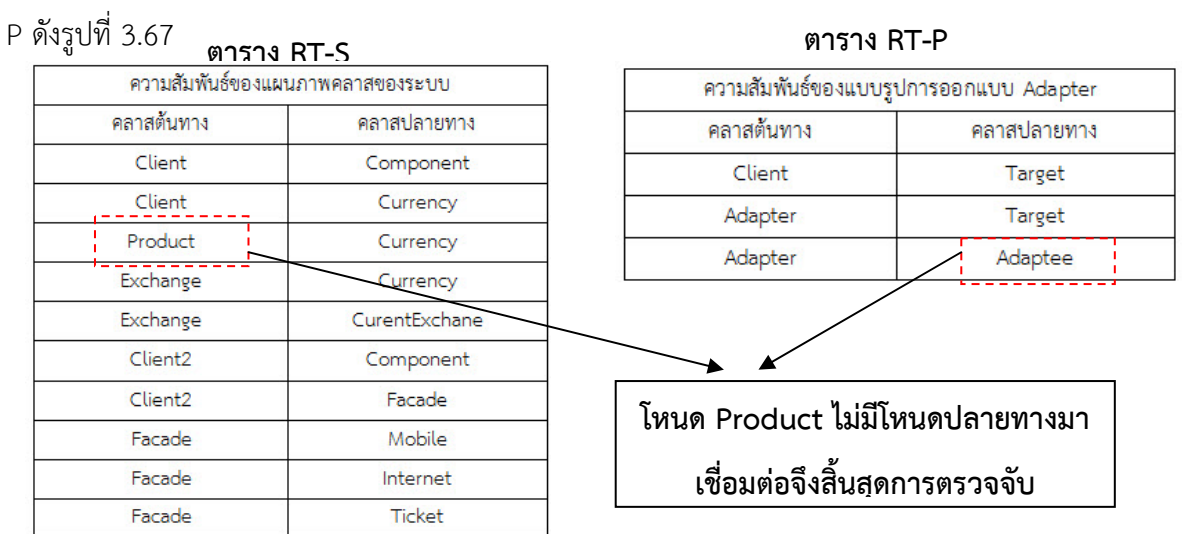

รูปที่ 3.67 การค้นหาโหนดปลายทางจาก Stack *S* ซึ่งมีค่าเป็นโหนด Product

11) เพิ่มค่า 1 ลงในคอลัมน์ตรวจสอบของโหนดที่ตรงกับชื่อคลาสของแบบรูป Adapter ของโหนด ิ่ ื่ Product เพ อแสดงว่าโหนดนี้ถูกตรวจสอบแล้ว ดังรูปท 3.68 ี่ ื่

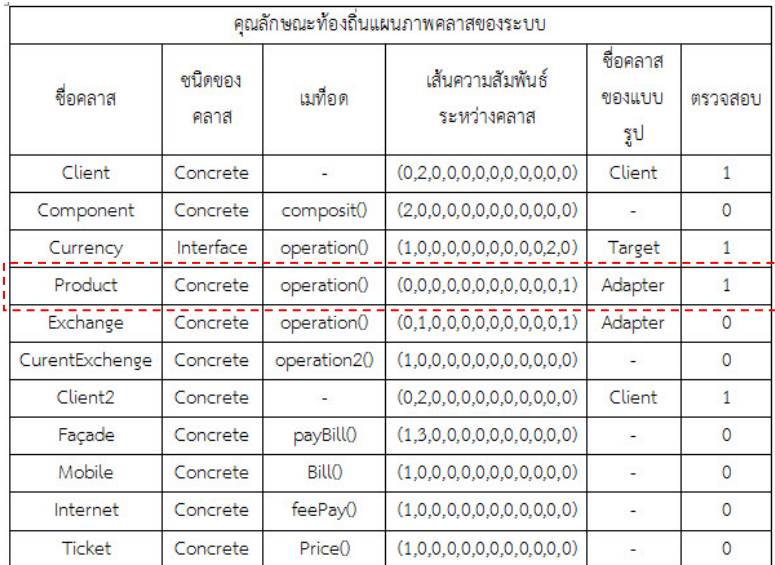

รูปที่ 3.68 การบันทึกช ื่อโหนด Adapter ลงในตาราง LPT-S

12) เมื่อโหนด Product ไม่สามารถตรวจจับโหนดที่มีความสัมพันธ์ในลำดับถัดไปไปได้ จะทำการสรุป ผลลัพธ์ที่ได้จะพิจารณาจากโหนดที่ถูกตรวจสอบแล้วมีค่าเป็น 1 ในคอลัมน์ตรวจสอบ จากแผนภาพ คลาสระบบ จะพบแบบรูปที่มีความเหมือนกับแบบรูปการออกแบบ Adapter ได้จํานวน 1 แบบรูป ซึ่งประกอบไปด้วยคลาส Client – Currency – Product ที่ 3.69

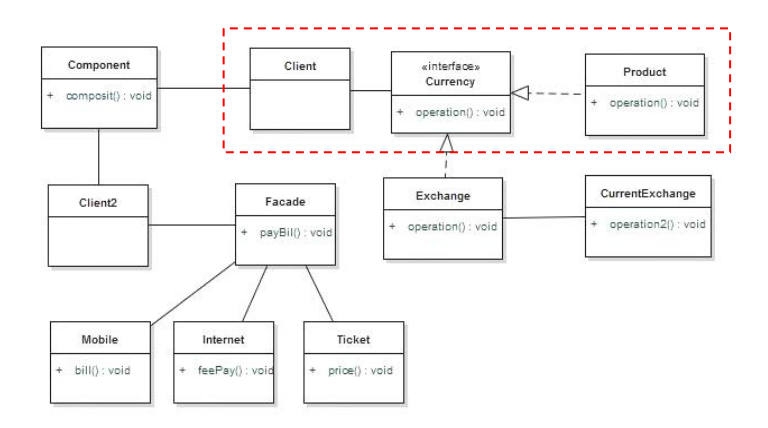

รูปที่ 3.69 ผลลัพธ์การตรวจจับที่มีความเหมือนกับแบบรูปการออกแบบ Adapter

13) ใน Stack *S* ยังไม่เป็นค่าว่าง จึงทําการค้นหาโหนดปลายทางจาก Stack *S* ซึ่งมีค่า คือ โหนด Exchange โดยทําการหาตําแหน่งของโหนด Exchange ในตาราง RT-S และค้นหาโหนดที่สัมพันธ์ กับโหนดลำดับถัดไปในตาราง RT-P จากนั้นทำการเปรียบเทียบคุณลักษณะท้องถิ่นของแต่ละโหนดใน ั้ ตาราง RT-S กับโหนดในตาราง RT-P ดังรูปที่ 3.70

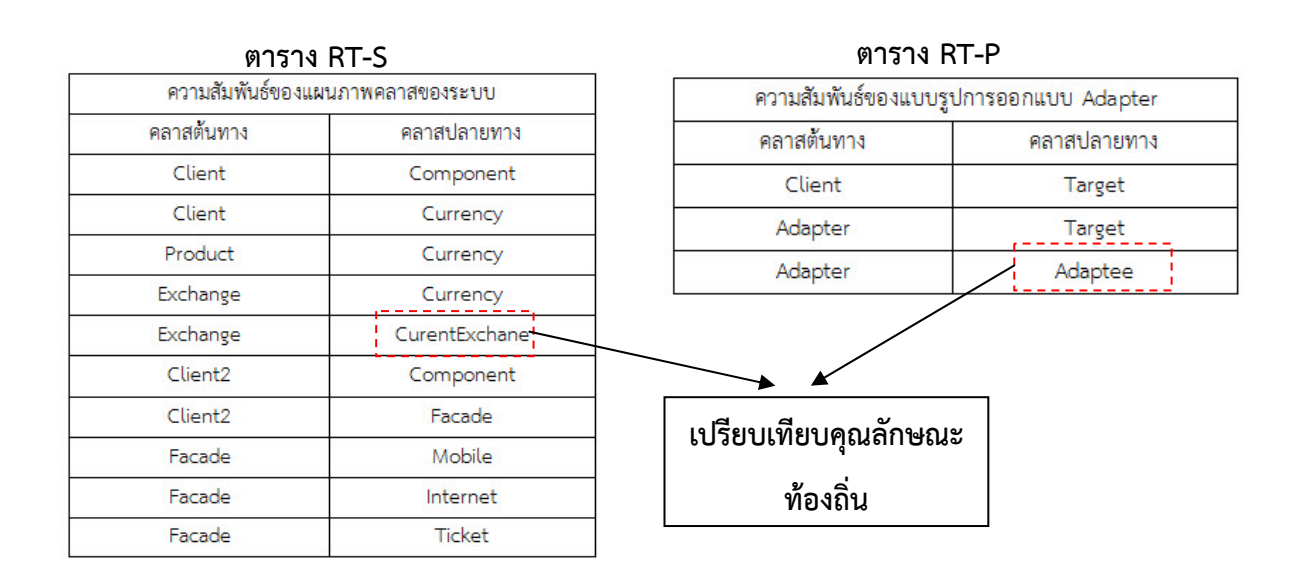

รูปที่ 3.70 การค้นหาโหนดปลายทางจาก Stack *S* ซึ่งมีค่าเป็นโหนด Exchange

14) เปรียบเทียบคุณลักษณะท้องถิ่นของแต่ละโหนดในตาราง RT-S กับโหนดในตาราง RT-P ดังรูปที ิ่

3.71

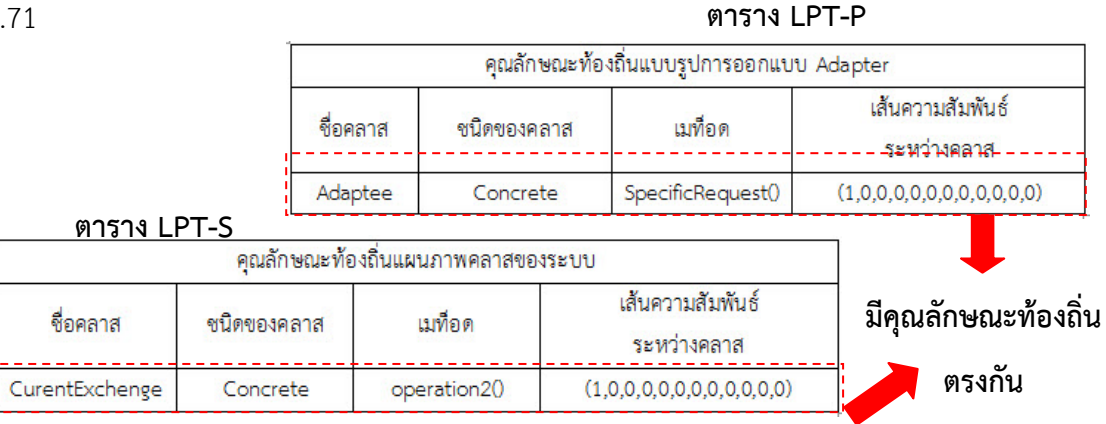

รูปที่ 3.71 เปรียบเทียบคุณลักษณะท้องถิ่นโหนด Current กับ โหนด Adaptee

15) เพิ่มค่า 1 ลงในคอลัมน์ตรวจสอบของโหนดที่ตรงกับชื่อคลาสของแบบรูป Adapter ของโหนด ิ่ Exchange ื่ อแสดงว่าโหนดนี้ถูกตรวจสอบแล้ว และใส่ชื่อโหนดของแบบรูปการออกแบบ คือ Adaptee ในตําแหน่งที่ทําการเปรียบเทียบลงในตารางคุณลักษณะท้องถ ิ่นแผนภาพระบบลงใน คอลัมน์ที่ 5 ดังรูปที่ 3.72

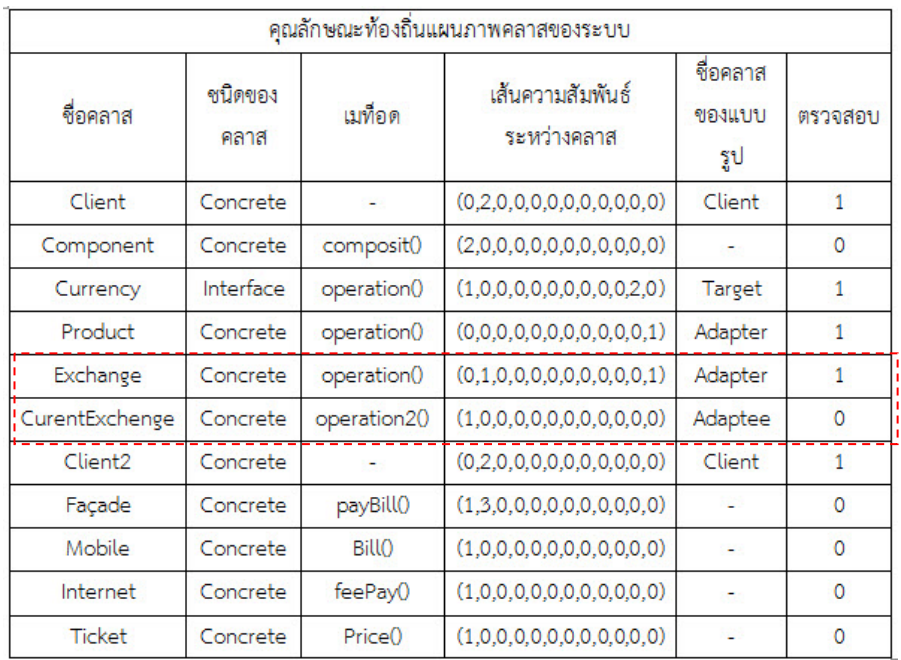

รูปที่ 3.72 การบันทึกช ื่อโหนด Adapter ลงในตาราง LPT-S

16) จบการตรวจจับแบบรูปการออกแบบ Adapter เมื่อ Stack *S* มีค่าว่าง ดังรูปที่ 3.73

**Stack** *S*

รูปที่ 3.73 Stack *S* มีค่าว่าง

 $\overline{a}$ 

17) **ผลลัพธ์:** การตรวจจับจากแผนภาพคลาสระบบ จะพบแบบรูปการออกแบบ Adapter ได้ จํานวน 1 แบบรูป ผลลัพธ์ที่ได้จะพิจารณาจากโหนดที่ถูกตรวจสอบแล้วมีค่าเป็น 1 ในคอลัมน์ ตรวจสอบ ซึ่งประกอบไปด้วยคลาส Client – Currency – Exchange – CurrentExchange ดังรูป ที่ 3.74

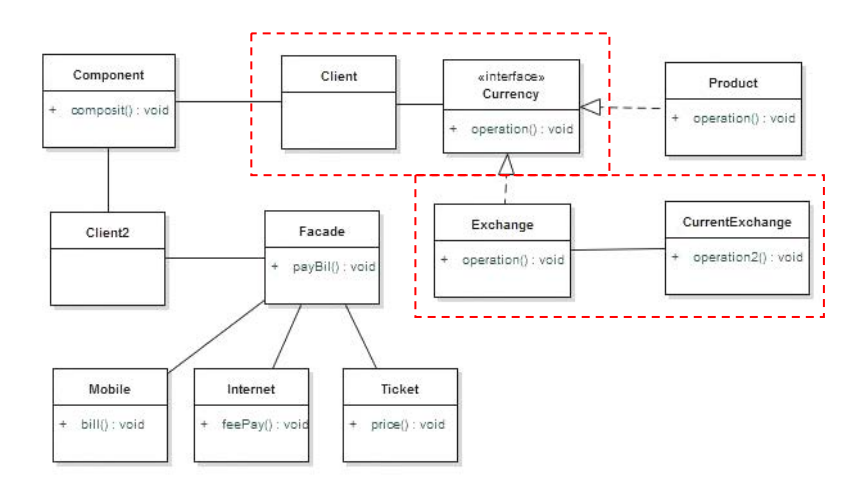

รูปที่ 3.74 ผลลัพธ์การตรวจจับแบบรูปการออกแบบ Adapter

## **บทท ี่ 4**

#### **การวิเคราะห์ออกแบบ และพัฒนาเคร องมือตรวจจับแบบรูปการออกแบบเชิงโครงสร้าง ื่**

ในบทนี้จะอธิบายถึงการวิเคราะห์ ออกแบบ และพัฒนาเครื่องมือตรวจจับแบบรูปการ ื่ ออกแบบเชิงโครงสร้างซ งมีรายละเอียดแบ่งเป็น 3 ส่วน ดังน ึ่ ี้

#### **4.1. การวิเคราะห์การออกแบบการตรวจจับแบบรูปการออกแบบ**

ในการออกแบบเครื่องมือตรวจจับแบบรูปการออกแบบจะทำการวิเคราะห์การทำงานของ เคร องมือโดยใช้แผนภาพยูสเคส (Usecase Diagram) และแผนภาพคลาส (Class Diagram) อธิบาย ื่ รายละเอียดได้ดังน

#### **4.1.1. แผนภาพยสเคส ู**

แผนภาพยูสเคส จะอธิบายภาพรวมการใช้งานเคร องมือการตรวจจับแบบรูปการออกแบบที่มี ระหว่างนักออกแบบระบบซอฟต์แวร์กับเครื่องมือ ซึ่งจะมีการทำงานประกอบไปด้วย 10 ยูสเคส ื่ แสดงดังรูปที่ 4.1

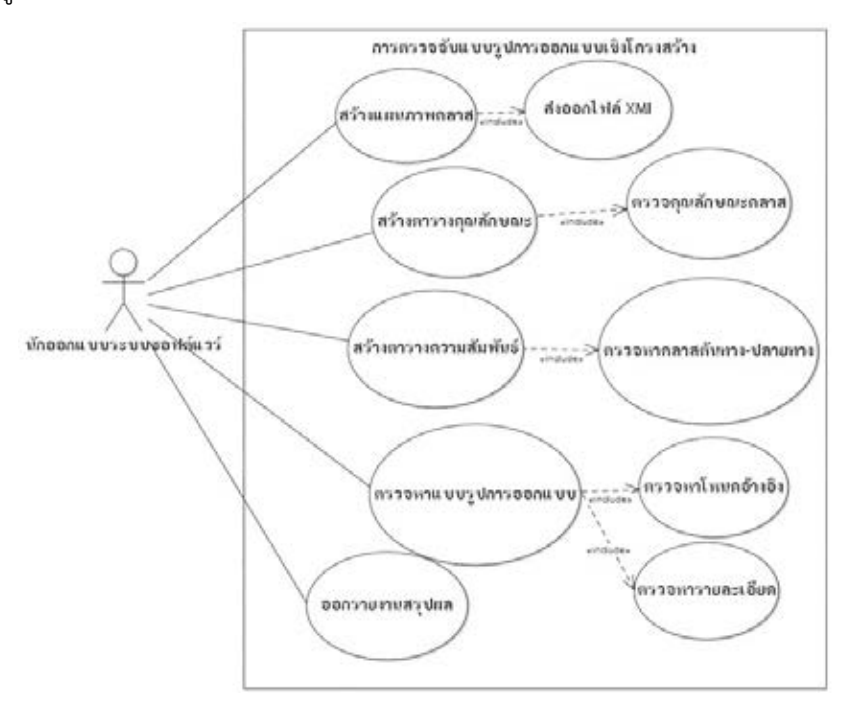

รูปที่ 4.1 แผนภาพยูสเคสสําหรับการตรวจจับแบบรูปการออกแบบ

จากแผนภาพยูสเคส รูปที่ 4.3 สามารถอธิบายรายละเอียดของแต่ละยูสเคสได้ดังตารางท 4.1-4.10

ตารางท ี่ 4.1 คําอธิบายยูสเคสการสร้างแผนภาพคลาส

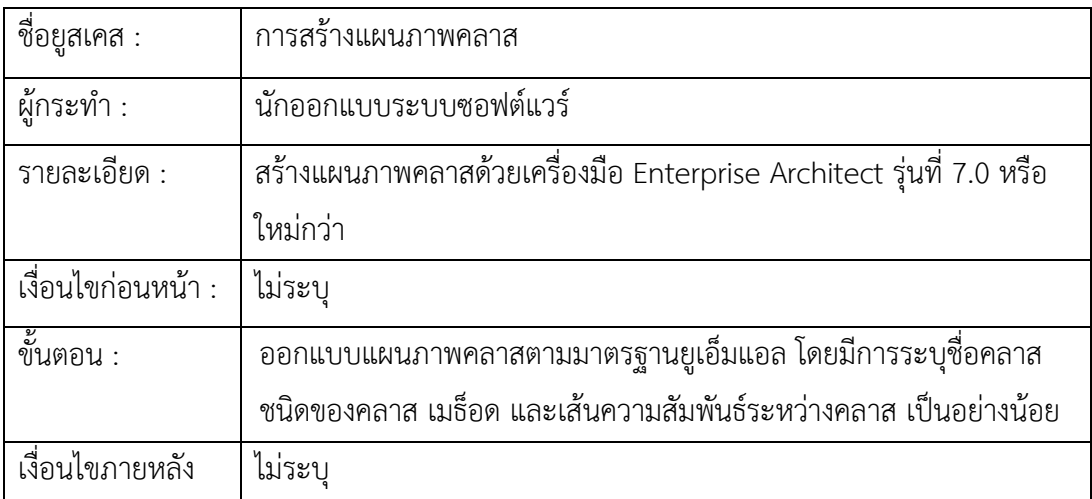

ตารางท ี่ 4.2 คําอธิบายยูสเคสการส่งออกไฟล์เอกซ์เอ็มไอ

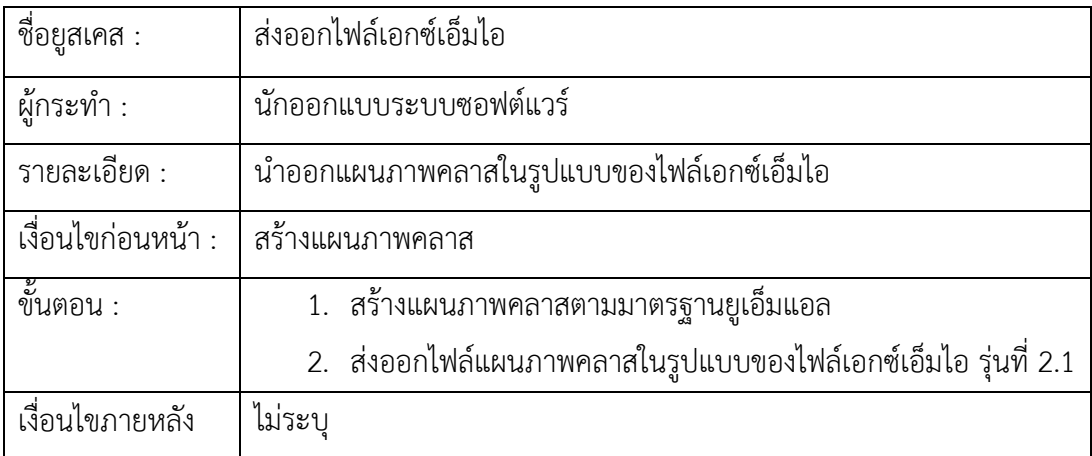

ตารางท ี่ 4.3 คําอธิบายยูสเคสการสร้างตารางคุณลักษณะ

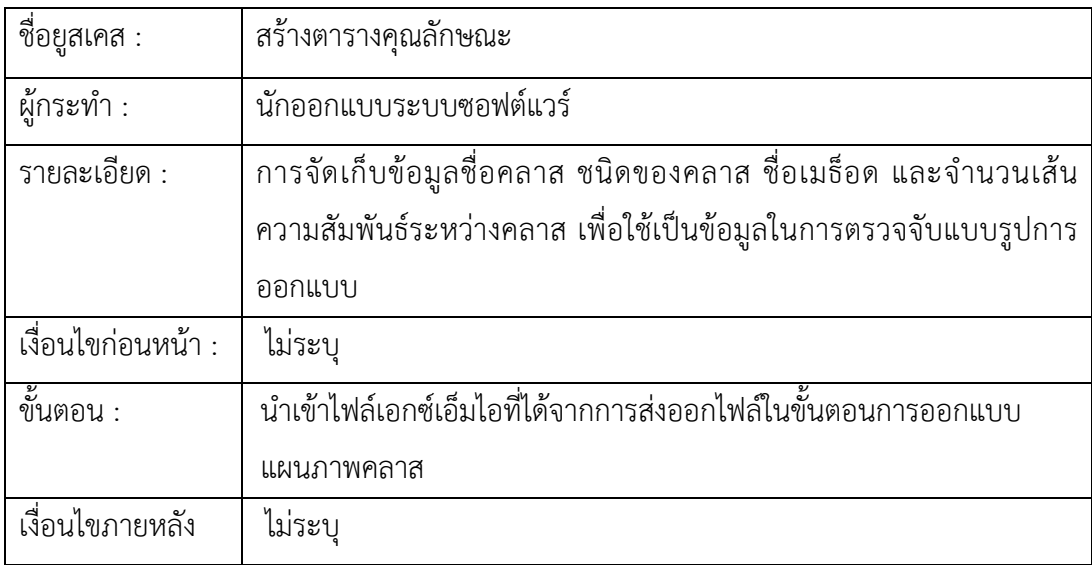

ตารางท ี่ 4.4 คําอธิบายยูสเคสการตรวจคุณลักษณะคลาส

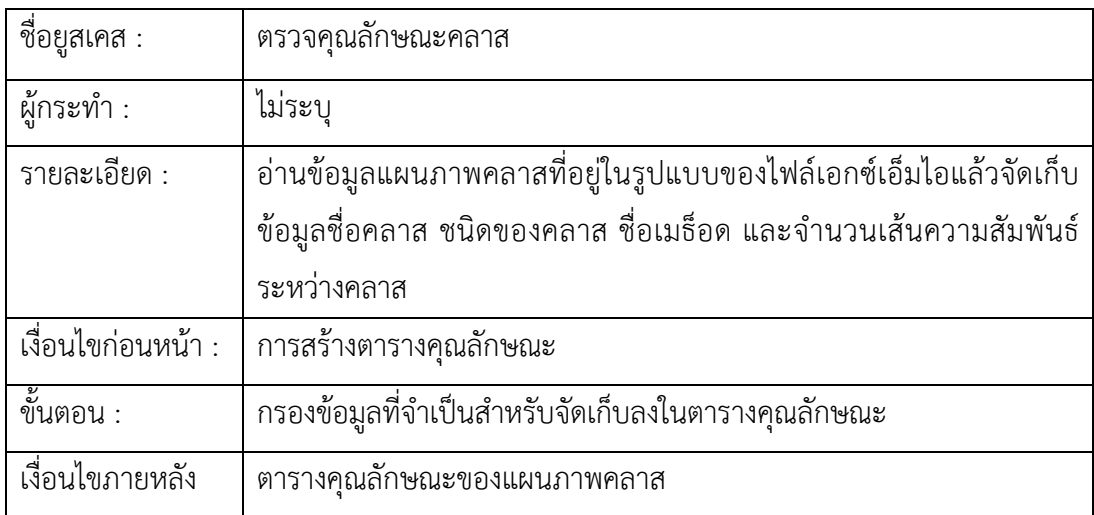
ตารางท ี่ 4.5 คําอธิบายยูสเคสการสร้างตารางความสัมพันธ์

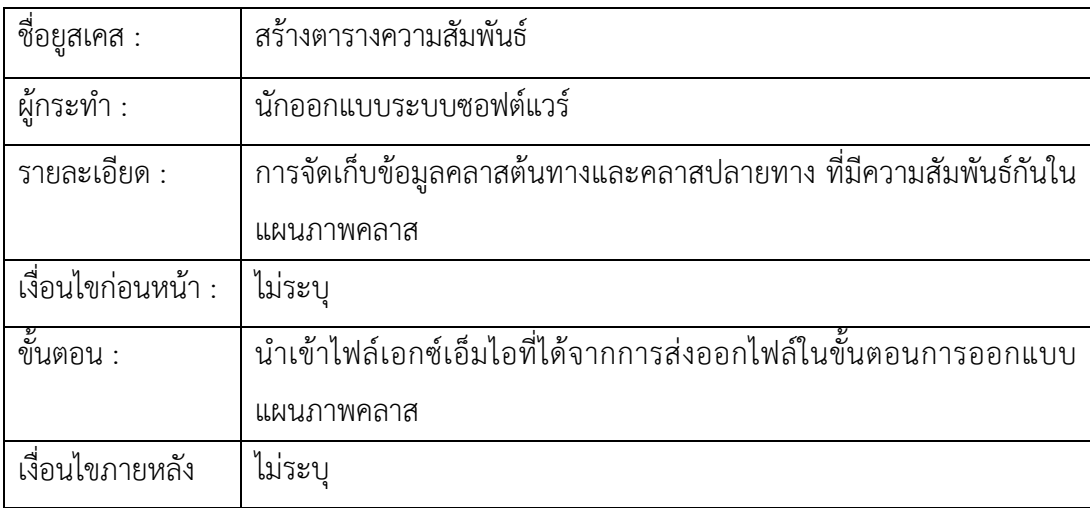

# ตารางท ี่ 4.6 คําอธิบายยูสเคสการตรวจจับคลาสต้นทาง-ปลายทาง

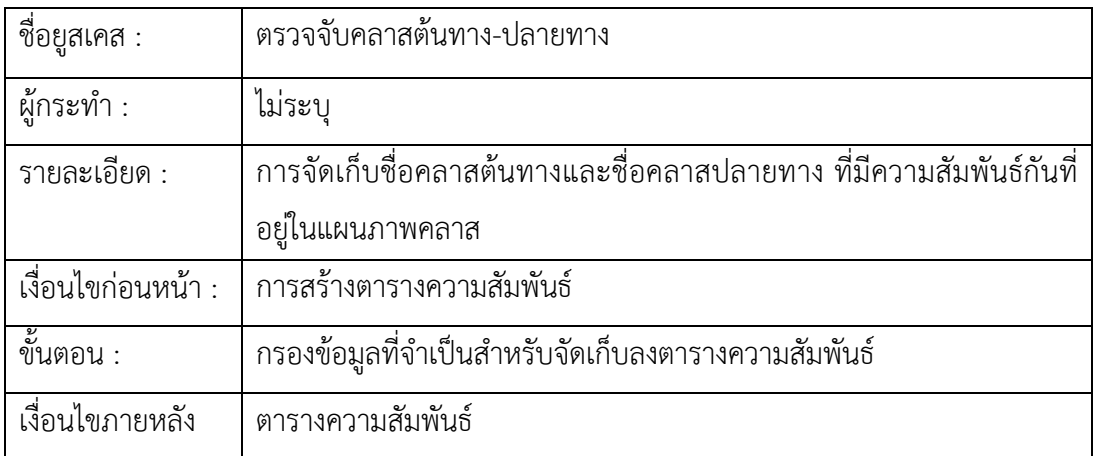

ตารางท ี่ 4.7 คําอธิบายยูสเคสการตรวจจับแบบรูปการออกแบบ

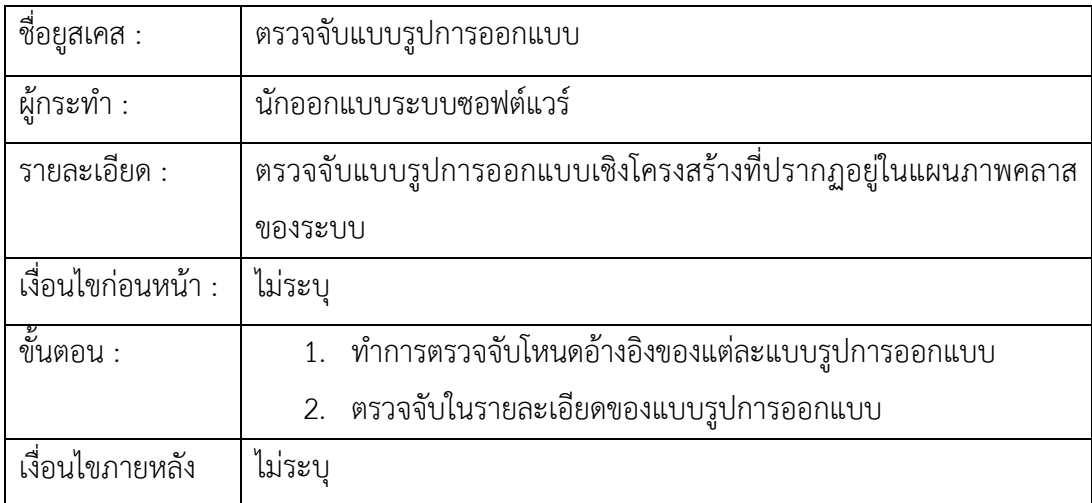

# ตารางท ี่ 4.8 คําอธิบายยูสเคสการตรวจจับโหนดอ้างอิง

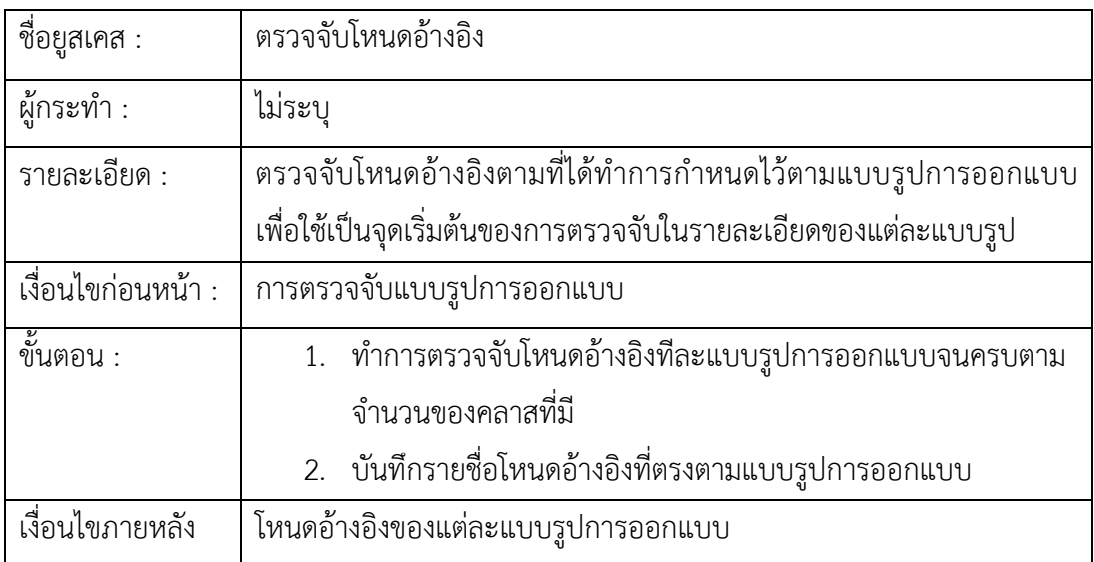

ตารางท ี่ 4.9 คําอธิบายยูสเคสการตรวจจับรายละเอียด

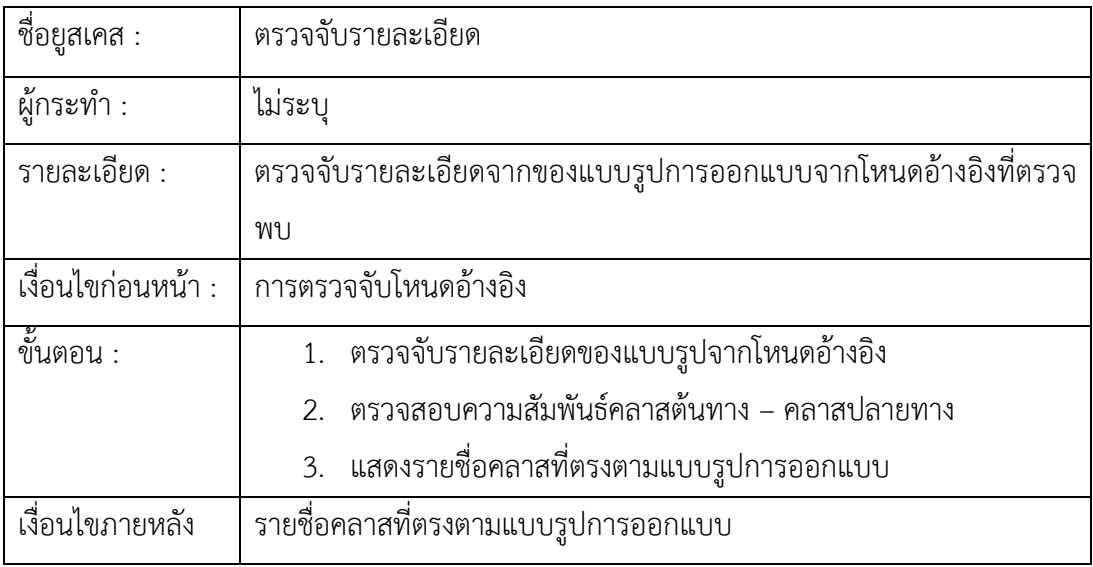

## ตารางท ี่ 4.10 คําอธิบายยูสเคสการออกรายงานสรุปผล

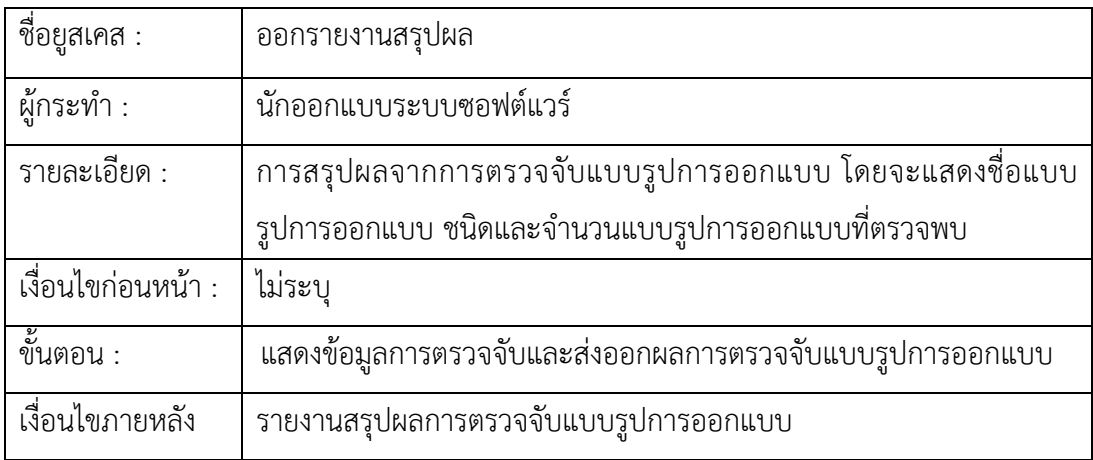

แผนภาพคลาสของเคร องมือการตรวจจับแบบรูปการออกแบบ ซึ่งจะแสดงความสัมพันธ์ของ คลาสและแสดงถึงโครงสร้างของข้อมูลท ี่ใช้ในเครื่ องมือ ดังรูปที่ 4.2

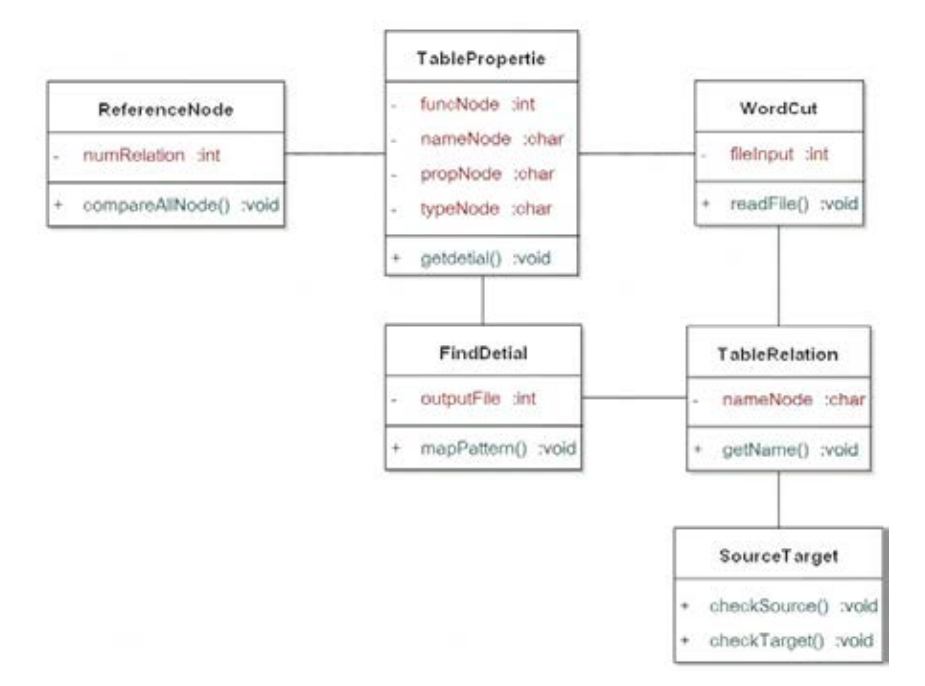

รูปที่ 4.2 แผนภาพคลาสสําหรับเคร องมือตรวจจับแบบรูปการออกแบบ

จาก รูปที่ 4.2 สามารถอธิบายความสัมพันธ์ของแผนภาพคลาสและรายละเอียดของแต่ละ คลาสได้ดังน

- 1) คลาส TablePropertie สําหรับการบันทึกค่าคุณลักษณะของคลาส
- 2) คลาส TableRelation สําหรับบันทึกค่าความสัมพันธ์ของคลาสต้นทางและคลาส ปลายทาง
- 3) คลาส WordCut สําหรับการกรองไฟล์เอกซ์เอ็มไอที่จําเป็นต่อการตรวจจับแบบรูปการ ออกแบบ เพ อจัดเก็บข้อมูลลงในคลาส TablePropertie และคลาส TableRelation ื่
- 4) คลาส Reference สําหรับการตรวจจับโหนดอ้างอิง
- 5) คลาส SourceTarget สําหรับการตรวจสอบคลาสต้นทางและคลาสปลายทางที่มี ความสัมพันธ์กันกับแบบรูปการออกแบบ
- 6) คลาส FindDetail สําหรับตรวจจับรายละเอียดของแบบรูปการออกแบบพร้อมรายงาน ผล

### **4.2. แผนภาพองค์ประกอบ**

แผนภาพองค์ประกอบของการออกแบบและพัฒนาเคร องมือในการตรวจจับแบบรูปการ ออกแบบ ซึ่งมีรายละเอียดของการทํางานแบ่งเป็น 4 ส่วน ดังแสดงในรูปที่ 4.3

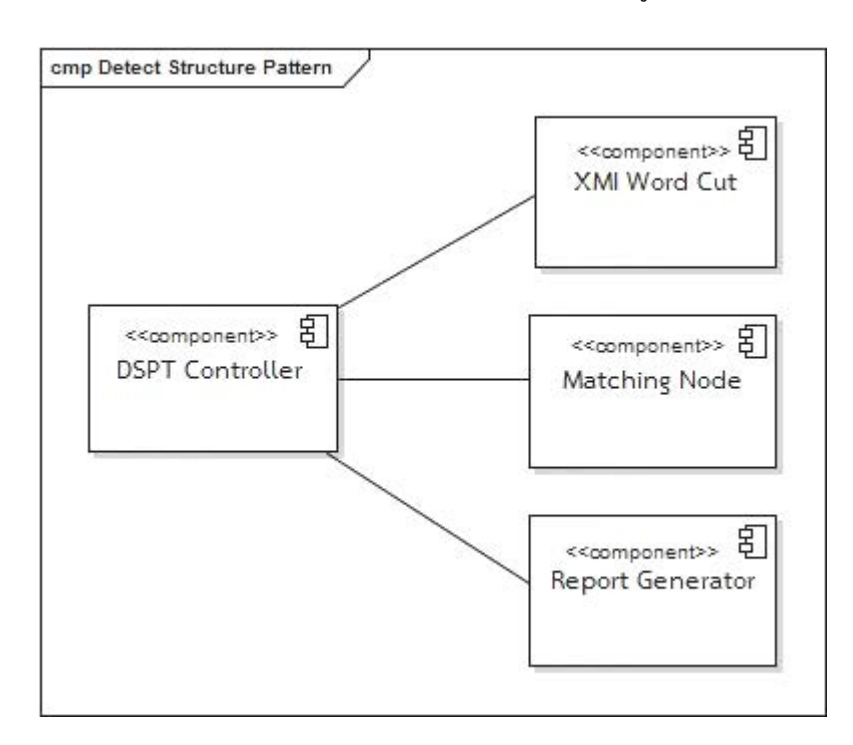

รูปที่ 4.3 แผนภาพองค์ประกอบของเครื่ องมือ DSPT

จากแผนภาพองค์ประกอบของเครื่องมือสามารถอธิบายการทำงานได้ ดังนี้ หลังจากที่นัก ออกแบบระบบทำการสร้างแผนภาพคลาสด้วยเครื่องมือตามมาตรฐานของยูเอ็มแอล นักออกแบบ ื่ จะต้องทําการส่งออกไฟล์ให้อยู่ในรูปแบบของไฟล์เอกซ์เอ็มไอและนําไฟล์ที่ส่งออกดังกล่าวเข้าสู่ เคร องมือตรวจจับแบบรูปการออกแบบเชิงโครงสร้าง (Detect Structure Pattern Tool) ซึ่ง ื่ เคร องมือตรวจจับแบบรูปการออกแบบเชิงโครงสร้างจะแบ่งการทํางานออกเป็น 4 ส่วน ดังน ื่

### **4.2.1. DSPT Controller (Detect Structure Pattern Tool)**

เป็นส่วนท ควบคุมการการทํางานหลักในการรับเข้าข้อมูล ส่งข้อมูลไปยัง องค์ประกอบอื่นๆ ในการทำงานของเครื่องมือในส่วนอื่น ื่

### **4.2.2. XMI Word Cut**

เป็นส่วนที่ทําการอ่านไฟล์เอกซ์เอ็มไอซึ่งได้มาจากการออกแบบแผนภาพคลาสท นำเข้า โดย XMI Word Cut จะทำการอ่านไฟล์เอกซ์เอ็มไอแล้วตัดส่วนที่ไม่จำเป็นต่อการ ทำงานของเครื่องมือออกไป ซึ่งข้อมูลที่จะจัดเก็บ ได้แก่ ชื่อคลาส ชนิดของคลาส ชื่อเมธ็อด ื่ ี่ เส้นความสัมพันธ์ระหว่างคลาส จํานวนเส้นความสัมพันธ์เข้าหาคลาส และจํานวนเส้น ความสัมพันธ์ออกจากคลาส ของแต่ละคลาส จากน นจะทําการจัดเก็บค่าลงในตาราง ั้ คุณลักษณะท้องถ นของแผนภาพคลาส และตารางความสัมพันธ์แผนภาพคลาสข้อมูลใน ิ่ ตารางดังกล่าวจะถูกส่งต่อข้อมูลไปยังการจับคู่โหนด (Matching Node) เพ อทําการตรวจจับ ื่ แบบรูปการออกแบบเชิงโครงสร้างต่อไป

### **4.2.3. Matching Node**

 เป็นส่วนท ี่ใช้ค้นหาแบบรูปการออกแบบเชิงโครงสร้าง โดยจะทําการเปรียบเทียบ ค่าท ี่ได้จากตารางคุณลักษณะของแผนภาพคลาสและตารางความสัมพันธ์แผนภาพคลาส ระหว่างแผนภาพคลาสของระบบกับแบบรูปการออกแบบเชิงโครงสร้างทั้ง 7 แบบรูป การ ในส่วนของการเปรียบเทียบนั้นจะทำการตรวจสอบชนิดของคลาส ชนิดของเส้นความสัมพันธ์ ั้ จากนั้นจะการตรวจสอบความสัมพันธ์ของคลาส ซึ่งในส่วนนี้จะมีการตรวจสอบคลาสต้นทาง ั้ ֦֧֦֧֦֧֦֦֧֦֧֦֧֦֧֦֧֦֧֦֧֦֧֦֧֦֧֧֦֧֦֧֦֧֦֧֘֝֟֟֓֝֟֟֟֟֟֟֟֟֟֟֬֝֟֓֡֬֟֓֡֬֟֓֞֟֝֬<br>֧֧֧֩֩֩֩֩֞ กับคลาสปลายทาง ที่ตรงกันของแผนภาพคลาสระบบและแผนภาพคลาสแบบรูปการ ออกแบบ จากนั้นจะทำการสรุปรายชื่อของคลาสทั้งหมดที่ตรงกับแบบรูปการออกแบบเชิง ั้ ั้  $\mathcal{L}^{\mathcal{L}}(\mathcal{L}^{\mathcal{L}})$  and  $\mathcal{L}^{\mathcal{L}}(\mathcal{L}^{\mathcal{L}})$  and  $\mathcal{L}^{\mathcal{L}}(\mathcal{L}^{\mathcal{L}})$ โครงสร้างท ี่ใช้ทําการตรวจจับ ในส่วนน ี้ ในส่วนนี้จะส่งข้อมูลสู่การจัดทำรายงานต่อไป

### **4.2.4. Report Generator**

เป็นส่วนท ี่ใช้ออกรายงานสรุปผลจากการตรวจจับแบบรูปการออกแบบ โดยรายงาน สรุปผลจะแสดงถึงชนิดของแบบรูปการออกแบบเชิงโครงสร้างท พบ และจํานวนของแบบ ี่ รูปการออกแบบ พร้อมระบุชุดของคลาสท ตรวจพบและแสดงผลค่าร้อยละความเหมือนของ ตรวจจับแบบรูปการออกแบบเชิงโครงสร้าง

#### **4.3. หลักการทํางานของเคร องมือตรวจจับแบบรูปการออกแบบ ื่**

จากรายละเอียดการทำงานของเครื่องมือที่ได้อธิบายไว้ข้างต้น สามารถแสดงการ ทํางานของเคร องมือในการตรวจจับแบบรูปการออกแบบ ได้ดังรูปที่ 4.4 โดยการทํางานของ ื่ เคร องมือเร มจากนักออกแบบทําการออกแบบแผนภาพคลาสด้วยเคร องมือตามมาตรฐานยูเอ็ม ื่ ิ่ แอล จากนั้นทำการส่งออกแผนภาพคลาสให้อยู่ในรูปแบบของเอกซ์เอ็มไอไฟล์ ในส่วนของตัว ั้ ควบคุมการทำงานจะทำการนำเข้าเอกซ์เอ็มไอไฟล์ เพื่อส่งต่อการทำงานให้กับส่วนกรองข้อมูล ที่จะทำหน้าที่กรองส่วนสำคัญที่เกี่ยวข้องจากเอกซ์เอ็มไอไฟล์ทั้งหมดให้เหลือเพียงส่วนที่นำมาใช้ ี่ งานต่อได้ซึ่งได้แก่ ชื่อคลาส ชนิดของคลาส ชื่อเมธ็อด เส้นความสัมพันธ์ระหว่างคลาส จํานวน เส้นความสัมพันธ์เข้าหาคลาส และจํานวนเส้นความสัมพันธ์ออกจากคลาสของแต่ละคลาส โดย ข้อมูลที่ได้จากการกรองแล้วนั้นจะจัดเก็บในส่วนของตารางคุณลักษณะท้องถิ่นและตาราง ั้ ความสัมพันธ์ เพ ื่อใช้ในการตรวจจับแบบรูปการออกแบบซึ่ งจะดําเนินการท ละแบบรูป ตามลําดับ ในการตรวจจับแบบรูปการออกแบบจะทําการพิจารณาจากโหนดอ้างอิงที่กําหนด ขึ้นมาเพื่อใช้ตรวจจับลักษณะของของแบบรูปการออกแบบในเบื้องต้น โดยที่ไม่จำเป็นจะต้อง พิจารณาจากคลาสทั้งหมด จากนั้นเมื่อได้โหนดอ้างอิงที่ตรงตามแบบรูปการออกแบบมาแล้วจะ ั้ ั้ ี่ ทําการตรวจจับในรายละเอียดของแบบรูปต่อไป ในการพิจารณารายละเอียดจะพิจารณาจาก ตารางความสัมพันธ์ที่แสดงถึงโหนดต้นทางและโหนดปลายทางที่มีความสัมพันธ์กันและต้อง เป็นไปตามแบบรูปการออกแบบที่กําหนด ดําเนินการตรวจจับจนครบตามแบบรูปการออกแบบ เชิงโครงสร้างทั้ง 7 แบบรูป และทําการออกรายงานสรุปผลการตรวจจับให้แก่นักออกแบบ ใน ส่วนของรายงานสรุปผลจะแสดงถึงรายละเอียดการตรวจจับถึงชนิดของแบบรูปการออกแบบเชิง โครงสร้างท พบ และจํานวนของแบบรูปการออกแบบ พร้อมระบุชุดของคลาสท ตรวจพบและ ี่ แสดงผลค่าร้อยละความเหมือนของตรวจจับแบบรูปการออกแบบเชิงโครงสร้าง ผลการตรวจจับ ที่แสดงความเหมือนแบบรูปการออกแบบเป็นค่าร้อยละนั้น นักออกแบบสามารถนําไปใช้ วิเคราะห์การออกแบบในส่วนที่มีความเหมือนให้ตรงตามแบบรูปการออกแบบมาตรฐาน ซึ่งจาก การสรุปผลดังกล่าวจะช่วยให้นักออกแบบระบบสามารถตรวจสอบความถูกต้องในการออกแบบ ได้ในเบื้ องต้นก่อนการจะพัฒนาระบบจริง

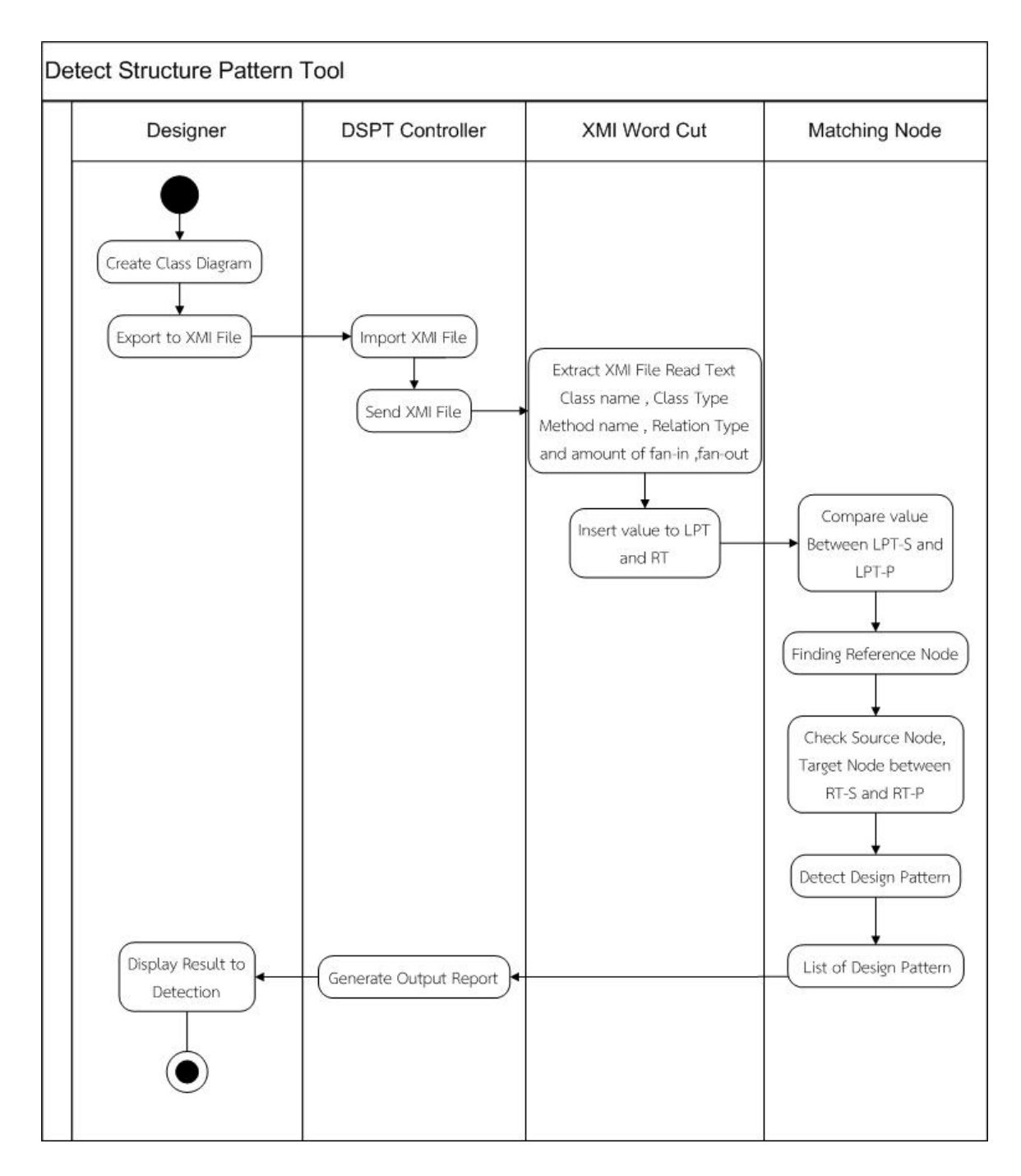

รูปที่ 4.4 แผนภาพกิจกรรมการทำงานของเครื่องมือในการตรวจจับแบบรูปการออกแบบ

# **บทท ี่ 5**

#### **การทดสอบเคร องมือการตรวจจับแบบรูปการออกแบบเชิงโครงสร้าง ื่**

สําหรับการทดสอบเคร องมือตรวจจับแบบรูปการออกแบบเชิงโครงสร้าง เป็นการทดสอบการ ื่ ประมวลผลความถูกต้องของเครื่องมือที่ดำเนินการตามขั้นตอนวิธีที่ได้ทำการปรับปรุง โดยการ ั้ ทดสอบเคร องมือจะประกอบไปด้วยกรณีทดสอบจํานวนสามกรณีซึ่งแบ่งเป็นกรณีทดสอบท สร้างขึ้น ื่ เองและกรณีทดสอบจากการออกแบบระบบจริงซ งอธิบายรายละเอียดการทดสอบได้ดังน ึ่

#### 5.1. การทดสอบเครื่องมือตรวจจับแบบรูปการออกแบบเชิงโครงสร้าง **ื่**

ในการทดสอบเครื่องมือดังกล่าวกำหนดกรณีทดสอบเป็นสามกรณี ซึ่งแยกตามลักษณะการ ิทดสอบ ดังนี้

 1) กรณีทดสอบที่หนึ่ง เป็นการทดสอบแผนภาพคลาสท ี่ประกอบไปด้วยแบบรูปการออกแบบ เชิงโครงสร้างท งหมดเจ็ดรูปแบบ อันประกอบไปด้วย รูปการออกแบบ Adapter แบบรูปการ ั้ ออกแบบ Bridge แบบรูปการออกแบบ Composite แบบรูปการออกแบบ Decorator แบบรูปการออกแบบ Facadeแบบรูปการออกแบบ Flyweight และแบบรูปการออกแบบ Proxy ที่เชื่อมต่อกันทั้งแบบครบถ้วนและแบบที่ไม่ครบถ้วนตามแบบรูปการออกแบบ ซึ่ง ื่ ั้ กรณีทดสอบน ทางผู้วิจัยได้สร้างข นเอง ี้ ึ้

 2) กรณีทดสอบท สอง เป็นการทดสอบแผนภาพคลาสจากระบบจริง ซึ่งเป็นระบบการสร้าง ี่ แบบจําลอง AtollGame เพ ื่อใช้เป็นแม่แบบในการกําหนดบทบาทให้กับผู้เล่นเกมตาม สถานการณ์ต่างๆ

3) กรณีทดสอบที่สาม เป็นการทดสอบแผนภาพคลาสจากระบบจริงซึ่งเป็นระบบของ Web ี่ Portal Caching ที่ใช้แสดงถึงองค์ประกอบของกรอบงานของระบบ

## **5.1.1. การทดสอบกรณีทดสอบทหน ี่ ึ่ง**

เป็นการทดสอบการตรวจจับแบบรูปการออกแบบเชิงโครงสร้าง จากแผนภาพคลาสท ี่ได้สร้าง ขึ้นเอง ประกอบไปด้วยแบบรูปการออกแบบเชิงโครงสร้างท งเจ็ดแบบรูป ซึ่งแผนภาพคลาสสําหรับ ั้ การทดสอบแสดง ดังรูปที่ 5.1

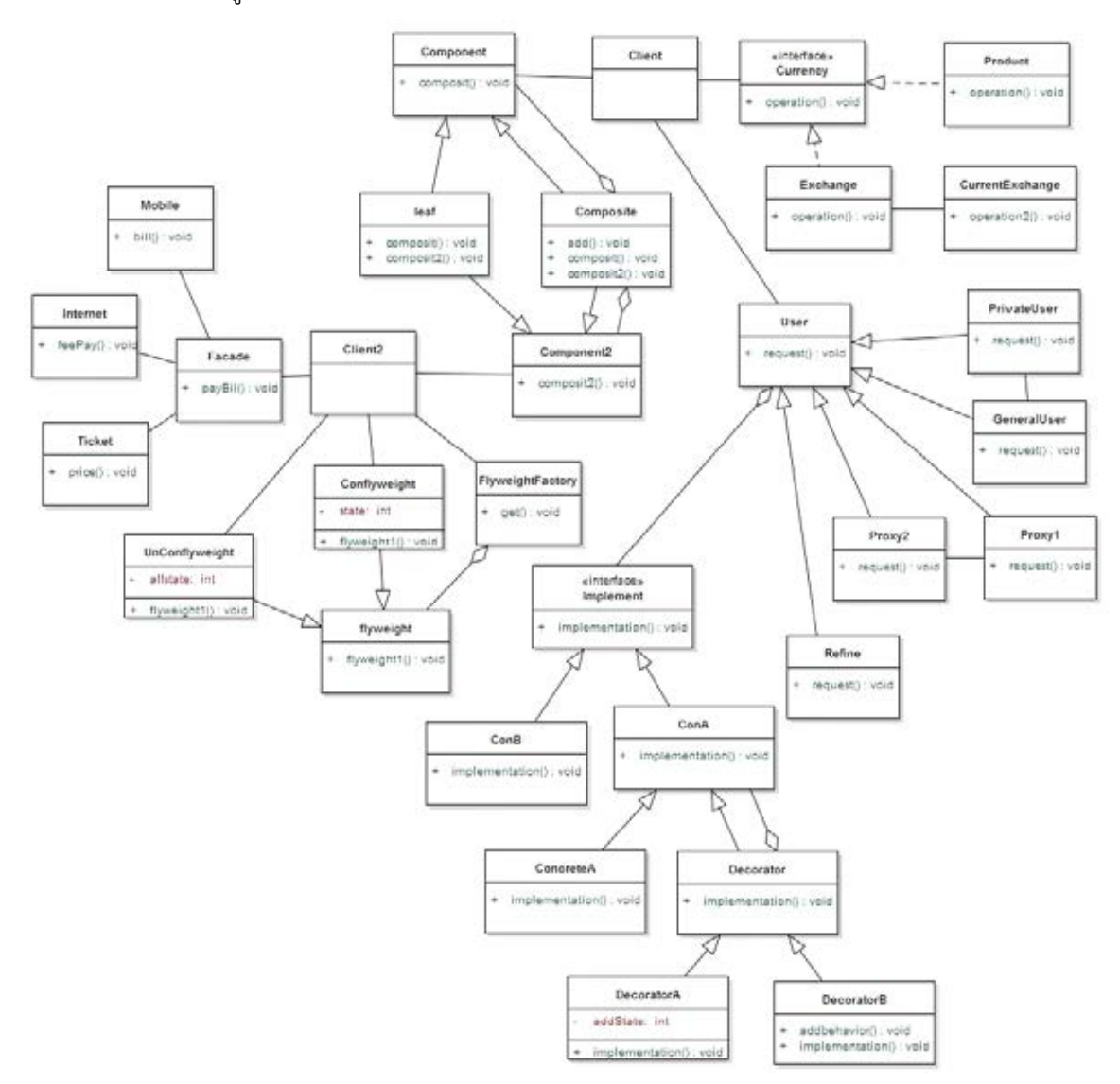

รูปที่ 5.1 กรณีทดสอบที่หนึ่งสำหรับแผนภาพคลาสของแบบรูปการออกแบบทั้งหมด

จากรูปที่ 5.1 สามารถตรวจจับแบบรูปการออกแบบด้วยเคร องมือตรวจจับแบบรูปการ ออกแบบเชิงโครงสร้างได้ผลลัพธ์ดังตารางท ี่ 5.1

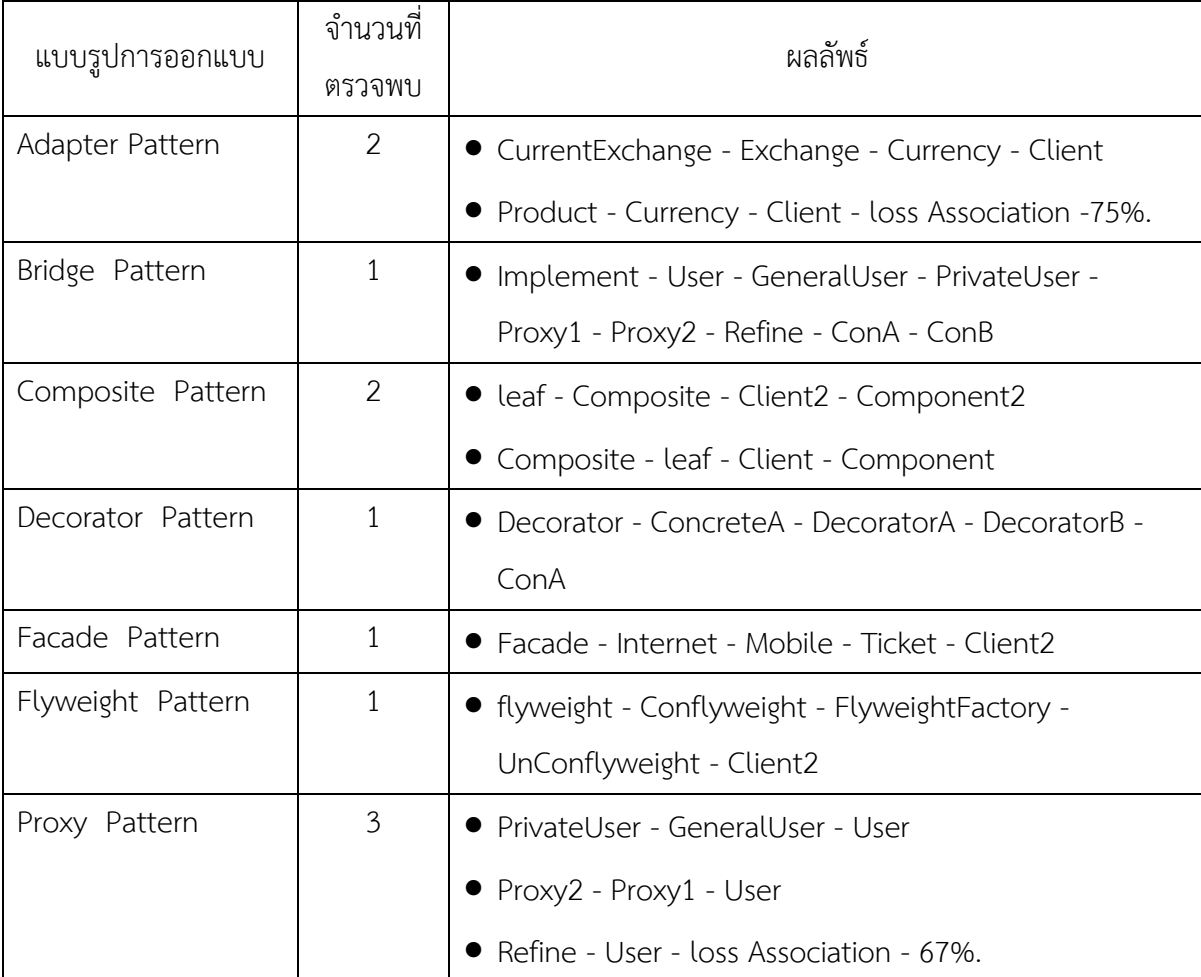

ตารางท ี่ 5.1 ผลลัพธ์จากการทดสอบกรณีทดสอบที่หนึ่ง

จากตารางท ี่ 5.1 ผลการตรวจจับแบบรูปการออกแบบจากแผนภาพคลาสที่ สร้างข นเองนั้น สรุปผล ดังน สามารถตรวจจับแบบรูปการออกแบบเชิงโครงสร้างท งหมดที่มีอยู่ 7 แบบรูป ั้ นอกจากน นแล้วยังสามารถตรวจจับแบบรูปการออกแบบที่มีความเหมือนกับแบบรูปการออกแบบ คือ ั้ แบบรูปการออกแบบ Adapter ตรวจจับคลาสที่มีความเหมือน ได้แก่ Product - Currency - Client - loss Realization-75%. และแบบรูปการออกแบบ Proxy ตรวจจับคลาสที่มีความเหมือน ได้แก่ Refine - User - loss Association - 67%. ซึ่งค่าร้อยละความเหมือนกับแบบรูป จะพิจารณาจํานวน คลาสที่ตรวจพบกับจำนวนคลาสทั้งหมดของแบบรูปการออกแบบตามมาตรฐานและยังพิจารณาจาก ี่ ั้ ลําดับการตรวจจับคลาสที่มีความสัมพันธ์กัน ผลการตรวจจับแบบรูปการออกแบบ Adapte ของ

คลาสที่มีความเหมือน คือ Product - Currency - Client - loss Association-75%. นั้นขาดเส้น ความสัมพันธ์แบบแอสโซซิเอชันที่เชื่อมไปยังคลาสที่เป็น Adaptee เมื่อนำไปเทียบกับแบบรูปการ ออกแบบ Adapter ตามมาตรฐานแล้วแสดงการแปรผลได้ดังรูปที่ 5.2

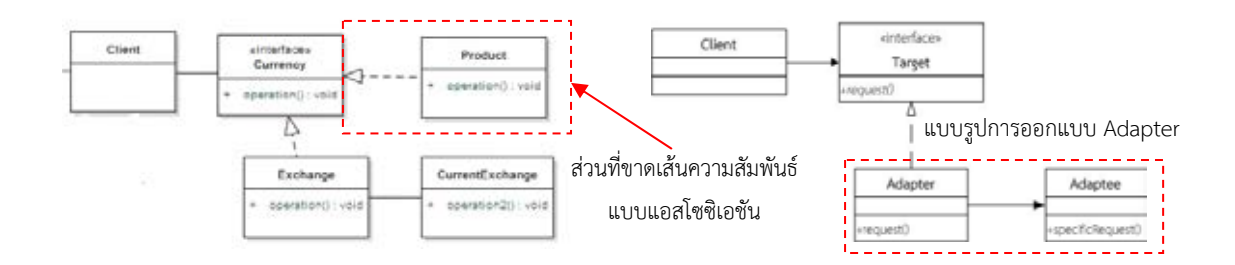

รูปที่ 5.2 กรณีทดสอบที่หนึ่ง การแปรผลการตรวจจับความเหมือนแบบรูปการออกแบบ Adapter

ผลการตรวจจับแบบรูปการออกแบบ Proxy ของคลาสที่มีความเหมือน คือ Refine - User loss Association - 67%. นั้นขาดเส้นความสัมพันธ์แบบแอสโซซิเอชันท เช ื่อมไปยังคลาสท ี่เป็น RealSubject หรือ Proxy เมื่อนำไปเทียบกับแบบรูปการออกแบบ Proxy ตามมาตรฐานแล้วแสดง ื่ การแปรผลได้ ดังรูปที่ 5.3

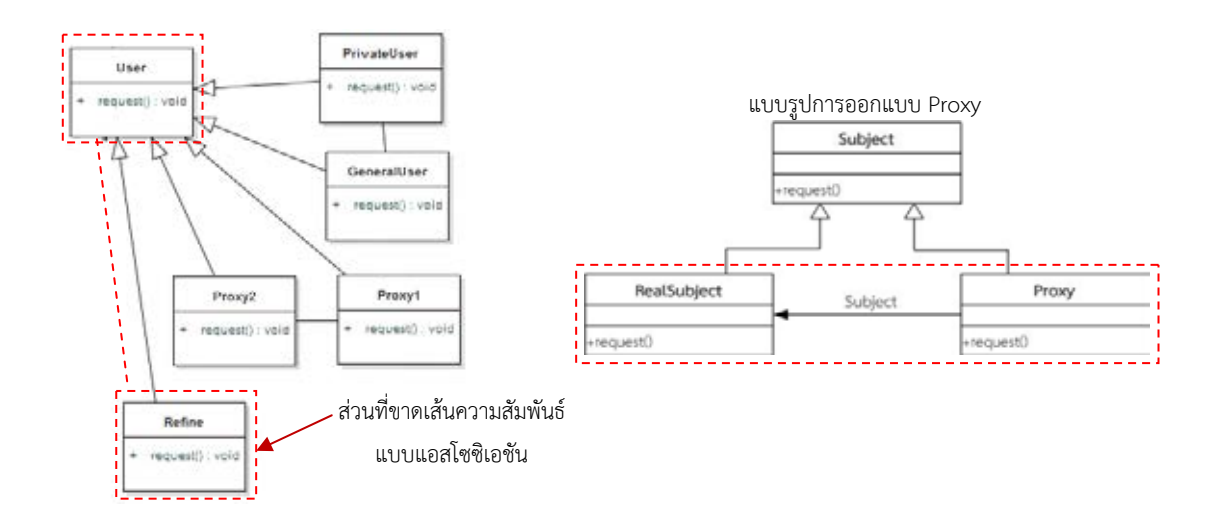

รูปที่ 5.3 กรณีทดสอบที่หนึ่ง การแปรผลการตรวจจับความเหมือนแบบรูปการออกแบบ Proxy

#### **5.1.2. การทดสอบกรณีทดสอบทสอง ี่**

เป็นการทดสอบการตรวจจับแบบรูปการออกแบบเชิงโครงสร้าง จากระบบจริงโดยใช้ แผนภาพคลาสจากการสร้างแบบจําลอง AtollGame ซึ่งแผนภาพคลาสสําหรับการทดสอบแสดง ดัง รูปที่ 5.4

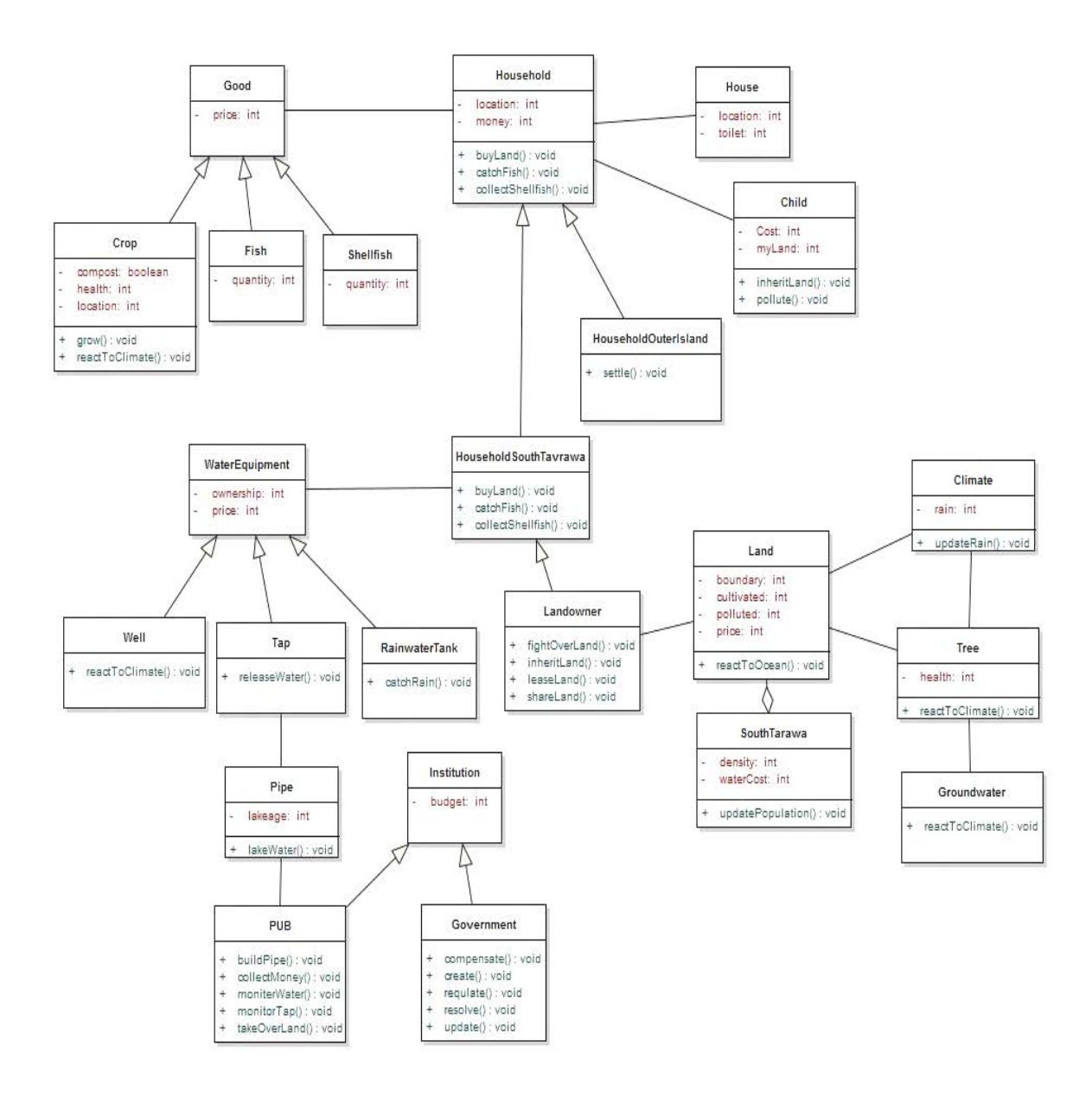

รูปที่ 5.4 แสดงกรณีทดสอบท สองแผนภาพคลาส AtollGame [12] ี่

จากรูปที่ 5.4 สามารถตรวจจับแบบรูปการออกแบบด้วยเคร องมือตรวจจับแบบรูปการ ออกแบบเชิงโครงสร้างได้ผลลัพธ์ดังตารางท ี่ 5.2

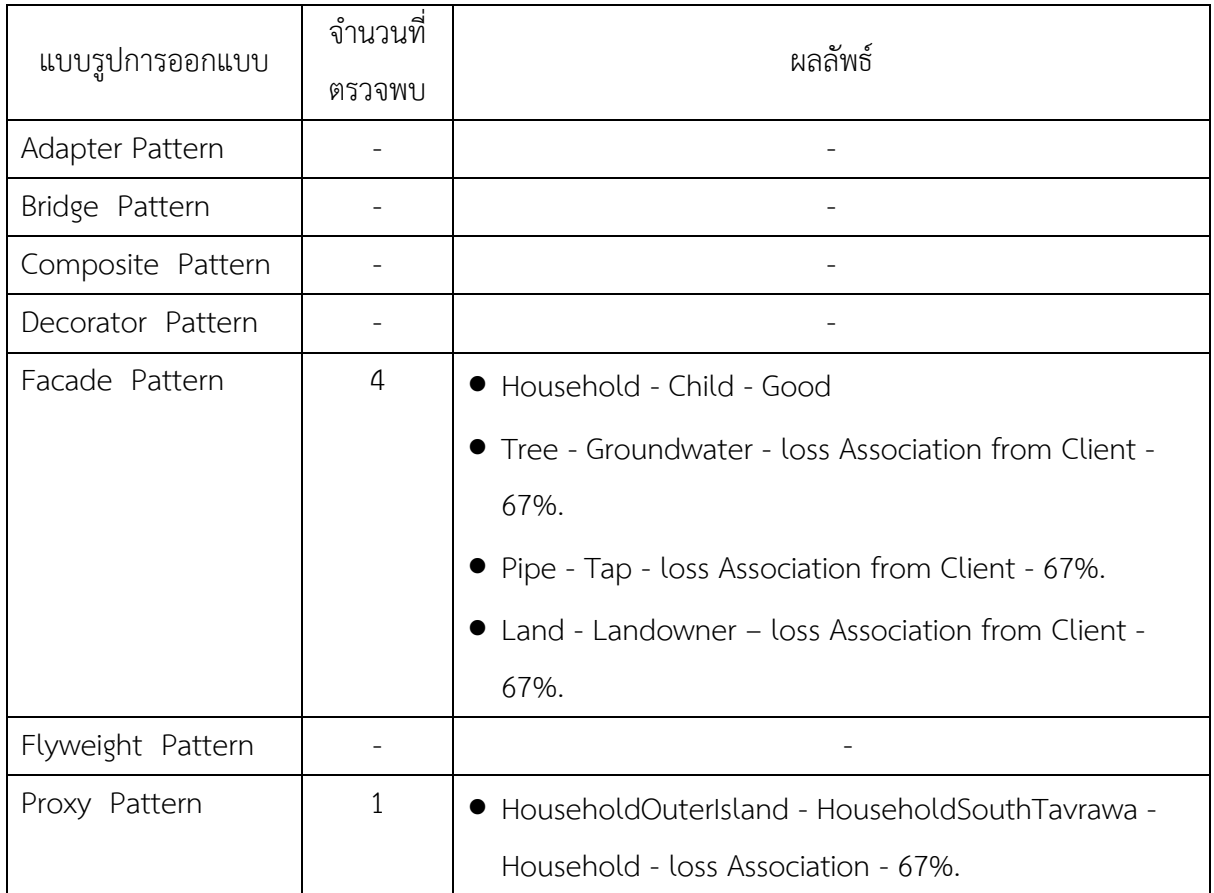

ตารางท ี่ 5.2 ผลลัพธ์จากการทดสอบกรณีทดสอบท สอง ี่

จากตารางท ี่ 5.2 ผลการตรวจจับแบบรูปการออกแบบจากแผนภาพคลาสกรณีทดสอบท สอง นันสรุปผล ดังนี้ สามารถตรวจจับแบบรูปการออกแบบเชิงโครงสร้างทั้งหมดที่มีอยู่สองแบบรูป คือ ั้ แบบรูปการออกแบบ Façade ตรวจจับคลาสท ตรงตามแบบรูปการออกแบบทุกประการได้จํานวน 1 ี่ แบบรูปและตรวจจับคลาสที่มีความเหมือนได้จํานวน 3 แบบรูป ได้แก่ Tree - Groundwater - loss Association from Client -67%., Pipe - Tap - loss Association from Client - 67%., Land - Landowner – loss Association from Client -67%. และตรวจพบแบบรูปการออกแบบ Proxy ซึ่งมีคลาสที่มีความเหมือนกับแบบรูปการออกแบบได้จํานวน1 แบบรูป คือ HouseholdOuterIsland - HouseholdSouthTavrawa - Household - loss Association - 67%. โดยค่าร้อยละความเหมือนกับแบบรูป จะพิจารณาจํานวนคลาสท ตรวจพบกับจํานวนคลาสของ

แบบรูปการออกแบบตามมาตรฐานและยังพิจารณาจากลําดับการตรวจจับคลาสที่มีความสัมพันธ์กัน โดยแบบรูปการออกแบบ Façade นั้น คลาสที่มีความเหมือนจะขาดเส้นความสัมพันธ์แบบแอสโซซิเอ ชันที่เชื่อมไปยังคลาสที่เป็น Client เมื่อนำไปเทียบกับแบบรูปการออกแบบ Facade ตามมาตรฐาน  $\mathcal{L}^{\mathcal{L}}$ แล้วแสดงการแปรผลได้ดังรูปที่ 5.5

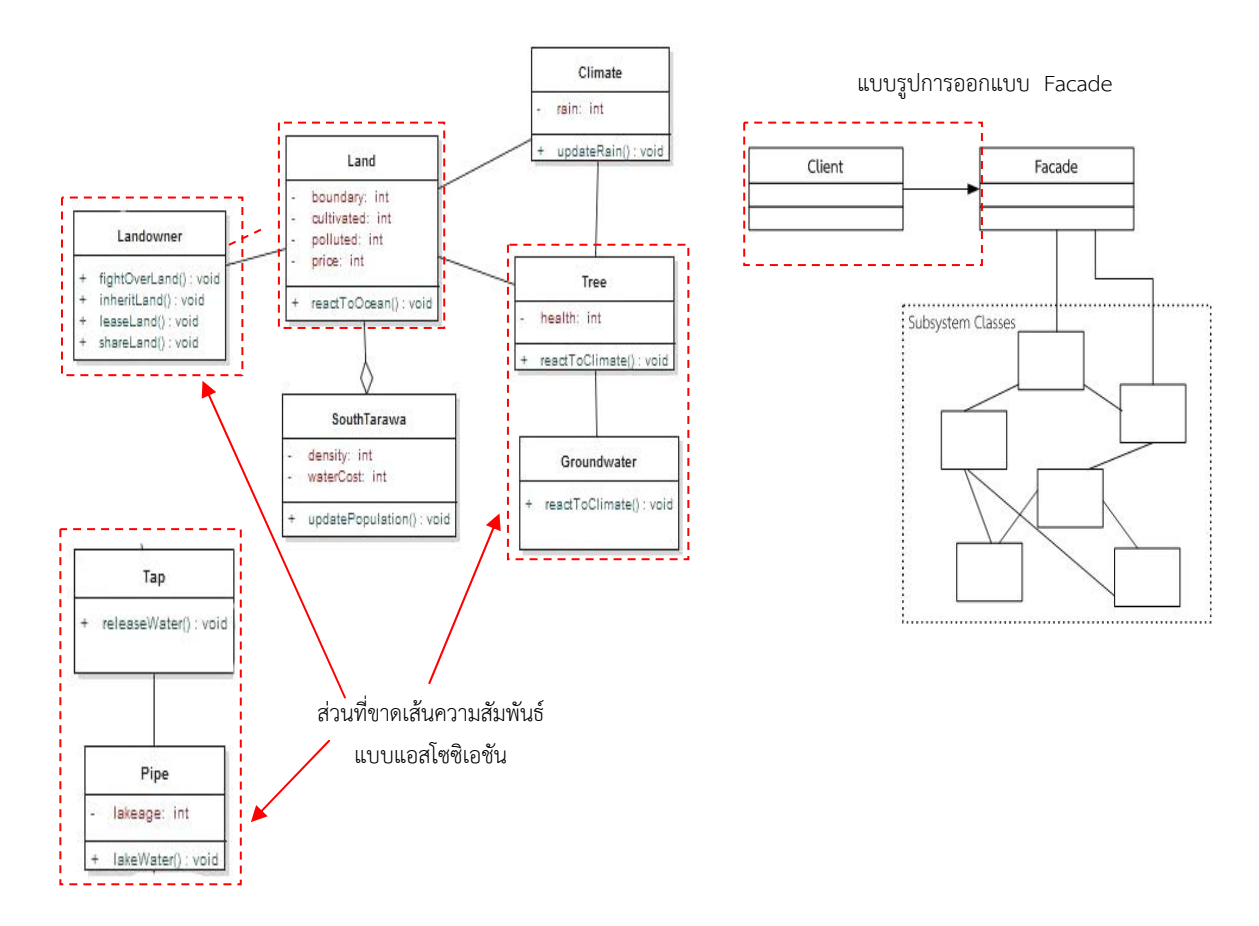

รูปที่ 5.5 กรณีทดสอบท สอง การแปรผลการตรวจจับความเหมือนแบบรปการออกแบบ ู Façade ี่ ส่วนแบบรูปการออกแบบ Proxy นั้น คลาสที่มีความเหมือนจะขาดเส้นความสัมพันธ์แบบแอสโซซิเอ ชันที่เชื่อมระหว่าง Proxy ไปยังคลาส RealSubject เมื่อนำไปเทียบกับแบบรูปการออกแบบ Proxy ี่ ื่ ื่ ตามมาตรฐานแล้วแสดงการแปรผลได้ดังรูปที่ 5.6

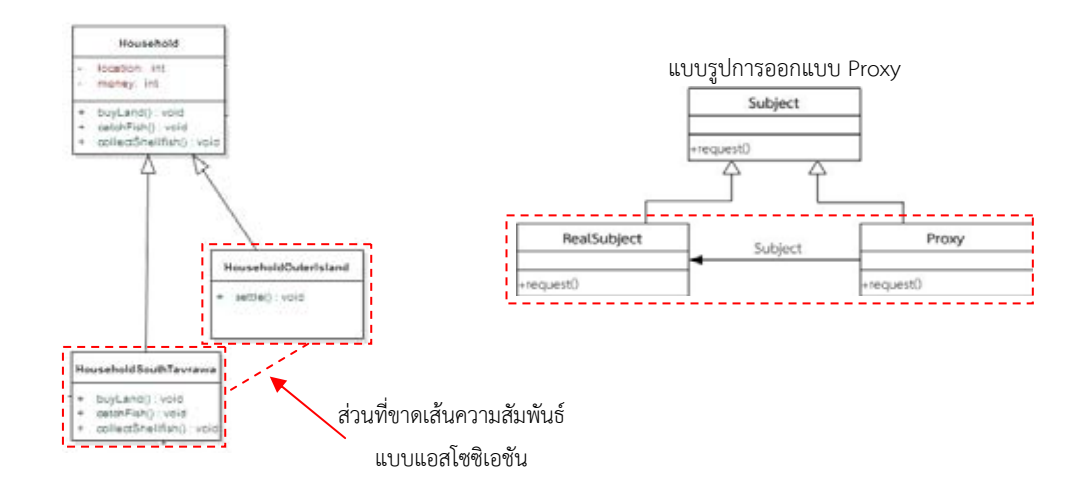

รูปที่ 5.6 กรณีทดสอบที่สอง การแปรผลการตรวจจับความเหมือนแบบรูปการออกแบบ Proxy ี่

#### **5.1.3. การทดสอบกรณีทดสอบทสาม ี่**

เป็นการทดสอบการตรวจหาแบบรูปการออกแบบเชิงโครงสร้าง จากระบบจริงโดยใช้ แผนภาพคลาสจากการทํางานของระบบ Web Portal Caching ซึ่งแผนภาพคลาสสําหรับการ ทดสอบแสดง ดังรูปที่ 5.7

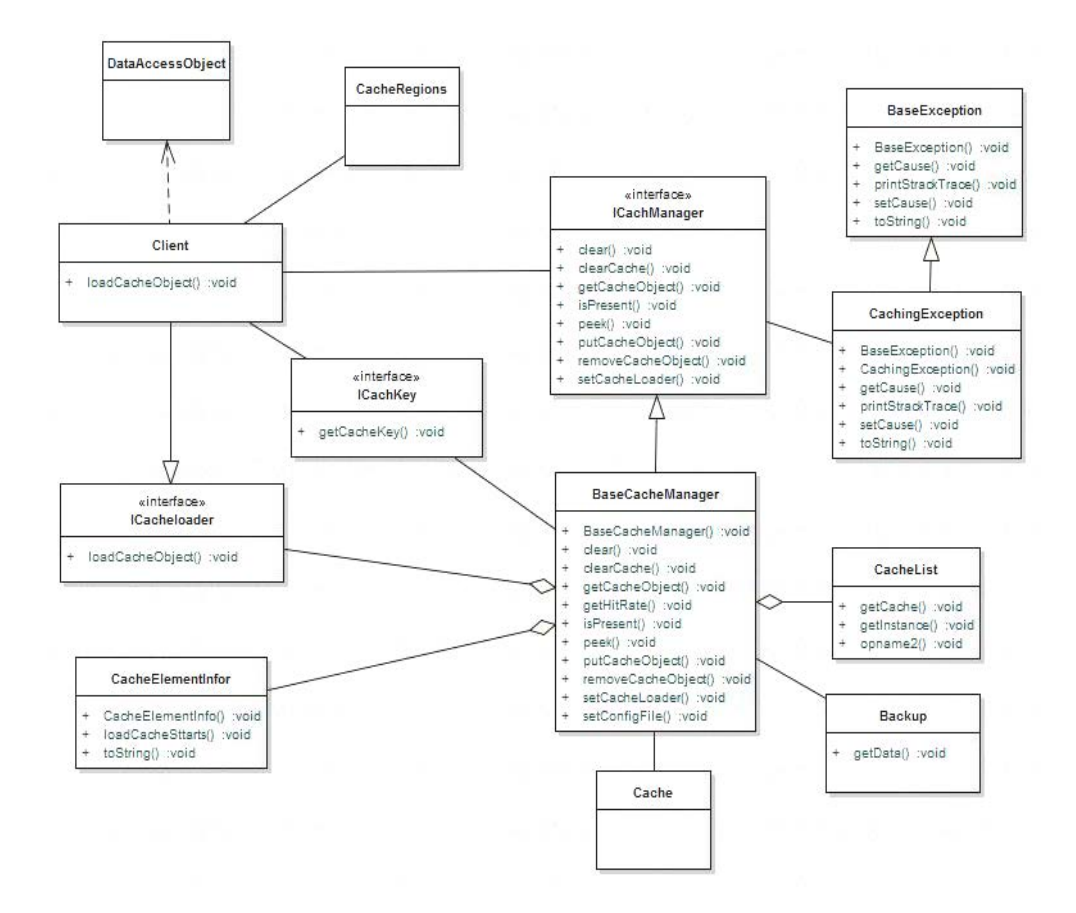

รูปที่ 5.7 กรณีทดสอบท สามแผนภาพคลาส Web Portal Caching [13]ี่

จากรูปที่ 5.7 สามารถตรวจจับแบบรูปการออกแบบด้วยเคร องมือตรวจจับแบบรูปการ ออกแบบเชิงโครงสร้างได้ผลลัพธ์ดังตารางท ี่ 5.3

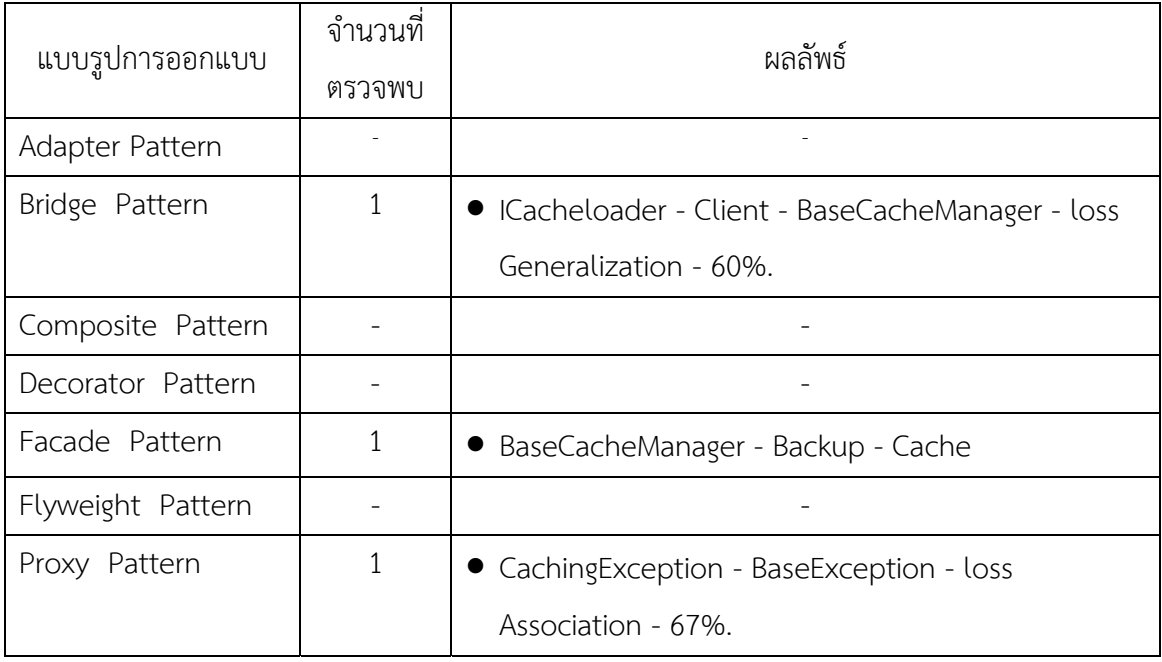

ตารางท ี่ 5.3 ผลลัพธ์จากการทดสอบกรณีทดสอบท สาม ี่

จากตารางที่ 5.3 ผลการตรวจจับแบบรูปการออกแบบจากแผนภาพคลาสกรณีทดสอบที่สาม  $\mathcal{L}^{\mathcal{L}}(\mathcal{L}^{\mathcal{L}})$  and  $\mathcal{L}^{\mathcal{L}}(\mathcal{L}^{\mathcal{L}})$  and  $\mathcal{L}^{\mathcal{L}}(\mathcal{L}^{\mathcal{L}})$ นันสรุปผล ดังนี้ สามารถตรวจจับแบบรูปการออกแบบเชิงโครงสร้างทั้งหมดที่มีอยู่ ั้ สามแบบรูป คือ แบบรูปการออกแบบ Bridge ตรวจจับคลาสที่มีความเหมือนได้จํานวน 1 แบบรูป ได้แก่ ICacheloader - Client - BaseCacheManager - loss Generalization - 60%. ตรวจพบ แบบรูปการออกแบบ Facade ตรวจจับคลาสท ตรงตามแบบรูปการออกแบบทุกประการได้จํานวน 1 ี่ แบบรูป ได้แก่ BaseCacheManager - Backup – Cache และตรวจพบแบบรูปการออกแบบ Proxy ตรวจจับคลาสที่มีความเหมือนได้จํานวน 1 แบบรูป ได้แก่ CachingException - BaseException loss Association 67%. โดยค่าร้อยละความเหมือนกับแบบรูป จะพิจารณาจำนวนคลาสที่ตรวจพบ กับจํานวนคลาสของแบบรูปการออกแบบตามมาตรฐานและยังพิจารณาจากลําดับการตรวจจับคลาส ที่มีความสัมพันธ์กันโดยแบบรูปการออกแบบ Bridge นั้น คลาสที่มีความเหมือนจะขาดเส้น ความสัมพันธ์แบบเจนเนอรัลไลเซชันที่เชื่อมไปยังคลาสที่เป็น RefineAbstraction เมื่อนำไปเทียบกับ แบบรูปการออกแบบ Bridge ตามมาตรฐานแล้วแสดงการแปรผลได้ดังรูปที่ 5.8

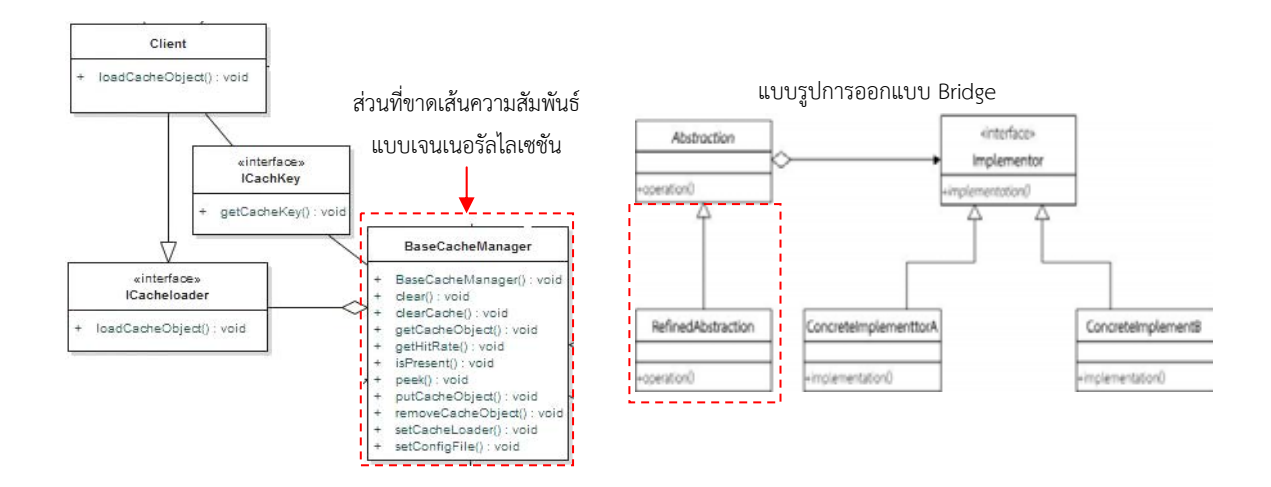

รูปที่ 5.8 กรณีทดสอบที่สาม การแปรผลการตรวจจับความเหมือนแบบรูปการออกแบบ Bridge ี่

ส่วนแบบรูปการออกแบบ Proxy นั้น คลาสที่มีความเหมือนจะขาดเส้นความสัมพันธ์แบบ แอสโซชิเอชัน ที่เช อมระหว่าง Proxy ไปยังคลาส RealSubject เม อนําไปเทียบกับแบบรูปการ ื่ ออกแบบ Proxy ตามมาตรฐานแล้วแสดงการแปรผลได้ดังรูปที่ 5.9

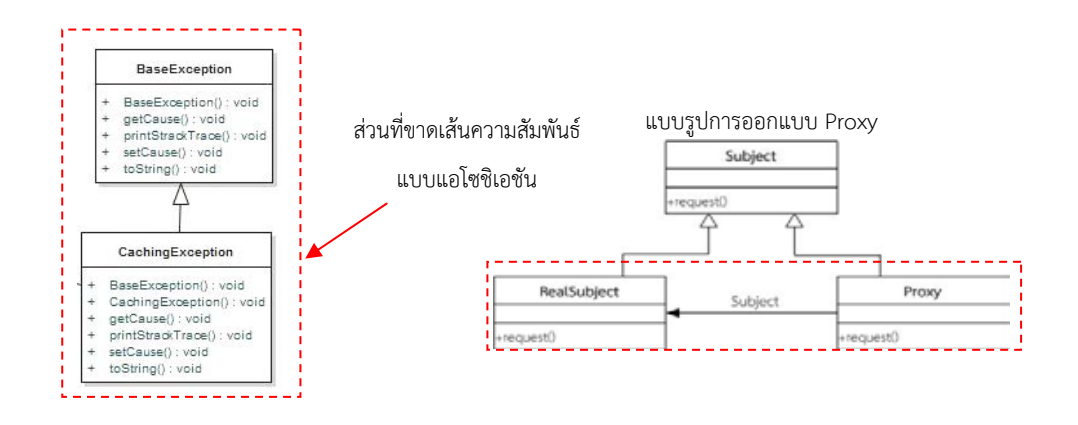

รูปที่ 5.9 กรณีทดสอบที่สาม การแปรผลการตรวจจับความเหมือนแบบรูปการออกแบบ Proxy ี่

# **บทท ี่ 6**

### **สรุปผลการวิจัยและข้อเสนอแนะ**

ในบทนี้จะกล่าวถึงสรุปผลการวิจัย ปัญหาและข้อจำกัดที่พบจากงานวิจัย ประโยชน์ที่ได้รับ ี่ จากงานวิจัย และแนวทางการพัฒนางานวิจัยต่อ จากการตรวจจับแบบรูปการออกแบบเชิงโครงสร้าง ทั้ง 7 แบบรูป ซึ่งอธิบายรายละเอียด ดังน

## **6.1. สรุปผลการวิจัย**

งานวิจัยนี้ได้นำเสนอการปรับปรุงขั้นตอนวิธีการตรวจจับแบบรูปการออกแบบและเครื่องมือ ั้ ที่ใช้ในการตรวจจับแบบรูปการออกแบบเชิงโครงสร้าง โดยสามารถตรวจจับแบบรูปการออกแบบ เชิงโครงสร้างได้ 7 แบบรูปการออกแบบ ประกอบไปด้วย

- 1) แบบรูปการออกแบบ Adapter
- 2) แบบรูปการออกแบบ Bridge
- 3) แบบรูปการออกแบบ Composite
- 4) แบบรูปการออกแบบ Decorator
- 5) แบบรูปการออกแบบ Facade
- 6) แบบรูปการออกแบบ Flyweight
- 7) แบบรูปการออกแบบ Proxy

โดยการขั้ นตอนวิธีการตรวจจับแบบรูปการออกแบบนั้นได้นํากราฟเชิงความสัมพันธ์มาใช้ใน การพิจารณาการตรวจจับและมีการกําหนดลําดับของเส้นความสัมพันธ์ระหว่างคลาสตามประเภทของ เส้นความสัมพันธ์เข้า–ออกที่แบ่งเป็น 12 ลำดับ เพื่อทำให้การตรวจจับมีความแม่นยำยิ่งขึ้น อีกทั้งยัง ื่ ิ่ ั้ ทำการพัฒนาเครื่องมือมาใช้ในการตรวจจับแบบรูปดังกล่าวด้วย ซึ่งการทำงานของเครื่องมือจะทำการ ื่ นำเข้าข้อมูลในลักษณะของไฟล์เอกซ์เอ็มไอที่มาจากการออกแบบแผนภาพคลาส เครื่องมือจะทำการ กรองข้อมูลที่จําเป็นแล้วเลือกจัดเก็บลงในตารางคุณลักษณะท้องถ นและตารางความสัมพันธ์ เพ ื่อใช้ ิ่ เป็นข้อมูลในการเปรียบเทียบกับแบบรูปการออกแบบต่อไปขั้ นตอนการตรวจจับแบบรูปการออกแบบ จะแบ่งออกเป็นสอง

้ส่วนด้วยกัน ส่วนแรกจะทำการตรวจจับโหนดอ้างอิงของแต่ละแบบรูปการออกแบบจากแผนภาพ คลาสทั้งหมด เพื่อที่จะทำให้การตรวจจับทำได้รวดเร็วขึ้น จากนั้นจะดำเนินการในส่วนที่สองคือการ ั้ ื่ ี่ ั้  $\mathcal{L}^{\mathcal{L}}(\mathcal{L}^{\mathcal{L}})$  and  $\mathcal{L}^{\mathcal{L}}(\mathcal{L}^{\mathcal{L}})$  and  $\mathcal{L}^{\mathcal{L}}(\mathcal{L}^{\mathcal{L}})$ ตรวจจับรายละเอียดของแต่ละแบบรูปการออกแบบที่ได้ตรวจพบจากโหนดอ้างอิง ซึ่งโหนดอ้างอิงท ได้มาจะนำมาหาโหนดที่เกี่ยวข้องสัมพันธ์กันกับแบบรูปการออกแบบ เครื่องมือนี้สามารถตรวจจับ ี่ แบบรูปการออกแบบแล้วแสดงผลช อคลาส จํานวน ชนิดของแบบรูป อีกท งยังสามารถบอกถึงความ ื่ ั้ เหมือนของแผนภาพคลาสท คาดว่าจะเป็นแบบรูปการออกแบบเชิงโครงสร้างได้ ี่

จาการทดสอบขั้นตอนวิธีและเครื่องมือสามารถใช้ในการตรวจจับแบบรูปการออกแบบเชิง ั้ ื่ โครงสร้างท งเจ็ดแบบรูป ซึ่งสามารถตรวจจับได้ในลักษณะที่มีความเหมือนกับแบบรูปการออกแบบ ั้ ทุกประการและความเหมือนบางส่วนที่พิจารณาจากค่าร้อยละของจํานวนคลาสท ตรวจพบต่อจํานวน คลาสตามมาตรฐานของแต่ละแบบรูปการออกแบบ ในทดสอบเครื่ องมือจะใช้ข้อมูลสองรูปแบบ คือ กรณีศึกษาที่สร้างขึ้นเองซึ่งจะมีจำนวนแบบรูปการออกแบบเชิงโครงสร้างครบทั้ง 7 แบบรูปและ ี่ ึ้ ึ่ ข้อมูลจากระบบจริงที่มีแบบรูปการออกแบบอยู่ทั้งแบบเหมือนทุกประการและมีความเหมือนบางส่วน จากการทดสอบจะพบได้ว่าสามารถตรวจจับแบบรูปการออกแบบเชิงโครงสร้างที่มีความเหมือนทุก ประการและมีความเหมือนบางส่วนได้

#### **6.2. ปัญหาและข้อจํากัดท พบจากงานวิจัย ี่**

- 1) การออกแบบแผนภาพคลาสต้องเป็นไปตามมาตรฐานยูเอ็มแอล โดยมีการระบุถึงช อคลาส ชนิดของคลาส ชื่อเมธ็อดและเส้นความสัมพันธ์ที่มีการระบุทิศทางระหว่างคลาส เป็นอย่าง ข้อย
- 2) เครื่องมือที่นำออกแผนภาพคลาสเป็นเอกซ์เอ็มไอ นั้นจะต้องนำออกด้วยเครื่องมือ Enterprise Architect รุ่นท ี่ 7.0 เป็นอย่างน้อย
- 3) ข้อมูลนําออกในรูปแบบของไฟล์เอกซ์เอ็มไอต้องเป็นเอกสารที่มีความถูกต้องและสมบูรณ์ (Well-formed) เท่านั้น
- 4) แบบรูปการออกแบบในหมวดอื่นๆ ที่มีลักษณะคล้ายกับแบบรูปการออกแบบเชิงโครงสร้าง เคร องมือตรวจจับแบบรูปการออกแบบจะแสดงว่าเป็นแบบรูปการออกแบบเชิงโครงสร้าง ื่
- 5) การตรวจจับแผนภาพคลาสที่มีลักษณะของการสืบทอดคุณสมบัติจะต้องมีการระบุชื่อเมธ็อด ที่สืบทอดมาด้วย เพื่อใช้เป็นข้อมูลในการพิจารณาในการตรวจจับที่มีความแม่นยำยิงขึ้น ์<br>|<br>|

## **6.3. ประโยชน์ที่ได้รับจากงานวิจัย**

- 1) นำเสนอทางเลือกของขันตอนวิธีสำหรับการตรวจจับแบบรูปการออกแบบเชิงโครงสร้างโดย ั้ ใช้กราฟเชิงความสัมพันธ์
- 2) ได้เคร องมือการตรวจจับแบบรูปการออกแบบที่ แบบรูปการออกแบบเชิงโครงสร้าง ื่
- 3) เคร องมือการตรวจจับแบบรูปการออกแบบที่นําเสนอ สามารถตรวจจับแบบรูปการออกแบบ ื่ เชิงโครงสร้างที่มีความเหมือนบางส่วนกับแบบรูปการออกแบบ ซึ่งสามารถนําข้อมูลท ี่ได้มาใช้ วิเคราะห์ปรับแก้ไขการออกแบบแผนภาพคลาสให้ตรงตามแบบรูปการออกแบบเบื้ องต้นได้

## **6.4. แนวทางในการพัฒนางานวิจัยต่อ**

งานวิจัยนี้มีแนวทางในการพัฒนาเพิ่มเติมและข้อเสนอแนะ เพื่อเป็นแนวทางในการพัฒนาใน ิ่ หลายด้าน ดังน

- 1) พัฒนาข นตอนวิธีการตรวจจับแบบรูปการออกแบบอีก 2 ประเภท คือ แบบรูปการออกแบบ ั้ การสร้างวัตถุและแบบรูปการออกแบบเชิงพฤติกรรม
- 2) พัฒนาข นตอนวิธีการตรวจจับแบบรูปการออกแบบที่เป็นมาตรฐานกลางท ี่สามารถใช้ในการ ั้ ตรวจจับได้ทุกแบบรูปการออกแบบ โดยไม่ต้องพิจารณาจากโหนดอ้างอิงในการเริ่ มต้นการ ตรวจจับ
- 3) พัฒนาข นตอนวิธีให้สามารถรายงานผลการตรวจจับแบบรูปการออกแบบที่มีความเหมือน ั้ บางส่วนให้แปรผลการตรวจจับเทียบกับแต่ละแบบรูปการออกแบบโดยละเอียดและแม่นยํา ยิ่งขึ้น

### **รายการอ้างอิง**

- [1] Nikolaos, T., Alexander, C., George S., and Spyros, T.H. Design Pattern Detection using Similarity Scoring. **IEEE Transactions on Software** Engineering (TSE), 2006
- [2] Jing, D., Yongtao, S., and Yajing, Z. Design Pattern Detection by Template Matching. Symposium on Applied Computing (SAC), 2008
- [3] Manjari, G., Rajwant, S.R., and Anil, K.T. Design Pattern Detection using Inexact Graph Matching. presented at the Communication and Computational Intelligence (CCI), India December 27-29, 2010.
- [4] Umut, T., Ural, E., and Feza, B. Mining Object-Oriented Design Models for Detecting Identical Design Structures, International Workshop on Software Clones (IWSC), 2012
- [5] Gamma, E. Design Patterns Elements of Reusable Object-Oriented Software, 1995
- [6] Marcus, A., and Ivan, P. Model Interchange Using OMG Standards. Software Engineering and Advanced Applications (SEAA), 2005
- [7] Jing D., Yajing, Z., and Tu, P. A Review of Design Pattern Mining Techniques. International Journal of Software Engineering and Knowledge Engineering (IJSEKE), 2008
- [8] Linda, G.S., and Robert, M.H. A metric for comparing relational descriptions. IEEE PAMI 7 pp. 90-94. 1985.
- [9] Marcus, A., and Ivan, P. Model Interchange Using OMG Standards. Conference on Software Engineering and Advanced Applications (SEAA), 2005.
- [10] IBM Corporation. Relationship types of UML [Online]. 2005. Available from: http://publib.boulder.ibm.com/infocenter/rsdvhelp/ [2012,11November].
- [11] Apostolos, N.P., and Yannis, M. Structure-Based Similarity Search with Graph Histograms. Database and Expert Systems Applications (DEXA), 1999.
- 12] Pascal, P., Christophe, L.P., Patrick, D.A., and Ian, W. AtollGame: A Companion Modeling Experience in The Pacific. Complex Science for a Complex World: Exploring Human Ecosystems with Agents (pp. 255-280). 2006
- [13] Web portal caching class diagram. Object Caching in a Web Portal Application Using JCS. [Online]. 2003 Available from: http://www.onjava.com/ pub/a/onjava/2003/12/23/caching.html [2013,16Septermber].
- [14] นุชนาถ สัตย์วินิจ,การตรวจจับแบบรูปการออกแบบเชิงพฤติกรรมด้วยแผนภาพคลาส, วิทยานิพนธ์ปริญญามหาบัณฑิต,ภาควิชาวิศวกรรมคอมพิวเตอร์ คณะวิศวกรรมศาสตร์จุฬาลงกรณ์มหาวิทยาลัย, 2554.

**ภาคผนวก**

**ภาคผนวก ก**

ผลลัพธ์ที่ได้จากการทดสอบข นตอนวิธีและเคร องมือตรวจจับแบบรูปการ ั้ ้ออกแบบเชิงโครงสร้าง กรณีทดสอบที่หนึ่ง

#### ผลลัพธ์ที่ได้จากการทดสอบขั้นตอนวิธีและเครื่องมือตรวจจับแบบรูปการออกแบบเชิงโครงสร้าง **ั้ ื่ กรณีทดสอบทหน ี่ ึ่ง**

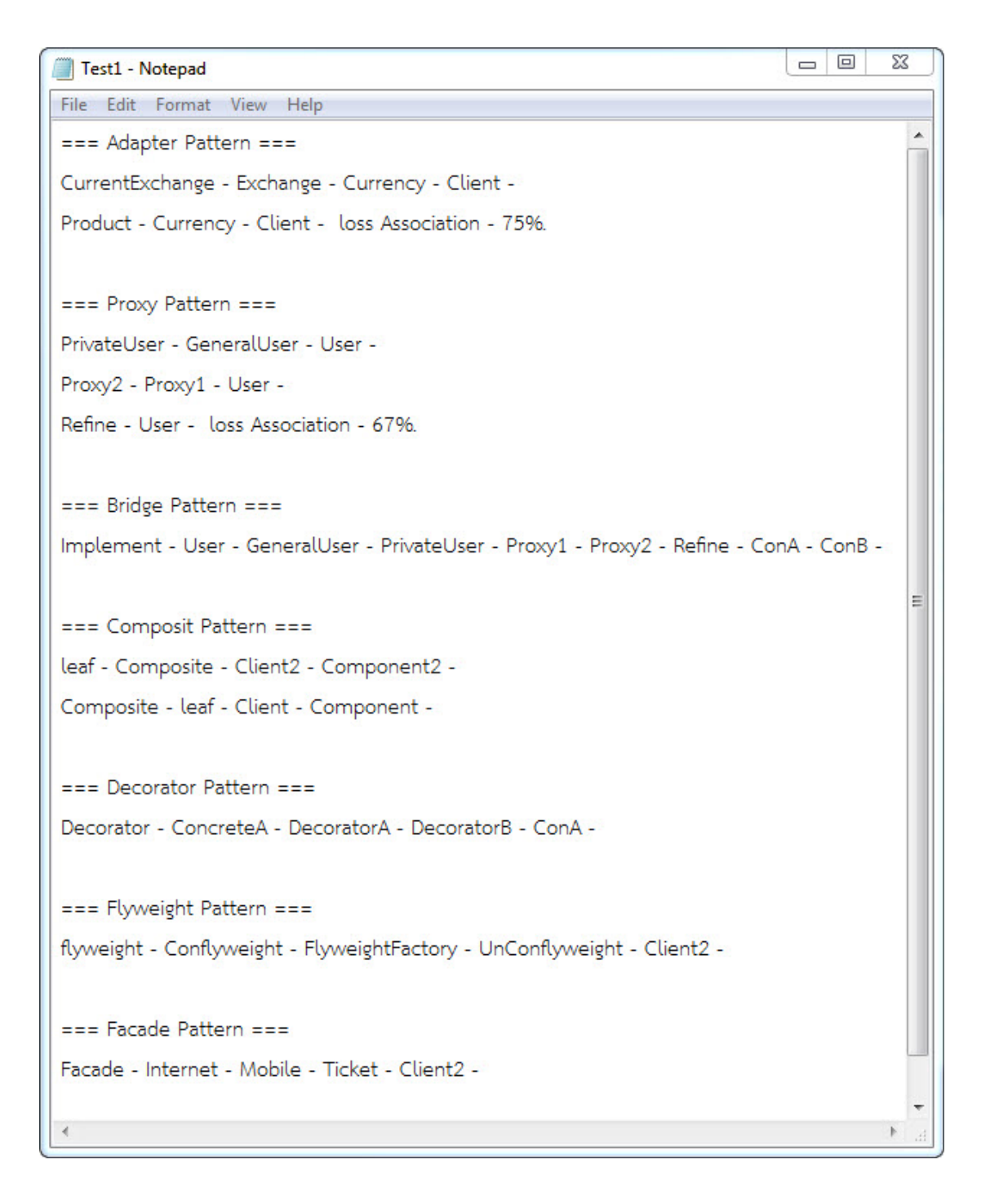

ภาพท ก.1 ผลลัพธ์การตรวจจับแบบรูปการออกแบบ กรณีทดสอบที่หนึ่ง

**ภาคผนวก ข**

ผลลัพธ์ที่ได้จากการทดสอบข นตอนวิธีและเคร องมือตรวจจับแบบรูปการ ั้ ออกแบบเชิงโครงสร้าง กรณีทดสอบที่สองแผนภาพคลาส AtollGame ผลลัพธ์ที่ได้จากการทดสอบขั้นตอนวิธีและเครื่องมือตรวจจับแบบรูปการออกแบบเชิงโครงสร้าง **ั้ ื่ กรณีทดสอบทสองแผนภาพคลาส ี่ AtollGame** 

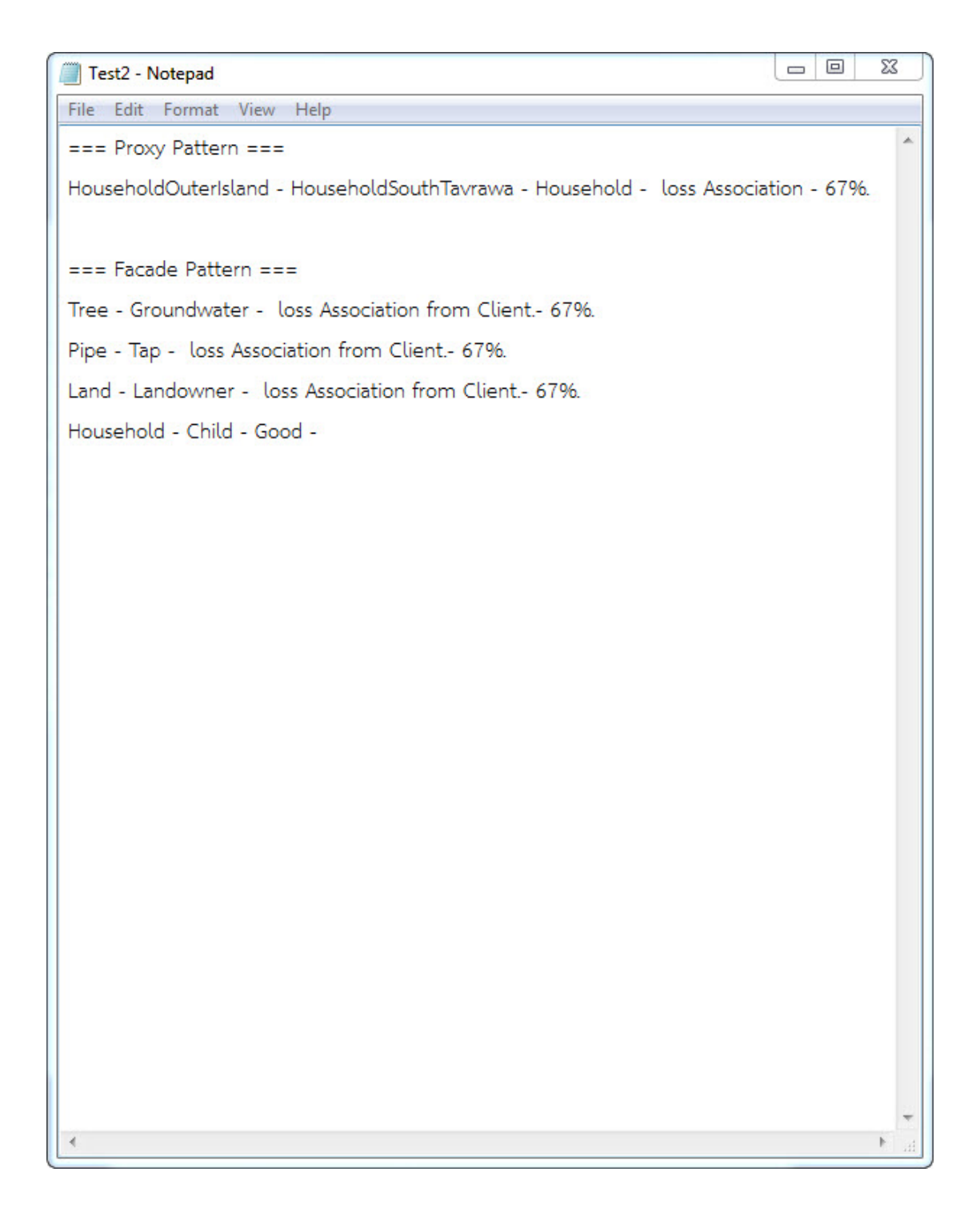

ภาพท ข.1 ผลลัพธ์การตรวจจับแบบรูปการออกแบบ กรณีทดสอบที่สองแผนภาพคลาส AtollGame

**ภาคผนวก ค**

ผลลัพธ์ที่ได้จากการทดสอบข นตอนวิธีและเคร องมือตรวจจับแบบรูปการ ั้ ออกแบบเชิงโครงสร้าง กรณีทดสอบที่สามแผนภาพคลาส Web Portal Caching

#### ผลลัพธ์ที่ได้จากการทดสอบขั้นตอนวิธีและเครื่องมือตรวจจับแบบรูปการออกแบบเชิงโครงสร้าง **ั้ ื่ กรณีทดสอบทสามแผนภาพคลาส ี่ Web Portal Caching**

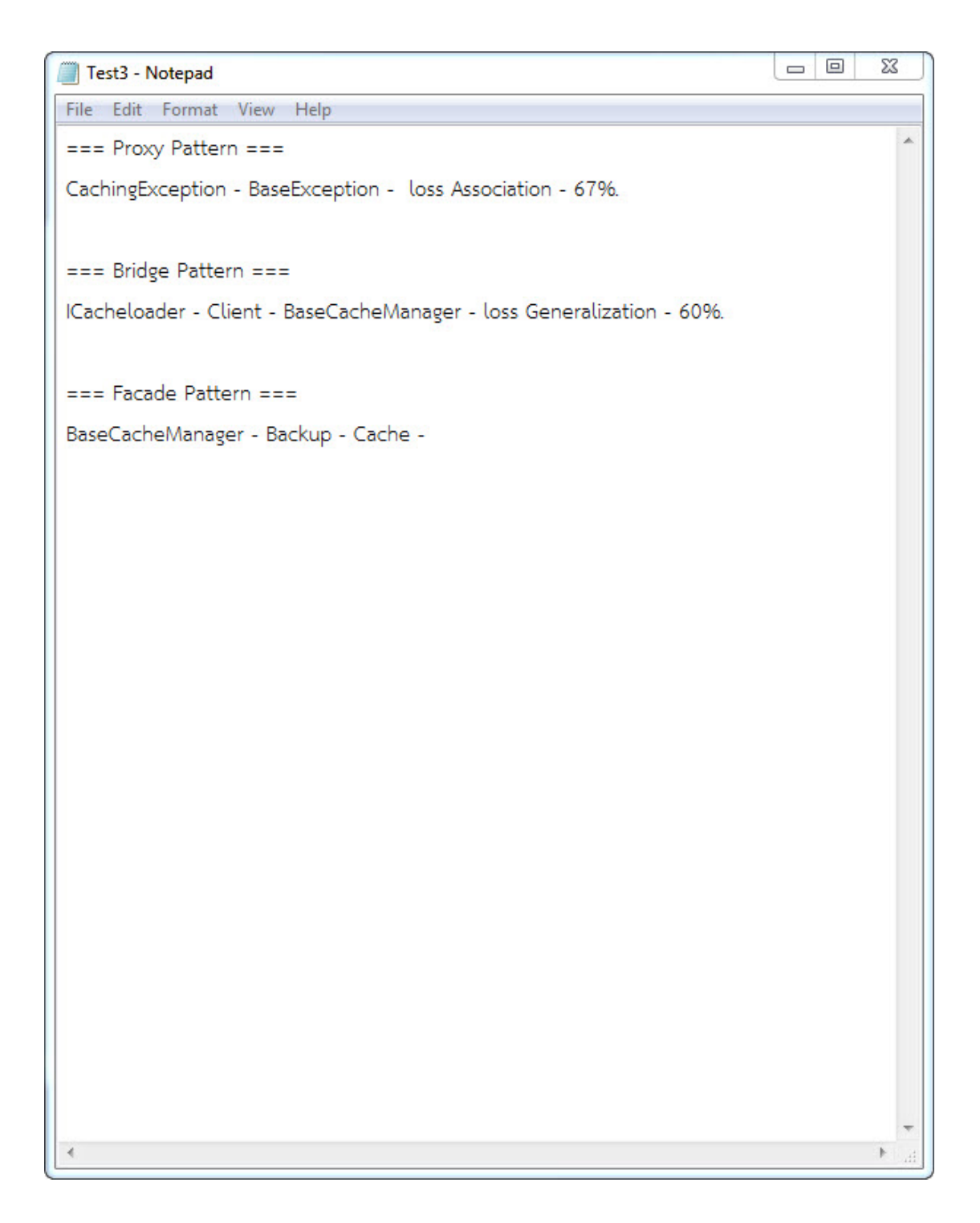

ภาพท ค.1 ผลลัพธ์การตรวจจับแบบรูปการออกแบบ กรณีทดสอบที่สามแผนภาพคลาส Web Portal Caching

# **ประวัติผู้เขียนวิทยานิพนธ์**

นางสาวชลิดา เหลียมวิเศษ เกิดเมื่อวันที 24 สิงหาคม พุทธศักราช 2531 ที่จังหวัดสระบุรี ี่ สําเร็จการศึกษาระดับปริญญาวิทยาศาสตรบัณฑิต สาขาเทคโนโลยีสารสนเทศธุรกิจ เกียรตินิยม อันดับสอง จากคณะเทคโนโลยีสารสนเทศและการส อสาร มหาวิทยาลัยศิลปากร ในปีการ ศึกษา 2554 และในปีการศึกษา 2554 เข้าศึกษาต่อในระดับปริญญาวิทยาศาสตรมหาบัณฑิต สาขาวิศวกรรมซอฟต์แวร์ ภาควิชาวิศวกรรมคอมพิวเตอร์คณะวิศวกรรมศาสตร์จุฬาลงกรณ์ มหาวิทยาลัย